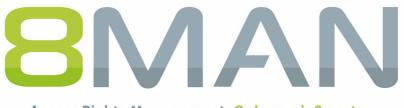

Access Rights Management. Only much Smarter.

# Access Rights Management Install & Config Manual

Version 9

© 2018 Protected Networks GmbH

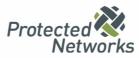

| 1   | Contact 8MAN Support9          |                                                                              |    |
|-----|--------------------------------|------------------------------------------------------------------------------|----|
| 2   | Syster                         | n requirements                                                               | 10 |
| 2.1 | 8MAN architecture              |                                                                              |    |
| 2.2 | 8MAN base versions             |                                                                              |    |
|     | 2.2.1                          | 8MAN server requirements                                                     | 11 |
|     | 2.2.2                          | Collector requirements                                                       | 12 |
|     | 2.2.3                          | User interface requirements                                                  | 13 |
|     | 2.2.4                          | SQL server requirements                                                      | 14 |
|     | 2.2.4.1                        | SQL Express and 8MAN                                                         | 15 |
|     | 2.2.5                          | File server requirements                                                     | 16 |
| 2.3 | 8MATE                          | ES                                                                           | 17 |
|     | 2.3.1                          | AD Logga requirements                                                        | 17 |
|     | 2.3.2                          | FS Logga requirements                                                        | 18 |
|     | 2.3.3                          | SharePoint requirements                                                      | 19 |
|     | 2.3.4                          | Exchange requirements                                                        | 20 |
|     | 2.3.5                          | Exchange Logga requirements                                                  | 21 |
| 2.4 | Web c                          | omponents and web interface requirements                                     | 22 |
| 2.5 | Netwo                          | rk requirements & firewall settings                                          | 23 |
|     | 2.5.1                          | Used ports overview                                                          | 23 |
|     | 2.5.2                          | Ensuring a connection between 8MAN server and collector                      |    |
|     | 2.5.2.1                        | Simple connection check                                                      | 25 |
|     | 2.5.2.2                        | Using a browser to test the connection to a collector                        | 26 |
|     | 2.5.2.3                        | Opening a windows firewall port for 8MAN                                     | 27 |
|     | 2.5.3                          | Communication between the 8MAN Server and the Graphical User Interface (GUI) | 30 |
|     | 2.5.4                          | Communication between the 8MAN Server and SQL Server                         | 31 |
|     | 2.5.5                          | Configuring the Windows Firewall for AD Logga                                | 32 |
| 2.6 | 8MAN                           | service account permissions                                                  | 33 |
| 3   | Install                        | ation                                                                        | 35 |
| 3.1 | Perfor                         | m a new installation                                                         | 35 |
| 3.2 | Perform an update installation |                                                                              |    |
| 3.3 | Install missing components     |                                                                              |    |
| 3.4 | Provide                        | e the GUI                                                                    | 39 |
|     | 3.4.1                          | Provide GUIs through a share                                                 | 39 |
|     | 3.4.2                          | Install the 8MAN GUI                                                         | 40 |
| 3.5 | Install                        | the filter driver for the FS Logga on Windows file servers                   | 41 |
|     | 3.5.1                          | Verify filter driver activity                                                | 42 |
| 4   | Provid                         | le web components                                                            | 43 |

| 4.1 | Install web components |                                                    |      |
|-----|------------------------|----------------------------------------------------|------|
| 4.2 | Config                 | ure web components                                 | . 45 |
|     | 4.2.1                  | Generate a self-signed certificate                 | 47   |
|     | 4.2.2                  | Bind a certificate to a site                       | 49   |
| 5   | Start t                | he configuration module                            | 51   |
| 6   | Basic                  | configuration                                      | 54   |
| 6.1 | Enter 8                | MAN server credentials                             | . 55 |
| 6.2 | Enter S                | QL server credentials                              | . 56 |
|     | 6.2.1                  | Identify the SQL server instance name              | 57   |
| 6.3 | Switch                 | data base recovery mode                            | . 58 |
| 6.4 | SQL se                 | rver data base maintenance                         | . 59 |
|     | 6.4.1                  | Shrink data base logs                              | 59   |
|     | 6.4.2                  | Shrink data base                                   | 60   |
| 6.5 | Compl                  | ete and save basic configuration                   | . 61 |
| 7   | Licens                 | e and server status                                | 62   |
| 7.1 | Load t                 | ne license file and check covered features         | . 62 |
| 7.2 | Identif                | y logged in users                                  | . 64 |
| 8   | Collec                 | tors                                               | 65   |
| 8.1 | Install                | additional collectors                              | . 67 |
| 8.2 | Update                 | e collectors                                       | . 69 |
| 8.3 | Run co                 | llectors in foreign (non-trusted) domains          | . 70 |
| 8.4 | Remov                  | e collectors                                       | . 71 |
| 8.5 | Verify                 | collector connection status                        | . 71 |
| 9   | Config                 | ure scans and logga                                | 72   |
| 9.1 | Active                 | Directory (AD) Scans                               | . 72 |
|     | 9.1.1                  | Add AD scans                                       | 72   |
|     | 9.1.2                  | Configure AD scans                                 | 74   |
|     | 9.1.3                  | Change AD configuration (8MAN Enterprise)          | 75   |
|     | 9.1.4                  | Start AD scans                                     | 76   |
|     | 9.1.5                  | Delete AD scan configurations                      | 77   |
| 9.2 | File se                | rver (FS) scans                                    | . 78 |
|     | 9.2.1                  | Add AD scans                                       | 78   |
|     | 9.2.1.1                | Import FS scan configurations                      | 79   |
|     | 9.2.2                  | Configure FS scans                                 | 80   |
|     | 9.2.2.1                | Select and label shares                            | 82   |
|     | 9.2.3                  | Scan file servers in foreign (non-trusted) domains | 84   |
|     | 9.2.4                  | Start FS scans                                     | 85   |

|     | 9.2.5 Delete FS scan configurations                                    |     |
|-----|------------------------------------------------------------------------|-----|
| 9.3 | Exchange scans                                                         |     |
|     | 9.3.1 Prepare Exchange scans                                           |     |
|     | 9.3.1.1 Prepare the PowerShell website                                 |     |
|     | 9.3.1.2 Set up required permissions                                    |     |
|     | 9.3.1.3 Exchange Web Services - Impersonation                          |     |
|     | 9.3.1.4 Test the connection to Exchange PowerShell                     |     |
|     | 9.3.2 Configure Exchange scans                                         |     |
|     | 9.3.2.1 Add an Exchange scan                                           |     |
|     | 9.3.2.2 Customize an Exchange scan configurations                      |     |
|     | 9.3.3 Advanced Exchange scan settings in the configuration files       |     |
|     | 9.3.3.1 Change the attribute for the creation of mailbox categories    |     |
|     | 9.3.3.2 Change the cut-off rules for the mailbox categories            |     |
|     | 9.3.3.3 Prevent the formation of mailbox categories                    |     |
|     | 9.3.3.4 Adjust the throttling factor                                   |     |
| 9.4 | Scan SharePoint via Remote Connector                                   |     |
|     | 9.4.1 Install the SharePoint Remote Connector                          |     |
|     | 9.4.2 Accounts for a SharePoint scan via Remote Connector              |     |
|     | 9.4.3 Add a SharePoint scan via Remote Connector                       |     |
|     | 9.4.4 Configure additional properties                                  |     |
|     | 9.4.5 Customize a SharePoint scan configuration                        |     |
|     | 9.4.6 Configure the scan account for SharePoint Online                 |     |
| 9.5 | Scan local accounts                                                    |     |
| 9.6 | Assign resources to a domain                                           |     |
| 9.7 | Configure Active Directory (AD) Logga                                  |     |
|     | 9.7.1 Enable audit policies for the AD Logga                           | 116 |
|     | 9.7.1.1 Configure audit policies for the domain controllers (DC)       |     |
|     | 9.7.1.1.1 Configure audit policies for DCs on Server 2008              | 116 |
|     | 9.7.1.1.2 Configure audit policies for DCs on Server 2008 R2 or higher |     |
|     | 9.7.1.1.3 Configure the AD Logga disk space requirement                |     |
|     | 9.7.1.1.4 Set the size of the Windows event log                        |     |
|     | 9.7.1.1.5 Verify the audit policy settings                             |     |
|     | 9.7.1.2 Set audit permissions in the AD object SACLs                   |     |
|     | 9.7.2 Add an AD Logga configuration                                    |     |
|     | 9.7.3 Activate/deactivate AD Logga                                     |     |
|     | 9.7.4 Customize an AD Logga configuration                              |     |
|     | 9.7.4.1 Filter AD Logga Events                                         |     |
|     | 9.7.4.1.1 Understand the filter principles                             |     |
|     |                                                                        |     |

|      | 9.7.4.1.2 Configure the event filters             | . 130 |  |  |
|------|---------------------------------------------------|-------|--|--|
|      | 9.7.5 Delete an AD Logga configuration            | . 134 |  |  |
| 9.8  | Configure the File Server (FS) Logga              | 135   |  |  |
| 9.9  | Configure Exchange Logga1                         |       |  |  |
|      | 9.9.1 Add an Exchange Logga configuration         | . 136 |  |  |
|      | 9.9.2 Customize an Exchange Logga configuration   | . 137 |  |  |
|      | 9.9.3 Select the mailboxes to be monitored        | . 138 |  |  |
|      | 9.9.4 Filter the Exchange Logga events            | . 140 |  |  |
|      | 9.9.4.1 Understand the filter principles          | . 140 |  |  |
|      | 9.9.4.2 Configure the event filters               | . 141 |  |  |
|      | 9.9.5 Enable/disable the Exchange Logga           | . 143 |  |  |
| 9.10 | Integrate Easy Connect ressources                 | 144   |  |  |
| 10   | Alerts                                            | 146   |  |  |
| 10.1 | Enable/disable alert sensors                      | 147   |  |  |
| 10.2 | Manage alerts                                     | 148   |  |  |
| 11   | Manage 8MAN users                                 | 149   |  |  |
| 11.1 | Add 8MAN users                                    | 150   |  |  |
|      | 11.1.1 Use groups as 8MAN users                   | . 151 |  |  |
| 11.2 | Assign a role to 8MAN users                       | 152   |  |  |
| 11.3 | Define 8MAN user roles                            | 153   |  |  |
|      | 11.3.1 Simplified rights management               | . 155 |  |  |
| 12   | Change configuration                              | 156   |  |  |
| 12.1 | Manage Active Directory (AD) change configuration | 157   |  |  |
|      | 12.1.1 Configuring new user default settings      | . 158 |  |  |
|      | 12.1.2 Selecting available LDAP attributes        | . 159 |  |  |
| 12.2 | File server (FS) change configuration             | 160   |  |  |
|      | 12.2.1 Manage global settings for FS changes      | . 161 |  |  |
|      | 12.2.1.1 Basic settings                           | . 162 |  |  |
|      | 12.2.1.1.1 Use the group wizard                   | . 163 |  |  |
|      | 12.2.1.1.2 Use the simulation mode                | . 164 |  |  |
|      | 12.2.1.1.3 Use the comfort feature                | . 165 |  |  |
|      | 12.2.1.1.4Set AD group types for the Group Wizard | . 166 |  |  |
|      | 12.2.1.1.4.1 Use local AD groups                  | . 167 |  |  |
|      | 12.2.1.1.4.2 Use global AD groups                 | . 168 |  |  |
|      | 12.2.1.1.4.3 Use universal AD groups              | . 169 |  |  |
|      | 12.2.1.1.4.4 Use local and global AD-groups       | . 170 |  |  |
|      | 12.2.1.1.5 Activate/deactivate an initial test    | . 172 |  |  |
|      |                                                   |       |  |  |

|                                                                                                    | 12.2.1.2 Select access categories available in 8MAN                                                                                                    | . 173                                                                                                    |
|----------------------------------------------------------------------------------------------------|----------------------------------------------------------------------------------------------------|----------------------------------------------------------------------------------------------------|
|                                                                                                    | 12.2.1.2.1 Restricted modify                                                                                                    | . 175                                                                                                    |
|                                                                                                    | 12.2.1.2.2 Traverse folder                                                                                                    | . 176                                                                                                    |
|                                                                                                    | 12.2.1.3 Define 8MAN group names                                                                                                    | . 177                                                                                                    |
|                                                                                                    | 12.2.1.3.1 Change 8MAN group names automatically                                                                                                    | . 178                                                                                                    |
|                                                                                                    | 12.2.1.4 Blacklist - Exclude users and groups from use                                                                                                    | . 179                                                                                                    |
|                                                                                                    | 12.2.1.4.1 Add entries to the blacklist                                                                                                    | . 180                                                                                                    |
|                                                                                                    | 12.2.1.4.2 Remove entries from the blacklist                                                                                                    | . 181                                                                                                    |
|                                                                                                    | 12.2.1.4.3 Restore default blacklist entries                                                                                                    | . 182                                                                                                    |
|                                                                                                    | 12.2.2 Apply global file server configuration                                                                                                    | . 183                                                                                                    |
|                                                                                                    | 12.2.3 Add FS-specific change configurations                                                                                                    | . 184                                                                                                    |
|                                                                                                    | 12.2.3.1 Configure the FS-change account                                                                                                    | . 186                                                                                                    |
|                                                                                                    | 12.2.3.2 Determine the domain for 8MAN-groups                                                                                                    | . 187                                                                                                    |
|                                                                                                    | 12.2.3.3 Configure automatic list rights management                                                                                                    | . 188                                                                                                    |
|                                                                                                    | 12.2.3.4 Delete a FS-specific configuration                                                                                                    | . 191                                                                                                    |
| 12.3                                                                                                    | Exchange change configuration                                                                                                    | 192                                                                                                    |
|                                                                                                    | 12.3.1 Create an Exchange change configuration                                                                                                    | . 193                                                                                                    |
|                                                                                                    | 12.3.2 Customize an Exchange change configuration                                                                                                    | . 194                                                                                                    |
|                                                                                                    | 12.3.3 Delete an Exchange change configuration                                                                                                    | . 196                                                                                                    |
|                                                                                                    |                                                                                                    | 107                                                                                                    |
| 12.4                                                                                                    | SharePoint change configuration                                                                                                    | 197                                                                                                    |
| 12.4<br><b>13</b>                                                                                                    | SharePoint change configuration         Data Owner                                                                                                    |                                                                                                    |
| 13                                                                                                    |                                                                                                    | 199                                                                                                    |
| <b>13</b><br>13.1                                                                                                    | Data Owner<br>Create organizational categories                                                                                                    | <b>199</b><br>200                                                                                                    |
| <b>13</b><br>13.1<br>13.2                                                                                                    | Data Owner                                                                                                    | <b>199</b><br>200<br>202                                                                                                    |
| <b>13</b><br>13.1<br>13.2<br>13.3                                                                                                    | Data Owner<br>Create organizational categories<br>Assign a Data Owner to an organizational category                                                                                                    | <b>199</b><br>200<br>202<br>204                                                                                                    |
| <b>13</b><br>13.1<br>13.2<br>13.3<br>13.4                                                                                                    | Data Owner                                                                                                    | <b>199</b><br>200<br>202<br>204<br>206                                                                                                    |
| <ol> <li>13.1</li> <li>13.2</li> <li>13.3</li> <li>13.4</li> <li>13.5</li> </ol>                                                                                                    | Data Owner                                                                                                    | <ol> <li>199</li> <li>200</li> <li>202</li> <li>204</li> <li>206</li> <li>207</li> </ol>                                                                                                    |
| <ol> <li>13.1</li> <li>13.2</li> <li>13.3</li> <li>13.4</li> <li>13.5</li> <li>13.6</li> </ol>                                                                                                   | Data Owner                                                                                                    | <ol> <li>199</li> <li>200</li> <li>202</li> <li>204</li> <li>206</li> <li>207</li> <li>209</li> </ol>                                                                                                    |
| <ol> <li>13.1</li> <li>13.2</li> <li>13.3</li> <li>13.4</li> <li>13.5</li> <li>13.6</li> <li>13.7</li> </ol>                                                                                     | Data Owner                                                                                                    | <ol> <li>199</li> <li>200</li> <li>202</li> <li>204</li> <li>206</li> <li>207</li> <li>209</li> <li>211</li> </ol>                                                                                                    |
| <ol> <li>13.1</li> <li>13.2</li> <li>13.3</li> <li>13.4</li> <li>13.5</li> <li>13.6</li> <li>13.7</li> </ol>                                                                                     | Data Owner<br>Create organizational categories<br>Assign a Data Owner to an organizational category<br>Assign resources to an organizational category<br>Assign specific group wizard settings to organizational categories<br>Activate/deactivate simple approvals for Data Owners<br>Data Owner configuration and GrantMA<br>Import/export Data Owner configurations<br>Create a Data Owner configuration report                                                                                                    | <ol> <li>199</li> <li>200</li> <li>202</li> <li>204</li> <li>206</li> <li>207</li> <li>209</li> <li>211</li> <li>212</li> </ol>                                                                                            |
| <ol> <li>13.1</li> <li>13.2</li> <li>13.3</li> <li>13.4</li> <li>13.5</li> <li>13.6</li> <li>13.7</li> <li>13.8</li> <li>14</li> </ol>                                                           | Data Owner         Create organizational categories         Assign a Data Owner to an organizational category         Assign resources to an organizational category         Assign specific group wizard settings to organizational categories         Activate/deactivate simple approvals for Data Owners         Data Owner configuration and GrantMA         Import/export Data Owner configurations         Create a Data Owner configuration report         Server                                                                                                    | <ol> <li>199</li> <li>200</li> <li>202</li> <li>204</li> <li>206</li> <li>207</li> <li>209</li> <li>211</li> <li>212</li> <li>213</li> </ol>                                                                               |
| <ol> <li>13.1</li> <li>13.2</li> <li>13.3</li> <li>13.4</li> <li>13.5</li> <li>13.6</li> <li>13.7</li> <li>13.8</li> <li>14</li> <li>14.1</li> </ol>                                             | Data Owner<br>Create organizational categories<br>Assign a Data Owner to an organizational category<br>Assign resources to an organizational category<br>Assign specific group wizard settings to organizational categories<br>Activate/deactivate simple approvals for Data Owners<br>Data Owner configuration and GrantMA<br>Import/export Data Owner configurations<br>Create a Data Owner configuration report                                                                                                    | <ol> <li>199</li> <li>200</li> <li>202</li> <li>204</li> <li>206</li> <li>207</li> <li>209</li> <li>211</li> <li>212</li> <li>213</li> <li>214</li> </ol>                                                                  |
| <ol> <li>13.1</li> <li>13.2</li> <li>13.3</li> <li>13.4</li> <li>13.5</li> <li>13.6</li> <li>13.7</li> <li>13.8</li> <li>14</li> <li>14.1</li> <li>14.2</li> </ol>                               | Data Owner         Create organizational categories         Assign a Data Owner to an organizational category         Assign resources to an organizational category         Assign specific group wizard settings to organizational categories         Activate/deactivate simple approvals for Data Owners         Data Owner configuration and GrantMA         Import/export Data Owner configurations         Create a Data Owner configuration report         Server         Configure the GrantMA URL         Set the display duration for comment icons                                                                           | <ol> <li>199</li> <li>200</li> <li>202</li> <li>204</li> <li>206</li> <li>207</li> <li>209</li> <li>211</li> <li>212</li> <li>213</li> <li>214</li> <li>215</li> </ol>                                                     |
| <ol> <li>13.1</li> <li>13.2</li> <li>13.3</li> <li>13.4</li> <li>13.5</li> <li>13.6</li> <li>13.7</li> <li>13.8</li> <li>14</li> <li>14.1</li> <li>14.2</li> <li>14.3</li> </ol>                 | Data Owner         Create organizational categories         Assign a Data Owner to an organizational category         Assign resources to an organizational category         Assign specific group wizard settings to organizational categories         Activate/deactivate simple approvals for Data Owners         Data Owner configuration and GrantMA         Import/export Data Owner configurations         Create a Data Owner configuration report         Server         Configure the GrantMA URL                                                                                                    | <ol> <li>199</li> <li>200</li> <li>202</li> <li>204</li> <li>206</li> <li>207</li> <li>209</li> <li>211</li> <li>212</li> <li>213</li> <li>214</li> <li>215</li> <li>216</li> </ol>                                        |
| <ol> <li>13.1</li> <li>13.2</li> <li>13.3</li> <li>13.4</li> <li>13.5</li> <li>13.6</li> <li>13.7</li> <li>13.8</li> <li>14.1</li> <li>14.2</li> <li>14.3</li> <li>14.4</li> </ol>               | Data Owner                                                                                                    | <ol> <li>199</li> <li>200</li> <li>202</li> <li>204</li> <li>206</li> <li>207</li> <li>209</li> <li>211</li> <li>212</li> <li>213</li> <li>214</li> <li>215</li> <li>216</li> <li>217</li> </ol>                           |
| <ol> <li>13.1</li> <li>13.2</li> <li>13.3</li> <li>13.4</li> <li>13.5</li> <li>13.6</li> <li>13.7</li> <li>13.8</li> <li>14.1</li> <li>14.2</li> <li>14.3</li> <li>14.4</li> </ol>               | Data Owner       Create organizational categories         Assign a Data Owner to an organizational category       Assign resources to an organizational category         Assign specific group wizard settings to organizational categories       Activate/deactivate simple approvals for Data Owners         Data Owner configuration and GrantMA       Import/export Data Owner configurations         Create a Data Owner configuration report       Server         Configure the GrantMA URL       Set the display duration for comment icons         Configure storage of scans settings       Configure storage of scans settings | <ol> <li>199</li> <li>200</li> <li>202</li> <li>204</li> <li>206</li> <li>207</li> <li>209</li> <li>211</li> <li>212</li> <li>213</li> <li>214</li> <li>215</li> <li>216</li> <li>217</li> <li>219</li> </ol>              |
| <ol> <li>13.1</li> <li>13.2</li> <li>13.3</li> <li>13.4</li> <li>13.5</li> <li>13.6</li> <li>13.7</li> <li>13.8</li> <li>14.1</li> <li>14.2</li> <li>14.3</li> <li>14.4</li> <li>14.5</li> </ol> | Data Owner                                                                                                    | <ol> <li>199</li> <li>200</li> <li>202</li> <li>204</li> <li>206</li> <li>207</li> <li>209</li> <li>211</li> <li>212</li> <li>213</li> <li>214</li> <li>215</li> <li>216</li> <li>217</li> <li>219</li> <li>222</li> </ol> |

|      | 14.6.2 Retrieve event logs                                                  | . 224 |  |  |
|------|-----------------------------------------------------------------------------|-------|--|--|
|      | 14.6.3 Logfile types                                                        | . 225 |  |  |
| 15   | Skripting                                                                   | 226   |  |  |
| 15.1 | Configure scripts                                                           | 226   |  |  |
| 15.2 | DEEP DIVE: Pass parameters to a script via JSON or CSV                      | 231   |  |  |
|      | 15.2.1 Disable a user via GrantMA                                           | . 231 |  |  |
|      | 15.2.2 Pass parameters to a script via JSON or CSV                          | . 236 |  |  |
| 16   | 8MAN jobs overview                                                          | 238   |  |  |
| 16.1 |                                                                             |       |  |  |
| 16.2 |                                                                             |       |  |  |
| 17   | Configure views & reports                                                   | 242   |  |  |
|      | Configure report options                                                    |       |  |  |
|      | Configure the blacklist for views and reports                               |       |  |  |
| 18   | Open Order                                                                  |       |  |  |
| 18.1 |                                                                             |       |  |  |
| 10.1 | 18.1.1 Set technology                                                       |       |  |  |
|      | 18.1.1 Define permission sets                                               |       |  |  |
|      | 18.1.1.2 Define types                                                       |       |  |  |
|      | 18.1.2 Define resources                                                     |       |  |  |
|      | 18.1.2.1 Define root                                                        |       |  |  |
|      | 18.1.2.2 Define resource                                                    |       |  |  |
| 18.2 | Predefined icons                                                            |       |  |  |
|      | Descriptions                                                                |       |  |  |
|      | Validate an XML configuration file                                          |       |  |  |
| 18.5 | Integrate Open Order templates in the 8MATE GrantMA                         | 258   |  |  |
|      | 18.5.1 Enter the template's call into the XML Resource Configuration        | . 259 |  |  |
|      | 18.5.2 Upload an XML resource configuration to the Data Owner configuration | . 260 |  |  |
|      | 18.5.3 Set the Open Order resource to requestable                           | . 261 |  |  |
| 19   | Configuration in the web client                                             | 263   |  |  |
| 19.1 | Set analyze options                                                         | 263   |  |  |
| 19.2 | Configure Recertifications                                                  | 264   |  |  |
|      | 19.2.1 Customize notification emails                                        | . 266 |  |  |
|      | 19.2.2 Test notification emails for recertification                         | . 267 |  |  |
|      | 19.2.3 Configure the display settings                                       | . 269 |  |  |
| 19.3 | GrantMA settings                                                            | 270   |  |  |
| 19.4 | Resource owners                                                             |       |  |  |
|      | 19.4.1 Assign resource owners using the web client                          | . 272 |  |  |

|    | 19.4.2 Import/export resource owner configurations | 275 |
|----|----------------------------------------------------|-----|
| 20 | Disclaimer 2                                       | 78  |
| 21 | Software license acknowledgments                   | 79  |

### 1 Contact 8MAN Support

You can reach our support under the following number:

Germany (German and English) +49 30 390 6345-99

United Kingdom (English) +44 12 76 91 99 89

Monday through Friday from 9 am until 5 pm (CET).

E-Mail support@8man.com

#### Website

https://susi.8man.com

You start on the website with a self-registration. After completion, you can see the publicly accessible content. After registration, you will be assigned to an authorization level by our support team. Only then you can see nonpublic content and use the ticket system.

This process may take some time.

# 2 System requirements

# 2.1 8MAN architecture

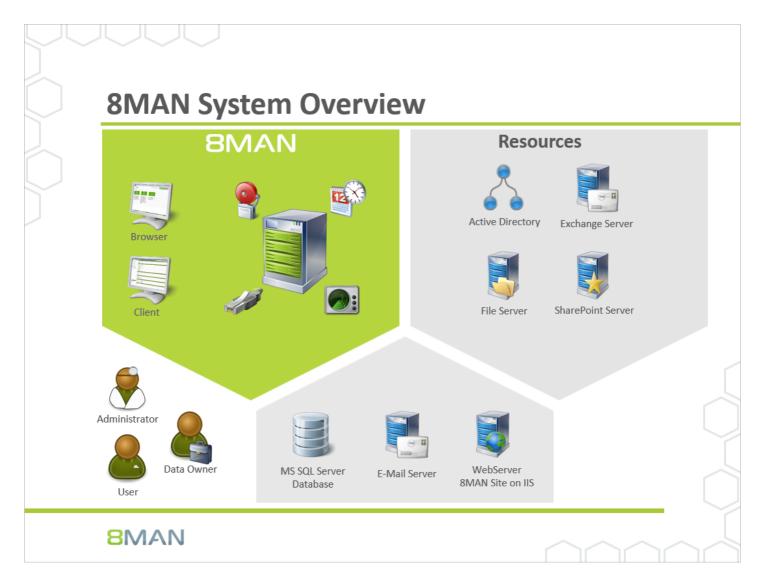

The 8MAN Suite is comprised of three components:

- 8MAN server to process new data and requests from the 8MAN GUI
- Collectors to connect your resource and data systems
- 8MAN graphical user interface (application and configuration module, web interface)

The 8MAN component architecture allows you to run installations across a variety of remote resources in an extremely efficient manner. All individual components are connected with each other via network interfaces. You can even run several components on the same computer.

### 2.2 8MAN base versions

### 2.2.1 8MAN server requirements

### Hardware

Hardware requirements vary and are dependent on several factors. These include:

- the number of users in Active Directory (AD)
- the number of file servers and directories monitored by 8MAN
- the 8MATES used, especially the Logga
- data storage settings

| Users      | up to 1,000 | up to 4,000 | 4,000+ |
|------------|-------------|-------------|--------|
| RAM        | 4 GB        | 8 GB        | 16 GB  |
| Processors | 2           | 4           | 4      |
| Disk space | 30 GB       | 40 GB       | 40 GB  |

Intel Itanium plattforms are not suported.

#### Software

The 8MAN server can run on the following operating systems: Microsoft Windows Server 2008 SP1 (32- bit and 64-bit), 2008 R2, 2012, 2012 R2 and 2016. The 8MAN server must be a member of an Active Directory domain. .NET 3.5 SP1 **and** .NET 4.5.2 (or higher) is required.

Clusters are not supported. Server Core is not supported.

### 2.2.2 Collector requirements

#### Hardware

A collector server must fulfill the following requirements:

- 5 GB disk space
- 2 processor cores
- 4 GB RAM

Intel Itanium platforms are not supported.

#### Software

The 8MAN collector can be installed on the following operating systems: Microsoft Windows Server 2008 SP1 (64-bit only), 2008 R2, 2012, 2012 R2 and 2016.

The 8MAN collectors can be installed on a member server (node) of a cluster. The 8MAN collector can not be used as a cluster resource (failover cluster manager)

Server core versions are only supported if the graphical 8MAN setup can be executed. In case of doubt, please contact our <u>support</u>.

.NET 3.5 SP1 and .NET 4.5.2 (or higher) is required.

### 2.2.3 User interface requirements

#### Hardware

The computer executing the 8MAN graphical user interface (GUI) must fulfill the following requirements.

- 500 MB free disk space
- 2 processor cores
- 2 GB RAM
- Screen resolution: 1280x1024, recommended 1920x1080 (FullHD)
- optional: Graphic card with DirectX 10

#### Software

The 8MAN GUI can be run on the following operating systems: Microsoft Windows Server 2008 SP1 (32-bit and 64-bit), 2008 R2, 2012, 2012 R2 and 2016 Microsoft Windows Vista, 7, 8, 10

.NET 3.5 SP1 and .NET 4.5.2 (or higher) is required.

### 2.2.4 SQL server requirements

8MAN supports Microsoft SQL Server 2008 SP1, 2012, 2014, 2016 (32-bit und 64-bit).

Your storage requirements may vary depending on several factors. These include:

- The number of users in Active Directory (AD)
- The number of file servers and directories
- The presence of 8MATES, especially FS Logga und AD Logga
- Data storage settings

| Users                | up to 500 | 500 to<br>1.000 | 1.000 to<br>4.000 | over 4.000 |
|----------------------|-----------|-----------------|-------------------|------------|
| Data base<br>storage | 10 GB     | 30 GB           | 50 GB             | 50 GB      |

### 2.2.4.1 SQL Express and 8MAN

Microsoft SQL-Server Express Edition has the following limitations:

- 10 GB maximum data base size -> only a limited number of scans can be stored
- 1 GB maximum RAM use -> poor performance in large environments
- 4 cores maximum -> poor performance in large environments

8MAN allows you to configure your settings in order to optimize data storage: Information on actual data base size can be found in the <u>Server Health-Check</u>. Details on reducing data base size can be found in the following chapters: <u>data storage</u> and <u>SQL-Server data base</u> <u>maintenance</u>.

Information on SQL server editions are available from Microsoft.

### 2.2.5 File server requirements

#### Windows

8MAN supports the following Windows Server Versions:

• Microsoft Windows Server 2008 (32-bit and 64-bit), 2008 R2, 2012, 2012 R2 and 2016

A collector can only be installed on the server core versions on which the graphical 8MAN setup can be executed. In case of doubt, please contact our <u>Support</u>.

Failover-Clusters are supported.

DFS (Domain integrated and stand-alone Computer) are supported.

Intel Itanium Platforms are not supported.

#### NetApp

8MAN supports CIFS-based shares on NetApp file servers.

#### EMC

8MAN supports CIFS-based shares of EMC file servers.

### 2.3 8MATES

### 2.3.1 AD Logga requirements

The 8MATE AD Logga supports domain controllers (DCs) that run on the following server versions:

• Microsoft Windows Server 2008 (32-bit and 64-bit), 2008 R2, 2012, 2012 R2 and 2016

The 8MATE Logga does not require a dedicated collector. Even the 8MAN server itself can be used as a collector.

**8MAN** 

### 2.3.2 FS Logga requirements

#### Windows file server

8MATE FS Logga supports the following Windows Server Versions:

• Microsoft Windows Server 2008 R2, 2012, 2012 R2 and 2016

Server Core Versions are only supported which support the execution of an interactive graphical setup. For compatibility with Windows Server 2008 (not R2) and in case of doubt please contact our <u>support</u>. Failover-Clusters are supported.

Intel Itanium Platforms are not supported. DFS is not supported.

Windows file servers that have been virtualized through XenServer are supported from version 6.5 onwards. A XenServer Tools/Windows Management agent must be installed.

8MATE FS Logga requires a <u>filter driver installation</u> on the Windows server as well as a dedicated collector.

#### NetApp file server

8MATE FS Logga supports NetApp file servers in the following versions:

- NetApp Data ONTAP Release 7.x, Minimum 7.3.1.
- NetApp Clustered Data ONTAP Version 8.x and 9.0 are supported. SSL is supported.

The 8MATE FS Logga utilizes a NetApp integrated monitoring policy (FPolicy). This requires a dedicated collector.

Please refer to the 8MAN FS Logga Manual for more information.

#### **EMC file server**

8MATE FS Logga supports the following EMC file server versions:

- NAS 5.5 or higher in Celerra and VNX product series.
- Product Line Isilon

The 8MATE FS Logga utilizes the components and services provided by EMC. This requires a dedicated collector. We recommend installing the collector on the same server as the Common Event Enabler (CEE). The CEE is supported up to version 6.6.

Please refer to the 8MAN FS Logga Manual for more information.

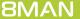

### 2.3.3 SharePoint requirements

8MAN supports the following SharePoint versions:

 Microsoft SharePoint Server 2010, 2013 (Cumulative Update December 2014 required), 2016 and SharePoint Online via SharePoint Remote Connector (Client Side Object Model)

Installing a collector on the SharePoint server is <u>not</u> required.

• Microsoft SharePoint Server 2010, 2013

Installing a collector on the SharePoint server is required. The Server Side Object Model will no longer be supported by 8MAN Version 8.5 (fall 2017).

### 2.3.4 Exchange requirements

Das 8MATE for Exchange supports the following Exchange versions:

- Exchange Server 2010, 2013, 2016
- Exchange Online

Exchange 2016 Cumulative Update 2 is needed to modify out of office notices.

If you are using a hybrid variation, please contact <u>support</u>.

### 2.3.5 Exchange Logga requirements

The 8MATE Exchange Logga supports the following Exchange versions:

- Exchange Server (on-premise) 2013, 2016
- Exchange Online

For the on-premise variants, the servers holding the mailbox databases must primarily use the en-US language. Installing language packs may require a reboot. For more information, visit <u>Microsoft</u>.

8MATE for Exchange is not mandatory - the Exchange Logga can be used independently.

# 2.4 Web components and web interface requirements

Web components supports the following operating systems: Microsoft Windows Server 2008 R2, 2012, 2012 R2 and 2016. .NET 3.5 SP1 **and** .NET 4.5.2 (or higher) is required. Internet Information Services (IIS) Version 7.5 or higher. <u>Required components</u> may be complemented by 8MAN setup.

Cluster is not supported.

Server Core is not supported.

The following browsers are supported:

- Internet Explorer 11.0.22 or higher
- Mozilla Firefox 49 or higher
- Google Chrome 54 or higher
- Edge 38.14393 or higher

Cookies and Javascript must be enabled.

Using a big amount of data in Analyze & Act grids the webbrowsers perform very different. We recommend using a webbrowser by the following priority:

- 1. Chrome
- 2. Firefox
- 3. Edge
- 4. Internet Explorer

### 2.5 Network requirements & firewall settings

### 2.5.1 Used ports overview

8MAN uses the following ports:

#### **AD Scan**

• LDAP (389)

#### **FS Scan**

- NetBIOS (139)
- Microsoft DS (CIFS) (445)
- Lokal users/groups = WMI/DCOM/RPC (135 + dynamic)

#### Alerts FS Logga

• 5671 TCP

#### **MS SQL Server**

• 1433

#### Authentication

• Kerberos (88)

#### 8MAN components standard port

• (55555 + dynamic)

If possible define an application rule, because of the usage of dynamic ports (random high ports).

# 2.5.2 Ensuring a connection between 8MAN server and collector

By default 8MAN uses port "55555" for all communication between collectors and the 8MAN server. The port must be available bi-directionally.

If you would like to use a different port, please contact support.

#### 2.5.2.1 Simple connection check

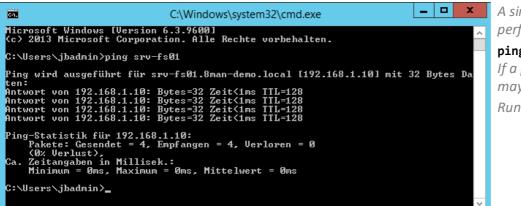

A simple connection check can be performed with a

#### ping.

*If a ping is successful the firewall* may still block port "55555". Run a "browser test".

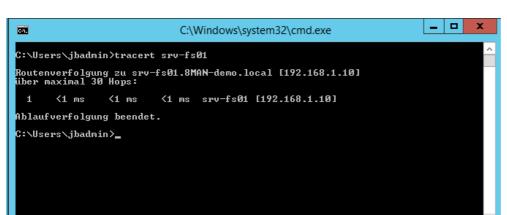

By using the command tracert you can trace any blocks of

packages and identify "external" firewalls.

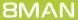

# 2.5.2.2 Using a browser to test the connection to a collector

By using a "browser test" you can investigate whether a connection between a collector and the 8MAN server is possible.

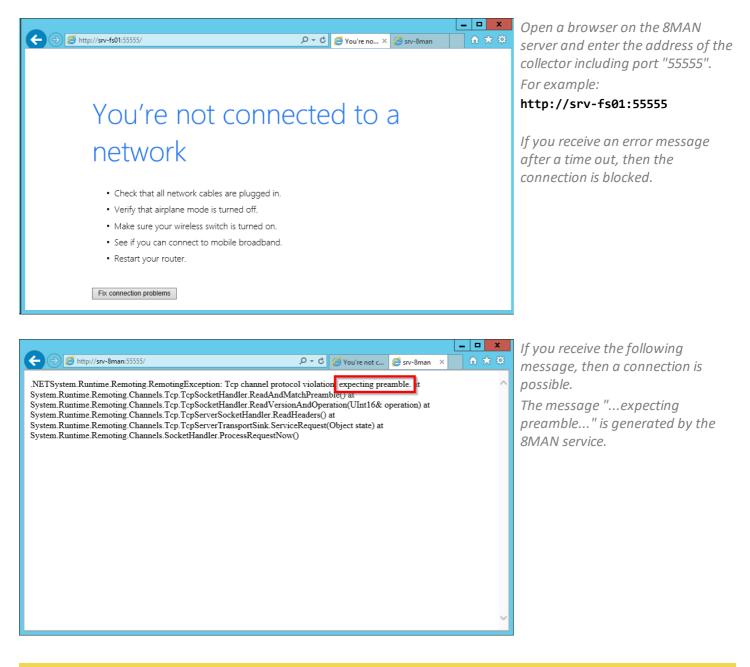

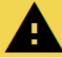

Run the browser test in both directions. Accessing the 8MAN server from the collector and vice versa. Bi-directional communication is required.

# 2.5.2.3 Opening a windows firewall port for 8MAN

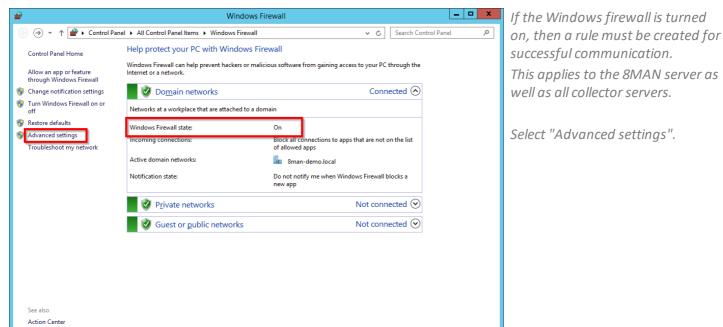

Network and Sharing Center

|                             |                                            | Windows Firewall with Advanced Security                  | x I |
|-----------------------------|--------------------------------------------|----------------------------------------------------------|-----|
| ile Action View Help        | _                                          |                                                          |     |
| • 🔿 🙇 🖬 🗟 🚺                 |                                            |                                                          |     |
| Windows Firewall with Adva  | nce Inbound Rules                          | Actions                                                  |     |
| Outbound Rules              | Name                                       | Group Profile A Inbound Rules                            | -   |
| The Connection Security Rul | AppFabric Caching Service (T)              | Domain New Yole 2                                        |     |
| Nonitoring                  | Active Directory Domain Cont               | troller - Ec Active Directory Domain Ser All             | •   |
|                             |                                            | New Inbound Rule Wizard                                  | •   |
|                             | -<br>Rule Type                             |                                                          | •   |
|                             | Select the type of firewall rule to create |                                                          | ,   |
|                             |                                            | n.                                                       |     |
|                             | Steps:                                     | What type of rule would you like to create?              |     |
|                             | Rule Type                                  | what type of rule would you like to create?              |     |
|                             | Protocol and Ports                         |                                                          |     |
|                             | Action     Profile                         | Rule that controls connections for a program.            |     |
|                             | Name                                       | Port                                                     |     |
|                             |                                            | Rule that controls connections for a TCP or UDP port.    |     |
|                             |                                            | O Predefined:                                            |     |
|                             |                                            | Active Directory Domain Services                         |     |
|                             |                                            | Rule that controls connections for a Windows experience. |     |
|                             |                                            | O Custom                                                 |     |
|                             |                                            | Custom rule.                                             |     |
|                             |                                            |                                                          |     |
|                             |                                            |                                                          |     |
|                             |                                            |                                                          |     |
|                             |                                            |                                                          |     |
|                             |                                            |                                                          |     |
|                             |                                            |                                                          |     |
|                             |                                            | < Back Next > Cancel                                     |     |
|                             |                                            |                                                          |     |

*Create a new rule and select the type "port".* 

| <b>@</b>                                                  | New Inbound Rule Wizard                                                                                                    | x  | Select "Allow the connection" |
|-----------------------------------------------------------|----------------------------------------------------------------------------------------------------|----|-------------------------------|
| Action<br>Specify the action to be taken wi               | hen a connection matches the conditions specified in the rule.                                                                                                    |    |                               |
| Steps:<br>Protocol and Ports<br>Action<br>Profile<br>Name | What action should be taken when a connection matches the specified conditions?         Image: Connection Connection Shat are protected with IPsec as well as those are not.         Image: Connection Shat are protected with IPsec as well as those are not.         Image: Connection Shat have been authenticated by using IPsec. Connections will be secured using the settings in IPsec properties and rules in the Connection Security Rule node.         Image: Customize         Image: Customize         Imag | el |                               |

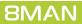

| <b>@</b>                                                  | New Inbound Rule Wizard                                                                                                    | Select only the option "domain". |
|-----------------------------------------------------------|----------------------------------------------------------------------------------------------------|----------------------------------|
| Profile<br>Specify the profiles for which this i          | rule applies.                                                                                                    |                                  |
| Steps:<br>Protocol and Ports<br>Action<br>Profile<br>Name | When does this rule apply? <b>Domain</b> Applies when a computer is connected to its corporate domain. <b>Private</b> Applies when a computer is connected to a private network location, such as a home or work place. <b>Public</b> Applies when a computer is connected to a public network location. <b>Public</b> Applies when a computer is connected to a public network location.                    Applies when a computer is connected to a public network location. <b>Public</b> Applies when a computer is connected to a public network location. |                                  |

| <b>@</b>                         | New Inbound Rule Wizard              | Enter a name for the rule.         |
|----------------------------------|--------------------------------------|------------------------------------|
| Name                             |                                      |                                    |
| Specify the name and description | i of this rule.                      | Repeat as necessary. Create a rule |
| Steps:                           |                                      | for the 8MAN server and all        |
| Rule Type                        |                                      | collectors where Windows firewalls |
| Protocol and Ports               |                                      | are active.                        |
| Action                           | Name:                                |                                    |
| Profile                          | 8MAN                                 |                                    |
| Name                             | Description (optional):              |                                    |
|                                  |                                      |                                    |
|                                  |                                      |                                    |
|                                  |                                      |                                    |
|                                  |                                      |                                    |
|                                  |                                      |                                    |
|                                  |                                      |                                    |
|                                  |                                      |                                    |
|                                  |                                      |                                    |
|                                  |                                      |                                    |
|                                  |                                      |                                    |
|                                  |                                      |                                    |
|                                  |                                      |                                    |
|                                  | < <u>B</u> ack <u>F</u> inish Cancel |                                    |
|                                  |                                      |                                    |

**8MAN** 

### 2.5.3 Communication between the 8MAN Server and the Graphical User Interface (GUI)

By default 8MAN uses port "55555" for all communication between server and client (GUIs). If you would like to use a different port, please contact <u>support</u>.

Once you have initiated the connection a random high port is used for any response communication. If the firewall is blocking communication between client and server, then a random port range can be selected to be excluded from the firewall and allow proper communication. In these cases please contact <u>support</u>.

### 2.5.4 Communication between the 8MAN Server and SQL Server

By default 8MAN uses TCP port 1433 for all communication between the 8MAN server and SQL server. Collectors only communicate with the 8MAN server and do not communicate directly with the SQL server.

For more information regarding remote access to SQL servers and the required firewall settings, please contact <u>Microsoft</u>.

# 2.5.5 Configuring the Windows Firewall for AD Logga

| e Action View Help            |                                                                           |                                                         |           |                                   |
|-------------------------------|---------------------------------------------------------------------------|---------------------------------------------------------|-----------|-----------------------------------|
| Windows Firewall with Advance | Inbound Rules                                                             | _                                                       |           | Actions                           |
| 🔣 Inbound Rules               | Name                                                                      | Group                                                   | Profile ^ |                                   |
| Cutbound Rules                | Network Discovery (WSD-In)                                                | Network Discovery                                       | Domai     | Inbound Rules                     |
| Connection Security Rules     | Performance Logs and Alerts (DCOM-In)                                     | Performance Logs and Alerts                             | Domain    | a New Rule                        |
| 🛃 Monitoring                  | Performance Logs and Alerts (DCOM-In)                                     | Performance Logs and Alerts                             | Private   | Filter by Profile                 |
|                               | Performance Logs and Alerts (TCP-In)                                      | Performance Logs and Alerts                             | Private   | Filter by State                   |
|                               | Performance Logs and Alerts (TCP-In)                                      | Performance Logs and Alerts                             | Domain    | Filter by Group                   |
|                               | Remote Desktop - Shadow (TCP-In)                                          | Remote Desktop                                          | All       | View                              |
|                               | 🖉 Remote Desktop - User Mode (TCP-In)                                     | Remote Desktop                                          | All       | View                              |
|                               | Remote Desktop - User Mode (UDP-In)                                       | Remote Desktop                                          | All       | Refresh                           |
|                               | Remote Event Log Management (NP-In)                                       | Remote Event Log Manage                                 | All       | Export List                       |
|                               | Remote Event Log Management (RPC)<br>Remote Event Log Management (RPC-EP. | Enable Rule                                             | All       | 👔 Help                            |
|                               | Remote Event Monitor (RPC)                                                | Cut                                                     | All       | Remote Event Log Management (RPC) |
|                               | Remote Event Monitor (RPC-EPMAP)                                          | Сору                                                    | All       | O Enable Rule                     |
|                               | Remote Scheduled Tasks Management (                                       | Delete 1                                                | All       | 1 T                               |
|                               | Remote Scheduled Tasks Management (                                       | /                                                       | All       | d Cut                             |
|                               | 🕼 Remote Service Management (NP-In)                                       | Properties ent                                          | All       | Le Copy                           |
|                               | 🕜 Remote Service Management (RPC)                                         | Help ent                                                | All       | 🔀 Delete                          |
|                               | 🔇 Remote Service Management (RPC-EPM <sup>L</sup>                         |                                                         | All       | Properties                        |
|                               | Inbound Rule for Remote Shutdown (RP                                      | Remote Shutdown                                         | All       |                                   |
|                               | Inbound Rule for Remote Shutdown (TC                                      | Remote Shutdown                                         | All       | - Help                            |
|                               | Remote Volume Management - Virtual D                                      | -                                                       | All       |                                   |
|                               | Remote Volume Management - Virtual D                                      |                                                         | All       |                                   |
|                               | Remote Volume Management (RPC-EPM                                         |                                                         | All =     |                                   |
|                               | Routing and Remote Access (GRE-In)                                        | Routing and Remote Access                               | All       |                                   |
|                               | Routing and Remote Access (L2TP-In)                                       | Routing and Remote Access                               | All       |                                   |
|                               | Routing and Remote Access (PPTP-In)                                       | Routing and Remote Access                               | All       |                                   |
|                               | Secure Socket Tunneling Protocol (SSTP                                    | Secure Socket Tunneling Pr<br>Secure World Wide Web Ser | All       |                                   |
|                               | World Wide Web Services (HTTPS Traffic<br>WySite Host                     | Secure World Wide Web Ser<br>SharePoint                 | All       |                                   |
|                               | Portal                                                                    | SharePoint                                              | All       |                                   |
|                               | SharePoint Central Administration v4                                      | SharePoint                                              | All       |                                   |
|                               | SharePoint Central Administration V4                                      | SharePoint                                              | A11       | -                                 |
|                               |                                                                           | Sharer one                                              |           |                                   |
|                               | ×                                                                         |                                                         | 1         | 1                                 |

If the Windows firewall is applied on the DC that you would like to monitor, then a pre-defined Microsoft rule "Remote Event Log Management (RPC)" must be enabled.

Repeat the process as needed for all DCs that you would like to monitor.

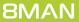

## 2.6 8MAN service account permissions

We recommend using service accounts (dedicated user accounts for 8MAN). This ensures that:

- the access rights of the service accounts are used by 8MAN, for example Active Directory read only without change rights
- it is easy to identify whether an action was performed by 8MAN or by a domain admin
- if the domain admin changes his password, the 8MAN configuration is not affected
- Avoid restrictions through activity limits (for example, Exchange Online allows only three parallel requests).

This approach allows for more detailed concepts by using several service accounts. In general, the more service accounts, the better you can fine tune and keep track of access rights. Please note that more detailed concepts generally also require more administrative efforts. The most basic concept only required one service account whom all required access rights are assigned to.

For 8MAN service accounts, please be sure to activate the option "Password never expires".

| Feature                     | required access rights                                                                                                    |
|-----------------------------|----------------------------------------------------------------------------------------------------|
| 8MAN server                 | The service account requires local administrator rights on the 8MAN<br>server.<br>Is the service account is a member of the domain Admin group, then this<br>requirement is automatically fulfilled. If a server computer becomes a<br>member of the domain (domain join) then the group Domain Admins will<br>become a member of the local administrator group.                                   |
| SQL Server                  | The 8MAN setup requires the role "dbcreator" on the SQL server. If you create a data base before, then 8MAN requires the role "dbowner". You can work with either Windows or SQL-server authorization.                                                                                                    |
| Active Directory (AD)-Scan  | Every user account requires at least read-only rights in order to be able to generate an AD scan.<br>If you utilize delegation in your organization, then you must add the service account to a group that can read the required OUs.                                                                                                    |
| AD Modify (8MAN Enterprise) | If you work with delegation in your company, you must assign the service<br>account to a group that is allowed to change the relevant OUs.<br>Without delegation: The service account becomes a member of the<br>Domain admin group.                                                                                                    |
| File Server (FS)-Scan       | The user account requires access rights in order to be able to read NTFS permissions as well as traverse folder so that it can access the required folders. The service account can become a member of the domain admin group. If the domain admin account does not have access to all folders (for example user folders) then add the service account to the backup operators on the file server. |

| Feature                            | required access rights                                                                                                    |
|------------------------------------|----------------------------------------------------------------------------------------------------|
| AD Logga                           | The service account must be a member of the group "event log reader".<br>Members of the domain admin group also have the required access rights<br>to be able to read event protocols.                                                                                                    |
| FS Logga                           | No service account is required for the FS-Logga functionality. The "NT<br>Authority system" must have access to the monitored directories. You can<br>find more information regarding required settings in the FS Logga<br>handbook.                                                                                                    |
| 8MATE Exchange                     | To read exchange access rights please add the service account to the group<br>"View-Only Organization Management".<br>To be able to change access rights on the Exchange server please add the<br>service account to the group "Organization Management" (read only rights<br>are included).<br>The service account requires admin rights on the collector server.<br>Further access settings (impersonation, own mailbox) may be required<br>and are contained in the section " <u>Exchange Scans</u> ".                                                          |
| 8MATE SharePoint                   | The service account must be a member of the group "local adminstrator"<br>of the SharePoint server.<br>The service account must be a member of the SharePoint farm<br>administrator group.<br>The service account requires the special access right<br>"SharePoint_Shell_Access" and must be a member of the local group<br>"WSS_Admin_WPG".<br>The service account requires "full access" to run the web interface.<br>Further access settings are required (Authorization of the SharePoint data<br>base, which is further described in the SharePoint handbook. |
| 8MATE SharePoint (site collection) | The required permissions are described in chapter <u>Accounts for a</u><br><u>SharePoint scan via Remote Connector</u> .                                                                                                    |
| 8MATE Exchange Logga               | The logon account must be a member of the Organization Management and Records Management roles on the selected Exchange Server.                                                                                                    |

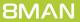

## 3 Installation

# **3.1** Perform a new installation

In order to install 8MAN all system requirements must be fulfilled.

- 1. Copy 8MAN setup.exe into a local folder (do not use a network folder).
- 2. To start the installation, run the file with administrator rights.

The setup language is automatically selected to match the language of the operating system for the following languages: German, English, French. Otherwise English is used.

| ூ                                                                                                    | 8MAN Setup _                                                                                                    | X |  |
|----------------------------------------------------------------------------------------------------|----------------------------------------------------------------------------------------------------|---|--|
|                                                                                                    | <b>BMAN</b> Setup                                                                                                    |   |  |
| 8                                                                                                    | BMAN Service                                                                                                    | ^ |  |
|                                                                                                    | Server The central component in your 8MAN infastructure, which analyzes and provides the collected data SharePoint Remote Connector |   |  |
|                                                                                                    | Scans your SharePoint remotely by using the client-side object model<br>(CSOM)                                                      |   |  |
|                                                                                                    | Collector<br>The decentralised data collector for the 8MAN Server                                                                   |   |  |
|                                                                                                    | FS Logga for Windows File Server<br>Windows driver collecting data from this machine                                                | ľ |  |
| l                                                                                                    | Jser Interfaces                                                                                                    |   |  |
|                                                                                                    | ✓ 8MAN                                                                                                    |   |  |
| The solution for your access rights management                                                                                                    |                                                                                                    |   |  |
| 8MAN Configuration                                                                                                    |                                                                                                    |   |  |
|                                                                                                    | The interface to configure 8MAN just the way you want it<br>Web Components                                                          |   |  |
| ✓ BMAN Web Client / Web API<br>Web API for accessing 8MAN and web based user interface for using<br>8MATE GrantMA, 'Analyze and Act' and Recertification. |                                                                                                    | 2 |  |
| T                                                                                                    | nstallation Folder                                                                                                    |   |  |
|                                                                                                    | C:\Program Files\Protected Networks\8MAN\                                                                                           |   |  |
|                                                                                                    | I agree to the License Terms.                                                                                                    |   |  |
|                                                                                                    | Upgrade                                                                                                    |   |  |

- To run a new 8MAN server installation you must at least select the 8MAN services "server" and "collector" as well as both graphical user interfaces. You are not able to activate the FS Logga option here. 8MAN server and FS Logga Windows file server driver can not be run on the same server. Please refer to chapter: <u>Installing the Filter Driver for the FS Logga on</u> <u>Windows File Servers</u>.
- Activate this option to install web components required for any 8MAN web functionality and the web API. Disable this option to install web components to a different (web-) server.

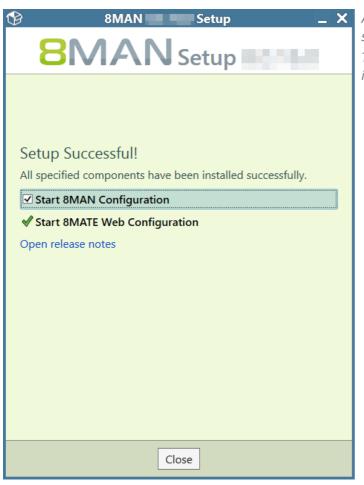

After a successful installation the following dialogue will be shown.

*The displayed options depend on the previously selected installation range.* 

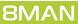

### 3.2 Perform an update installation

Before installing an update, the following requirements must be fulfilled:

- 1. Please read the release notes. These include information about whether the update includes comprehensive and long term changes to the data base. If you have any doubts about these effects, please contact <u>support</u>.
- 2. Please ensure that no jobs are planned or running during the update. You can use the job overview according to the status "Scheduled" or "Executing". More information can be found in the chapter job overview.
- 3. Access to the SQL data base must be ensured during the time of the update. Please ensure that no database backup is performed during the update.
- 4. The 8MAN server may not be in "waiting for restart" status, for example, due to Windows updates.
- 5. No users should be logged in the the 8MAN GUI. At the end of the update the 8MAN service is restarted. This leads to a crash on any open user interfaces. You can <u>identify logged in users</u> in the server-status menu.

If all requirements are fulfilled, you can start the update:

- 1. Copy 8MAN setup.exe into a local folder (do not use a network folder).
- 2. To start the installation, run the file with administrator rights.

The setup language is automatically selected to match the language of the operating system for the following languages: German, English, French. Otherwise English is selected.

The installation will identify the currently installed version and will perform an update on older installations or interrupt the process if a newer version is already installed.

If several collectors are in use, these will be automatically updated. More information on collector updates can be found in the following chapter: <u>collector updates</u>.

For updates, one release version can be skipped. For larger version jumps, make interim updates or contact our <u>support</u>.

# 3.3 Install missing components

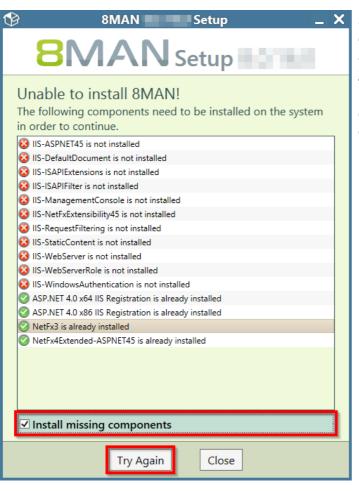

During the installation 8MAN setup will automatically check whether all required components have been installed. If you are missing any required components the following message will be shown.

You can install the required components either manually, and then restart the installation process, or by selecting the option "Install missing components" and then selecting "Try Again".

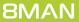

## 3.4 Provide the GUI

### 3.4.1 Provide GUIs through a share

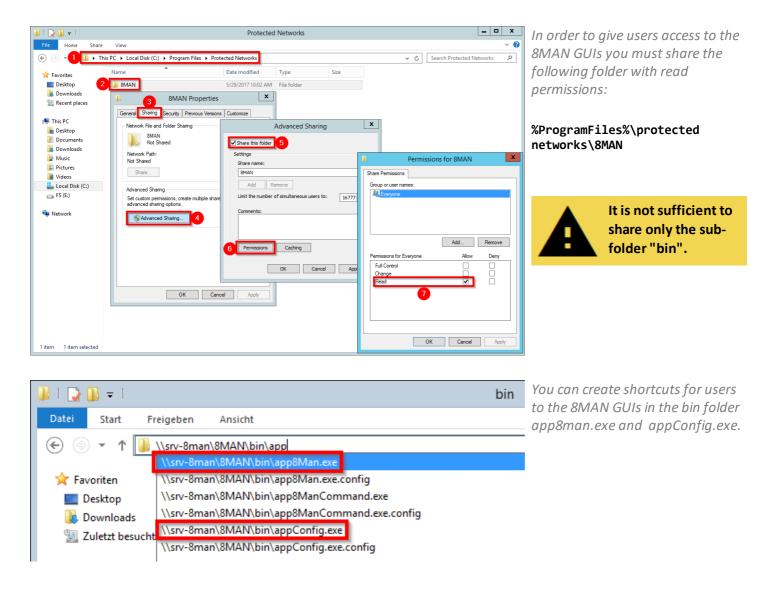

This " deployment via sharing " procedure minimizes the amount of maintenance required for updates compared to installation on the client computer.

After clicking on a start shortcut, larger amounts of data are transferred over the network than with a local installation. With low bandwidth (WAN routes), this can result in a longer start time.

**8MAN** 

## 3.4.2 Install the 8MAN GUI

| ٩                                         | 8MAN Setup _                                                                                                    | × |  |
|-------------------------------------------|----------------------------------------------------------------------------------------------------|---|--|
|                                           | <b>BMAN</b> Setup                                                                                                    |   |  |
| 8                                         | MAN Service                                                                                                    | ^ |  |
|                                           | <ul> <li>✓ Server         The central component in your 8MAN infastructure, which analyzes and provides the collected data         SharePoint Remote Connector         Scans your SharePoint remotely by using the client-side object model (CSOM)     </li> <li>✓ Collector         The decentralised data collector for the 8MAN Server     </li> </ul> |   |  |
|                                           | FS Logga for Windows File Server     Windows driver collecting data from this machine                                                                                                    |   |  |
| U                                         | ser Interfaces                                                                                                    |   |  |
|                                           | ■ 8MAN<br>The solution for your access rights management                                                                                                    |   |  |
|                                           | 8MAN Configuration<br>The interface to configure 8MAN just the way you want it                                                                                                    |   |  |
| v                                         | Veb Components                                                                                                    |   |  |
|                                           | SMAN Web Client / Web API<br>Web API for accessing 8MAN and web based user interface for using<br>8MATE GrantMA, 'Analyze and Act' and Recertification.                                                                                                    | × |  |
| Ir                                        | stallation Folder                                                                                                    |   |  |
| C:\Program Files\Protected Networks\8MAN\ |                                                                                                    |   |  |
|                                           | ] I agree to the License Terms.                                                                                                    |   |  |
|                                           | Upgrade                                                                                                    |   |  |

You can install the 8MAN GUI on client computers (servers too) as often as desired.

If the web components are installed on a server computer, the web based applications are available via supported browsers on any client without any further installation.

# 3.5 Install the filter driver for the FS Logga on Windows file servers

The <u>collector requirements</u> and <u>Windows file server requirements</u> must be fulfilled.

To run the FS Logga on Windows file servers, a collector must be installed with the option FS Logga on all file servers that you would like to monitor.

| ি                                                                                           | 8MANSetup                                                                                           | × |  |  |  |
|---------------------------------------------------------------------------------------------|----------------------------------------------------------------------------------------------------|---|--|--|--|
|                                                                                             | <b>BMAN</b> Setup                                                                                   |   |  |  |  |
| 8M                                                                                          | IAN Service                                                                                         | ^ |  |  |  |
|                                                                                             | Server                                                                                              |   |  |  |  |
|                                                                                             | The central component in your 8MAN infastructure, which analyzes and<br>provides the collected data | Ш |  |  |  |
|                                                                                             | SharePoint Remote Connector                                                                         |   |  |  |  |
| _                                                                                           | Scans your SharePoint remotely by using the Client Object Model<br>(CSOM)                           |   |  |  |  |
|                                                                                             | Collector                                                                                           |   |  |  |  |
|                                                                                             | The decentralised data collector for the 8MAN Server                                                |   |  |  |  |
|                                                                                             | FS Logga for Windows File Server                                                                    |   |  |  |  |
|                                                                                             | Windows driver collecting data from this machine                                                    |   |  |  |  |
| Use                                                                                         | er Interfaces ————————————————————————————————————                                                  |   |  |  |  |
| L                                                                                           | 8MAN                                                                                                |   |  |  |  |
| The solution for your access rights management                                              |                                                                                                    |   |  |  |  |
| L                                                                                           | 8MAN Configuration                                                                                  |   |  |  |  |
| _                                                                                           | The interface to configure 8MAN just the way you want it                                            |   |  |  |  |
| L                                                                                           | 8MAN Web Client                                                                                     |   |  |  |  |
| Web based user interface for using 8MATE GrantMA, 'Analyze and Act' and<br>Recertification. |                                                                                                    |   |  |  |  |
| 8MATES                                                                                      |                                                                                                    |   |  |  |  |
|                                                                                             | 8MAN Clean! 1.8.25.0                                                                                |   |  |  |  |
|                                                                                             | The solution to migrate your file servers and to clean up their access rights                       |   |  |  |  |
|                                                                                             | □ Service                                                                                           | ~ |  |  |  |
|                                                                                             | Back Install                                                                                        |   |  |  |  |

Activate the option "collector" and "FS Logga for Windows File Server".

The collector and the filter driver are installed to collect file server events.

#### Installation

### 3.5.1 Verify filter driver activity

You can verify the activity on the filter driver via the command prompt. In order to be able to execute commands you must start the command prompt with administrator rights.

| C4.                                                                                                    | Administrator: Command Prompt         | - 🗆 X |
|----------------------------------------------------------------------------------------------------|---------------------------------------|-------|
| Microsoft Windows [Version<br>(c) 2013 Microsoft Corporat                                                                          |                                       | ^     |
| C:\Windows\system32 fltmc                                                                                                    |                                       | =     |
| Filter Name                                                                                                    | Num Instances Altitude Frame          |       |
| Minitrc<br>npsvctrig                                                                                                    | 1 386020 0<br>1 135000 0<br>1 46000 0 |       |
| C:\Windows\system32 sc quer                                                                                                    | y minitre                             |       |
| SERVICE_NAME: minitrc<br>TYPE<br>STATE<br>WIN32_EXIT_CODE<br>SERVICE_EXIT_CODE<br>CHECKPOINT<br>WAIT_HINT<br>C:\Windows\system32>_ | : 2 FILE_SYSTEM_DRIVER<br>: 4 RUNNING | DOWN> |
|                                                                                                    |                                       | ~     |

You can list loaded filter drivers with the following command:

#### fltmc

The filter driver of the FS logga will respond with "Minitrc". The number of instances must be at least 1.

You can see details of the filter driver with the following command:

sc query minitrc

#### 4 Provide web components

Web components are required for the following applications and processes:

- Analyze & Act (flexible reports and bulk operations)
- Recertification (periodic approval and review of access rights by data owners)
- 8MATE GrantMA (web-based request and assignment of access rights)
- webAPI (Interface enabling the use of 8MAN functionality in other applications)

## 4.1 Install web components

You can run web components on the 8MAN server or any other Microsoft Internet Information Server (IIS).

- 1. Copy the 8MAN Setup.exe file into a local folder (do not use a network folder).
- 2. To start the installation, execute the file with admin rights. By default the system language will be set to the language of your operating system if supported (German, English, French). If your language is not supported English will be used.

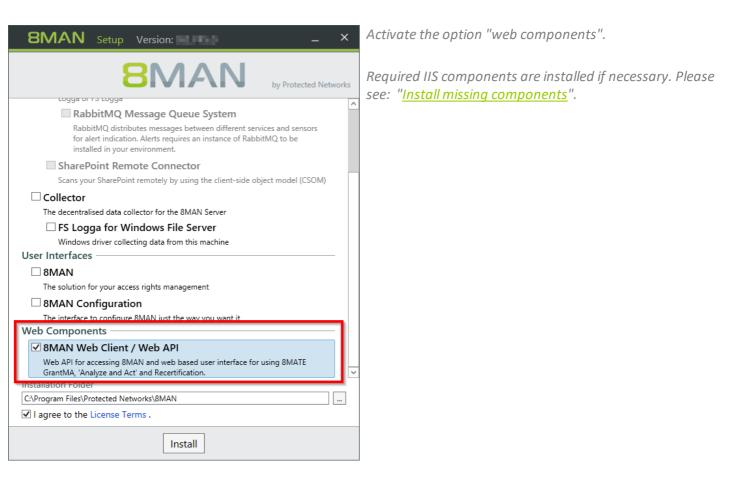

# 4.2 Configure web components

| grant       MA Configurator         Image: Second system       Image: Second system         Image: Second system       Second system         Image: Second system       Second system         Image                                                                                                    | Open the configuration module.                                                                                                    |
|----------------------------------------------------------------------------------------------------|----------------------------------------------------------------------------------------------------|
| Web Configuration     Status     Status     Sectify the 8MAN Server which provides the data to present     Sectify the 8MAN Server which provides the data to present     Sectify the 8MAN Sectify the 8MAN Sectify the 8MAN Sectify the 8MAN Sectify the 8MAN Sectify the 8MAN Sectify the 8MAN Sectify the 8MAN Sectify the 8MAN Sectify the 8MAN Sectify the 8MAN Sectify the 8MAN Sectify the 8MAN Sectify the 8MAN Sectify the 8MAN Sectify the 8MAN Sectify the 8MAN S | Enter the name of the 8MAN server. If executing both web<br>components and the 8MAN server on the same machine,<br>no changes to the server name are required.<br>Enter the port of the 8MAN server. By default the 8MAN<br>server communicates through port "55555".<br>If you require any changes to this port, please contact our<br>support. |
| Help us to improve 8MAN's user experience      Open log file     Refresh      Close                                                                                                    |                                                                                                    |

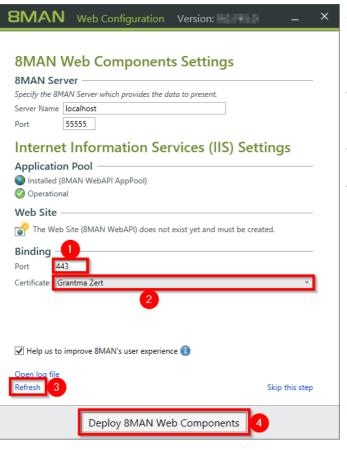

- 1. Enter a port for the binding of the certificate to the website. The standard https port is 443. If you enter any other port you must consider this when starting the 8MAN website (providing the URL to users).
- 2. Select a certificate. If no certificate is offered, please reference the following chapters: "<u>Use a self-signed</u> <u>certificate</u>" and "<u>Bind a certificate to your site</u>".
- 3. You can reload the list of available certificates by clicking on "Refresh".
- 4. Deploy web components.

|                                | AN Web Configuration Version: _ >                                                                                           | ( |  |  |  |
|--------------------------------|----------------------------------------------------------------------------------------------------|---|--|--|--|
| 8MA<br>Speciț                  | AN Web Components Settings<br>AN Server<br>y the 8MAN Server which provides the data to present.<br>Name localhost<br>55555 |   |  |  |  |
| Int                            | ernet Information Services (IIS) Settings                                                                                   |   |  |  |  |
| in 🥥                           | lication Pool<br>stalled (8MAN WebAPI AppPool)<br>perational                                                                |   |  |  |  |
| Web                            | Site                                                                                                    |   |  |  |  |
|                                | stalled (8MAN WebAPI)<br>perational                                                                                         |   |  |  |  |
|                                | Operational Binding                                                                                                    |   |  |  |  |
| Bind                           | ling                                                                                                    |   |  |  |  |
| <b>Bind</b><br>Port            | 443                                                                                                    |   |  |  |  |
| Port                           | -                                                                                                    |   |  |  |  |
| Port<br>Certifi                | 443                                                                                                    |   |  |  |  |
| Port<br>Certif<br>I He<br>Open | 443         ccate       Grantma Zert         elp us to improve 8MAN's user experience ()         log file                   |   |  |  |  |
| Port<br>Certifi<br>V He        | 443         ccate       Grantma Zert         elp us to improve 8MAN's user experience ()         log file                   |   |  |  |  |
| Port<br>Certif<br>I He<br>Open | 443         ccate       Grantma Zert         elp us to improve 8MAN's user experience ()         log file                   |   |  |  |  |

The web components will be available once all settings for "Application Pool" and "Web Site" are shown as operational.

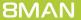

#### 4.2.1 Generate a self-signed certificate

#### The following steps are optional.

The self-signed certificates described in the following steps create security warnings in various browsers, as an outof-date SHA-1 based encryption is used. Use certificates with SHA2 / 256 encryption for productive use.

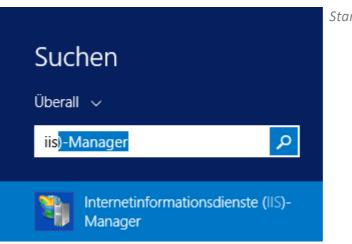

Start the IIS-Manager.

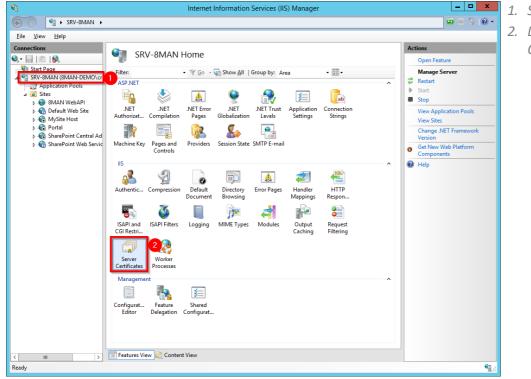

- 1. Select the server.
- 2. Double click on "Server Certificates".

|                               | Internet Information Services (IIS) Manager                                                                                                    | _ <b>D</b> X                                                                                                    |
|-------------------------------|----------------------------------------------------------------------------------------------------|----------------------------------------------------------------------------------------------------|
| ) () SRV-8M                   | AN >                                                                                                    | 😰 🖾 🙆 🔞                                                                                                    |
| ile <u>V</u> iew <u>H</u> elp |                                                                                                    |                                                                                                    |
| Annections                    | Server Certificates Use this feature to request and manage certificates that the Web server can use with websites configured for SSL. Filter: Create Self-Signed Certificate  Specify Friendly Name                                       | Actions Import Create Certificate Request Complete Certificate Request. Create Domain Certificate. Enable Automatic Rebind of Renewed Certificate Renewed Certificate Help |
| ;<br>ĵ - € SharePoint We      | Specify a file name for the certificate request. This information can be sent to a certificate authority for signing:  Specify a file name for the certificate:  Select a certificate gtore for the new certificate:  Personal  OK Cancel |                                                                                                    |
| Ш                             | Features View Content View                                                                                                    |                                                                                                    |
|                               |                                                                                                    |                                                                                                    |

- 1. Click "Create Self-Signed Certificate".
- 2. Give the certificate a name.
- *3. Generate the certificate.*

*In the next step you have to <u>bind</u> <u>the certificate to the site</u>.* 

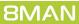

### 4.2.2 Bind a certificate to a site

You can add a certificate to the site during the provisioning process. It may be necessary to add another certificate, for example when the old one has expired.

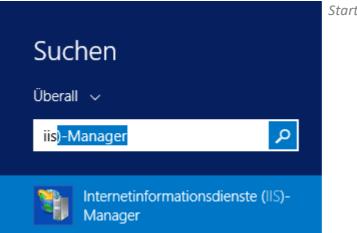

Start the IIS-Manager.

- 1. Navigate to the site "8MAN WebAPI"
- 2. Click "Bindings...".
- Select the certificate with type "https" and port "443" (standard settings)
- 4. Click "Edit...".

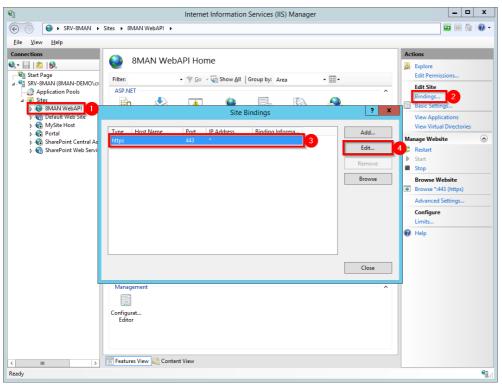

| Edit Site Binding                                                                                  | ? X          |
|----------------------------------------------------------------------------------------------------|--------------|
| Ipe:       IP address:       Port:         https       All Unassigned       443         Host name: | ]            |
| SSL certificate:<br>srv-8man.8man-demo.local Y Se <u>l</u> ect                                     | <u>V</u> iew |
| ОК                                                                                                 | Cancel       |

Select a certificate. By clicking on "OK" you bind the certificate to the site.

#### Start the configuration module 5

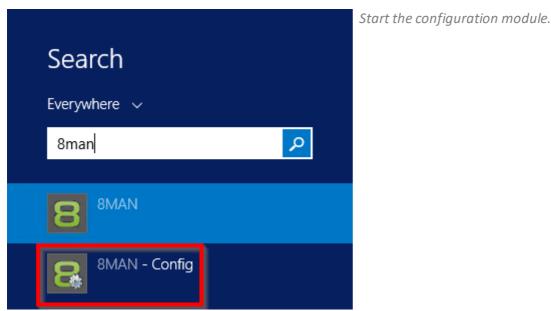

#### Login

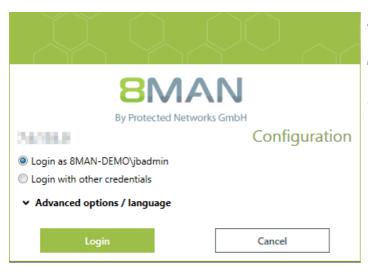

After installing 8MAN there is only one user that can log in to the application. This is the user that was used to perform the installation.

More information on adding 8MAN users can be found in the chapter **<u>8MAN user management</u>**.

8MAN

51

|                                                 | 8MA                  | N             |  |  |  |
|-------------------------------------------------|----------------------|---------------|--|--|--|
|                                                 | By Protected Network | cs GmbH       |  |  |  |
| 10.000                                          |                      | Configuration |  |  |  |
| Login as 81                                     | MAN-DEMO\jbadmin     |               |  |  |  |
| Login with                                      | other credentials    |               |  |  |  |
| Credentials -                                   |                      |               |  |  |  |
| User name                                       | other admin          |               |  |  |  |
| Password                                        | •••••                |               |  |  |  |
| Domain                                          | 8MAN-DEMO            |               |  |  |  |
| <ul> <li>Advanced options / language</li> </ul> |                      |               |  |  |  |
|                                                 | Login                | Cancel        |  |  |  |

#### **Advanced Login Options**

| LA Q                                                                                                    |                        |  |  |  |  |
|----------------------------------------------------------------------------------------------------|------------------------|--|--|--|--|
| <b>BMAN</b><br>By Protected Networks GmbH                                                                                 |                        |  |  |  |  |
|                                                                                                    | Configuration          |  |  |  |  |
| <ul> <li>Login as 8MAN-DEMO\jbadmin</li> <li>Login with other credentials</li> <li>Advanced options / language</li> </ul> |                        |  |  |  |  |
| 8MAN Server                                                                                                    | localhost ~            |  |  |  |  |
| Port                                                                                                    | srv-8man               |  |  |  |  |
| Language                                                                                                    | 127.0.0.1<br>localhost |  |  |  |  |
| Login                                                                                                    | Cancel                 |  |  |  |  |

*If additional users have already been added you can use their credentials.* 

Enter the name of the 8MAN server, for example "srv-8MAN" (without "\\").

If working locally on the 8MAN server you may also use "localhost".

It is also possible to reference an IP address.

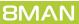

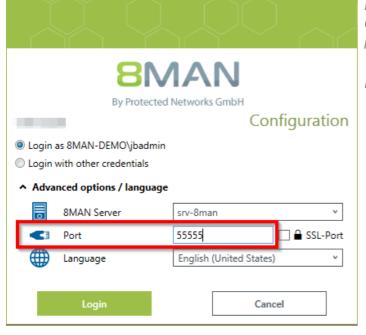

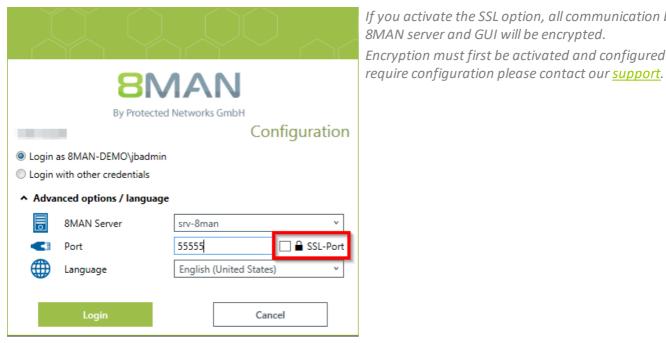

By default, the communication between 8MAN server and GUI passes through port "55555". If changes are required, please contact our *support*.

Please note the required *Firewall-settings*.

If you activate the SSL option, all communication between 8MAN server and GUI will be encrypted. Encryption must first be activated and configured. If you

**8MAN** 

53

#### 6 Basic configuration

The 8MAN server is a service that runs on local permissions. The 8MAN server requires login credentials to login to Active Directory and the SQL server.

Login credentials are suggested by default for new <u>scan</u> configurations.

| 8MAN Configuration Version:                                                                                                    |                                                                                                    |                          | _ 🗆 ×                 |
|----------------------------------------------------------------------------------------------------|----------------------------------------------------------------------------------------------------|--------------------------|-----------------------|
| Back         Back         Back         Back         Back         BMAN Server         Credentials for Active Directory and SQL Server access         Users and diministratod         Password         Domain         BMAN-DEMO         BMAN Saysel         BMAN Server         Back | SQL Server<br>SQL Server name<br>SQL Server instance<br>SQL Database name<br>SQL Database name<br>SQL Server york of Service (Windows Auth<br>SQL Server user name<br>SQL Server user name<br>SQL Server password | localhost<br>(locol)<br> | _                     |
|                                                                                                    | Configuration Status<br>MAN Server credentals:<br>Unknown user name or bad password<br>SQL Server settings:<br>Test not yet executed!<br>Checking and saving<br>Configuration successfully loaded!                | •                        |                       |
| Ready                                                                                                    |                                                                                                    |                          | cradmin @ localhost 🗲 |

Initially, the 8MAN configuration module will automatically show the basic configuration view.

# 6.1 Enter 8MAN server credentials

| BMAN Configuration Version: 8.0.16.0                                                                                                    |                                                                                                    |                                             | _                          | Enter the login credentials for<br>Active Directory.                                                                                            |
|----------------------------------------------------------------------------------------------------|----------------------------------------------------------------------------------------------------|---------------------------------------------|----------------------------|----------------------------------------------------------------------------------------------------|
| BMAN Server         Credentials for Active Directory and SQL Server access         Uper name       is #med         Pessword       image: Server access         Domain       MMAN-DEMO         BMAN Server       BMAN Server shall run with.         We suggest creating as dedicated service account.       the secount will also be the standard for new scan configurations.         Please note the following requirements:       • Numing Windows Server 2008 this account needs to be power user.         • The provided account rules to be the member of a domain, to be able to member of a domain, to be able to me Wen using the option Windows Authentication in the SQL Server settings, this account also needs access to the SQL Server. |                                                                                                    | localhost                                   |                            | Please see additional notes and<br>references for the use of <u>Service</u><br><u>accounts</u> .                                                |
| Ready                                                                                                    | Checking and saving<br>Configuration successfully loaded!                                                    | ۲.                                          | nmosdmin @ localhost 4 🦉 🥂 |                                                                                                    |
| BMAN Configuration Version: 8.0.16.0                                                                                                    |                                                                                                    |                                             | _                          | If valid credentials are entered,<br>8MAN will display the message<br>"Test successful". Successful means<br>that the credentials are valid for |
| BMAN Server         - Credentials for Active Directory and SQL Server access         User name       s=-8marl         Password          Domain       BMAN-DEMO         BMAN says!                                                                                                    | SQL Server instance                                                                                          | localhost<br>(loca)<br>BManDB<br>ntication) |                            | Active Directory login.                                                                                                    |
| <ul> <li>BMAN Server account.</li> <li>Here you define the account, that BMAN server shall run with.</li> <li>We suggest creating a dedicated service account.</li> <li>This account will also be the standard for new scan configurations.</li> <li>Dease note the following requirements:</li> <li>Running Windows Server 2008 this account needs to be power user.</li> <li>The provided account needs to be member of a domain, to be able to readout any theory in Windows Authentication* in the SQL Server setting, this account also needs access to the SQL Server.</li> </ul>                                                                                                    | Configuration Status<br>MAN Server credentials<br>Test successful<br>SQL Server settings:<br>Test successful |                                             |                            |                                                                                                    |
|                                                                                                    | Checking and saving<br>Configuration successfully loaded!                                                    |                                             |                            |                                                                                                    |
| Ready                                                                                                    |                                                                                                    | de                                          | emoadmin © localhost 🗲 🏄   |                                                                                                    |

**8MAN** 

# 6.2 Enter SQL server credentials

| Back         Back         Back <t< th=""><th>SQL Server           SQL Server name         [decd)           SQL Server instance         [decd)           SQL Server instance         [decd)           SQL Server instance         [decd)           SQL Server user name         [SQL Server user name           SQL Server user name         [SQL Server user name           SQL Server user name         [SQL Server user name           SQL Server user name         [SQL Server user name           SQL Server user name         [SQL Server user name           SQL Server user name         [SQL Server user name           SQL Server user name         [SQL Server user name           SQL Server user redentalse         [SQL Server setting]           Test successful         [SQL Server setting]</th><th></th><th><ul> <li>Enter the SQL server name, the name of the instance and data base (no spaces allowed).</li> <li>Please note additional information to the <u>SQL instance name</u>.</li> <li>By default, the simple recovery mode is configured for the 8MAN data base. Switching to the full recovery mode is only possible once the initial configuration has been completed (also see <u>Switching data base recovery mode</u>).</li> </ul></th></t<> | SQL Server           SQL Server name         [decd)           SQL Server instance         [decd)           SQL Server instance         [decd)           SQL Server instance         [decd)           SQL Server user name         [SQL Server user name           SQL Server user name         [SQL Server user name           SQL Server user name         [SQL Server user name           SQL Server user name         [SQL Server user name           SQL Server user name         [SQL Server user name           SQL Server user name         [SQL Server user name           SQL Server user name         [SQL Server user name           SQL Server user redentalse         [SQL Server setting]           Test successful         [SQL Server setting] |                         | <ul> <li>Enter the SQL server name, the name of the instance and data base (no spaces allowed).</li> <li>Please note additional information to the <u>SQL instance name</u>.</li> <li>By default, the simple recovery mode is configured for the 8MAN data base. Switching to the full recovery mode is only possible once the initial configuration has been completed (also see <u>Switching data base recovery mode</u>).</li> </ul> |
|----------------------------------------------------------------------------------------------------|----------------------------------------------------------------------------------------------------|-------------------------|----------------------------------------------------------------------------------------------------|
| Ready                                                                                                    | Checking and saving<br>Configuration successfully loaded!                                                                                                    | demoadmin @ localhos: 😋 |                                                                                                    |
| BMAN Configuration Version: 8.0.16.0                                                                                                    |                                                                                                    | _ 0                     | • Determine the type of registration on the SQL server.                                                                                                    |
| BMAN Server         Credentials for Active Directory and SQL Server access         User name       sa-Bmad         Password                                                                                                    | SQL Server           SQL Server instance         [ticx0]           SQL Server instance         [ticx0]           SQL Database name                                                                                                    |                         | <b>Option activated</b><br>Windows authentication is<br>performed with the credentials of<br>the 8MAN server (on the left-hand<br>side)                                                                                                    |
| <ul> <li>Here you define the account, that BMAM server shall run with.</li> <li>We suggest creating a dedicated service account.</li> <li>This account will also be the standard for new scan configurations.</li> <li>Please note the following requirements: <ul> <li>Running Windows Server 2008 this account needs to be power user.</li> <li>The provided account needs to be member of a domain, to be able to read domain information from Active Directory.</li> <li>When using the option: "Windows Authentication" in the SQL Server settings, this account also needs access to the SQL Server.</li> </ul> </li> </ul>                                                                                                    | Configuration Status<br>© BMAN Server credentials:<br>Test successful<br>© SQL Serve settings:<br>Test successful                                                                                                    |                         | <b>Option deactivated</b><br>SQL server authentication is<br>utilized. Please enter user name<br>and password to login to the SQL<br>server.                                                                                                    |
| Resdy                                                                                                    | Checking and saving<br>Configuration successfully loaded!                                                                                                    | demosdmin © localhost 😋 | Please see additional notes and references for the use of <u>Service</u>                                                                                                    |

**8MAN** 

| BMAN Configuration Version: 8.0.16.0<br>Back                                                                                                    |                                                                                                    | - • × If valid credentials have been<br>entered, 8MAN will display the<br>message "Test successful". |
|----------------------------------------------------------------------------------------------------|----------------------------------------------------------------------------------------------------|----------------------------------------------------------------------------------------------------|
| BMAN Server  Credentials for Active Directory and SQL Server access  Credentials for Active Directory and SQL Server access  BMAN Server  BMAN Server  BMAN Server account  BMAN Server account  Amano Service account, that BMAN server shall run with.  We suggest creating a dedicated service account  We suggest creating a dedicated service account aconfigurations.  Please note the following requirements:  Running Windows Server 2008 this account needs to be power user.  Branning Windows Server 2008 this account needs to be able to  We wing the option Windows Alberhandton on in the SQL Server  settings, this account also needs access to the SQL Server. | SQL Server SQL Server SQL Server instance SQL Server instance SQL Server instance SQL Server instance SQL Server user name SQL Server user name SQL Server user name SQL Server setting: Text successful Text successful |                                                                                                    |
|                                                                                                    | Checking and saving<br>Configuration successfully loaded!                                                                                                    |                                                                                                    |
| Ready                                                                                                    | demo                                                                                                    | oadmin © localhost 🗲 📑                                                                               |

### 6.2.1 Identify the SQL server instance name

| Action View   | Help                                                                     |                                         |                           |         |                                          |               |  |
|---------------|--------------------------------------------------------------------------|-----------------------------------------|---------------------------|---------|------------------------------------------|---------------|--|
| 0 📰 📰 🖸       | 🗟 🛛 📰 🕨 🔳 🕪                                                              |                                         |                           |         |                                          |               |  |
| vices (Local) | Services (Local)                                                         |                                         |                           |         |                                          |               |  |
|               | SQL Server (MSSQLSERVER)                                                 | Name                                    | Description               | Status  | Startup Type                             | Log On As     |  |
|               |                                                                          | 🔍 SNMP Trap                             | Receives trap messag      |         | Manual                                   | Local Service |  |
|               | Stop the service                                                         | Software Protection                     | Enables the download      |         | Automatic (Delayed Start, Trigger Start) | Network S     |  |
|               | Pause the service<br>Restart the service                                 | 🔍 Special Administration Console Helper | Allows administrators     |         | Manual                                   | Local Syste   |  |
|               | Restart the service                                                      | 🔍 Spot Verifi <u>er</u>                 | Verifies potential file s |         | Manual (Trigger Start)                   | Local Syste   |  |
|               |                                                                          | SQL Server (MSSQLSERVER)                | Provides storage, pro     | Running | Automatic                                | NT Service    |  |
|               | Description:                                                             | SQL Server Agent (MSSQLSERVER)          | Executes jobs, monito     |         | Manual                                   | NT Service    |  |
|               | Provides storage, processing and<br>controlled access of data, and rapid | 🔍 SQL Server Browser                    | Provides SQL Server c     | Running | Automatic                                | Local Service |  |
|               | transaction processing.                                                  | 🔍 SQL Server VSS Writer                 | Provides the interface    | Running | Automatic                                | Local Syste   |  |
|               |                                                                          | 🔍 SSDP Discovery                        | Discovers networked       |         | Disabled                                 | Local Service |  |
|               |                                                                          | 🔍 Still Image Acquisition Events        | Launches application      |         | Manual                                   | Local Syste   |  |
|               |                                                                          | 🔍 Storage Tiers Management              | Optimizes the placem      |         | Manual                                   | Local Syste   |  |
|               |                                                                          | 🔍 Superfetch                            | Maintains and improv      |         | Manual                                   | Local Syste   |  |
|               |                                                                          | 🔍 System Event Notification Service     | Monitors system even      | Running | Automatic                                | Local Syste   |  |
|               |                                                                          | 🔍 System Events Broker                  | Coordinates executio      | Running | Automatic (Trigger Start)                | Local Syste   |  |
|               |                                                                          | 🔍 Task Scheduler                        | Enables a user to conf    | Running | Automatic                                | Local Syste   |  |
|               |                                                                          | TCP/IP NetBIOS Helper                   | Provides support for t    | Running | Automatic (Trigger Start)                | Local Service |  |

The instance name can be identified by using the services console:

```
services.msc
```

| 8MAN Configuration Version: 8.0.16.0                                                                                                    |                                                                                                    | _ □                     | ×   |
|----------------------------------------------------------------------------------------------------|----------------------------------------------------------------------------------------------------|-------------------------|-----|
| Back  Back  Back  Back  Back  BMAN Server  User name a dman Domain BMAN-DEMO  BMAN-DEMO  BMAN-DEMO  BMAN-DEMO  BMAN-DEMO  BMAN-DEMO  BMAN-Server access BMAN-DEMO  BMAN-DEMO  BMAN-DEMO  BMAN-DEMO  BMAN-Server account, that BMAN server shall run with.  We suggest creating a dedicated service account.  Bease note the following requirements:  Bease note the following requirements: Bease note the following requirements: Bease note the following requirements: Bea | SQL Server<br>2): Server mame localhoo<br>2): Server instance (hcor)<br>2): Server instance (hcor)<br>2): Usehar anne (hcor)<br>2): Use Integrated Security (Windows Authentication<br>5): Sol Server user name<br>5): Sol Server user name<br>5) |                         |     |
| Ready                                                                                                    |                                                                                                    | demoadmin 🕲 localhost 🗲 | -1- |

#### **EXCEPTION:**

A standard SQL server (or higher) can be installed without assigning an instance name. This will then be displayed as "SQL Server (MSSQLSERVER)" in the services console.

In this scenario the SQL server instance field must remain empty when using the 8MAN basic configuration. The word "(local)" is shown in grey as a placeholder.

### 6.3 Switch data base recovery mode

| Both           Both           State             Image:             State             State | Subset reare       Second         Subset reare       Second         Subset reare </th <th>The recovery mode can only be<br/>changed after the initial<br/>configuration has been completed<br/>and the message "Test successful"<br/>has been displayed.<br/>You can switch the recovery mode<br/>from "simple" to "full" and back<br/>again.<br/>The change occurs immediately<br/>after you click on the change<br/>button. You do not need to save<br/>the configuration again.<br/>You can obtain more information<br/>on the recovery mode from<br/><u>Microsoft</u>.</th> | The recovery mode can only be<br>changed after the initial<br>configuration has been completed<br>and the message "Test successful"<br>has been displayed.<br>You can switch the recovery mode<br>from "simple" to "full" and back<br>again.<br>The change occurs immediately<br>after you click on the change<br>button. You do not need to save<br>the configuration again.<br>You can obtain more information<br>on the recovery mode from<br><u>Microsoft</u> . |
|----------------------------------------------------------------------------------------------------|----------------------------------------------------------------------------------------------------|----------------------------------------------------------------------------------------------------|
| a day                                                                                                    | Jembadmin @ locainost 🔁 🔛                                                                                                    |                                                                                                    |

#### 6.4 SQL server data base maintenance

Every morning at 5am the 8MAN server completes scheduled maintenance by removing and archiving old scans from the 8MAN data base. These settings can be managed in the menu item server in the <u>Data storage</u> section.

Scheduled data base maintenance is only performed if all 8MAN user interfaces are closed. You can <u>identify</u> registered users in the menu item server status.

Please contact <u>Support</u> if you would like to change the time of scheduled data base maintenance.

#### 6.4.1 Shrink data base logs

| BMAN Configuration Version:                                                                  | _ O X                                                                                                    | Shrinking of data base logs frees<br>up disk space.<br>The actual size of logs is shown<br>below. |
|----------------------------------------------------------------------------------------------|----------------------------------------------------------------------------------------------------|---------------------------------------------------------------------------------------------------|
| BMAN Server         Credentials for Active Directory and SQL Server access         User name | SQL Server   SQL Server name   SQL Server instance   SQL Database name   Recovery mode: Simple   Of Use Integrated Security (Windows Authentication)   SQL Server parsonod   SQL Server parsonod   Configuration Status   Configuration Status   Test constraints   SQL Server setting:   Sort the log file 9 MB   Sort of the log file 9 MB   Sort of the log file 9 MB   Sort of the log file 9 MB | The action is performed<br>immediately after clicking on the<br>"Shrink DB logs" button.          |
| Ready                                                                                        | Configuration successfully loaded!                                                                                                    |                                                                                                   |

## 6.4.2 Shrink data base

| <text></text>                                                                                                    | 8MAN Configuration Version:                                                                                                    | ×                                                   | Shrinking data base frees up disk |
|----------------------------------------------------------------------------------------------------|----------------------------------------------------------------------------------------------------|-----------------------------------------------------|-----------------------------------|
| <form></form>                                                                                                    | Back                                                                                                    |                                                     |                                   |
| <form></form>                                                                                                    |                                                                                                    |                                                     | This action is performed          |
| <form></form>                                                                                                    | 8MAN Server                                                                                                    | SQL Server                                          | "Reduce DB size" hutton           |
| <ul> <li></li></ul>                                                                                                    |                                                                                                    |                                                     | neddee DD Size Dditon.            |
| Image: Image: Imag                                                                                                    |                                                                                                    |                                                     |                                   |
| <ul> <li>In the state state of the SQL Server instance of this Vestore instance of this Vestore</li></ul>                                                                                                    |                                                                                                    |                                                     |                                   |
| SQL Server   A data of the MANA Server are saved in SQL Server Express variable.   Sub Server Express variable.   A data of the MANA Server are saved in SQL Server Express variable.   B data are A licenced field (Signer accound and below) or 10 do licence.   W data are an or configure the following SQL setting:   B ease insert the name or 1P-Address of the SQL Server.   If the SQL Server Express instance.   P eases insert the name or 1P-Address of the SQL Server.   If the SQL Server instance, that has been, configure the following of an CQL server express installation is usually supply. SQL in that case, please keep the instance name balax, supur database administrator.   A configure the SQL Server instance, that has been, configure the SQL Server instance, the SQL Server instance, the SQL S                                                                                                    |                                                                                                    |                                                     | Please see the following sections |
| SQL Server   A data of the MANA Server are saved in SQL Server Express variable.   Sub Server Express variable.   A data of the MANA Server are saved in SQL Server Express variable.   B data are A licenced field (Signer accound and below) or 10 do licence.   W data are an or configure the following SQL setting:   B ease insert the name or 1P-Address of the SQL Server.   If the SQL Server Express instance.   P eases insert the name or 1P-Address of the SQL Server.   If the SQL Server instance, that has been, configure the following of an CQL server express installation is usually supply. SQL in that case, please keep the instance name balax, supur database administrator.   A configure the SQL Server instance, that has been, configure the SQL Server instance, the SQL Server instance, the SQL S                                                                                                    | 8MAN says!                                                                                                    | SQL Server user name                                | for more information on data base |
| <ul> <li>Vou can use a Microsoft SQL Server faxpress version. But be aware that the database cannot exceed 4 GB (version 2008 and below) or 10 GB.</li> <li>Wou can configure the following SQL setting:</li> <li><b>A Supervision</b></li> <li><b>P Assass insert the name of the SQL Server.</b></li> <li><b>P Assass insert the name of the SQL Server instance, that has been care of the log file 0 MB.</b></li> <li>Last log backup: never</li> <li><b>C hecking and saxing</b></li> <li><b>C hecking and saxing</b></li> <li><b>C hecking and saxi</b></li></ul> |                                                                                                    | SQL Server password                                 |                                   |
| SQL Server name  • Please insert the name or IP-Address of the SQL Server: • If the SQL Server instance, that has been vou can use "locality" (without the quotes). • Please insert the name of the SQL Server instance, that has been or solution of the SQL Server instance, that has been or solution of the SQL Server ins                                                                                                    | You can use a Microsoft SQL Server Express version. But be aware that<br>the database cannot exceed 4 GB (version 2008 and below) or 10 GB                                                                                                    | 8MAN Server credentials:                            |                                   |
| Become made simple standards the same of IP-Address of the SQL Server.       Become y mode Simple simple simp                                                                                                    | You can configure the following SQL settings:                                                                                                    |                                                     |                                   |
| SQL Server instance<br>• Please inset the name of the SQL Server instance, that has been<br>created during the SQL Server instance of full versions is<br>usually empty. So, that case, please keep the instance and blank.<br>• if you do not know the name of the SQL Server instance, please ask<br>your database administrator.                                                                                                    | <ul> <li>Please insert the name or IP-Address of the SQL Server.</li> <li>If the SQL Server is running on the same machine as the 8MAN Server</li> </ul>                                                                                                    | Recovery mode: Simple<br>Size of the log file: 0 MB |                                   |
|                                                                                                    | <ul> <li>Please inset the name of the SQL server instance, that has been<br/>created during the SQL server installation.</li> <li>The default instance of an SQL server express installation is usually<br/>"slageners". In contrast to the the default instance of full versions is<br/>usually empty. So, in that case, please keep the instance name blank.</li> <li>If you do not know the name of the SQL Server instance, please ask</li> </ul> |                                                     |                                   |
| Ready demosdmin © localhost 😋 📷                                                                                                    | your database administrator. V                                                                                                    |                                                     |                                   |
|                                                                                                    | Ready                                                                                                    | demoadmin © localhost 🕣 📩                           |                                   |

**8MAN** 

## 6.5 Complete and save basic configuration

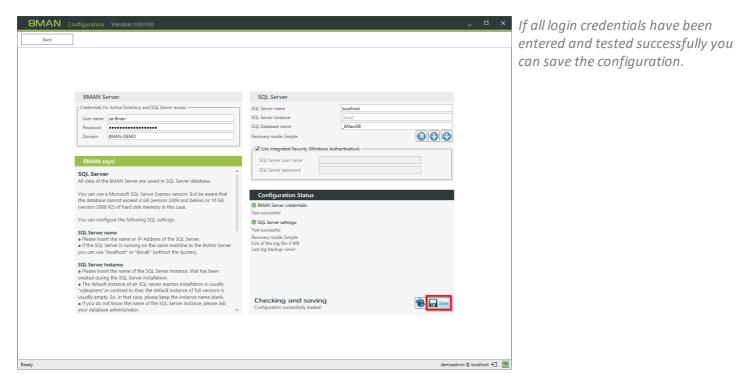

#### Submit changes?

You have to confirm the changes.

Changing the 8MAN-Server and SQL Server settings will cause the 8MAN-Server-Service to restart and connect to another SQL database with different settings. Do you want to continue?

| yes | no |
|-----|----|
|-----|----|

|                                                                                                    |                                            | A Server not connected!                                                                                                    | ",,,,,,,,,,,,,,,,,,,,,,,,,,,,,,,,,,,,,,                                        |
|----------------------------------------------------------------------------------------------------|--------------------------------------------|----------------------------------------------------------------------------------------------------|--------------------------------------------------------------------------------|
| User nam<br>Password<br>Domain<br>8 <b>MAN</b><br>The 8MAN<br>The 8MAN<br>The status i<br>presented d | for Active Directory and SQL Server access | SQL Server         SQL Server instance         SQL Server instance         SQL Server instance         SQL Server instance         SQL Server instance         SQL Server instance         SQL Server instance         SQL Server user name         SQL Server user name         SQL Server user name         SQL Server user name         SQL Server user name         SQL Server user name         SQL Server user name         SQL Server user name         SQL Server user name         SQL Server password | - □ × If you<br>"yes"<br>made.<br>The co<br>server<br>while<br>restar<br>be au |
|                                                                                                    |                                            | Checking and saving                                                                                                    |                                                                                |

you have confirmed by clicking yes" the desired changes will be nade.

The connection between 8MAN server and 8MAN GUI is inactive while the 8MAN service is being restarted. The connection will then be automatically reactivated.

### 7 License and server status

|      | Server Status<br>License information<br>Logged in users: 2<br>Licensed    | 22 Scans<br>4 Reports<br>5 Scheduled<br>226 Succeeded            | Jobs<br>Summary<br>166 Changes<br>39 More<br>0 Executing<br>0 Failed                  |                                                                                                 | lectors<br>guration   | page displays information about<br>the "Server Status" including licens<br>information.                  |
|------|---------------------------------------------------------------------------|------------------------------------------------------------------|---------------------------------------------------------------------------------------|-------------------------------------------------------------------------------------------------|-----------------------|----------------------------------------------------------------------------------------------------|
|      | Cans<br>Scans<br>Resource Configuration,<br>Logga, File Server CSV Import | Open Order<br>Descriptions                                       | User Management<br>Management                                                         |                                                                                                 | 12<br>sta<br>si       | Click on the tile "Server Status" or<br>the category "License" for more<br>details on the server status. |
|      |                                                                           | Jobs Overview<br>Status, Job Categories                          | Alerts<br>Activate/Deactivate Alv<br>Sensors                                          | Change Configuration<br>Common Change Settings,<br>Technology-specific Change<br>Configurations |                       |                                                                                                    |
|      |                                                                           | Fiews & Reports<br>s & Reports, Blacklist for<br>Views & Reports | Server<br>GrantMA, Comments, Er<br>Storage of Scans, Server L<br>Check, Server Loggin | Health Configuration Status                                                                     |                       |                                                                                                    |
| eady |                                                                           |                                                                  |                                                                                       |                                                                                                 | demoadmin @ localhost | Ó                                                                                                    |

## 7.1 Load the license file and check covered features

| BMAN Configuration                                                                          | Click on "Load license" |
|---------------------------------------------------------------------------------------------|-------------------------|
| Version information and server status         Version 3000000000000000000000000000000000000 | nt                      |

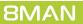

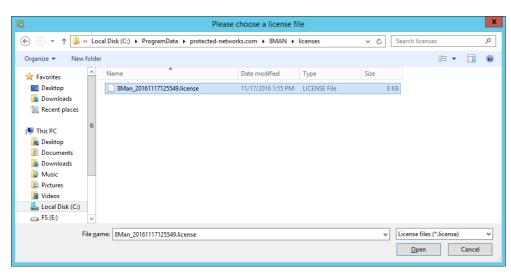

Select the path where your license key is stored.

8MAN license files have the file extension ".license".

*After clicking on open, the license key will be copied to* 

%ProgramData%protectednetworks.com\8MAN\licenses

All licensed features are activated immediately.

If the license file has been successfully loaded you will see detailed information on licensed features.

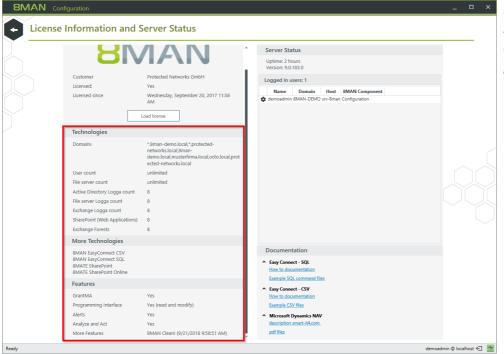

# 7.2 Identify logged in users

| License Information                                                 | ^                                                                                                    | Server Status                                                                                                    |  |
|---------------------------------------------------------------------|----------------------------------------------------------------------------------------------------|----------------------------------------------------------------------------------------------------|--|
| 8                                                                   | ΛΑΝ                                                                                                    | Uptime: 2 hours<br>Version: 9.0.183.0<br>Logged in users: 2                                                           |  |
| Customer<br>Licensed:<br>Licensed since                             | Protected Networks GmbH<br>Yes<br>Wednesday, September 20, 2017 11:58                                                          | Name         Domain         Host         BMAN Component           B         demoadmin BMAN-DEMO srv-8man         BMAN |  |
|                                                                     | AM<br>Load license                                                                                                    |                                                                                                    |  |
| Technologies                                                        |                                                                                                    |                                                                                                    |  |
| Domains                                                             | *.8man-demo.local,*.protected-<br>networks.local,8man-<br>demo.local,musterfirma.local,octo.local,prot<br>ected-networks.local |                                                                                                    |  |
| User count                                                          | unlimited                                                                                                    |                                                                                                    |  |
| File server count                                                   | unlimited                                                                                                    |                                                                                                    |  |
| Active Directory Logga count                                        | 8                                                                                                    |                                                                                                    |  |
| File server Logga count                                             | 8                                                                                                    |                                                                                                    |  |
| Exchange Logga count                                                | 8                                                                                                    |                                                                                                    |  |
| SharePoint (Web Applications)                                       | 8                                                                                                    |                                                                                                    |  |
| Exchange Forests                                                    | 8                                                                                                    | Documentation                                                                                                    |  |
| More Technologies                                                   |                                                                                                    | * Easy Connect - SQL                                                                                                  |  |
| 8MAN EasyConnect CSV                                                |                                                                                                    | How to documentation<br>Example SQL command files                                                                     |  |
| 8MAN EasyConnect SQL<br>8MATE SharePoint<br>8MATE SharePoint Online |                                                                                                    | Easy Connect - CSV     How to documentation                                                                           |  |
| Features                                                            |                                                                                                    | Example CSV files                                                                                                    |  |
| GrantMA                                                             | Yes                                                                                                    | <ul> <li>Microsoft Dynamics NAV</li> </ul>                                                                            |  |
| Programming Interface                                               | Yes (read and modify)                                                                                                    | description smart-it4.com                                                                                             |  |
| Alerts                                                              | Yes                                                                                                    | pdf files                                                                                                    |  |

In the Server status section you can see which users are currently logged in.

The 8MAN user interface can be opened multiple times - even multiple instances on the same computer.

Only one user can be logged in to the 8MAN configuration module.

### 8 Collectors

After the initial installation 8MAN runs one collector installed on the 8MAN server itself.

Additional collectors may be installed for the following reasons:

- 1. You want to connect remote resources. Installing collectors on remote systems reduces the WAN footprint and improves performance when performing scans or making access rights changes.
- 2. Some resource types and 8MATEs require the installation of additional collectors, for example FS Logga for Windows Fileserver.
- 3. Load balancing.
- 4. To incorporate foreign domains (non-trusted) a collector must be installed. Please see <u>Collectors in foreign</u> <u>domains (non-trusted)</u> for more details.

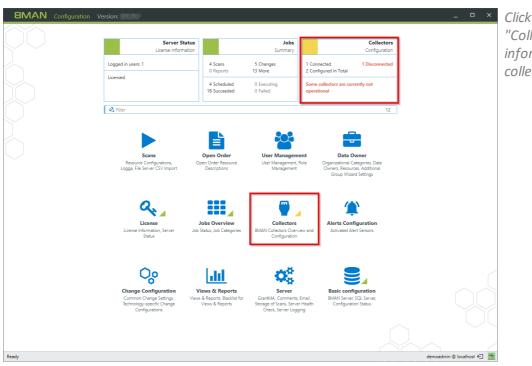

More information can be found in the following chapter: <u>8MAN Architecture</u>.

Click on the tile or the category "Collectors" for displaying information on the configured collectors or add new ones.

The list of collectors contains more

*If you are having problems with the connection please see <i>Firewall* 

detailed information on the selected port, storage and CPU workload, number of scheduled

jobs, connection status.

<u>settings</u>.

| Back       | Add new o | ollector  Name:Port> | Adn         | ninistrator credential <optional></optional> |        |                         |
|------------|-----------|----------------------|-------------|----------------------------------------------|--------|-------------------------|
| SRV-8MAN   | Name      | ▲ Port ►             | 10 1 % 67 % | Administrator<br>[3:32 PM] Connected         | Status |                         |
| Site on at |           |                      |             | fast rul councerea                           |        |                         |
|            |           |                      |             |                                              |        |                         |
|            |           |                      |             |                                              |        |                         |
|            |           |                      |             |                                              |        |                         |
|            |           |                      |             |                                              |        |                         |
|            |           |                      |             |                                              |        |                         |
|            |           |                      |             |                                              |        |                         |
|            |           |                      |             |                                              |        |                         |
|            |           |                      |             |                                              |        |                         |
|            |           |                      |             |                                              |        |                         |
|            |           |                      |             |                                              |        |                         |
|            |           |                      |             |                                              |        |                         |
|            |           |                      |             |                                              |        |                         |
|            |           |                      |             |                                              |        |                         |
|            |           |                      |             |                                              |        |                         |
| dy         |           |                      |             |                                              |        | demoadmin © localhost 🗲 |

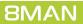

# 8.1 Install additional collectors

#### Add collectors using setup

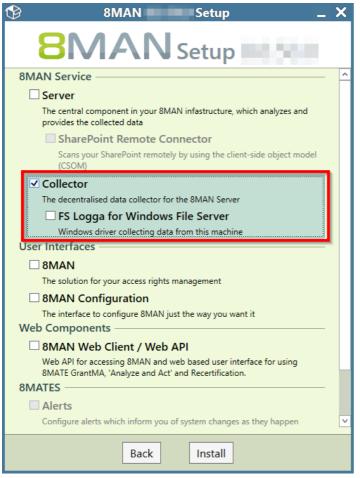

X If there is no trust between the 8MAN server (domain) and a resource (domain) this method of installing a collector must be used.

Log on to the desired system and copy the setup.exe file into a local folder (do not use a network folder). Start the file with administrator rights.

Activate the "Collector" option.

After the installation is complete the collector must be added to the 8MAN configuration (please see next paragraph).

### Add collectors or install via push method

| Back       Add new collector       -       -       -       -       -       -       -       -       -       -       -       -       -       -       -       -       -       -       -       -       -       -       -       -       -       -       -       -       -       -       -       -       -       -       -       -       -       -       -       -       -       -       -       -       -       -       -       -       -       -       -       -       -       -       -       -       -       -       -       -       -       -       -       -       -       -       -       -       -       -       -       -       -       -       -       -       -       -       -       -       -       -       -       -       -       -       -       -       -       -       -       -       -       -       -       -       -       -       -       -       -       -       -       -       -       -       -       -       -       -       -       -       -       -       -       - | Enter the name of the desired<br>server.<br>Enter a port number after the<br>name, if you have modified the<br>standard port "55555".<br>If the target system already has a |
|----------------------------------------------------------------------------------------------------|----------------------------------------------------------------------------------------------------|
|                                                                                                    | collector installed, it will be added<br>to a lists of collectors and establish<br>a connection. You do not need to<br>enter any login credentials.                         |
|                                                                                                    | If the target system is in a foreign<br>domain (non-trusted), please note<br>the following section: <u>Collectors in</u><br><u>foreign domains (non-trusted)</u> .          |
|                                                                                                    | If you are having connection<br>problems please note our<br>comments regarding <u>Firewall</u>                                                                              |
| Ready demosdmin @ localhost @                                                                                                    | <u>settings</u> .                                                                                                    |

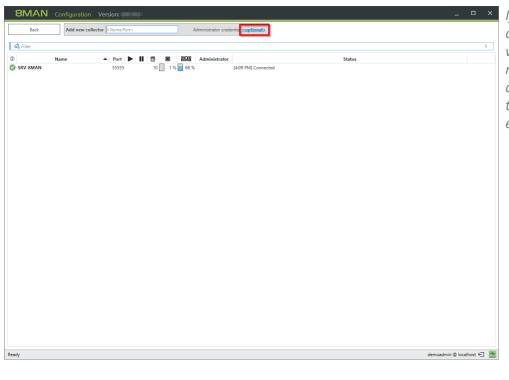

If a collector has not been installed on the target system an installation will be attempted through the push method. Click the link "<optional>" and enter your login credentials, that are required for setup execution on the target system.

| 8MAN     | Configuration | Version: 8.0.16.0 |          |                                                |                                                    |        | _ □                  | ×   |
|----------|---------------|-------------------|----------|------------------------------------------------|----------------------------------------------------|--------|----------------------|-----|
|          | Add new colle | ctor srv-fs02     | 0        | Administrator crede                            | ential confidencels                                |        |                      |     |
| A Filter |               |                   |          |                                                |                                                    |        |                      | 1   |
| 0        | Name          | A Port 🕨 📗        | * * *    | Administrator                                  |                                                    | Status |                      |     |
| SRV-8MAN |               | 55555             | 10 6 % 6 | 7 %                                            | [4:16 PM] Connected                                |        |                      |     |
|          |               |                   |          |                                                |                                                    |        |                      |     |
|          |               |                   |          |                                                |                                                    |        |                      |     |
|          |               |                   | Collec   | tor Credentials                                | ;                                                  | ×      |                      |     |
|          |               |                   |          |                                                | software on the selected servers?                  |        |                      |     |
|          |               |                   |          | or configuration<br>alled with the fo          | s that do not have credential set, will<br>llowing |        |                      |     |
|          |               |                   |          | edentials                                      |                                                    |        |                      |     |
|          |               |                   |          | credential as 8MAN :<br>ne following credentia | Server (8man-demo\sa-8man)<br>als                  |        |                      |     |
|          |               |                   |          | lentials                                       |                                                    | •      |                      |     |
|          |               |                   |          | r name                                         |                                                    |        |                      |     |
|          |               |                   | Don      |                                                |                                                    |        |                      |     |
|          |               |                   | Re       | member credentials f                           | Apply Cancel                                       |        |                      |     |
|          |               |                   |          |                                                |                                                    |        |                      |     |
|          |               |                   |          |                                                |                                                    |        |                      |     |
|          |               |                   |          |                                                |                                                    |        |                      |     |
|          |               |                   |          |                                                |                                                    |        |                      |     |
|          |               |                   |          |                                                |                                                    |        |                      |     |
|          |               |                   |          |                                                |                                                    |        |                      |     |
|          |               |                   |          |                                                |                                                    |        |                      |     |
| Ready    |               |                   |          |                                                |                                                    | d      | emoadmin © localhost | € 🍢 |

- 1. Select "No credentials" if you would like to remove previously entered credentials.
- 2. The installation is performed using the credentials from the basic configuration.
- 3. Enter any additional credentials you would like to use for collector installation.

| Back                 | Add new o | ollector <name:port></name:port> |        | Administrator cre                 | dential <u><optional></optional></u>        |        |   |
|----------------------|-----------|----------------------------------|--------|-----------------------------------|---------------------------------------------|--------|---|
| 🔇 Filter             |           |                                  |        |                                   |                                             |        | 2 |
|                      | Name      | ▲ Port ► I                       | 10 2 % | Administrato                      |                                             | Status |   |
| SRV-8MAN<br>SRV-FS02 |           | 55555                            | 10 2%  | 67 %<br><u><not set=""></not></u> | [4:22 PM] Connected<br>[4:22 PM] Connecting |        |   |
| 310-1302             |           |                                  |        | Shorsers                          | (4.22 FW) connecting                        |        |   |
|                      |           |                                  |        |                                   |                                             |        |   |
|                      |           |                                  |        |                                   |                                             |        |   |
|                      |           |                                  |        |                                   |                                             |        |   |
|                      |           |                                  |        |                                   |                                             |        |   |
|                      |           |                                  |        |                                   |                                             |        |   |
|                      |           |                                  |        |                                   |                                             |        |   |
|                      |           |                                  |        |                                   |                                             |        |   |
|                      |           |                                  |        |                                   |                                             |        |   |
|                      |           |                                  |        |                                   |                                             |        |   |
|                      |           |                                  |        |                                   |                                             |        |   |
|                      |           |                                  |        |                                   |                                             |        |   |
|                      |           |                                  |        |                                   |                                             |        |   |
|                      |           |                                  |        |                                   |                                             |        |   |
|                      |           |                                  |        |                                   |                                             |        |   |
|                      |           |                                  |        |                                   |                                             |        |   |
|                      |           |                                  |        |                                   |                                             |        |   |
|                      |           |                                  |        |                                   |                                             |        |   |
|                      |           |                                  |        |                                   |                                             |        |   |
|                      |           |                                  |        |                                   |                                             |        |   |
|                      |           |                                  |        |                                   |                                             |        |   |
|                      |           |                                  |        |                                   |                                             |        |   |
|                      |           |                                  |        |                                   |                                             |        |   |
|                      |           |                                  |        |                                   |                                             |        |   |
|                      |           |                                  |        |                                   |                                             |        |   |
|                      |           |                                  |        |                                   |                                             |        |   |
|                      |           |                                  |        |                                   |                                             |        |   |
|                      |           |                                  |        |                                   |                                             |        |   |
|                      |           |                                  |        |                                   |                                             |        |   |
|                      |           |                                  |        |                                   |                                             |        |   |
|                      |           |                                  |        |                                   |                                             |        |   |
|                      |           |                                  |        |                                   |                                             |        |   |

Information on the progress of the installation process are shown in the column "Status".

*If the target system is in a foreign* domain (non-trusted), please reference the following section: Collectors in foreign domains (nontrusted).

If you are having connection problems please note our comments regarding *Firewall* <u>settings</u>.

#### **Update collectors** 8.2

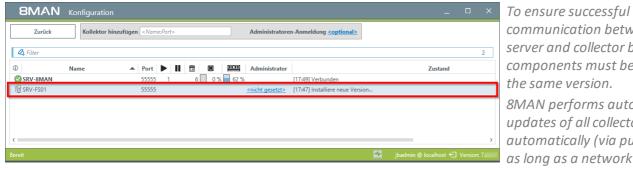

communication between the 8MAN server and collector both components must be available in the same version. 8MAN performs automatic updates of all collectors occurs automatically (via push method), as long as a network connection is active.

Up to 2 collectors are updated simultaneously.

# 8.3 Run collectors in foreign (non-trusted) domains

You must install a collector on foreign domains (non-trusted) to add resources of them to 8MAN.

The installation of this collector must be performed manually described in Adding collectors using setup.

Depending on your network configuration, it is possible that the automatic update of collectors is not performed as plans. In such cases updates must be started manually.

Once installed, the collector must be added to the configuration. Collectors in foreign domains can be added immediately via the IP address.

| ) 💿 👻 🕆 🎴 🕨 This PC 🕨 Loc | cal Disk (C:) 		 Windows 		 System32 		 driv | ers 🕨 etc          |           |       | V 🖒 Search etc | م |
|---------------------------|----------------------------------------------|--------------------|-----------|-------|----------------|---|
| Favorites                 | Name                                         | Date modified      | Туре      | Size  |                |   |
| Desktop                   | hosts                                        | 5/18/2014 12:46 AM | File      | 2 KB  |                |   |
| 〕 Downloads               | HOSTS.130220211322.copy                      | 6/10/2009 11:00 PM | COPY File | 1 KB  |                |   |
| 3 Recent places           | HOSTS.140518004657.copy                      | 2/20/2013 9:13 PM  | COPY File | 1 KB  |                |   |
|                           | Imhosts.sam                                  | 8/22/2013 5:38 PM  | SAM File  | 4 KB  |                |   |
| 🖳 This PC                 | networks                                     | 8/22/2013 3:25 PM  | File      | 1 KB  |                |   |
| 📜 Desktop                 | protocol                                     | 8/22/2013 3:25 PM  | File      | 2 KB  |                |   |
| Documents                 | services                                     | 8/22/2013 3:25 PM  | File      | 18 KB |                |   |
| 🐌 Downloads               |                                              |                    |           |       |                |   |
| 🐌 Music                   |                                              |                    |           |       |                |   |
| 📔 Pictures                |                                              |                    |           |       |                |   |
| 📓 Videos                  |                                              |                    |           |       |                |   |
| 🊢 Local Disk (C:)         |                                              |                    |           |       |                |   |
| 🕞 FS (E:)                 |                                              |                    |           |       |                |   |
| Network                   |                                              |                    |           |       |                |   |
| 🖳 tsclient                |                                              |                    |           |       |                |   |
| VBOXSVR                   |                                              |                    |           |       |                |   |
|                           |                                              |                    |           |       |                |   |
|                           |                                              |                    |           |       |                |   |
|                           |                                              |                    |           |       |                |   |
|                           |                                              |                    |           |       |                |   |
|                           |                                              |                    |           |       |                |   |
|                           |                                              |                    |           |       |                |   |
|                           |                                              |                    |           |       |                |   |

In order to be able to use a name for the 8MAN collector in foreign (non-trusted) domains, you must expand the hosts file on both 8MAN server and collector server.

# 8.4 Remove collectors

| Back     | Add new | collector <name:port></name:port> |                                                                                                    |                   | Administrator crede | <pre>coptional≥</pre>                                                                                           |   |
|----------|---------|-----------------------------------|----------------------------------------------------------------------------------------------------|-------------------|---------------------|----------------------------------------------------------------------------------------------------|---|
| 🛿 Filter |         |                                   |                                                                                                    |                   |                     |                                                                                                    | 2 |
| SRV-8MAN | Name    | ▲ Port ►                          | 10 2                                                                                                    |                   | Administrator       | Status<br>[5:15 PM] Connected                                                                                   |   |
| SRV-FSO2 |         | 55555                             | Connect collect Connect collect Connect Conne | istrator cre<br>r | dential             | [514 PM] Disconnected. Reason: Host SRV-FS02 not reachable. Reason: An exception occurred during a Ping request |   |
|          |         |                                   |                                                                                                    |                   |                     |                                                                                                    |   |
|          |         |                                   |                                                                                                    |                   |                     |                                                                                                    |   |

You can remove a collector by right-clicking on it and selecting "Remove collector" from the context menu.

The installation on the target system remains intact. You can remove the collector software from the target system by uninstalling it in the control panel.

## 8.5 Verify collector connection status

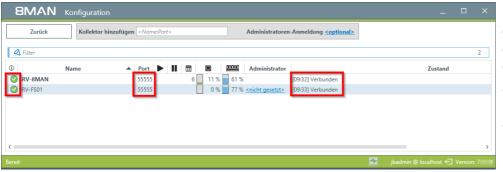

You can find more details on the current connection status in collectors section of the configuration module. By default 8MAN uses port "55555". If any changes are required, please contact <u>support</u>.

| 8MAN      | Konfiguration |                    |                            |                                                           | _ □                                        |       |
|-----------|---------------|--------------------|----------------------------|-----------------------------------------------------------|--------------------------------------------|-------|
| Zurück    | Kollektor hin | zufügen Name:Port> |                            | Administratoren-Anmeldung <optional></optional>           |                                            |       |
| 🗳 Filter  |               |                    |                            |                                                           |                                            | 2     |
| I Name    | ▲ Port ► II   |                    | Administrator              | Zus                                                       | tand                                       |       |
| SRV-8MAN  | 55555         | 6 3 % 59 %         | 6                          | [09:41] Verbunden                                         |                                            |       |
| 8 RV-FS01 | 55555         |                    | <nicht gesetzt=""></nicht> | [09:40] Ein laufender 8MAN Kollektor auf SRV-FS01 oder ei | ine Administrator-Anmeldung für SRV-FS01 w | ird f |
|           |               |                    |                            |                                                           |                                            |       |
|           |               |                    |                            |                                                           |                                            |       |
|           |               |                    |                            |                                                           |                                            |       |
|           |               |                    |                            |                                                           |                                            |       |
| c         |               |                    |                            |                                                           |                                            | >     |
| ereit     |               |                    |                            |                                                           | ibadmin @ localhost 🗲 Version: 7           | 7.    |

If you see a red symbol in the first column, the collector is not available. Often this can be caused by a firewall issue (rather than missing Admin credentials). For more details please reference <u>Firewall-settings</u>.

## 9 Configure scans and logga

| Image: Series description   Image: Series description   Image: Seri                                                                                                    | BMAN Configuration V | Ersion:<br>Server Status<br>License Information<br>Logged in users: 2<br>Licensed<br>A Filter | 1 Reports 3                       | Jobs<br>Summary<br>13 Changes<br>20 More<br>0 Executing<br>25 Failed | Collectors<br>Configuration<br>1 Configured in Total<br>All Collectors are Operational | × | 8MAN scans access rights<br>structures from different resource<br>systems in configurable intervals.<br>The scan results are stored in an<br>SQL data base. Users can access<br>these results quickly via the 8MAN |
|----------------------------------------------------------------------------------------------------|----------------------|-----------------------------------------------------------------------------------------------|-----------------------------------|----------------------------------------------------------------------|----------------------------------------------------------------------------------------|---|----------------------------------------------------------------------------------------------------|
| Verse literate       Verse Reports         Verse literate       Verse Reports         Comport Orange Sering,<br>Comport Orange Sering,<br>Comport Orange Seri |                      | Scans<br>Resource Configurations, O                                                           | Open Order<br>Open Order Resource | User Management, F                                                   | ent Data Owner<br>Organizational Categories, Data<br>Owner, Resources, Additional      |   | GUI, as they are already located in the date base.                                                                                                    |
| Change Configuration<br>Echnology-specific Change<br>Configuration     Users & Reports<br>Stephology-specific Change<br>Configuration     Server<br>Server     Server<br>Server     Basic configuration<br>Basic configuration     Icense.                                                                                                    |                      | License Information, Server Job                                                               |                                   | 8MAN Collectors Overvi                                               |                                                                                        |   | are captured by the 8MATES AD<br>Logga and FS Logga. 8MATES are<br>modules that can be added to                                                                                                    |
|                                                                                                    |                      | Change Configuration V<br>Common Change Settings, Views<br>Technology-specific Change         | s & Reports, Blacklist for        | GrantMA, Comments, I<br>Storage of Scans, Server                     | Email, 8MAN Server, SQL Server,<br>r Health Configuration Status                       |   | 1 11 1                                                                                                    |

# 9.1 Active Directory (AD) Scans

#### 9.1.1 Add AD scans

| BMAN Configuration M<br>Back File server CSV in<br>Select a technology below to add | nport                                                                               |                                     |                                  | _ 0                                                        | ×<br>⑦ | Click on "Domain" to add an AD<br>scan. |
|-------------------------------------------------------------------------------------|-------------------------------------------------------------------------------------|-------------------------------------|----------------------------------|------------------------------------------------------------|--------|-----------------------------------------|
| Active Directory Resource                                                           | Exchange<br>Exchange Resource                                                       | File server<br>File Server Resource | Local Accounts                   | Logga - Active Directory<br>Monitoring an Active Directory |        |                                         |
| Logga - File Server<br>Monitoring a File Server                                     | SharePoint<br>☆ Sharepoint Resource (Farm Based)                                    | VSphere<br>VMware vSphere Resource  |                                  | \                                                          | _      |                                         |
| A Filter                                                                            |                                                                                     |                                     |                                  | 7                                                          |        |                                         |
|                                                                                     | 8man-demo.local                                                                     |                                     |                                  | ×                                                          |        |                                         |
| The domain 8man-demo.log                                                            | cal will be scanned <u>daily. 10:00 PM</u> [] (Mo                                   |                                     |                                  |                                                            |        |                                         |
| The file server SRV-8MAN of Refresh data all 10 minutes.                            | -                                                                                   | SMAN                                | oD)? Detailed permission changes | ×                                                          |        |                                         |
|                                                                                     | /-VCENTER01 (srv-vcenter01)<br>will be scanned <u>On demand</u> [] ( <u>More</u> ») |                                     |                                  | ×                                                          |        |                                         |
|                                                                                     |                                                                                     | int <u>8man-demo\sa-8mansvc</u> .   |                                  | ×                                                          |        |                                         |
|                                                                                     | /-BMAN (SRV-BMAN)<br>will be scanned <u>On demand</u> [] ( <u>More »</u> )          |                                     |                                  | ×                                                          |        |                                         |
| ▶ 🕅 SRV                                                                             | -EXCHANGE.8man-demo.local                                                           |                                     |                                  | ×                                                          |        |                                         |
| Ready                                                                               |                                                                                     |                                     |                                  | demoadmin @ localhost                                      | -14-   |                                         |

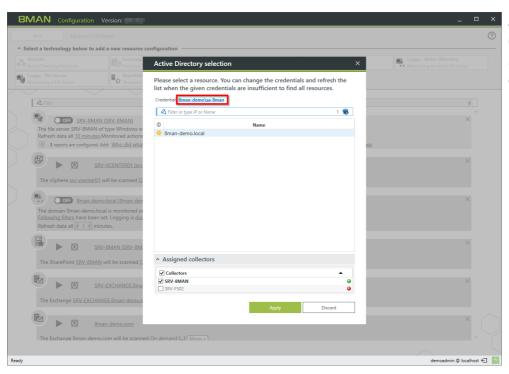

Select the desired domain and collector for the AD scan.

*By default the credentials from the 8MAN server basic configuration will be used.* 

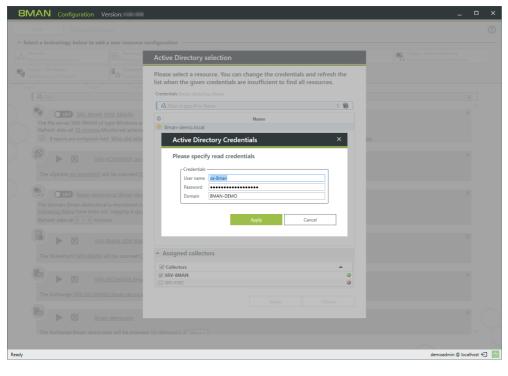

*If the desired domain is not shown please check the following:* 

- 1. If the credentials for the desired domain are valid. Correct the entered information if necessary.
- 2. If the desired domain is included in the license (<u>See license</u> <u>information</u>),
- 3. If the requirements for scanning in foreign (non-trusted) domains are adhered to:
- required collector information (running service) in the foreign domain and
- a valid collector configuration.
   Please reference <u>Collectors in</u> <u>foreign domains</u> for more details.

**8MAN** co

Active Directory Resource

Monitoring a File Server

🗳 Filter

2

File server CSV

► 🕗 <u>8man-de</u>

Exchange Exchange Re

SharePoint

ain <u>8man-demo.local</u> will be scan ons will <u>not be scanned</u>. f errors, i.e. if the server is not ava will be done using account not se

be done using account <u>not set</u>. ill be created in the Organization oup prefix (8GP) <u>not set</u>. (<u>« Less</u>

0 resources are associated with this domain. A

Select a technology below to add a new r

# 9.1.2 Configure AD scans

| 8MAN Configuration Ve                                                      | rsion:                                                       |                                                     |                                                   | _ [                                                        | x c    |
|----------------------------------------------------------------------------|--------------------------------------------------------------|-----------------------------------------------------|---------------------------------------------------|------------------------------------------------------------|--------|
| Back File server CSV imp                                                   |                                                              |                                                     |                                                   |                                                            | ?      |
| <ul> <li>Select a technology below to add a</li> </ul>                     |                                                              | [                                                   |                                                   | 1                                                          |        |
| Active Directory Resource                                                  | Exchange<br>Exchange Resource                                | File server<br>File Server Resource                 | Local Accounts                                    | Logga - Active Directory<br>Monitoring an Active Directory |        |
| Logga - File Server<br>Monitoring a File Server                            | SharePoint<br>Sharepoint Resource (Farm Based)               | vSphere<br>VMware vSphere Resource                  |                                                   |                                                            |        |
|                                                                            |                                                              |                                                     |                                                   |                                                            |        |
| 🖉 Filter                                                                   |                                                              |                                                     |                                                   | 7                                                          | ]      |
| The domain <u>8man-demo.local</u><br>Permissions will <u>not be scanne</u> |                                                              |                                                     |                                                   | ×                                                          |        |
| In case of errors, i.e. if the serv<br>Changes will be done using ac       | er is not available due to maintenance, so<br>count not set. | ans will be retried <u>3 times</u> . The delay betw | veen retries is <u>10 minutes</u> .               |                                                            |        |
|                                                                            | ne Organizational Unit (OU) not set and g                    | roups in <u>not set</u> by default. The recycling   | OU for users is <u>not set</u> . 8MAN Groups will | I be stored in <u><root></root></u> with the               |        |
| 0 resources are associated                                                 | with this domain. Add resource configu                       | ration *                                            |                                                   |                                                            | ļ      |
|                                                                            |                                                              |                                                     |                                                   |                                                            |        |
| Ready                                                                      |                                                              |                                                     |                                                   | demoadmin @ localho                                        | st € 🌁 |
|                                                                            |                                                              |                                                     |                                                   |                                                            |        |

File server File Server Reso

VMware

Local Accounts Local Accounts of a server Logga - Active Directory Monitoring an Active Director

oadmin © localhost 🗲 🌁

You can edit the name of the AD scan configuration.

You can time the AD scans by clicking on the clock icon or the link in the text. You can also deactivate the scheduling functionality.

An AD scan only adds limited load to your resources.Select the time so that further resource scans are started at the same time.

This is where you define the AD scan's login information. Please reference <u>Recommendations</u> <u>for the use of service accounts</u> for additional information.

| 8M        | AN Configuration Ve                                                                                                    | ersion:                                                                                                    |                                                                                                    |                                              | -                                                          |         | ×            |
|-----------|----------------------------------------------------------------------------------------------------|----------------------------------------------------------------------------------------------------|----------------------------------------------------------------------------------------------------|----------------------------------------------|------------------------------------------------------------|---------|--------------|
|           | Back File server CSV imp                                                                                                    |                                                                                                    |                                                                                                    |                                              |                                                            |         | ?            |
| Selection | ct a technology below to add a                                                                                                    | a new resource configuration                                                                                                    |                                                                                                    |                                              |                                                            |         |              |
|           | main<br>ive Directory Resource                                                                                                    | Exchange<br>Exchange Resource                                                                                                    | File server<br>File Server Resource                                                                                                    | Local Accounts<br>Local Accounts of a server | Logga - Active Directory<br>Monitoring an Active Directory |         |              |
|           | iga - File Server<br>nitoring a File Server                                                                                                    | SharePoint<br>☆ Sharepoint Resource (Farm Based)                                                                                                    | VSphere<br>VMware vSphere Resource                                                                                                    | ]                                            |                                                            |         |              |
| $\sim$    | $\sim$                                                                                                    |                                                                                                    | -                                                                                                    |                                              |                                                            |         |              |
| - I       | 🖉 Filter                                                                                                    |                                                                                                    |                                                                                                    |                                              | 7                                                          | 7       |              |
| < 1       |                                                                                                    |                                                                                                    |                                                                                                    |                                              |                                                            | ^       |              |
|           | A Sman                                                                                                    | -demo.local                                                                                                    |                                                                                                    |                                              | ×                                                          |         |              |
|           | The domain <u>8man-demo.local</u><br>Permissions will <u>not be scanne</u><br>In case of errors, i.e. if the serv.<br>Changes will be done using an<br>New users will be created in th<br>additional group prefix (8GP). | i will be scanned <u>daily, 10:00 PM</u> using a<br>ed.<br>ver is not available due to maintenance, :<br>ccount not set.<br>he Organizational Unit (OU) <u>not set</u> and<br><u>not set.</u> (< Less) | Cccoun <mark>@man-demo\sa-8man in SRV-8MA</mark><br>scans will be retried <u>3 times</u> . The delay bet<br>groups in <u>not set</u> by default. The recycling | ween retries is <u>10 minutes</u> .          | Il be stored in <u><root></root></u> with the              |         | $\bigcirc$   |
|           | 0 resources are associated                                                                                                    | d with this domain. Add resource config                                                                                                    | guration *                                                                                                    |                                              |                                                            | ~       | $\checkmark$ |
|           |                                                                                                    |                                                                                                    |                                                                                                    |                                              |                                                            |         |              |
| Ready     |                                                                                                    |                                                                                                    |                                                                                                    |                                              | demoadmin @ local                                          | lhost ← | 1-1-         |

| <b>BMAN</b> Configuration Ve                                                                                                    | rsion:                                                                                                    |                                                                                                    |                                     | _ 0                                                        | ×     |
|----------------------------------------------------------------------------------------------------|----------------------------------------------------------------------------------------------------|----------------------------------------------------------------------------------------------------|-------------------------------------|------------------------------------------------------------|-------|
| Back File server CSV imp                                                                                                    | tot                                                                                                    |                                                                                                    |                                     |                                                            | ?     |
| <ul> <li>Select a technology below to add a</li> </ul>                                                                                                    | new resource configuration                                                                                                  |                                                                                                    |                                     |                                                            |       |
| Active Directory Resource                                                                                                    | Exchange<br>Exchange Resource                                                                                               | File server<br>File Server Resource                                                                      | Local Accounts                      | Logga - Active Directory<br>Monitoring an Active Directory |       |
| Jogga - File Server<br>Monitoring a File Server                                                                                                    | SharePoint<br>☆ Sharepoint Resource (Farm Based)                                                                            | VMware vSphere Resource                                                                                  |                                     |                                                            |       |
| The domain <u>Bman-demo.local</u><br>Permissions will <u>not be scanne</u><br>In case of errors, i.e. if the serv<br>Changes will be done using<br>New users will be created in th<br>additional group prefix (8GP) : | rer is not available due to maintenance, so<br>coount <u>not set</u> .<br>he Organizational Unit (OU) <u>not set</u> and gi | ans will be retried <u>3 times</u> . The delay betw<br>roups in <u>not set</u> by default. The recycling | veen retries is <u>10 minutes</u> . | 7 X                                                        |       |
| dy                                                                                                    |                                                                                                    |                                                                                                    |                                     | demoadmin @ localhos                                       | e 🗠 🗠 |

*Determine which collector performs the scan.* 

You can select several collectors. 8MAN automatically decides by means of CPU load and memory usage, by which collector the scan is executed.

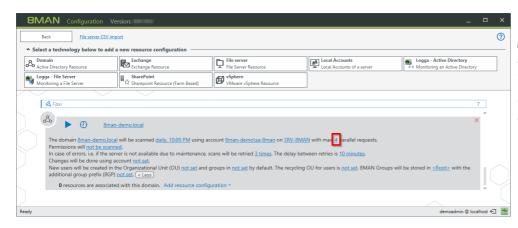

You can configure the number of parallel requests. The more parallel requests the faster the scan and the higher the CPU load.

*Possible values are 1 (no parallel requests) to 128.* 

You can determine which object classes in Active Directory are scanned for permissions. This option is useful if you are working with delegation.

| GIVIE Configuration Ve                                 | ersion:                                         |                                                    |                                              |                                                            | <u> </u> |
|--------------------------------------------------------|-------------------------------------------------|----------------------------------------------------|----------------------------------------------|------------------------------------------------------------|----------|
| Back File server CSV imp                               |                                                 |                                                    |                                              |                                                            | ?        |
| <ul> <li>Select a technology below to add a</li> </ul> | a new resource configuration                    |                                                    |                                              |                                                            |          |
| Active Directory Resource                              | Exchange<br>Exchange Resource                   | File server<br>File Server Resource                | Local Accounts<br>Local Accounts of a server | Logga - Active Directory<br>Monitoring an Active Directory |          |
| Monitoring a File Server                               | SharePoint<br>Sharepoint Resource (Farm Based)  | VSphere<br>VMware vSphere Resource                 | ]                                            |                                                            |          |
|                                                        |                                                 |                                                    |                                              |                                                            |          |
| A Filter                                               |                                                 |                                                    |                                              | 7                                                          | 1        |
|                                                        |                                                 |                                                    |                                              | ~                                                          |          |
| A A Sman                                               | -demo.local                                     |                                                    |                                              | ×                                                          |          |
|                                                        | <u>demolocul</u>                                |                                                    |                                              |                                                            |          |
|                                                        | will be scanned <u>daily, 10:00 PM</u> using ac | count 8man-demo\sa-8man on SRV-8M                  | AN with max. 4 parallel requests.            |                                                            |          |
| Permissions wil not be scann                           |                                                 |                                                    |                                              |                                                            |          |
| Changes will be done using a                           | ver is not available due to maintenance, s      | cans will be retried <u>3 times</u> . The delay be | ween retries is <u>10 minutes</u> .          |                                                            |          |
|                                                        |                                                 | groups in <u>not set</u> by default. The recycling | OU for users is not set. 8MAN Groups wi      | ill be stored in <u><root></root></u> with the             |          |
| additional group prefix (8GP)                          | not set. (« Less)                               |                                                    |                                              |                                                            |          |
| 0 resources are associate                              | d with this domain. Add resource config         | uration *                                          |                                              |                                                            |          |
|                                                        |                                                 |                                                    |                                              |                                                            |          |
|                                                        |                                                 |                                                    |                                              |                                                            |          |
| Ready                                                  |                                                 |                                                    |                                              | demoadmin @ localhos                                       | at € 🦀   |

9.1.3 Change AD configuration (8MAN Enterprise)

| 8MAN Configuration                                                                    | Version:                                          |                                                     |                                                  | _ C                                                        | ×  |
|---------------------------------------------------------------------------------------|---------------------------------------------------|-----------------------------------------------------|--------------------------------------------------|------------------------------------------------------------|----|
| Back File server CSV                                                                  | import                                            |                                                     |                                                  |                                                            | ?  |
| <ul> <li>Select a technology below to ad</li> </ul>                                   | dd a new resource configuration                   |                                                     |                                                  |                                                            |    |
| Active Directory Resource                                                             | Exchange<br>Exchange Resource                     | File server<br>File Server Resource                 | Local Accounts                                   | Logga - Active Directory<br>Monitoring an Active Directory |    |
| Monitoring a File Server                                                              | SharePoint<br>Sharepoint Resource (Farm Based)    | VMware vSphere Resource                             |                                                  |                                                            |    |
| $\sim$                                                                                |                                                   |                                                     |                                                  |                                                            |    |
| A Filter                                                                              |                                                   |                                                     |                                                  | 7                                                          |    |
| Å ► Ø &                                                                               | nan-demo.local                                    |                                                     |                                                  | ×                                                          |    |
| The domain <u>8man-demo.</u><br>Permissions will not be sea                           | ocal will be scanned <u>daily, 10:00 PM</u> using | account <u>8man-demo\sa-8man</u> on <u>SRV-8M</u>   | AN with max. 4 parallel requests.                |                                                            |    |
|                                                                                       | server is not available due to maintenance        | scans will be retried 3 times. The delay be         | tween retries is 10 minutes.                     |                                                            |    |
| Changes will be done usin<br>New users will be created<br>additional group prefix (80 | in the Organizational Unit (OU) not set and       | d groups in <u>not set</u> by default. The recyclin | g OU for users is <u>not set</u> . 8MAN Groups w | vill be stored in $\underline{< Root>}$ with the           |    |
| 0 resources are associ                                                                | iated with this domain. Add resource cont         | iguration -                                         |                                                  |                                                            |    |
|                                                                                       |                                                   |                                                     |                                                  |                                                            |    |
| ady                                                                                   |                                                   |                                                     |                                                  | demoadmin @ localhos                                       | .€ |

The marked area shows the AD change configuration. These settings are only relevant if you have an 8MAN Enterprise license.

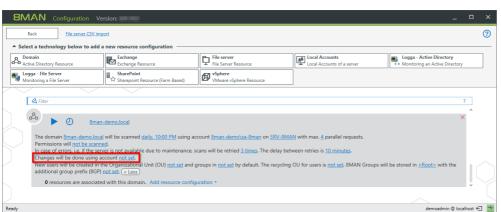

Enter credentials that 8MAN can use to make changes to AD. If you leave this configuration on "not set" then credentials will be requested every time.

Please reference <u>Recommendations</u> <u>for the use of service accounts</u> for additional information.

| 8MAN                                                                          | Configuration Ve                                                                                                    | rsion:                                                                                                    |                                                                                  |                                              | -                                                            |        | × |
|-------------------------------------------------------------------------------|----------------------------------------------------------------------------------------------------|----------------------------------------------------------------------------------------------------|----------------------------------------------------------------------------------|----------------------------------------------|--------------------------------------------------------------|--------|---|
| Back                                                                          | File server CSV imp                                                                                                    |                                                                                                    |                                                                                  |                                              |                                                              | ?      | D |
| Select a tech     Domain     Active Directe     Logga - File     Monitoring a | ry Resource                                                                                                    | a new resource configuration Exchange Exchange Resource SharePoint C SharePoint SharePoint Resource (Farm Based)          | File server<br>File Server Resource<br>VMware vSphere<br>VMware vSphere Resource | Local Accounts<br>Local Accounts of a server | Logga - Active Directory                                     |        |   |
| Permis<br>In case<br>Chang<br>New u<br>additio                                | main <u>8man-demo.local</u><br>sions will <u>not be scanne</u><br>of errors, i.e. if the serves<br>will <u>be done using ar</u><br>sers will <u>be created in t</u><br>mal group prefix (8GP) | ed.<br>ver is not available due to maintenance, su<br>ccount not set.<br>he Organizational Unit (OU) <u>not set</u> and g |                                                                                  |                                              | 7 $\times$ be stored in <u><root< u=""> with the</root<></u> |        |   |
| Ready                                                                         |                                                                                                    |                                                                                                    |                                                                                  |                                              | demoadmin @ localh                                           | host 🕣 | - |

You can configure in which OU you want 8MAN to create new users and groups.

If you leave this configuration on "not set" the user will need to chose the OU the first time they create a new user or group. 8MAN will remember this choice on a per user basis and suggest the chosen OU the next time.

Determine an recycling OU. The OU is used for the "soft delete" function.

| Back File server CSV impr                                          | ort                                                                    |                                                                 |                                                 |                                                            | 0        |
|--------------------------------------------------------------------|------------------------------------------------------------------------|-----------------------------------------------------------------|-------------------------------------------------|------------------------------------------------------------|----------|
| <ul> <li>Select a technology below to add a</li> </ul>             | new resource configuration                                             |                                                                 |                                                 |                                                            |          |
| Active Directory Resource                                          | Exchange<br>Exchange Resource                                          | File server<br>File Server Resource                             | Local Accounts<br>Local Accounts of a server    | Logga - Active Directory<br>Monitoring an Active Directory |          |
| Monitoring a File Server                                           | SharePoint                                                             | VMware vSphere Resource                                         | ]                                               |                                                            |          |
|                                                                    |                                                                        |                                                                 |                                                 |                                                            |          |
| A Filter                                                           |                                                                        |                                                                 |                                                 | 7                                                          |          |
| & • Ø <u>8man</u> .                                                | demo.local                                                             |                                                                 |                                                 | ×                                                          |          |
| Permissions will not be scanne                                     | er is not available due to maintenance, sc                             |                                                                 |                                                 |                                                            |          |
| New users will be created in th<br>additional group prefix (8GP) r | ne Organizational Unit (OU) <u>not set</u> and gr<br>not set. (« Less) | roups in <u>not set</u> by default <mark>.</mark> The recycling | OU for users is <u>not set</u> . MAN Groups wil | I be stored in <u><root></root></u> with the               | $  \cap$ |
| 0 resources are associated                                         | d with this domain. Add resource configu                               | ration •                                                        |                                                 |                                                            | ļ        |
|                                                                    |                                                                        |                                                                 |                                                 |                                                            |          |
| Ready                                                              |                                                                        |                                                                 |                                                 | demoadmin @ localho                                        | st 🗲 🌁   |
| L                                                                  |                                                                        |                                                                 |                                                 |                                                            |          |

- **BMAN** Configurat ? File server CSV import Back Select a technology below to add a new re Active Directory Resource File server File Server Reso Local Accounts Logga - Active Directory Monitoring an Active Director Exchange Exchange Resort Logga - File Server Monitoring a File Server SharePoint VSphere VMware vSphere Re 🗳 Filter & Man-demo.loca in 8man-demo.local will be scanned daily, 10:00 PM using ermissions will <u>not be scanned</u>. case of errors, i.e. if the server is not available due to hanges will be done using account <u>not set</u>. retries is 10 minutes. ind 3 times. The delay by nanges will be done using account <u>not set</u> aw users will be created in the Organization Iditional group prefix (8GF <u>not set</u> 2 ps not set by default. The recycling OU for users is not set. 8MAN G ost 🗲 🏼 🗠 n @ lo
- If using the group wizard, you can determine into which OU automatically created 8MAN groups are placed.
  - 2. You are also able to add an 8MAN group prefix.

# 9.1.4 Start AD scans

| 8MAI     | N Configuration Ve                                                                             | rsion:                                                                                                    |                                                   |                                           | -                                            |             | Start the AD scan.             |
|----------|------------------------------------------------------------------------------------------------|----------------------------------------------------------------------------------------------------|---------------------------------------------------|-------------------------------------------|----------------------------------------------|-------------|--------------------------------|
| Back     | File server CSV imp                                                                            |                                                                                                    |                                                   |                                           |                                              | 0           | Typically AD scans only take a |
| o Domain |                                                                                                | new resource configuration Exchange Exchange Resource                                                              | File server<br>File Server Resource               | Local Accounts                            | Logga - Active Directory                     |             | couple of minutes.             |
|          | rectory Resource                                                                               | m SharePoint                                                                                                    |                                                   | Local Accounts of a server                | Monitoring an Active Directory               |             | couple of minutes.             |
|          | ng a File Server                                                                               | Sharepoint Resource (Farm Based)                                                                                   | VMware vSphere Resource                           |                                           |                                              |             |                                |
| Q F      | Silter                                                                                         |                                                                                                    |                                                   |                                           | 7                                            |             |                                |
| A Th Pe  | e domain <u>8man-demo.local</u>                                                                | demo.local<br>will be scanned <u>daily, 10:00 PM</u> using act<br>d.<br>er is not available due to maintenance, sc |                                                   |                                           | ×                                            |             |                                |
| Ch<br>Ne | nanges will be done using ac<br>ew users will be created in th<br>Iditional group prefix (8GP) | count <u>not set</u> .<br>ee Organizational Unit (OU) <u>not set</u> and g<br><u>not set</u> . ( <u>Less</u> )     | roups in <u>not set</u> by default. The recycling | OU for users is not set. 8MAN Groups will | l be stored in <u><root></root></u> with the |             |                                |
|          | 0 resources are associated                                                                     | d with this domain. Add resource configu                                                                           | iration *                                         |                                           |                                              | •           |                                |
| Ready    |                                                                                                |                                                                                                    |                                                   |                                           | demoadmin @ local                            | hart feil 🦛 |                                |
| neway    |                                                                                                |                                                                                                    |                                                   |                                           | demoduliin @ local                           |             |                                |

© 2018 Protected Networks GmbH

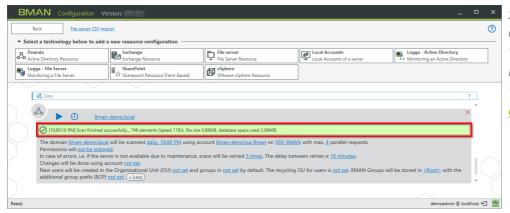

Status information is shown during and after the AD scan.

These are no longer shown if you leave and re-enter the scan menu. You can find the information in <u>Job</u> <u>overview</u>.

| 8MAN Configuration Version:                                                                                                    |                                                    |                                           | _ (                                                        | ⊐ ×     | Cancel a running AD scan. |
|----------------------------------------------------------------------------------------------------|----------------------------------------------------|-------------------------------------------|------------------------------------------------------------|---------|---------------------------|
| Back File server CSV import                                                                                                    |                                                    |                                           |                                                            | ?       | 5                         |
| Select a technology below to add a new resource configuration                                                                                                    |                                                    |                                           |                                                            |         |                           |
| Bomain<br>Active Directory Resource                                                                                                    | File server<br>File Server Resource                | Local Accounts                            | Logga - Active Directory<br>Monitoring an Active Directory |         |                           |
| Logga - File Server         SharePoint           Monitoring a File Server         Image: SharePoint Resource (Farm Based)                                                                                  | VSphere<br>VMware vSphere Resource                 | ]                                         |                                                            |         |                           |
| A Filter                                                                                                    |                                                    |                                           | 7                                                          | 1       |                           |
| 🕹 🔲 🕐 🔒 §man-demo.local                                                                                                    |                                                    |                                           | ×                                                          | ^       |                           |
| (] [1:05:03 PM] 0 of ca. 0 elements analyzed (0/s). Amount of scan data: 0.00MB                                                                                                    | х                                                  |                                           |                                                            |         |                           |
| The domain <u>8man-demo.local</u> will be scanned <u>daily. 10:00 PM</u> using a<br>Permissions will <u>not be scanned</u> .<br>In case of errors, i.e. if the server is not available due to maintenance. |                                                    |                                           |                                                            |         |                           |
| Changes will be done using account <u>not set</u> .<br>New users will be created in the Organizational Unit (OU) <u>not set</u> and<br>additional group prefix (8GP) <u>not set</u> . ( <u>a Less</u> )    | groups in <u>not set</u> by default. The recycling | OU for users is not set. 8MAN Groups will | be stored in $\leq Root \geq$ with the                     |         |                           |
|                                                                                                    |                                                    |                                           |                                                            |         |                           |
| Ready                                                                                                    |                                                    |                                           | demoadmin @ localho                                        | st €] 📥 |                           |

# 9.1.5 Delete AD scan configurations

| 8    | BMAN Configuration Ve                                                | rsion:                                           |                                                     |                                                | _ 0                                                        | ×     | Delete an AD scan configuration. |
|------|----------------------------------------------------------------------|--------------------------------------------------|-----------------------------------------------------|------------------------------------------------|------------------------------------------------------------|-------|----------------------------------|
|      | Back File server CSV imp                                             | ort                                              |                                                     |                                                |                                                            | ?     |                                  |
| ^    | Select a technology below to add a                                   | new resource configuration                       |                                                     |                                                |                                                            |       |                                  |
| 8    | Active Directory Resource                                            | Exchange<br>Exchange Resource                    | File server<br>File Server Resource                 | Local Accounts                                 | Logga - Active Directory<br>Monitoring an Active Directory |       |                                  |
|      | Logga - File Server<br>Monitoring a File Server                      | SharePoint<br>☆ Sharepoint Resource (Farm Based) | VSphere<br>VMware vSphere Resource                  | ]                                              |                                                            |       |                                  |
|      | A Filter                                                             |                                                  |                                                     |                                                | 7                                                          |       |                                  |
|      |                                                                      | -demo.local                                      |                                                     |                                                | ×                                                          |       |                                  |
|      | Permissions will not be scanne                                       | <u>ed</u> .                                      | count <u>8man-demo\sa-8man</u> on <u>SRV-8MA</u>    |                                                |                                                            |       |                                  |
|      | In case of errors, i.e. if the serv<br>Changes will be done using ac |                                                  | cans will be retried <u>3 times</u> . The delay bet | ween retries is <u>10 minutes</u> .            |                                                            |       |                                  |
|      |                                                                      | ne Organizational Unit (OU) not set and o        | groups in <u>not set</u> by default. The recycling  | OU for users is <u>not set</u> . 8MAN Groups w | ill be stored in $\leq Root >$ with the                    |       |                                  |
|      | 0 resources are associated                                           | d with this domain. Add resource config          | uration *                                           |                                                | ~                                                          |       |                                  |
|      |                                                                      |                                                  |                                                     |                                                |                                                            |       |                                  |
| Read | v                                                                    |                                                  |                                                     |                                                | demoadmin @ localhost                                      | - 14- |                                  |

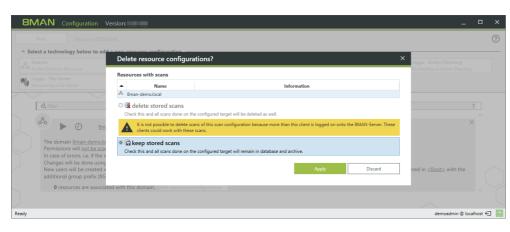

If you delete a scan configuration, you can either keep or delete the stored scan data.

Deleting is only possible if all other user interfaces are closed.

You can <u>identify logged in users</u> in the Server status section.

# 9.2 File server (FS) scans

# 9.2.1 Add AD scans

| Back File server CSV impo                                                                                                    |                                                                                                    |                                                                                                    |                                     |                                                            |   |
|----------------------------------------------------------------------------------------------------|----------------------------------------------------------------------------------------------------|----------------------------------------------------------------------------------------------------|-------------------------------------|------------------------------------------------------------|---|
| Select a technology below to add a                                                                                                    |                                                                                                    |                                                                                                    |                                     |                                                            | ? |
| Active Directory Resource                                                                                                    | Exchange<br>Exchange Resource                                                                                                  | File server<br>File Server Resource                                                                                                    | Local Accounts                      | Logga - Active Directory<br>Monitoring an Active Directory |   |
| Monitoring a File Server                                                                                                    | SharePoint                                                                                                    | VMware vSphere Resource                                                                                                    |                                     |                                                            |   |
| The domain <u>@man-demo.local</u><br>Permissions will <u>not be scanne</u><br>In case of errors, i.e. if the serv<br>Changes will be done using ac<br>New users will be created in th<br>additional group prefix (8GP) <u>r</u> | d.<br>er is not available due to maintenance, si<br>count <u>not set</u> .<br>ne Organizational Unit (OU) <u>not set</u> and g | count <u>Bman-demo\sa-Bman</u> on <u>SRV-BMA</u><br>cans will be retried <u>3 times</u> . The delay bet<br>procups in <u>not set</u> by default. The recycling<br>uration * | ween retries is <u>10 minutes</u> . | ; will be stored in $\underline{}$ with the                |   |

Click on file server to add an FS scan.

| Back File server CSV import                                                                                                    | File server selection                                    |                                                                       | ×             |                                                              |
|----------------------------------------------------------------------------------------------------|----------------------------------------------------------|-----------------------------------------------------------------------|---------------|--------------------------------------------------------------|
| Select a technology below to add a new resource<br>Domain<br>Active Directory Resource<br>Logga - File Server<br>Machement & Elife Server                                                                                                    |                                                          | u can change the credentials a<br>ials are insufficient to find all r |               | Logga - Active Directory                                     |
| Monitoring a rile server                                                                                                    | ① Name                                                   | Domain                                                                | Fileserve     |                                                              |
| A Filter                                                                                                    | o srv-8man                                               | 8man-demo.local                                                       | <auto></auto> | 7                                                            |
| 44 Futer                                                                                                    | <ul> <li>srv-sharepoint</li> </ul>                       | 8man-demo.local                                                       | <auto></auto> |                                                              |
| 8° 1 5                                                                                                    | <ul> <li>srv-anarepoint</li> <li>srv-exchange</li> </ul> | 8man-demo.local                                                       | <auto></auto> | ^ ^                                                          |
| 6-6 North Sman-demo.local                                                                                                    | <ul> <li>srv-vcenter01</li> </ul>                        | 8man-demo.local                                                       | <auto></auto> | ×                                                            |
| The domain <u>8man-demo.local</u> will be scanned<br>Permissions will <u>not be scanned</u> .                                                                                                    |                                                          |                                                                       |               | 5                                                            |
|                                                                                                    |                                                          |                                                                       |               | . Groups will be stored in $\underline{}$ with the           |
| Permissions will not be scanned.<br>In case of errors, i.e. if the server is not availa<br>Changes will be done using account <u>not set</u> .<br>New users will be created in the Organization<br>additional group prefix (8GP) <u>not set</u> . <u>Creas</u><br><b>0</b> resources are associated with this dom                                                                                                    | <ul> <li>Assigned collectors</li> </ul>                  |                                                                       |               | s<br>Groups will be stored in <u><root></root></u> with the  |
| Permissions will not be scanned.<br>In case of errors, last, the server is not availa<br>Changes will be chose on the Organization<br>additional group prefix (8GP) <u>not set</u> <u>error</u><br>0 resources are associated with this dom                                                                                                    | Assigned collectors     Collectors                       |                                                                       |               | s.<br>Groups will be stored in <u><root></root></u> with the |
| Permissions will not be scanned.<br>In case of errors, i.e. if the server is not availa<br>Changes will be done using account not set.<br>New users will be created in the Organization<br>additional group perfix (600 not set.<br>0 resources are associated with this dom<br>0 resources are associated with this dom<br>0 resources are associated with the resources are associated with the resources |                                                          |                                                                       | •             | s<br>Groups will be stored in <u><root></root></u> with the  |
| Permissions will not be scanned. In case of errors, lat. If the server is not availa     Changes will be chose using account not set.     New users will be created in the Organization     additional group prefix (8GP) not set. <a href="https://www.errors.org">class</a>                                                                                                    | Collectors                                               |                                                                       | •<br>•<br>•   | s<br>Groups will be stored in <u><root></root></u> with the  |
| Permissions will not be scanned.<br>In case of errors, i.e. if the server is not availa<br>Changes will be done using account not set.<br>New users will be created in the Organization<br>additional group prefix (600 not set.<br>0 resources are associated with this dom<br>0 resources are associated with this dom<br>0 resources are associated with the resources are associated with the resources | Collectors                                               |                                                                       | •<br>•<br>•   | s.<br>Groups will be stored in <u><root></root></u> with the |
| Permissions will not be scanned.<br>In case of errors, ise, if the server is not availa<br>Changes will be cheen the the Organization<br>additional group prefix (8GP) not set. <a href="https://www.error.org">www.error.org</a><br>O resources are associated with this dom<br><a href="https://www.error.org">www.error.org</a><br>O resources are associated with this dom<br><a href="https://www.error.org">www.error.org</a><br>O resources are associated with this dom<br><a href="https://www.error.org">www.error.org</a><br>O resources are associated with this dom<br><a href="https://www.error.org">www.error.org</a><br>O resources are associated with this dom<br><a href="https://www.error.org">www.error.org</a><br>O resources are associated with this dom<br><a href="https://www.error.org">www.error.org</a><br>O resources are associated with this dom<br><a href="https://www.error.org">www.error.org</a><br>O resources are associated with this dom<br><a href="https://www.error.org">www.error.org</a><br>O resources are associated with this dom<br><a href="https://www.error.org">www.error.org</a><br>O resources are associated with this dom<br><a href="https://www.error.org">www.error.org</a><br>O resources are associated with this dom<br><a href="https://www.error.org">www.error.org</a><br>O resources are associated with this dom<br><a href="https://www.error.org">www.error.org</a><br>O resources are associated with this dom                                                                                                    | Collectors                                               | Арру                                                                  | Discard       | Groups will be stored in <u><root></root></u> with the       |

File server Credentials

Iser name

Collectors

8MAN-DEMO

Select the desired file server and a collector for the FS scan. By default the <u>8MAN server basic</u> <u>configuration</u> credentials will be used. The list of computers is scanned from AD.

*If the desired file server is not shown please check the following:* 

- 1. Are the credentials for the desired domain valid? Correct the entered information if necessary.
- 2. If the requirements for scanning in foreign (non-trusted) domains are adhered to: <u>Scanning file servers in foreign</u> <u>(non-trusted) domains</u>

You can also enter a (not listed) name into the filter / search field.

If the scan configuration is invalid you will see an error message at the start of the scan. This will also be recorded in a <u>Logfile</u>.

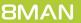

**SMAN** Configuration Version

🛛 🖉 localhost 🗲 🚽

# 9.2.1.1 Import FS scan configurations

| 8MAN Configuration Ve                                              | ersion:                                        |                                                     |                                           | -                                                          |           |
|--------------------------------------------------------------------|------------------------------------------------|-----------------------------------------------------|-------------------------------------------|------------------------------------------------------------|-----------|
| Back File server CSV imp                                           |                                                |                                                     |                                           |                                                            | ?         |
| <ul> <li>Select a technology below to add a</li> </ul>             | a new resource configuration                   |                                                     |                                           |                                                            |           |
| Active Directory Resource                                          | Exchange<br>Exchange Resource                  | File Server Resource                                | Local Accounts                            | Logga - Active Directory<br>Monitoring an Active Directory |           |
| Monitoring a File Server                                           | SharePoint<br>Sharepoint Resource (Farm Based) | VMware vSphere Resource                             | ]                                         |                                                            |           |
|                                                                    |                                                |                                                     |                                           |                                                            |           |
| 🖉 Filter                                                           |                                                |                                                     |                                           | 7                                                          |           |
| Å.                                                                 |                                                |                                                     |                                           | ×                                                          | ^         |
| 8man                                                               | -demo.local                                    |                                                     |                                           | ^                                                          |           |
| The domain 8man-demo loca                                          | will be scanned daily, 10:00 PM using acc      | ount 8man-demo\sa-8man on SRV-8MA                   | N with may 4 parallel requests            |                                                            |           |
| Permissions will not be scann                                      | ed.                                            |                                                     |                                           |                                                            |           |
| In case of errors, i.e. if the ser<br>Changes will be done using a | ver is not available due to maintenance, so    | ans will be retried <u>3 times</u> . The delay betw | ween retries is <u>10 minutes</u> .       |                                                            |           |
|                                                                    | he Organizational Unit (OU) not set and g      | oups in not set by default. The recycling           | OU for users is not set. 8MAN Groups will | be stored in < <u>Root&gt;</u> with the                    |           |
| additional group prefix (8GP)                                      | not set. (« Less)                              |                                                     |                                           |                                                            | •         |
|                                                                    |                                                |                                                     |                                           |                                                            |           |
| Ready                                                              |                                                |                                                     |                                           | cradmin @ localhe                                          | v+ 6 - Mr |
| neauy                                                              |                                                |                                                     |                                           | cradmin @ locaine                                          | ar 🗠 🔛    |

*Click on "File server CSV import" to import a file server configuration file.* 

We recommend using the CSV import functionality to manage a large number of FS scan configurations and add these to 8MAN with just a few clicks.

*The CSV file must contain, at minimum, the following columns:* 

- "Server"
- "Approval" or "share" optional columns
- "Collector" or "kollektor"
- additional descriptions
- Please chose tab or semi-colon as a delimiter

If the column "collector" is not created, then the collector defined in the import dialog will be used for all scans.

*The following descriptions may not be used:* 

- "Bemerkung" or "Description"
- "Präfix" or "Prefix" as well as "8ManUser"

# F5 I X X D E F G H I J K L M N 1 sever/ share collector usage cost centre

| Server     Share     Collector:     SRVAM     Collector:     SRVAM     v       grr-801     organization     srv-601     departments< 504     S04     v       srv-601     user     srv-601     company te. 3421     Sattime:     Soft On demand     Do not schedule, the task will only be started on demand.       srv-602     projects     srv-8man     projects     T199                                                                                                    | astever       safever       safever                                                                                                    | solver     state     Collector     Bugge Tools       or spanization     surv-foil     organization     surv-foil     (m) ('Inot set in CDV (file)       surv-foil     user     surv-foil     user deartiments 3014     (m) ('Inot set in CDV (file)       surv-foil     user     surv-foil     organization     On one demand       surv-foil     surv-foil     surv-foil     organization     On one demand       surv-foil     surv-foil     surv-foil     One one survedual, the task will only be started on demand.       surv-foil     surv-foil     Surve     Surve     Output       Surve-foil     surve-foil     Surve     Surve     Surve       surve-foil     surve-foil     Surve     Surve     Surve       Surve-foil     surve-foil     Surve     Surve     Surve       Surve-foil     Surve     Surve     Surve     Surve       Surve-foil     Surve     Surve     Surve     Surve       Surve-foil     Surve     Surve     Surve     Surve       Surve-foil     Surve     Surve     Surve     Surve       Surve-foil     Surve     Surve     Surve     Surve       Surve-foil     Surve     Surve     Surve     Surve       Surve-foil                                                                                                    | shere Share Share                                                                                                    | shere     Share     Concrot     Gapartnets     Solution       organization     sn-4501     user idess     2513       sn-4501     user idess     2514       sn-4501     user idess     2513       sn-4501     user idess     2513       sn-4502     projects     sn-421       sn-4502     projects     sn-421       sn-4502     projects     7159   Start time       Conduct     Conduct       Start time     Start time         Output     Monthly       Start time     Start time         User account     Credentials       User account     Startman                                                                                                    |                                                                                                    | Server Share Collector: SRV-8MAN Y                                                                                                    |                                                                                                    |
|----------------------------------------------------------------------------------------------------|----------------------------------------------------------------------------------------------------|----------------------------------------------------------------------------------------------------|----------------------------------------------------------------------------------------------------|----------------------------------------------------------------------------------------------------|----------------------------------------------------------------------------------------------------|----------------------------------------------------------------------------------------------------|----------------------------------------------------------------------------------------------------|
| sofisti user sofisti user foldes 2015<br>sor-651 tempiates sor-601 company te. 3421<br>sor-662 projects sor-6man projects 7159 Start time: Sofially Do not schedule, the task will only be started on demand.<br>Start time: Sofially Do not schedule, the task will only be started on demand.<br>Start time: Sofially Development of the task will only be started on demand.<br>Start time: Sofially Development of task will only be started on demand.<br>Start time: Sofially Development of task will only b                                                                                                    | Augustation       spring opported source       Start time:       Start time:       Start                                                                                                    | ar usor organization a pri and experificing 30 m<br>servition user servition company te. 3421<br>servition templetes servition company te. 3421<br>servition projects servitions servitions and times and the service of the service of the                                                                                                    | arread organization arread ware holders 2015<br>sn-f61 templates sn-f61 company te. 3421<br>sn-f62 projects sn-8man projects 7159 Start time: Start time: Start and the task will only be started on demand.<br>Start time: Start time: Start and the task will only be started on demand.<br>Start time: Start and the task will only be started on demand.<br>Start time                                                                                                    | arvisol ougenitation and provide arvisol ouerolities 2015<br>sn-foll templates sn-foll company te3421<br>sn-fol2 projects sn-8man projects 7199 Start time: Start time: Start time: Start and the task will only be started on demand. Start time: Start time: Start and the task will only be started on demand.<br>Start time: Start time: Start time: Start and the task will only be started on demand.<br>Start time: Start and the task will only be started on demand.<br>Start time: Start and th                                                                                                    |                                                                                                    |                                                                                                    |                                                                                                    |
| an-sh01 uter benylates sn-h01 uter tokes 2013<br>sn-h02 projects sn-h01 schedule, the task will only be started on demand.<br>Do not schedule, the task will only be started on demand.<br>Settings<br>Monthly                                                                                                    | Ansol uder spreid uter roberts 2013<br>nn-fb01 templates ann bill<br>projects snu-Bman projects 2013<br>nn-fb02 projects snu-Bman projects 2013<br>nn-fb02 projects snu-Bman projects 2013<br>nn-fb02 projects snu-Bman projects 2013<br>Note and the stated on demand.<br>Settings<br>Note and the stated on demand.<br>Settings<br>Settings<br>Note and the stated on demand.<br>Settings<br>Settings                                                                                                    | skr velo i user one so 2313<br>ver-fol templates svr-fol user nones 2313<br>ver-fol templates svr-fol user nones 23                                                                                                    | arvesol user projects 2013<br>sn-fb02 projects sn-fb1 user Noins 2013<br>sn-fb2 projects sn-fb1 user Noins 2013<br>sn-fb2 projects sn-fb1 user Noins 2013<br>sn-fb2 projects sn-fb1 user Noins 2013<br>sn-fb2 projects sn-fb1 user Noins 2013<br>sn-fb2 projects sn-fb1 user Noins 2013<br>Settings Noins<br>Quarterly Ime zone<br>[UTC-01:00] Amsterdam, Berlin, Bern, Rome, Stockholm, Vienna ×<br>Were Account:<br>User account:<br>User account:<br>User account:<br>User account:<br>Settings<br>Monthy Ime zone<br>[UTC-01:00] Amsterdam, Berlin, Bern, Rome, Stockholm, Vienna ×<br>Max, parallel requests ( 4 )                                                                                                    | ar-Holi user biols 2013<br>sn-Holi templates sn-Holi userholos 2013<br>sn-Holi templates sn-Holi company te421<br>sn-Holi templates sn-Holi templates 2013<br>sn-Holi templates sn-Holi templates 2013<br>sn-Holi templates sn-Holi templates 2013<br>sn-Holi templates sn-Holi templates 2013<br>sn-Holi templates sn-Holi templates 2013<br>sn-Holi templates sn-Holi templates 2013<br>sn-Holi templates 2013<br>Do not schedule, the task will only be started on demand.<br>Settings<br>Settings<br>Ime zone<br>[IIIC-0100] Amsterdam, Berlin, Berlin, Be                                                                                                    |                                                                                                    | sivisori departmente soria                                                                                                    |                                                                                                    |
| sv-502 projects sv-8man project 7159                                                                                                    | nv-602 projects svi-8man projects 7159                                                                                                    | sv-502 projects sv-8man projects 7159                                                                                                    | svr-602 projects svr-8man projects 7159                                                                                                    | sv-602 projects sn-8man projects 7159                                                                                                    | sivisor organization sivisor departments solly                                                                                                    |                                                                                                    | sivisor organization sivisor departments solv                                                                                                    |
| Image: Settings       Image: Settings       Image                                                                                                    | Daily     Settings       Settings     Hour Minute       Meekly     Meekly       Monthly     The zone       Quartery     Quartery       Yearly     Yearly                                                                                                    | Image: Constraint of the constraint of the constraint                                                                                                    | Image: Settings       Hour     Minute       Weekly     Image: Settings       Image: Settings       Hour     Minute       Image: Settings       Image: Settings       Image: Setings       Image: Setti                                                                                                    | Image: Settings       Image: Settings       Image                                                                                                    | skr-stol user skr-stol user ter-folders 2315 Start time: Start time: Start time:                                                                                                    | srv-tsu1 user srv-tsu1 user tolders 2315                                                                                                    | wr-foll user sr-with user loter 2315 Start time: © 🔊 On demand                                                                                                    |
| Image: Second Second                                                                                                    | Ime zone       Ime zone         Ime zone       Ime zone         Ime z                                                                                                    | Image: Standard Standard S                                                                                                    | Ime zone         Ime zone                                                                                                    | Image: Second Second                                                                                                    | srv-501 user srv-501 user srv-501 company te 3421 Start time: O memory On demand<br>srv-501 templates srv-501 company te 3421 Do not schedule, the task will only be started on demand.                                                                                                    | srv-fs01 user srv-fs01 user toders 2313 Company te 3421 Do not schedule, the task will only be started on demand.                                                                                                    | srv-501 user srv-501 exerfolders 2315<br>srv-501 templates srv-501 company te., 3421 Start time: © © On demand<br>Do not schedule, the task will only be started on demand.                                                                                                    |
| User account:<br>User account:<br>User a | User account:<br>User account:<br>Us | User account:<br>User account:<br>User a                                                                                                    | User account:<br>User account:<br>Us | User account: User account: Us                                                                                                    | sr-fb01 user sr-fb01 user later 1215<br>sr-fb01 templates sr-fb01 company te. 3421<br>sr-fb01 templates sr-fb01 projects 7759                                                                                                    | snv-fs01 user ompanyte                                                                                                    | who or operation of the set of operation of the set of operation of the set of operation of the set operation of the set operation of t                                                                                                    |
| Quarterly     Quarterly     Quarterly     Gredentials     Gredentials                                                                                                    | User account:<br>Credentials<br>User saccount:<br>Credentials<br>User saccount:<br>Der sanse<br>Boxoved<br>BMAN-DEMO<br>Max. parallel requests<br>Max. parallel requests<br>Max. Parallel requests<br>Max. Parallel requests                                                                                                    | User account:<br>User account:<br>User account:<br>User name<br>Passorid<br>User name<br>Domain<br>Max, parallel requests:<br>(4)                                                                                                    | User account:<br>Credentials<br>User associal<br>Dername<br>Passocial<br>Max. parallel requests:<br>Max. parallel requests:<br>Max. par                                                                                                    | User account:<br>User account:<br>User anne<br>Passorid<br>Domain BMAN-DEMO                                                                                                    | sv-501 user sv-501 user sv-501 company ter-3421<br>sv-502 projects sv-601 company ter-3421<br>sv-502 projects sv-601 company ter-342                                                                                | svr-tsol user svr-tsol user togers 2315<br>svr-tsol templates svr-tsol company te_1321<br>svr-tsol projects svr-timen projects 7159                                                                                                    | Nrsbrit organization arrivbi oppanization a unit of oppanization and the state of oppanization and the state oppanization and the state oppanization and the state o                                                                                                    |
| User account:<br>User account:<br>User server to the server type:<br>Max. parallel requests:<br>File server type:<br>Windows © EMC                                                                                                    | User account:<br>User account:<br>Password<br>Domain & MAN-DEMO<br>Max, parallel requests 4 1                                                                                                    | User account:                                                                                                    | User account:<br>User account:<br>User account:<br>Password<br>Domain<br>Max. parallel requests:<br>Max. parallel requests:<br>Max. Parallel requests:<br>Max. Par                                                                                                    | User account:<br>User anne<br>Ver name<br>Password<br>Domain<br>BMAN-DEMO                                                                                                    | srv-fo1 user srv-fo1 user srv-fo1 company te3421<br>srv-fo2 projects srv-fo1 company te3421<br>srv-fo2 projects srv-fon projects 7159 Start time: Start time: Start tin: Start t                                                                                                    | servetul user servetul eservetul seervetul see                                                                                                    | nrvbo1 organization ar vision oppanization a bit in oppanization a bit in oppanization and the states of oppanization and the states of oppanization and t                                                                                                    |
| User name     se-8man       Password                                                                                                    | User name sa-8man<br>Password  Domain 8MAN-DEMO Max, panilel requests 4 1                                                                                                    | Max. panillel requests ( 4 )                                                                                                    | User name s3-6man<br>Password Domain &MAN-DEMO                                                                                                    | User name se-8man<br>Password                                                                                                    | sv-h01 user sv-h01 urer loter 2115<br>sv-h02 projekt sv-bnn projekt 7159 Start time:  Start time:  Start tinte:  Start time:  Start time:  Start time:  Start tinte:                                                                                                    | svr-stul uter ogen 2015<br>svr-fol templates svr-fol organyte                                                                                                    | Start time:     Start time:     Start time:       Start time:     Start time:       snv-h01     templates       snv-h02     projects       snv-h03     snv-h04   Start time:  Start time: Start time:  Start time:  Start time:  Start time:  Start time:  Start time:  Start time: Start time: Start time:  Start time:  Start time: Start time: Start tim                                                                                                    |
| User name     se-8man       Password                                                                                                    | User name sa-8man<br>Password  Domain 8MAN-DEMO Max, panilel requests 4 1                                                                                                    | Max. panillel requests ( 4 )                                                                                                    | User name s3-6man<br>Password Domain &MAN-DEMO                                                                                                    | User name se-8man<br>Password                                                                                                    | srv-601 user srv-601 user folder: 2315<br>srv-602 projects srv-601 company te. 3421<br>srv-602 projects srv-6man projects 7159 Start time: © Ondemand<br>Do not schedule, the task will only be started on demand.<br>© Daily Settings<br>© Monthly Time zone<br>[UTC-01:00] Amsterdam, Berlin, Bern, Rome, Stockholm, Vienna *                                                                                                    | svr:ts01 uter svr:ts01 uter togers 2315<br>svr:ts02 projects svr:tsman projects 7159<br>Svr:ts02 projects svr:tsman projects 7159<br>Svr:ts02 projects svr:tsman projects 7159<br>Svr:ts02 projects svr:tsman projects 7159<br>Svr:tsman projects 7159<br>Svr:tsman proje                                                                                                    | nr bon organization april oper folders 2015<br>nr+601 templates srv-601 company te. 3421<br>nr+602 projects srv-6man projects 7159 Start time:                                                                                                    |
| Password                                                                                                    | Password Domain BMAN-DEMO                                                                                                    | Pasword Domain BMAN-DEMO                                                                                                    | Password Domain BMAN-DEMO                                                                                                    | Password Domain & MAN-DEMO                                                                                                    | sar-boi user sar-boi user hides 2315<br>sar-boi templates sar-boi company te. 3421<br>sar-boi templates sar-boi company te. 3421<br>sar-boi templates sar-boi company te. 3421<br>sar-boi templates sar-boi templates sar-boi demand.<br>Start time: Start time: Star                                                                                                    | svr:stol user svr:stol user losers 2315<br>svr:stol templates svr:stol organyte                                                                                                    | norodi user sovibil userfödes 2015<br>noroholi user sovibil userfödes 2015<br>noroholi templates sovi-öman projects 7139<br>Start time: Start time: Start time: Start time: Start time: Start time: Start time: Start and the task will only be started on demand.<br>Do not schedule, the task will only be started on demand.<br>Start time: Start time: Start time: Start time: Start time: Start time: Start time: Start and the task will only be started on demand.<br>Start time: Start time: Start time: Start time: Start time: Start time: Start time: Start and the task will only be started on demand.<br>Start time: Start time: Start and the task will only be started on demand.<br>Start time: Start time: Start and the task will only be started on demand.<br>Start time: Start and the task will only be started on demand.<br>Start time: Start time: Start and the task will only be started on demand.                                                                                                    |
| Domain         8MAH-DEMO           Max. parallel requests:         4           File server type:         © Detect automatically           © Windows         EMC                                                                                                    | Domain BMAN-DEMO                                                                                                    | Domain BMAN-DEMO                                                                                                    | Domain BMAN-DEMO                                                                                                    | Domain 8MAN-DEMO                                                                                                    | arrboi user an hoi user loider: 2315<br>srx-602 projects srx-601 company te. 3421<br>srx-602 projects srx-6man projects 7159 Start time: Sat time: Start time: Sat time: Sat tin time: Sat time: Sat time: Sat time: Sat time: Sat time                                                                                                    | servetul user enplates survetul user rooses 2313<br>projects survetul survetuul aler rooses 2313<br>projects survetuul aler rooses 2313<br>Do not schedule, the task will only be started on demand.<br>Do not schedule, the task will only be started on demand.<br>Do not schedule, the task will only be started on demand.<br>Do not schedule, the task will only be started on demand.<br>Settings<br>Hour Minute<br>22 * 0 *<br>Time zone<br>(UTC-0100) Armsterdam, Berlin, Berlin, B                                                                                                    | n root organization a pri and opponients 20 m<br>son-601 templetes srv-601 company te. 3421<br>srv-602 projects srv-8man projects 7159 Start time:  Start time:  Sta                                                                                                    |
| Max. parallel requests: 4 4<br>File server type:       O Detect automatically      O Windows      O EMC                                                                                                    | Max. parallel requests 4 b                                                                                                    | Max. parallel requests                                                                                                    | Max, panallel requests 4 b                                                                                                    |                                                                                                    | ar-tool uger landom ar-tool upger landom ar-<br>ser-601 user ser-601 company te. 3421<br>ser-602 projects ser-6man projects 7159 Start time: Start time: Start time: Control schedule, the task will only be started on demand.<br>Start time: Control schedule, the task will only be started on demand.<br>Start time: Control schedu                                                                                                    | svr-#ol user svr-Hol user opens 2-315<br>svr-Hol servelse svr-Hol Donot schedule, the task will only be started on demand.<br>Do not schedule, the task will only be started on demand.<br>Do not schedule, the task will only be started on demand.<br>Do not schedule, the task will only be started on demand.<br>Settings<br>Hour Minute<br>(UTC-0100) Amsterdam, Berlin, Berlin, Berlin, Berlin, Berlin, Berlin, Berlin, Berlin, Berlin, Berlin, Vienna ▼<br>User account<br>User account<br>User account                                                                                                    | n no or Organization projects provident so or<br>norw601 user 104es 2315<br>norw602 projects srv-8man projects 7159<br>Start time: On on tabedule, the task will only be started on demand.<br>Start time: On on tabedule, the task will only be started on demand.<br>Start time: The one<br>(Uter control tabedule, the task will only be started on demand.<br>Start time: The started on demand.<br>Start time: The one<br>(Uter control tabedule, the task will only be started on demand.<br>(Uter control tabedule, the task will only be started on demand.<br>(Uter control tabedule, the task will only be started on demand.<br>(Uter control tabedule, the task will only be started on demand.<br>(Uter control tabedule, the task will only be started                                                                            |
| File server type:                                                                                                    |                                                                                                    |                                                                                                    |                                                                                                    | Max. parallel requests 4 4                                                                                                    | sarkbol user sarkbol user hiders 2315<br>sarkbol templates sarkbol company te. 3421<br>sarkbol templates sarkbol company te. 3421<br>sarkbol templates sarkbol company te. 3421<br>sarkbol templates sarkbol company te. 3421<br>sarkbol templates sarkbol company te. 3421<br>sarkbol templates sarkbol templates sarkbol templates and template templates and templates and temp                                                                                                    | svr4501 user svr4501 user toes 2315<br>svr4502 projets svr45man projets 7159                                                                                                    | n no of organization of projects providers 2015<br>provide templates srv-bil company te. 3421<br>projects projects ro-Bman projects 7139<br>Start time:<br>Start time:<br>Start time:<br>Start time:<br>Start time:<br>Start time:<br>Start time:                                                                                                    |
| Windows      EMC                                                                                                    | File server type:                                                                                                    | File server type:                                                                                                    |                                                                                                    |                                                                                                    | sarkbol user sarkbol user hiders 2315<br>sarkbol templates sarkbol company te. 3421<br>sarkbol templates sarkbol company te. 3421<br>sarkbol templates sarkbol company te. 3421<br>sarkbol templates sarkbol company te. 3421<br>sarkbol templates sarkbol company te. 3421<br>sarkbol templates sarkbol templates sarkbol templates and template templates and templates and temp                                                                                                    | svr4501 user svr4501 user toes 2315<br>svr4502 projets svr45man projets 7159                                                                                                    | n no of organization of projects providers 2015<br>provide templates srv-bil company te. 3421<br>projects projects ro-Bman projects 7139<br>Start time:<br>Start time:<br>Start time:<br>Start time:<br>Start time:<br>Start time:<br>Start time:                                                                                                    |
|                                                                                                    |                                                                                                    |                                                                                                    | I File server type: I Detect automatically                                                                                                    | File server type:                                                                                                    | srv-fol user srv-fol company te. 3421<br>srv-fol templates srv-fol company te. 3421<br>srv-fol templates srv-fol company te. 3421<br>srv-fol user srv-fol company te. 3421<br>srv-fol user srv-fol company te. 3421<br>srv-fol user srv-fol company te. 3421<br>srv-fol user srv-fol company te. 3421<br>srv-fol user srv-fol company te. 3421<br>srv-fol user srv-fol company te. 3421<br>srv-fol user srv-fol company te. 3421<br>srv-fol user srv-fol company te. 3421<br>srv-fol user srv-fol company te. 3421<br>srv-fol user srv-fol templates srv-fol company te. 3421<br>srv-fol templates srv-fol templates srv-fol temp                                                                                                    | svretul user om survetul user nooms 2313<br>svr-tul templates svr-tul user nooms 2421<br>svr-tul projects svr-timen projects 7139<br>■ Daily<br>■ Daily<br>■ Daily<br>■ Quarterly<br>■ Quarterly<br>■ Weekly<br>■ Quarterly<br>■ Weekly<br>■ Quarterly<br>■ Weekly<br>■ Quarterly<br>■ Weekly<br>■ Monthly<br>■ Weekly<br>■ Monthly<br>■ Weekly<br>■ Monthly<br>■ Weekly<br>■ Monthly<br>■ Weekly<br>■ Monthly<br>■ Weekly<br>■ Monthly<br>■ Weekly<br>■ Monthly<br>■ Monthly<br>■ Weekly<br>■ Monthly<br>■ Monthly                                               | nr von Organization av Hall depintendens 2014<br>projects snv-Bill user folders 2315<br>projects snv-Bill user folders 2315<br>projects snv-Bill user folders 2315<br>projects snv-Bill user folders 2315<br>projects snv-Bill user folders 2315<br>projects snv-Bill user folders 2315<br>Do not schedule, the task will only be started on demand.<br>Start time: Start time: S                                                                                                    |
| ◎ NetApp ◎ DFS                                                                                                    |                                                                                                    | Windows     EMC                                                                                                    |                                                                                                    |                                                                                                    | arrboi user annon arrboi userioler: 2115<br>srx-602 projects srx-610 company te. 3421<br>srx-602 projects srx-6man projects 7159 Satt time: Satt time: Satt tin: Satt time: Satt time: Satt time: Satt time: Satt tin:                                                                                                    | svr #b01 user om svr #b01 user mones 2313<br>wr #b02 projects svr #b1 and and and and and and and and and and                                                                                                    | shr boʻi user idoles 2015<br>srv-boʻi templates srv-bil company te. 3421<br>srv-boʻi templates srv-bil company te. 3421<br>srv-boʻi templates srv-bil complates srv-bil company te. 3421<br>srv-boʻi templates sr |
|                                                                                                    |                                                                                                    |                                                                                                    |                                                                                                    | © Windows ◎ EMC                                                                                                    | sav-bol user sav-bol user folder 2015<br>sav-bol tempåtes sav-bol company te. 3421<br>sav-bol projects sav-bol company te. 3421<br>sav-bol project 2159<br>Start time: © On demand<br>Do not schedule, the task will only be started on demand.<br>© On demand<br>Do not schedule, the task will only be started on demand.<br>© On demand<br>Do not schedule, the task will only be started on demand.<br>© On demand<br>Do not schedule, the task will only be started on demand.                                                                                                    | skr velui user oor skr velui user rooses 2313<br>nveh01 templates svr-b01 mompany te                                                                                                    | shr bo or ganadadon a pri bo of a pri bo of prior of des 235<br>nor-h01 templates sro-b01 company te. 3421<br>nor-h02 projects sro-bman projects 7139<br>Start time:<br>Start time:<br>Start time:<br>Start time:<br>Start time:<br>Start time:                                                                                                    |
| Delete all existing file server resources                                                                                                    | NetApp     OFS                                                                                                    |                                                                                                    |                                                                                                    | © Windows ◎ EMC                                                                                                    | sav-bol user sav-bol user folder 2015<br>sav-bol tempåtes sav-bol company te. 3421<br>sav-bol projects sav-bol company te. 3421<br>sav-bol project 2159<br>Start time: © On demand<br>Do not schedule, the task will only be started on demand.<br>© On demand<br>Do not schedule, the task will only be started on demand.<br>© On demand<br>Do not schedule, the task will only be started on demand.<br>© On demand<br>Do not schedule, the task will only be started on demand.                                                                                                    | svretol user of krimes 2313<br>vn-fol templates svr-fol user roberts 2313<br>vn-fol templates svr-fol user roberts 2313<br>vn-fol templates svr-fil templates 2313<br>vn-fol templates svr-fil templates 2313<br>vn-fol templates svr-fil templates 2313<br>vn-fol templates svr-fil templates 2313<br>vn-fol templates svr-fil templates 2313<br>vn-fol templates svr-fil templates 2313<br>vn-fol templates svr-fil templates 2313<br>vn-fol templates svr-fil templates 2313<br>vn-fol templates svr-fil templates 2313<br>vn-fol templates svr-fil templates 2313<br>vn-fol templates svr-fil templates 2313<br>vn-fol templates svr-fil templates 2313<br>vn-fol templates svr-fil templates 2313<br>vn-fol templates 2313<br>vn-fol template                                                                                                    | shr bo or ganadadon a pri bo of a pri bo of prior of des 235<br>nor-h01 templates sro-b01 company te. 3421<br>nor-h02 projects sro-bman projects 7139<br>Start time:<br>Start time:<br>Start time:<br>Start time:<br>Start time:<br>Start time:                                                                                                    |
|                                                                                                    | · · · · · · · · · · · · · · · · · · ·                                                                                                    | © NetApp  ◎ DFS                                                                                                    | © NetApp   ◎ DFS                                                                                                    | © Windows © EMC<br>© NetApp © DFS                                                                                                    | Start time: Sve501 user sve501 company te. 3421<br>sve502 projects sve501 company te. 3421<br>sve502 projects sve5man projects 7159 Start time: Start time: Start time: Start time: Do not schedule, the task will only be started on demand.<br>Start time: Start time: Start time: Start time: Start time: The start of the start of the start                                                                                                    | svr Hol uter og svr Hol uter rogers (2) 33<br>svr Hol templates svr Hol og many te_1421<br>svr Hol projets svr Heman projets 7159                                                                                                    | Start time: Start time: Start                                                                                                    |
| Check this and all scans done on the configured target will                                                                                                    | Delete all existing file server resources                                                                                                    | O RetApp O DFS     Delete all existing file server resources     ic keep server scans                                                                                                    | OFS     Delete all existing file server resources     Calculate ans                                                                                                    | Overlap OF     OF     Delete all existing file server resources     Delete data                                                                                                    | savebol user savebol user kloses savebol company te. 3421<br>savebol tempåtes savebol company te. 3421<br>savebol projects savebol company te. 3421<br>savebol projects savebol company terms and savebol projects savebol company terms and savebol projects savebol projects savebol company terms and savebol projects savebol projects savebol proj                                                                                                    | shr Hol uter or shr Hol uter nones (3) 3<br>wr Hol templates wr Hol or shr Hol templates (3) 3<br>wr Hol templates wr Hol or shr Hol templates (4) 421<br>wr Hol templates wr Hol or shr Hol templates (4) 421<br>wr Hol templates (4) 421<br>wr Hol templates (4) 421<br>wr Hol templates (4) 421<br>wr Hol templates (4) 421<br>wr Hol templates (4) 421<br>wr Hol templates (4) 421<br>wr Hol templates (4) 421<br>Wreakly<br>User account<br>User account<br>User account<br>User account<br>User account<br>User account<br>Wreakly<br>Windows (5) MAN-DEMO<br>Max. parallel requests (4)<br>File sever type:<br>Peter templates (4)<br>Windows (5) MAC<br>Windows (5) MAC<br>Windows (5) MAC<br>Windows (5) MAC<br>Windows (5) MAC<br>Netkep (5) PS<br>Delete all existing file sever resources<br>(4) Complain templates (4) 457<br>(4) Complain templates (4) 457<br>(4) Complain tem                                                                                                    | Start time: Start time: Start                                                                                                    |
|                                                                                                    |                                                                                                    | Windows     EMC                                                                                                    |                                                                                                    |                                                                                                    | artholi user sor-601 company te3421<br>snr-602 projects snr-8man projects 7159 Satt time: Satt time: Satt tin: Satt time                                                                                                    | sevedul user oorsey te. 321<br>sev-toll templates sev-toll user tooles 2313<br>projects sev-tonn projects 7159                                                                                                    | n no. organization of projects or whole user folders 2015<br>sw-h01 templetes sw-h01 company te. 3421<br>sw-h02 projects sw-#man projects 7159 Start time: Start time: Start time                                                                                                    |
|                                                                                                    | · · · · · · · · · · · · · · · · · · ·                                                                                                    | © NetApp  ◎ DFS                                                                                                    | © NetApp   ◎ DFS                                                                                                    | © Windows © EMC<br>© NetApp © DFS                                                                                                    | privity       Organization/n       privity       Operating for the privity       Start time:       ● ● Ondemaid         sn-601       tempates       sn-601       company te. 3421       Start time:       ● ● Ondemaid         sn-602       projects       sn-8man       projects       7199         Start time:       ● ● Ondemaid       Do not schedule, the task will only be started on demand.         Image: Company te. 3421       Image: Company te. 3421       Image: Company te. 3421         sn-602       projects       sn-8man       projects       Time zone         Image: Company te. 3421       Image: Company te. 3421       Image: Company te. 3421       Image: Company te. 3421         sn-602       projects       sn-8man       projects       Time zone       Image: Company te. 3421         Image: Company te. 3421       Image: Company te. 3421       Image: Company te. 3421       Image: Company te. 3421         Image: Company te. 3421       Image: Company te. 3421       Image: Company te. 3421       Image: Company te. 3421         Image: Company te. 3421       Image: Company te. 3421       Image: Company te. 3421       Image: Company te. 3421         Image: Company te. 3421       Image: Company te. 3421       Image: Company te. 3421       Image: Company te. 3421         Image: Company te. 3421       Image:                                                                                                    | svr-#ol uter jotes svr-Bil uter topes 2313<br>projects svr-Bil uter projects 2313<br>projects svr-Bil uter poles 2313<br>projects svr-Bil uter poles 2313<br>projects svr-Bil uter poles 2313<br>Do not schedule, the task will only be started on demand.<br>Do not schedule, the task will only be started on demand.<br>Settings<br>Monthy<br>Verarly<br>Uter account:<br>Uter account:<br>U                                                                                                    | Start time: Start time: Start                                                                                                    |
|                                                                                                    | · · · · · · · · · · · · · · · · · · ·                                                                                                    | © NetApp  ◎ DFS                                                                                                    | © NetApp   ◎ DFS                                                                                                    | © Windows © EMC<br>© NetApp © DFS                                                                                                    | arvedoli user avedoli user foldes 2315<br>avedoli tempates avedoli tempates                                                                                                    | svr-#ol uter jotes svr-Bil uter topes 2313<br>projects svr-Bil uter projects 2313<br>projects svr-Bil uter poles 2313<br>projects svr-Bil uter poles 2313<br>projects svr-Bil uter poles 2313<br>Do not schedule, the task will only be started on demand.<br>Do not schedule, the task will only be started on demand.<br>Settings<br>Monthy<br>Verarly<br>Uter account:<br>Uter account:<br>U                                                                                                    | Start time: Start time: Start                                                                                                    |
| Delete all existing file server resources                                                                                                    | · · · · · · · · · · · · · · · · · · ·                                                                                                    | © NetApp  ◎ DFS                                                                                                    | © NetApp   ◎ DFS                                                                                                    | © Windows © EMC<br>© NetApp © DFS                                                                                                    | arrive organization arrive operations 2014<br>ser-601 user sor-601 company te. 3421<br>ser-602 projects sor-8man projects 7159<br>Start time: © Ondernad<br>Do not schedule, the task will only be started on demand.<br>© Ondernad<br>Do not schedule, the task will only be started on demand.<br>© Ondernad<br>Do not schedule, the task will only be started on d                                                                                                    | svr-#ol user of svr-fol user moneyn te. 3421<br>svr-#ol svr-fol user moneyn te. 3421<br>svr-#ol svr-dive terplates svr-file<br>projects svr-file<br>svr-file<br>svr | Start time: Start time: Start                                                                                                    |
| Delete all existing file server resources                                                                                                    | NetApp     OFS                                                                                                    |                                                                                                    |                                                                                                    | © Windows ◎ EMC                                                                                                    | shifti user sn-fol company te. 3215<br>sn-fol templates sn-fol company te. 3215<br>sn-fol templates sn-fol company te. 3215<br>sn-fol templates sn-fol company te. 3215<br>sn-fol templates sn-fol company te. 3215<br>sn-fol templates sn-fol company te. 3215<br>sn-fol templates sn-fol company te. 3215<br>sn-fol templates sn-fol company te. 3215<br>sn-fol templates sn-fol company te. 3215<br>sn-fol templates sn-fol templates sn-fol template                                                                                                    | svretol user of krimes 2313<br>vn-fol templates svr-fol user roberts 2313<br>vn-fol templates svr-fol user roberts 2313<br>vn-fol templates svr-fil templates 2313<br>vn-fol templates svr-fil templates 2313<br>vn-fol templates svr-fil templates 2313<br>vn-fol templates svr-fil templates 2313<br>vn-fol templates svr-fil templates 2313<br>vn-fol templates svr-fil templates 2313<br>vn-fol templates svr-fil templates 2313<br>vn-fol templates svr-fil templates 2313<br>vn-fol templates svr-fil templates 2313<br>vn-fol templates svr-fil templates 2313<br>vn-fol templates svr-fil templates 2313<br>vn-fol templates svr-fil templates 2313<br>vn-fol templates svr-fil templates 2313<br>vn-fol templates 2313<br>vn-fol template                                                                                                    | shr bo or ganadadon a pri bo of a pri bo of prior of des 235<br>nor-h01 templates sro-b01 company te. 3421<br>nor-h02 projects sro-bman projects 7139<br>Start time:<br>Start time:<br>Start time:<br>Start time:<br>Start time:<br>Start time:                                                                                                    |
|                                                                                                    | NetApp DFS                                                                                                    |                                                                                                    |                                                                                                    | © Windows ◎ EMC                                                                                                    | sh-fol user sn-fol cuperiodes 2015<br>sn-fol templates sn-fol company te. 3215<br>sn-fol templates sn-fol company te. 3215<br>sn-fol templates sn-fol company te. 3215<br>sn-fol templates sn-fol company te. 3215<br>sn-fol templates sn-fol company te. 3215<br>sn-fol templates sn-fol company te. 3215<br>sn-fol templates sn-fol company te. 3215<br>sn-fol templates sn-fol templates sn-fol                                                                                                    | skrvetul user om sur holl user monent te. 1421<br>nrv-holl templates surv-föll user monent te. 1421<br>nrv-holl projects surv-förman projects 7159                                                                                                    | shr bo or ganadadon a pri bo of a pri bo of prior of des 235<br>nor-h01 templates sro-b01 company te. 3421<br>nor-h02 projects sro-bman projects 7139<br>Start time:<br>Start time:<br>Start time:<br>Start time:<br>Start time:<br>Start time:                                                                                                    |
|                                                                                                    | NetApp DES                                                                                                    |                                                                                                    |                                                                                                    | © Windows ◎ EMC                                                                                                    | sh-foi user so-foi user foldes 2015<br>so-foi user foldes 215<br>so-foi user foldes 215<br>so-foi templates so-foi company te. 321<br>so-foi templates so-foi company te. 321<br>so-foi templates so-foi company te. 321<br>so-foi templates so-foi company te. 321<br>so-foi templates so-foi company te. 321<br>so-foi templates so-foi company te. 321<br>so-foi templates so-foi company te. 321<br>so-foi templates so-foi company te. 321<br>so-foi templates so-foi company te. 321<br>so-foi templates so-foi company te. 321<br>so-foi templates so-foi company te. 321<br>so-foi templates so-foi company te. 321<br>so-foi templates so-foi company te. 321<br>so-foi templates so-foi company te. 321<br>so-foi company te. 321<br>so-foi company te. 321 | svretol user of krimes 2313<br>vn-fol templates svr-fol user roberts 2313<br>vn-fol templates svr-fol user roberts 2313<br>vn-fol templates svr-fil templates 2313<br>vn-fol templates svr-fil templates 2313<br>vn-fol templates svr-fil templates 2313<br>vn-fol templates svr-fil templates 2313<br>vn-fol templates svr-fil templates 2313<br>vn-fol templates svr-fil templates 2313<br>vn-fol templates svr-fil templates 2313<br>vn-fol templates svr-fil templates 2313<br>vn-fol templates svr-fil templates 2313<br>vn-fol templates svr-fil templates 2313<br>vn-fol templates svr-fil templates 2313<br>vn-fol templates svr-fil templates 2313<br>vn-fol templates svr-fil templates 2313<br>vn-fol templates 2313<br>vn-fol template                                                                                                    | shr bo or ganadadon a pri bo of a pri bo of prior of des 235<br>nor-h01 templates sro-b01 company te. 3421<br>nor-h02 projects sro-bman projects 7139<br>Start time:<br>Start time:<br>Start time:<br>Start time:<br>Start time:<br>Start time:                                                                                                    |
| Windows     EMC                                                                                                    | File server type: I Detect automatically                                                                                                    | File server type:      O Detect automatically                                                                                                    |                                                                                                    |                                                                                                    | arrisor user and so in a solution and a grant and and a solution and a solution                                                                                                    | svretol uter jates svretol uter noises 2013<br>svreto2 projects svreton projects 7159                                                                                                    | nr von Organization av Hall depintendens 2014<br>nrv-h01 templates srv-b01 company te. 3421<br>nrv-h02 projects srv-Bman projects 7159 Start time: Start time: Start time: Start will only be started on demand.<br>Start time: Start time: Start will only be started on demand.<br>Start time: Start time: Start will only be started on demand.<br>Start time: Start time: Start will only be started on demand.<br>Start time: Start will only be started on demand.<br>Start time: Start will on demand time: Start will on the started on demand.<br>Start ti                                                                                                    |
| Windows     EMC                                                                                                    | File server type:      O Detect automatically                                                                                                    | File server type:      O Detect automatically                                                                                                    |                                                                                                    |                                                                                                    | arriso organization projects projects 215<br>sn-601 templates sn-601 company te3421<br>sn-602 projects sn-8man projects 7199 Start time: © Ondemand<br>Do not schedule, the task will only be started on demand.<br>© Weekly<br>© Quarterly<br>© Quarterly<br>© Quarterly<br>© Weekly<br>© Weekly<br>© Ondemand.                                                                                                    | svretol uter jates svretol uter noises 2013<br>svreto2 projects svreton projects 7159<br>Uter account: Credentials<br>Uter account: Credentials<br>Credentials<br>Uter account: Credentials<br>Credentials<br>Credenti                                                                                                    | n no organization a pri and topin templates some<br>some hold user folders 2315<br>some hold templates some man projects 7159<br>Start time: Start time: Some man projects 7159<br>Start time: Start time: Start tis some man projects 7150<br>Start time: Start time: Start tis some m                                                       |
| File server type:                                                                                                    |                                                                                                    |                                                                                                    |                                                                                                    |                                                                                                    | arvisol user arvisol userikides 2135<br>srv-601 templates srv-601 company te. 3421<br>srv-602 projects srv-8man projects 7199 Start time:  Start time:                                                                                                    | svr-#ol user of emplotes 2015<br>svr-fol2 projects svr-@man projects 7159                                                                                                    | n no of organization of projects providers 2015<br>provide templates srv-bil company te. 3421<br>projects projects ro-Bman projects 7139<br>Start time: Start time: Start time: Start time: Start and Do not schedule, the task will only be started on demand.<br>Start time: Start time: Start time: Start time: Start time: Start time: Start and Do not schedule, the task will only be started on demand.<br>Start time: Start time: Start time: Start and Do not schedule, the task will only be started on demand.<br>Start time: Start time: Start and Do not schedule, the task will only be started on demand.<br>Start time: Start and Do not schedule, the task will only be started on demand.<br>Start time: Start and Do not schedule, the task will only be started on demand.<br>Start time: Start and Do not schedule, the task will only be started on demand.<br>Start time: Start and Do not schedule, the task will only be started on demand.<br>Start time: Start and Do not schedule, the task will only be started on demand.<br>Start time: Start and Start and                                                                                                    |
| File server type:                                                                                                    |                                                                                                    |                                                                                                    |                                                                                                    | Max. parallel requests                                                                                                    | ar-tool uger landom ar-tool upger landom ar-<br>ser-601 user ser-601 company te. 3421<br>ser-602 projects ser-6man projects 7159 Start time: Start time: Start time: Control schedule, the task will only be started on demand.<br>Start time: Control schedule, the task will only be started on demand.<br>Start time: Control schedu                                                                                                    | svr-#ol user os svr-bol user tooles 2015<br>svr-fol templates svr-fol oser mann projects 2015<br>svr-fol templates svr-fol oser mann projects 2015<br>svr-fol templates svr-fol oser mann projects 2015<br>svr-fol templates svr-fol oser mann projects 2015<br>svr-fol templates svr-fol oser mann projects 2015<br>svr-fol templates svr-fol oser mann projects 2015<br>svr-fol templates svr-fol oser mann projects 2015<br>svr-fol templates svr-fol oser mann projects 2015<br>svr-fol templates svr-fol oser mann projects 2015<br>svr-fol templates svr-fol oser mann projects 2015<br>svr-fol templates svr-fol oser mann projects 2015<br>svr-fol templates svr-fol oser mann projects 2015<br>svr-fol templates svr-fol oser mann projects 2015<br>svr-fol templates svr-fol oser mann templates svr-fol templates svr-fol template                                                                                                    | n no or Organization projects provident so or<br>norw601 user 104es 2315<br>norw602 projects srv-8man projects 7159<br>Start time: On on tabedule, the task will only be started on demand.<br>Start time: On on tabedule, the task will only be started on demand.<br>Start time: The one<br>(Uter control tabedule, the task will only be started on demand.<br>Start time: The started on demand.<br>Start time: The one<br>(Uter control tabedule, the task will only be started on demand.<br>(Uter control tabedule, the task will only be started on demand.<br>(Uter control tabedule, the task will only be started on demand.<br>(Uter control tabedule, the task will only be started on demand.<br>(Uter control tabedule, the task will only be started                                                                            |
| Max. parallel requests: 4 4<br>File server type:       O Detect automatically      O Windows      O EMC                                                                                                    | Max. parallel requests 4 b                                                                                                    | Max. parallel requests                                                                                                    | Max, panallel requests 4 b                                                                                                    |                                                                                                    | arrbot user an hot user folder: 2115<br>srx-602 projects srx-601 company te. 3421<br>srx-602 projects srx-6man projects 7159 Start time: Sat time: Start time: Sat time: Sat tin time: Sat time: Sat time: Sat time: Sat time: Sat time                                                                                                    | servedul user estivitul user robert 2013<br>servedul templates survedul servedul 2015<br>projects survedul 2015<br>servedul 2015<br>projects survedul 2015<br>servedul 2015<br>servedul                                                                                                    | n root organization a pri and opponients 20 m<br>son-601 templetes srv-601 company te. 3421<br>srv-602 projects srv-8man projects 7159 Start time:  Start time:  Sta                                                                                                    |
| Domain         8MAH-DEMO           Max. parallel requests:         4           File server type:         © Detect automatically           © Windows         EMC                                                                                                    | Domain BMAN-DEMO                                                                                                    | Domain BMAN-DEMO                                                                                                    | Domain BMAN-DEMO                                                                                                    | Domain 8MAN-DEMO                                                                                                    | arrbot user an hot user folder: 2115<br>srx-602 projects srx-601 company te. 3421<br>srx-602 projects srx-6man projects 7159 Start time: Sat time: Start time: Sat time: Sat tin time: Sat time: Sat time: Sat time: Sat time: Sat time                                                                                                    | servedul user estivitul user robert 2013<br>servedul templates survedul servedul 2015<br>projects survedul 2015<br>servedul 2015<br>projects survedul 2015<br>servedul 2015<br>servedul                                                                                                    | n root organization a pri and opponients 20 m<br>son-601 templetes srv-601 company te. 3421<br>srv-602 projects srv-8man projects 7159 Start time:  Start time:  Sta                                                                                                    |
| Max. parallel requests: 4 4<br>File server type:       O Detect automatically      O Windows      O EMC                                                                                                    | Max. parallel requests 4 b                                                                                                    | Max. parallel requests                                                                                                    | Max, panallel requests 4 b                                                                                                    |                                                                                                    | arrbot user an hot user folder: 2115<br>srx-602 projects srx-601 company te. 3421<br>srx-602 projects srx-6man projects 7159 Start time: Sat time: Start time: Sat time: Sat tin time: Sat time: Sat time: Sat time: Sat time: Sat time                                                                                                    | servedul user estivitul user robert 2013<br>servedul templates survedul servedul 2015<br>projects survedul 2015<br>servedul 2015<br>projects survedul 2015<br>servedul 2015<br>servedul                                                                                                    | n root organization a pri and opponients 20 m<br>son-601 templetes srv-601 company te. 3421<br>srv-602 projects srv-8man projects 7159 Start time:  Start time:  Sta                                                                                                    |
| Domain         8MAH-DEMO           Max. parallel requests:         4           File server type:         © Detect automatically           © Windows         EMC                                                                                                    | Domain BMAN-DEMO                                                                                                    | Domain BMAN-DEMO                                                                                                    | Domain BMAN-DEMO                                                                                                    | Domain 8MAN-DEMO                                                                                                    | arrbot user an hot user folder: 2115<br>srx-602 projects srx-601 company te. 3421<br>srx-602 projects srx-6man projects 7159 Start time: Sat time: Start time: Sat time: Sat tin time: Sat time: Sat time: Sat time: Sat time: Sat time                                                                                                    | servedul user estivitul user robert 2013<br>servedul templates survedul servedul 2015<br>projects survedul 2015<br>servedul 2015<br>projects survedul 2015<br>servedul 2015<br>servedul                                                                                                    | n root organization a pri and opponients 20 m<br>son-601 templetes srv-601 company te. 3421<br>srv-602 projects srv-8man projects 7159 Start time:  Start time:  Sta                                                                                                    |
| Domain         8MAH-DEMO           Max. parallel requests:         4           File server type:         © Detect automatically           © Windows         EMC                                                                                                    | Domain BMAN-DEMO                                                                                                    | Domain BMAN-DEMO                                                                                                    | Domain BMAN-DEMO                                                                                                    | Domain 8MAN-DEMO                                                                                                    | sar-boi user sar-boi user hides 2315<br>sar-boi templates sar-boi company te. 3421<br>sar-boi templates sar-boi company te. 3421<br>sar-boi templates sar-boi company te. 3421<br>sar-boi templates sar-boi templates sar-boi demand.<br>Start time:<br>Start time:                                                                                                    | svr:stol user svr:stol user losers 2315<br>svr:stol templates svr:stol organyte                                                                                                    | norodi user sovibil userfödes 2015<br>noroholi user sovibil userfödes 2015<br>noroholi templates sovi-öman projects 7139<br>Start time: Start time: Start time: Start time: Start time: Start time: Start time: Start and the task will only be started on demand.<br>Do not schedule, the task will only be started on demand.<br>Start time: Start time: Start time: Start time: Start time: Start time: Start time: Start and the task will only be started on demand.<br>Start time: Start time: Start time: Start time: Start time: Start time: Start time: Start and the task will only be started on demand.<br>Start time: Start time: Start and the task will only be started on demand.<br>Start time: Start time: Start and the task will only be started on demand.<br>Start time: Start and the task will only be started on demand.<br>Start time: Start time: Start and the task will only be started on demand.                                                                                                    |
| Password                                                                                                    | Password Domain BMAN-DEMO                                                                                                    | Pasword Domain BMAN-DEMO                                                                                                    | Password Domain BMAN-DEMO                                                                                                    | Password Domain & MAN-DEMO                                                                                                    | sar-boi user sar-boi user hides 2315<br>sar-boi templates sar-boi company te. 3421<br>sar-boi templates sar-boi company te. 3421<br>sar-boi templates sar-boi company te. 3421<br>sar-boi templates sar-boi templates sar-boi demand.<br>Start time:<br>Start time:<br>Start ti                                                                                     | svr:stol user svr:stol user losers 2315<br>svr:stol templates svr:stol organyte                                                                                                    | norodi user sovibil userfödes 2015<br>noroholi user sovibil userfödes 2015<br>noroholi templates sovi-öman projects 7139<br>Start time: Start time: Start time: Start time: Start time: Start time: Start time: Start and the task will only be started on demand.<br>Do not schedule, the task will only be started on demand.<br>Start time: Start time: Start time: Start time: Start time: Start time: Start time: Start and the task will only be started on demand.<br>Start time: Start time: Start time: Start time: Start time: Start time: Start time: Start and the task will only be started on demand.<br>Start time: Start time: Start and the task will only be started on demand.<br>Start time: Start time: Start and the task will only be started on demand.<br>Start time: Start and the task will only be started on demand.<br>Start time: Start time: Start and the task will only be started on demand.                                                                                                    |
| Password                                                                                                    | Password Domain BMAN-DEMO                                                                                                    | Pasword Domain BMAN-DEMO                                                                                                    | Password Domain BMAN-DEMO                                                                                                    | Password Domain & MAN-DEMO                                                                                                    | sar-boi user sar-boi user hides 2315<br>sar-boi templates sar-boi company te. 3421<br>sar-boi templates sar-boi company te. 3421<br>sar-boi templates sar-boi company te. 3421<br>sar-boi templates sar-boi templates sar-boi demand.<br>Start time:<br>Start time:<br>Start ti                                                                                     | svr:stol user svr:stol user losers 2315<br>svr:stol templates svr:stol organyte                                                                                                    | norodi user sovibil userfödes 2015<br>noroholi user sovibil userfödes 2015<br>noroholi templates sovi-öman projects 7139<br>Start time: Start time: Start time: Start time: Start time: Start time: Start time: Start and the task will only be started on demand.<br>Do not schedule, the task will only be started on demand.<br>Start time: Start time: Start time: Start time: Start time: Start time: Start time: Start and the task will only be started on demand.<br>Start time: Start time: Start time: Start time: Start time: Start time: Start time: Start and the task will only be started on demand.<br>Start time: Start time: Start and the task will only be started on demand.<br>Start time: Start time: Start and the task will only be started on demand.<br>Start time: Start and the task will only be started on demand.<br>Start time: Start time: Start and the task will only be started on demand.                                                                                                    |
| Password                                                                                                    | Password Domain BMAN-DEMO                                                                                                    | Pasword Domain BMAN-DEMO                                                                                                    | Password Domain BMAN-DEMO                                                                                                    | Password Domain & MAN-DEMO                                                                                                    | srv-601 user srv-601 user folder: 2315<br>srv-602 projects srv-601 company te. 3421<br>srv-602 projects srv-6man projects 7159 Start time: Start time: Start                                                                                                    | svr-tsúl úter ogen 2315<br>svr-tsúl templates svr-tsúl úter rogen 2421<br>svr-tsúl templates svr-tsíl organy te_1421<br>svr-tsúl svr-tsúl svr-tsíl svr-tsíl svr-t                                                                                                    | nr bon organization april oper folders 2015<br>nr+601 templates srv-601 company te. 3421<br>nr+602 projects srv-6man projects 7159 Start time:                                                                                                    |
| User name     se-8man       Password                                                                                                    | User name sa-8man<br>Password  Domain 8MAN-DEMO Max, panilel requests 4 1                                                                                                    | Max. panillel requests ( 4 )                                                                                                    | User name s3-6man<br>Password Domain &MAN-DEMO                                                                                                    | User name se-8man<br>Password                                                                                                    | arvisor user sn-501 user sn-501 company te. 3421<br>sn-502 projects sn-8ma projects 7159 Start time: Start time: Sta                                                                                                    | svr-tsúl úter ogen 2315<br>svr-tsúl templates svr-tsúl úter rogen 2421<br>svr-tsúl templates svr-tsíl organy te_1421<br>svr-tsúl svr-tsúl svr-tsíl svr-tsíl svr-t                                                                                                    | nr bon organization april oper folders 2015<br>nr+601 templates srv-601 company te. 3421<br>nr+602 projects srv-6man projects 7159 Start time:                                                                                                    |
| User name     se-8man       Password                                                                                                    | User name sa-8man<br>Password  Domain 8MAN-DEMO Max, panillel requests 4 1                                                                                                    | Max. panillel requests ( 4 )                                                                                                    | User name s3-6man<br>Password Domain &MAN-DEMO                                                                                                    | User name se-8man<br>Password                                                                                                    | arrisol Organization arrisol Organization and arrisol Organization and arrisol Organization and arrisol Organization and arrisol Organization arrisol Organizational Arrisol Organization arrisol Organization arrisologi Organization arrisol O                                                                                                    | prv:stul     uster     gsrv-stul     uster togets 2315     Command       prv:stul     templates     gsrv-stul     uster togets 2315     Do not schedule, the task will only be started on demand.       projects     grvigets     grvigets     T159     Do not schedule, the task will only be started on demand.       Image: Started on demand     Image: Started on demand     Image: Started on demand     Image: Started on demand       Image: Started on demand     Image: Started on demand     Image: Started on demand     Image: Started on demand       Image: Started on demand     Image: Started on demand     Image: Started on demand     Image: Started on demand       Image: Started on demand     Image: Started on demand     Image: Started on demand     Image: Started on demand                                                                                                    | nr bon organization april oper folders 2015<br>nr+601 templates srv-601 company te. 3421<br>nr+602 projects srv-6man projects 7159 Start time:                                                                                                    |
| User name     se-8man       Password                                                                                                    | User name sa-8man<br>Password  Domain 8MAN-DEMO Max, panillel requests 4 1                                                                                                    | Max. panillel requests ( 4 )                                                                                                    | User name s3-6man<br>Password Domain &MAN-DEMO                                                                                                    | User name se-8man<br>Password                                                                                                    | arvisor user sn-501 user sn-501 company te. 3421<br>sn-502 projects sn-8ma projects 7159 Start time: Start time: Sta                                                                                                    | svr-tsúl úter ogen 2315<br>svr-tsúl templates svr-tsúl úter rogen 2421<br>svr-tsúl templates svr-tsíl organy te_1421<br>svr-tsúl svr-tsúl svr-tsíl svr-tsíl svr-t                                                                                                    | nr bon organization april oper folders 2015<br>nr+601 templates srv-601 company te. 3421<br>nr+602 projects srv-6man projects 7159 Start time:                                                                                                    |
| User name     se-8man       Password                                                                                                    | User name sa-8man<br>Password  Domain 8MAN-DEMO Max, panillel requests 4 1                                                                                                    | Max. panillel requests ( 4 )                                                                                                    | User name s3-6man<br>Password Domain &MAN-DEMO                                                                                                    | User name se-8man<br>Password                                                                                                    | arrisol Organization arrisol Organization and arrisol Organization and arrisol Organization and arrisol Organization and arrisol Organization arrisol Organizational Arrisol Organization arrisol Organization arrisologi Organization arrisol O                                                                                                    | svr.ts01 user svr.ts01 user om svr.ts01 over moment s.215<br>svr.ts02 projects svr.58ma projects 7159<br>Ver.ts02 projects svr.58ma projects 7159<br>Ver.ts02 projects svr.58ma projects 7159<br>Ver.ts02 Projects svr.58ma projects 7159<br>Ver.ts02 Projects 7159<br>Ver.ts02 Projects 7159<br>Ver.ts02 Projects 7159<br>Ver.ts02 Projects 7159<br>Ver.ts02 Projects 7159<br>Ver.ts02 Projects 7159<br>Ver.ts02 Projects 7159<br>Ver.ts02 Projects 7159<br>Ver.ts02 Projects 7159<br>Ver.ts02 Projects 7159<br>Ver.ts02 Projects 7159<br>Ver.ts02 Projects 7159<br>Ver.ts02 Projects 7                                                                                                    | nr bon organization april oper folders 2015<br>nr+601 templates srv-601 company te. 3421<br>nr+602 projects srv-6man projects 7159 Start time:                                                                                                    |
| User name     se-8man       Password                                                                                                    | User name sa-8man<br>Password  Domain 8MAN-DEMO Max, panillel requests 4 1                                                                                                    | Max. panillel requests ( 4 )                                                                                                    | User name s3-6man<br>Password Domain &MAN-DEMO                                                                                                    | User name se-8man<br>Password                                                                                                    | arrhod     user     srx-fold     user     srx-fold     srx-fold     Start time:     Image: Start time:     Image: Start time:                                                                                                    | svr.ts01 user svr.ts01 user om svr.ts01 over moment s.215<br>svr.ts02 projects svr.58ma projects 7159<br>Ver.ts02 projects svr.58ma projects 7159<br>Ver.ts02 projects svr.58ma projects 7159<br>Ver.ts02 Projects svr.58ma projects 7159<br>Ver.ts02 Projects 7159<br>Ver.ts02 Projects 7159<br>Ver.ts02 Projects 7159<br>Ver.ts02 Projects 7159<br>Ver.ts02 Projects 7159<br>Ver.ts02 Projects 7159<br>Ver.ts02 Projects 7159<br>Ver.ts02 Projects 7159<br>Ver.ts02 Projects 7159<br>Ver.ts02 Projects 7159<br>Ver.ts02 Projects 7159<br>Ver.ts02 Projects 7159<br>Ver.ts02 Projects 7                                                                                                    | nr bon organization april oper folders 2015<br>nr+601 templates srv-601 company te. 3421<br>nr+602 projects srv-6man projects 7159 Start time:                                                                                                    |
| User name     se-8man       Password                                                                                                    | User name sa-8man<br>Password  Domain 8MAN-DEMO Max, panillel requests 4 1                                                                                                    | Max. panillel requests ( 4 )                                                                                                    | User name s3-6man<br>Password Domain &MAN-DEMO                                                                                                    | User name se-8man<br>Password<br>Domain BMAN-DEMO                                                                                                    | arrhod     user     srx-fold     user     srx-fold     srx-fold     Start time:     Image: Start time:     Image: Start time:                                                                                                    | svr-tsúl úter og svr-tsúl úter fogers 2315<br>svr-fsúl templates svr-fsúl og morgany te1421<br>svr-fsúl projects svr-Bman projects 7159<br>Svr-Bman projects 7159<br>Svr-Bman p                                                                                                    | nr bon organization april oper folders 2015<br>nr+601 templates srv-601 company te. 3421<br>nr+602 projects srv-6man projects 7159 Start time:                                                                                                    |
| User name     se-8man       Password                                                                                                    | User name sa-8man<br>Password  Domain 8MAN-DEMO Max, panillel requests 4 1                                                                                                    | Max. panillel requests ( 4 )                                                                                                    | User name s3-6man<br>Password Domain &MAN-DEMO                                                                                                    | User name se-8man<br>Password<br>Domain BMAN-DEMO                                                                                                    | sar-h501 user sar-h501 user lides: 2315<br>sar-h502 projects sar-h501 company te. 3421<br>sar-h502 projects sar-h503 company te. 3421<br>sar-h502 million schedule, the task will only be started on demand.<br>Start time:  Start time:  Start tit time:  Start time:  Start time:  Start time:  Start time:                                                                                                    | svr-stul uter ogen 2015<br>svr-fol templates svr-fol organyte                                                                                                    | Start time:     Start time:     Start time:       Start time:     Start time:       snv-h01     templates       snv-h02     projects       snv-h03     snv-h04   Start time:  Start time: Start time:  Start time:  Start time:  Start time:  Start time:  Start time:  Start time: Start time: Start time:  Start time:  Start time: Start time: Start tim                                                                                                    |
| User account:<br>User account:<br>User server to the server to the server to                                                                                                    | User account:<br>User account:<br>Password<br>Domain & MAN-DEMO<br>Max, parallel requests 4 1                                                                                                    | User account:                                                                                                    | User account:<br>User account:<br>User account:<br>Password<br>Domain<br>Max. parallel request:<br>(4)                                                                                                    | User account:<br>User anne s=-8man<br>Password<br>Domain &MAN-DEMO                                                                                                    | arrhoot     user     arrhoot     user     user     arrhoot     user     arrhoot     arrhoot     arrh                                                                                                    | servedul user is servedul ister moless 2013<br>servedul templates servedul ister moless 2013<br>servedul templates servedul asternedules 2013<br>servedul templates servedul asternedules 2013<br>projects servedules templates 2013<br>projects servedules templates 2013<br>Do not schedules the task will only be started on demand.<br>Settings<br>Settings                                         | nurson organization arrived opparizents on a serie of opparizents of the series of the series of th                                                                                                    |
| Quarterly     Quarterly     Quarterly     Gredentials     Gredentials                                                                                                    | User account:<br>Credentials<br>User saccount:<br>Credentials<br>User saccount:<br>Der sanse<br>Boxoved<br>BMAN-DEMO<br>Max. parallel requests<br>Max. parallel requests                                                                                                    | User account:<br>User account:<br>Us | User account:<br>Credentials<br>User saccount:<br>Credentials<br>User saccount:<br>Max. parallel requests:<br>Max. parallel requests:<br>(4)                                                                                                    | User account:<br>Credentials<br>User aname<br>User aname<br>Domain BMAN-DEMO                                                                                                    | sv-601 user sv-601 user loder 2115<br>sv-602 projects sv-601 company te. 3421<br>sv-602 projects sv-6man projects 7159 Start time: Start time: S                                                                                                    | svr-tsrú uter og svr-tsrú uter holes 2315<br>svr-fo2 projects svr-fin organy te - 3421<br>svr-fo2 projects svr-fin projects 7159                                                                                                    | nor bor or generation of a prior of operations 20 starts of operations 20 starts operations 20 starts operations                                                                                                    |
| Image: Construction of the server type:       Image: Construction of the server type: Construction of the server type: Constr                                                                                                    | User account:<br>User account:<br>Us | User account:<br>User account:<br>Us | User account:<br>User account:<br>Us | User account: User account: Us                                                                                                    | ar+sol     Organization     ar+sol     Organization     ar+sol       sr-601     user     sr-612     Start time:     Image: Start of time:       sr-610     templates     sr-610     company te. 3421       sr-622     projects     sr-610     company te. 3421       Do not schedule, the task will only be started on demand.                                                                                                    | sn-stol user sn-stol user oppanys 2315 S S O Condemand<br>sn-stol templates sn-stol company te3421<br>sn-stol projects sn-sman projects 7159<br>Settings                                                                                                    | who or operation     operation     50 operation     50 operation     50 operation       who of     user     swholl     company ten. 3421       swholl     templates     swholl     company ten. 3421       swholl     sru-Bman     projects     7159                                                                                                    |
| Image: Second Second                                                                                                    | Image: Second Second                                                                                                    | Ime zone       Ime zone         Ime zone       Ime zone         Ime z                                                                                                    | Image: Source of the second second                                                                                                    | User account: User account: Us                                                                                                    | sn-f501 user sn-f511 user indices 2315<br>sn-f501 templates sn-f511 company te. 3421<br>sn-f502 projects sn-8man projects 7159                                                                                                    | snv-fs01 user ompanyte                                                                                                    | who or operation of the set of operation of the set of operation of the set of operation of the set operation of the set operation of t                                                                                                    |
| Image: Second Second                                                                                                    | Image: Second Second                                                                                                    | Image: Second Second                                                                                                    | Weekly     Ime zone       Monthy     Ime zone       Quartery     Quartery       Yearly     Yearly                                                                                                    | Image: Second Second                                                                                                    | srv-501 user srv-501 user srv-501 company te 3421 Start time: O memory On demand<br>srv-501 templates srv-501 company te 3421 Do not schedule, the task will only be started on demand.                                                                                                    | srv-fs01 user srv-fs01 user toders 2313 Company te 3421 Do not schedule, the task will only be started on demand.                                                                                                    | srv-501 user srv-501 exerfolders 2315<br>srv-501 templates srv-501 company te., 3421 Start time: © © On demand<br>Do not schedule, the task will only be started on demand.                                                                                                    |
| Image: Settings       Image: Settings       Image                                                                                                    | Daily     Settings       Settings     Hour Minute       Meekly     Meekly       Monthly     The zone       Quartery     Quartery       Yearly     Yearly                                                                                                    | Image: Settings       Image: Settings       Image                                                                                                    | Image: Settings       Image: Settings       Image                                                                                                    | Daily     Settings       Image: Setting Setting Settin                                                                                                    | skr-sol organization sin-sol departments solin<br>skr-sol user sin-soli user-folder: 2315 Start time: © P on demand                                                                                                    | srv-rsu1 user srv-rsu1 user tolders 2315                                                                                                    | wr-foll user srv-foll user Joier 2315 Start time: © 🔊 On demand                                                                                                    |
| sv-602 projects sv-8man project 7159                                                                                                    | nv-602 projects svi-8man projects 7159                                                                                                    | sv-502 projects sv-8man projects 7159                                                                                                    | svr-602 projects svr-6man projects 7159                                                                                                    | sv-602 projects sv-8man projects 7159                                                                                                    | sivison organization sivison departments solly                                                                                                    |                                                                                                    | sivisor diganzation sivisor departments sola                                                                                                    |
| an-sh01 uter benylates sn-h01 uter tokes 2013<br>sn-h02 projects sn-h01 schedule, the task will only be started on demand.<br>Do not schedule, the task will only be started on demand.<br>Settings<br>Monthly                                                                                                    | Ansol uder spreid uter roberts 2013<br>nn-fb01 templates ann bill<br>projects snu-Bman projects 2013<br>nn-fb02 projects snu-Bman projects 2013<br>nn-fb02 projects snu-Bman projects 2013<br>nn-fb02 projects snu-Bman projects 2013<br>Note and the stated on demand.<br>Settings<br>Note and the stated on demand.<br>Settings<br>Settings<br>Note and the stated on demand.<br>Settings<br>Settings                                                                                                    | skrietul user one sub-sub-sub-sub-sub-sub-sub-sub-sub-sub-                                                                                                    | Arvesol user portes 2/13<br>sn-602 projects sn-601 user noises 2/13<br>sn-602 projects sn-8man projects 7/19                                                                                                    | ar-sb01 user operates 2013<br>sr-fb02 projects sr-fb10 company te3421<br>sr-fb02 projects sr-fb10 sr-fb10 and termine 2013<br>sr-fb2 projects sr-fb10 sr-fb10 and termine 2013<br>sr-fb2 projects sr-fb10 sr-fb10 and termine 2013<br>sr-fb10 bott schedule, the task will only be started on demand.<br>Settings<br>Settings<br>Setting |                                                                                                    | sivisor digalization sivisor departments sola                                                                                                    |                                                                                                    |
| sofisti user sofisti user foldes 2015<br>sor-651 tempiates sor-601 company te. 3421<br>sor-662 projects sor-6man projects 7159 Start time: Sofially Do not schedule, the task will only be started on demand.<br>Start time: Sofially Do not schedule, the task will only be started on demand.<br>Start time: Sofially Development of the task will only be started on demand.<br>Start time: Sofially Development of task will only be started on demand.<br>Start time: Sofially Development of task will only b                                                                                                    | Augustation       spring opported source       Start time:       Image: Start source         Start time:       Image: Start source       Start time:       Image: Start source         Start time:       Image: Start source       Start time:       Image: Start source         Start time:       Image: Start source       Start time:       Image: Start source         Image: Start source       Image: Start source       Image: Start source       Image: Start source         Image: Start source       Image: Start source       Image: Start source       Image: Start source         Image: Start source       Image: Start source       Image: Start source       Image: Start source         Image: Start source       Image: Start source       Image: Start source       Image: Start source         Image: Start source       Image: Start source       Image: Start source       Image: Start source         Image: Start source       Image: Start source       Image: Start source       Image: Start source         Image: Start source       Image: Start source       Image: Start source       Image: Start source         Image: Start source       Image: Start source       Image: Start source       Image: Start source         Image: Start source       Image: Start source       Image: Start source       Image: Start source         Image: S                                                                                                    | ar vol. Organization of private degramma 2014<br>servefol user servefol company te. 3421<br>servefol projects servefman projects 7159<br>Start time: Start time: Start time: Start time: Start and the task will only be started on demand.<br>Start time: Start time: Start time: Start time: Start time: Start time: Start time: Start and the task will only be started on demand.<br>Start time: Start time: Start time: Start time: Start and the task will only be started on demand.<br>Start time: Start time: Start and the task will only be started on demand.<br>Start time: Start time: Start and the task will only be started on demand.<br>Start time: Start time: Start and the task will only be started on demand.<br>Start time: Start time: Start and the task will only be started on demand.<br>Start time: Start time: Start and the task will only be started on demand.<br>Start time: Start and the task will only be started on demand.<br>Start time: Start and the task will only be st                                                                                                    | arread organization arread and arread and a service of the service of the servic                                                                                                    | arvisol ougenitation and arrived arrived and arrived arrived                                                                                                    |                                                                                                    |                                                                                                    |                                                                                                    |

#### termine the import settings:

- which collector(s) perform(s) scans (only required if not included in the CSV file)
- at what time the scans are performed
- how many parallel requests are performed
- file server type
- *if previously entered scan* configurations should be deleted

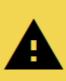

The settings in the import dialog are valid for all approvals.

#### **Configure FS scans** 9.2.2

| 8MAN Configuration Version:                                                                             |                                                                                                    |                                                          | -                                                          | 0 X      |
|----------------------------------------------------------------------------------------------------|----------------------------------------------------------------------------------------------------|----------------------------------------------------------|------------------------------------------------------------|----------|
| Back File server CSV import                                                                             |                                                                                                    |                                                          |                                                            | ?        |
| <ul> <li>Select a technology below to add a new resource con</li> </ul>                                 | iguration                                                                                                    |                                                          |                                                            |          |
| Active Directory Resource                                                                               | rce File server<br>File Server Resource                                                                                           | Local Accounts                                           | Logga - Active Directory<br>Monitoring an Active Directory |          |
| Logga - File Server         SharePoint           Monitoring a File Server         ☆ Sharepoint Reserver | urce (Farm Based) VSphere VMware vSphere Resource                                                                                 |                                                          |                                                            |          |
| A Filter                                                                                                |                                                                                                    |                                                          |                                                            |          |
| 24 Futer                                                                                                |                                                                                                    |                                                          | 8                                                          | ^        |
| 上 🕨 🕨 🔝                                                                                                 |                                                                                                    |                                                          | ×                                                          |          |
|                                                                                                    | ed daily, 10:00 PM using account 8man-demo\sa-8mar                                                                                | on <u>SRV-8MAN</u> with max. <u>4</u> parallel requests. |                                                            |          |
|                                                                                                    | From a depth of 8 and on only different rights will be n                                                                          |                                                          |                                                            | $\frown$ |
|                                                                                                    | ue to maintenance, scans will be retried <u>3 times</u> . The de<br>ment have moved to <b>b</b> File Server change configurations | ·                                                        |                                                            |          |
| •                                                                                                    |                                                                                                    |                                                          |                                                            | •        |
|                                                                                                    |                                                                                                    |                                                          |                                                            |          |
| Ready                                                                                                   |                                                                                                    |                                                          | cradmin @ localhe                                          | ost 🗲 🌁  |

File server

VSphere VMware vSphere Res

ing account <u>8man-demo\sa-8man</u> on <u>SRV-8MAN</u> wi

Edit the name of the FS scan configuration.

Schedule the FS scan by clicking on the clock icon or the link in the text. You can also deactivate the scheduling functionality.

?

cradmin @ localhost 🗲 🏻 📥

Logga - Active Directory Monitoring an Active Directory

8MAN Configuration

Back

Active Directory Resource

🖉 Filter

File server CSV import

Exchange Exchange Re

ource (Farm Bas

The file server <u>srr-Sman</u> of type <u>Auto</u> will be scanned <u>daily\_10007 PM</u> sing account <u>Sman-demolsa-Bman</u> on <u>SR</u> The following shares will be scanned during the scheduled scans-<u>manares</u>. The depth of the file server scan will be <u>unimited</u>. From a depth of <u>g</u> and on only different rights will be reported in case of errors, is if the server is not available due to maintenance. Scans will be retried <u>Jimes</u>. The delay betw **Q** The change account and the list right management have moved to <u>ap File Server change configuration</u>. (e.t.

Share

Select a technology below to add a new

Srv-8man

Local Accounts

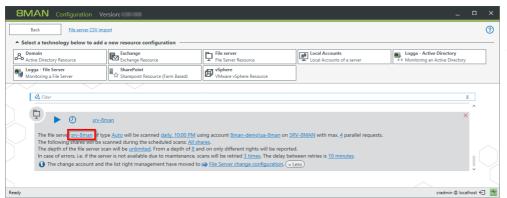

You can change the file server for which this scan configuration is valid.

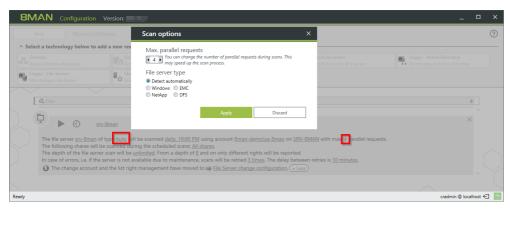

You can configure the number of parallel requests. The more parallel requests the faster the scan and the higher the CPU load. Possible values are 1 (no parallel requests) to 128.

*Chose the appropriate option for file server type.* 

8MAN detects Windows/DFS file server types automatically. For NetApp and EMC, you must set the correct type for optimal performance.

Determine which credentials are used to perform the FS scan. Please reference the following section for additional information: <u>Service accounts</u>.

| BIVIA Configuration Ve                                 | rsion:                                     |                                                                                                    |                                              | _ <u> </u>                                                 | ^ |
|--------------------------------------------------------|--------------------------------------------|----------------------------------------------------------------------------------------------------|----------------------------------------------|------------------------------------------------------------|---|
| Back File server CSV imp                               |                                            |                                                                                                    |                                              |                                                            | ? |
| <ul> <li>Select a technology below to add a</li> </ul> | new resource configuration                 |                                                                                                    |                                              |                                                            |   |
| Active Directory Resource                              | Exchange<br>Exchange Resource              | File server<br>File Server Resource                                                                 | Local Accounts<br>Local Accounts of a server | Logga - Active Directory<br>Monitoring an Active Directory |   |
| Monitoring a File Server                               | SharePoint                                 | VMware vSphere Resource                                                                             | ]                                            |                                                            |   |
| A Filter                                               |                                            |                                                                                                    |                                              | 8                                                          |   |
|                                                        |                                            |                                                                                                    |                                              | ^                                                          |   |
| Srv-8n                                                 | nan                                        |                                                                                                    |                                              | ^                                                          |   |
| The following shares will be so                        | canned during the scheduled scans: All st  |                                                                                                    |                                              |                                                            |   |
| In case of errors, i.e. if the serv                    | ver is not available due to maintenance, s | nd on only different rights will be reported<br>cans will be retried <u>3 times</u> . The delay bet | ween retries is 10 minutes.                  |                                                            |   |
| The change account and t                               | the list right management have moved to    | File Server change configuration. (« L                                                              | ess)                                         | ~                                                          |   |
|                                                        |                                            |                                                                                                    |                                              |                                                            |   |
| Ready                                                  |                                            |                                                                                                    |                                              | cradmin @ localhost 4                                      | - |

File server

VSphere VMware vSphere Re Local Accounts

h max. 4 pa

Determine which collectors are used to perform the scan. If you have configured multiple collectors, 8MAN will automatically determine which collector to use based upon CPU load and RAM usage.

(?)

8

cradmin © localhost 🕣 🏼 🚈

Logga - Active Directory

| _ |       |       | - |
|---|-------|-------|---|
|   |       | 7 A W |   |
|   |       |       |   |
|   | L A Y |       |   |
|   |       |       |   |

**BMAN** Configuration

Active Directory Resource Logga - File Server Monitoring a File Server

\land Filter

File server CSV import

Exchange Exchange Re

SharePoint

The file server <u>srv.9man</u> of type <u>Auto</u> will be scanned <u>daily. 10:00 PM</u> using account <u>@man.demo\sa.9man</u> or <u>SRV.9M</u>. The following shares will be scanned during the scheduled scans: <u>All shares</u>. The depth of the file server scan will be <u>unimited</u>. From a depth of <u>@</u> and on only different rights will be reported. In case of errors, is if the server is not available due to maintenance, scans will be retried <u>1 times</u>. The delay between **Q** The change account and the list right management have moved to <u>ap</u> <u>File Server change configuration.</u> (<u>= tess</u>)

Select a technology below to add a new res

🗗 🕨 🗴 srv-8man

| 8MAN Configuration Version:                                                                 |                                                      |                                                                                                    |                                       | _ □                                                        | ×         |
|---------------------------------------------------------------------------------------------|------------------------------------------------------|----------------------------------------------------------------------------------------------------|---------------------------------------|------------------------------------------------------------|-----------|
| Back File server CSV import                                                                 |                                                      |                                                                                                    |                                       |                                                            | 0         |
| <ul> <li>Select a technology below to add a new i</li> </ul>                                | resource configuration                               |                                                                                                    |                                       |                                                            |           |
| Active Directory Resource                                                                   | Exchange<br>Exchange Resource                        | File server<br>File Server Resource                                                                | Local Accounts                        | Logga - Active Directory<br>Monitoring an Active Directory |           |
|                                                                                             | SharePoint<br>Sharepoint Resource (Farm Based)       | VSphere<br>VMware vSphere Resource                                                                 |                                       |                                                            |           |
| A Filter                                                                                    |                                                      |                                                                                                    |                                       | 0                                                          |           |
|                                                                                             |                                                      |                                                                                                    |                                       | ^                                                          |           |
| ► ② srv-8man                                                                                |                                                      |                                                                                                    |                                       | ×                                                          |           |
| The file server <u>srv-8man</u> of type <u>Auto</u><br>The following shares will be scanned |                                                      | ing account <u>8man-demo\sa-8man</u> on <u>SR</u>                                                  | V-8MAN with max. 4 parallel requests. |                                                            |           |
| The depth of the file server scan will                                                      | I be <u>unlimited</u> . From a depth or <u>o</u> and | a on only different rights will be reported<br>ans will be retried <u>3 times</u> . The delay betw |                                       |                                                            | $\frown$  |
|                                                                                             |                                                      | File Server change configuration. («Le                                                             |                                       | ļ                                                          | $\square$ |
|                                                                                             |                                                      |                                                                                                    |                                       |                                                            |           |
| Ready                                                                                       |                                                      |                                                                                                    |                                       | cradmin @ localhost                                        | € *       |

*Determine the shares that will be scanned.* 

Please reference the following section: <u>Selecting and labeling</u> shares.

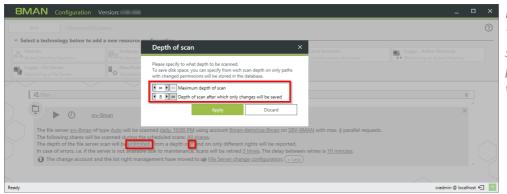

Determine the scan depth.

To save data base storage, you can specify from which depth only paths with changed permissions will be stored.

# 9.2.2.1 Select and label shares

| 8MAN Configuration Versi                                 | ion:                                                                               |                                                  |                                         | _ !                                                        | □ ×    |
|----------------------------------------------------------|------------------------------------------------------------------------------------|--------------------------------------------------|-----------------------------------------|------------------------------------------------------------|--------|
| Back File server CSV import                              | t                                                                                  |                                                  |                                         |                                                            | 0      |
| <ul> <li>Select a technology below to add a n</li> </ul> | ew resource configuration                                                          |                                                  |                                         |                                                            |        |
| Active Directory Resource                                | Exchange<br>Exchange Resource                                                      | File server<br>File Server Resource              | Local Accounts                          | Logga - Active Directory<br>Monitoring an Active Directory |        |
| Monitoring a File Server                                 | SharePoint<br>Sharepoint Resource (Farm Based)                                     | VMware vSphere Resource                          |                                         |                                                            |        |
| A Filter                                                 |                                                                                    |                                                  |                                         | 8                                                          | 1      |
| Z Piller                                                 |                                                                                    |                                                  |                                         | 0                                                          | _      |
| De estrema                                               | n                                                                                  |                                                  |                                         | ×                                                          |        |
|                                                          |                                                                                    |                                                  | SRV-8MAN with max. 4 parallel requests. |                                                            |        |
|                                                          | nned during the scheduled scans All sho<br>will be unlimited. From a depth or o an |                                                  | ted.                                    |                                                            | $\sim$ |
| In case of errors, i.e. if the server                    | r is not available due to maintenance, so                                          | ans will be retried <u>3 times</u> . The delay b | etween retries is 10 minutes.           |                                                            |        |
| The change account and the                               | e list right management have moved to                                              | File Server change configuration.                | x Less)                                 |                                                            |        |
|                                                          |                                                                                    |                                                  |                                         |                                                            |        |
| Ready                                                    |                                                                                    |                                                  |                                         | cradmin @ localho                                          | st 🗲 🌁 |

In order to ensure optimal results for reports and viewing information in the 8MAN resource view, please consider the following points when selecting shares.

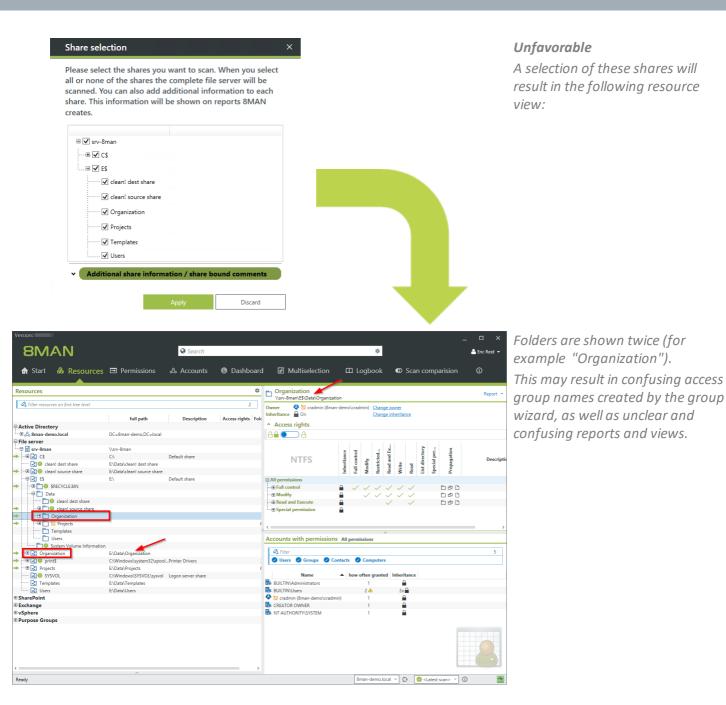

#### Share selection

Please select the shares you want to scan. When you select all or none of the shares the complete file server will be scanned. You can also add additional information to each share. This information will be shown on reports 8MAN creates.

| tion / sha | are bo   | und con | ments                            |
|------------|----------|---------|----------------------------------|
|            |          |         |                                  |
| Apply      |          | D       | iscard                           |
|            | ion / sh |         | ion / share bound com<br>Apply D |

#### Ideal

Only select shares, which are entry points and visible/relevant for users.

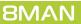

| Version:                                |                      |             |                          |                  |               |                                      | ×             |
|-----------------------------------------|----------------------|-------------|--------------------------|------------------|---------------|--------------------------------------|---------------|
| 8MAN                                    |                      | Search      |                          |                  | ۵             |                                      | 🐣 demoadmin 👻 |
| 🔒 Start   & Resourc                     | es 🖃 Permissions     | & Accounts  | Ø Dashboard              | ☑ Multiselection | 🛱 Logbook     | Scan comparision                     |               |
| Resources                               |                      |             |                          |                  |               |                                      | \$            |
| A Filter resources on first tree level  |                      |             |                          |                  |               |                                      | 1             |
|                                         | full path            | Description | Access rights Folder Siz | e                |               |                                      |               |
| Active Directory                        |                      |             |                          |                  |               |                                      |               |
| File server                             |                      |             |                          |                  |               |                                      |               |
|                                         | \\srv-8man           |             |                          |                  |               |                                      |               |
| → ···· ·· ·· ·· ·· ·· ·· ·· ·· ·· ·· ·· | E:\Data\Organization |             | 76                       | KB               |               |                                      |               |
| → ···· ●  Projects                      | E:\Data\Projects     |             | 624 By                   | tes              |               |                                      |               |
| ····· 🔄 Templates                       | E:\Data\Templates    |             | 0 B                      | /te              |               |                                      |               |
| Users                                   | E:\Data\Users        |             | 0 B                      | /te              |               |                                      |               |
| SharePoint                              |                      |             |                          |                  |               |                                      |               |
| Exchange                                |                      |             |                          |                  |               |                                      |               |
| vSphere                                 |                      |             |                          |                  |               |                                      |               |
| Purpose Groups                          |                      |             |                          |                  |               |                                      |               |
|                                         |                      |             |                          |                  |               |                                      |               |
|                                         |                      |             | ^                        |                  |               |                                      |               |
| Ready                                   |                      |             |                          |                  | 8man-demo.loc | al 🗠 🗘 🔣 <latest scan=""> 🗠</latest> | (i) 🗠         |

The permissions are displayed in the usual manner in the 8MAN resource view.

#### Share selection

Please select the shares you want to scan. When you select all or none of the shares the complete file server will be scanned. You can also add additional information to each share. This information will be shown on reports 8MAN creates.

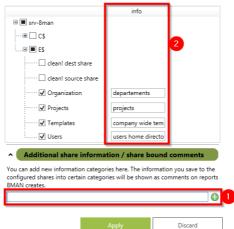

You can add descriptions and additional information to shares.

×

- 1. Enter a column description into the appropriate field. Click on the plus icon. This creates a new description column.
- 2. Enter a description for the shares.

*The descriptions are shown in 8MAN reports.* 

## 9.2.3 Scan file servers in foreign (non-trusted) domains

It is required to have a collector installation (running service) on the foreign domain as well as a valid connector configuration. See <u>Collectors in foreign domains</u>.

# 9.2.4 Start FS scans

| Bed:       File sever: SQU impost         • Select a technology below to add a new resource configuration                                                                                                    | 8MAN Configuration Ve                                  | rsion:                        |                                     |                                              | -                 | □ ×      |
|----------------------------------------------------------------------------------------------------|--------------------------------------------------------|-------------------------------|-------------------------------------|----------------------------------------------|-------------------|----------|
| Image: Subarge Resource       Image: Subarge Resource         Image: Subarge Resource       Image: Subarge Resource         Image: Subarge Resource       Image: Subarge Resource <td>Back File server CSV imp</td> <td>ort</td> <td></td> <td></td> <td></td> <td>?</td>                                                                                                    | Back File server CSV imp                               | ort                           |                                     |                                              |                   | ?        |
| Image: Bestruer       Image: Bestruer                                                                                                    | <ul> <li>Select a technology below to add a</li> </ul> | new resource configuration    |                                     |                                              |                   |          |
| Control of the file server size will be scanned daily, 1000 PM using account <u>Sman-demolysa-Bman</u> on <u>SRV-BMAN</u> with max. <u>4</u> parallel requests.<br>The following shares will be scanned during the scheduled scans: <u>Organization, Projects, Templates, Users</u> .<br>The depth of the file server scan will be <u>unimited</u> . From a depth of <u>8</u> and on only different rights will be reported.<br>In case of errors, i.e. if the server is not available due to maintenance, scans will be reported.<br>In case of errors, i.e. if the server is not available due to maintenance, scans will be retried <u>B</u> and on only different rights will be reported.                                                                                                    |                                                        | Exchange<br>Exchange Resource | File server<br>File Server Resource | Local Accounts<br>Local Accounts of a server |                   |          |
| Superior States will be scanned daily. 10:00 PM using account <u>Aman-demolyse-Bman</u> on <u>SRV-BMAN</u> with max. <u>4</u> parallel requests.<br>The following shares will be scanned during the scheduled scans: <u>Organization</u> . <u>Projects. Templates. Users</u> .<br>The depth of the file server scan will be <u>unimited</u> . From a depth of <u>8</u> and on only different rights will be reported.<br>In case of errors, i.e. if the server is not available due to maintenance. scans will be retried <u>3</u> times. The delay between retries is <u>10 minutes</u> .                                                                                                    |                                                        |                               | VMware vSphere Resource             | ]                                            |                   |          |
| Event Structure Structure Struc |                                                        |                               |                                     |                                              |                   | _        |
| The file server srx-8man of type Auto will be scanned daily. 10:00 PM using account 8man-demolsa-8man on SEV-8MAN with max. 4 parallel requests.<br>The following shares will be scanned during the scheduled scans: Organization, Projects, Templates, Users.<br>The depth of the file server scan will be <u>unimited</u> . From a depth of § and on only different rights will be reported.<br>In case of errors, i.e. if the server is not available due to maintenance, scans will be retired 31 times. The delay between retries is 10 minutes.                                                                                                    | Filter                                                 |                               |                                     |                                              | 8                 | :        |
| The following shares will be scanned during the scheduled scans: <u>Organization Projects. Templates.Users</u> .<br>The depth of the file server scan will be <u>unlimited</u> . From a depth of § and on only different rights will be reported.<br>In case of errors, i.e. if the server is not available due to maintenance, scans will be retried <u>3 times</u> . The delay between retries is <u>10 minutes</u> .                                                                                                    | 🗘 🕨 💽 Ø 🛛 srv-8n                                       | nan                           |                                     |                                              | ×                 | ^        |
| In case of errors, i.e. if the server is not available due to maintenance, scans will be retried 3 times. The delay between retries is 10 minutes.                                                                                                    |                                                        |                               |                                     | V-8MAN with max. 4 parallel requests.        |                   |          |
|                                                                                                    |                                                        |                               |                                     |                                              |                   |          |
|                                                                                                    |                                                        |                               |                                     |                                              |                   |          |
|                                                                                                    |                                                        |                               |                                     |                                              |                   |          |
| Ready demoadmin @ localhost 🖯 🏄                                                                                                    | Ready                                                  |                               |                                     |                                              | demoadmin @ local | host 🖯 📥 |

Start the FS scan.

FS scans may take a long time depending on your file server performance and load, network load, and most significantly the number of file server directories that need to be scanned. Initially you can limit your scans on a few shares and lesser scan depth.

| 8MAN Configuration Ver                                                                                     | rsion:                                                                                                    |                                                                                                    |                                              | -                                                          |       | ×                |
|----------------------------------------------------------------------------------------------------|----------------------------------------------------------------------------------------------------|----------------------------------------------------------------------------------------------------|----------------------------------------------|------------------------------------------------------------|-------|------------------|
| Back File server CSV impo                                                                                  | ert                                                                                                    |                                                                                                    |                                              |                                                            |       | ?                |
| <ul> <li>Select a technology below to add a</li> </ul>                                                     | new resource configuration                                                                                                    |                                                                                                    |                                              |                                                            |       | _                |
| Active Directory Resource                                                                                  | Exchange<br>Exchange Resource                                                                                                    | File server<br>File Server Resource                                                                                                    | Local Accounts<br>Local Accounts of a server | Logga - Active Directory<br>Monitoring an Active Directory |       |                  |
| Monitoring a File Server                                                                                   | SharePoint                                                                                                    | VMware vSphere Resource                                                                                                    |                                              |                                                            |       |                  |
|                                                                                                    | essfully 57 elements (speed 99/s, file size 0.03                                                                                                    |                                                                                                    |                                              | 8                                                          | Â     |                  |
| The following shares will be so<br>The depth of the file server so<br>In case of errors, i.e. if the serve | e <u>Auto</u> will be scanned <u>daily, 10:00 PM</u> us<br>anned during the scheduled scans: <u>Orgar</u><br>an will be <u>unlimited</u> . From a depth of § an<br>er is not available due to maintenance, so<br>he list right management have moved to | nization, Projects, Templates, Users,<br>id on only different rights will be reported<br>cans will be retried <u>3 times</u> . The delay be | ed.<br>etween retries is <u>10 minutes</u> . |                                                            | Î     | $\sum_{i=1}^{n}$ |
| Ready                                                                                                    |                                                                                                    |                                                                                                    |                                              | demoadmin @ localh                                         | ost € |                  |

Status information is shown during and after the FS scan. These are no longer shown if you leave and re-enter the scan menu. You can find the information in <u>Jobs overview</u>.

You can cancel a running FS scan.

|                                                                                                    | port                                                                                                |                                                                                                  |                                                |                                                            | ? |
|----------------------------------------------------------------------------------------------------|----------------------------------------------------------------------------------------------------|--------------------------------------------------------------------------------------------------|------------------------------------------------|------------------------------------------------------------|---|
| <ul> <li>Select a technology below to add</li> </ul>                                                    | a new resource configuration                                                                        |                                                                                                  |                                                |                                                            |   |
| Active Directory Resource                                                                               | Exchange<br>Exchange Resource                                                                       | File server<br>File Server Resource                                                              | Local Accounts<br>Local Accounts of a server   | Logga - Active Directory<br>Monitoring an Active Directory |   |
| Monitoring a File Server                                                                                | SharePoint<br>☆ Sharepoint Resource (Farm Based)                                                    | VSphere<br>VMware vSphere Resource                                                               |                                                |                                                            |   |
| $\overline{}$                                                                                           |                                                                                                    | -                                                                                                |                                                |                                                            |   |
| 🖉 Filter                                                                                                |                                                                                                    |                                                                                                  |                                                | 8                                                          |   |
| 🔁 🔲 🕘 😣 srv-8                                                                                           | man                                                                                                 |                                                                                                  |                                                | ×                                                          |   |
| (i) [2:48:53 PM] Storing 57 paths                                                                       | from server srv-8man into database                                                                  |                                                                                                  |                                                |                                                            |   |
| The file events of the                                                                                  | canned during the scheduled scans: Org                                                              | anization, Projects, Templates, Users.                                                           | SRV-8MAN with max. <u>4</u> parallel requests. |                                                            |   |
| The following shares will be s<br>The depth of the file server s                                        | can will be <u>unlimited</u> . From a depth of <u>8</u><br>ver is not available due to maintenance, | and on only different rights will be repor<br>scans will be retried <u>3 times</u> . The delay b |                                                |                                                            |   |
| The following shares will be s<br>The depth of the file server so<br>In case of errors, i.e. if the ser | ver is not available due to maintenance,                                                            |                                                                                                  | etween retries is 10 minutes.                  |                                                            |   |
| The following shares will be s<br>The depth of the file server so<br>In case of errors, i.e. if the ser | ver is not available due to maintenance,                                                            | scans will be retried <u>3 times</u> . The delay b                                               | etween retries is 10 minutes.                  |                                                            |   |

# 9.2.5 Delete FS scan configurations

| 8M.                        | AN Configuration Ver                       | rsion:                                   |                                                                                                    |                                       | _ □                                                        | ×      | Delete an FS scan configuration. |
|----------------------------|--------------------------------------------|------------------------------------------|----------------------------------------------------------------------------------------------------|---------------------------------------|------------------------------------------------------------|--------|----------------------------------|
| Ba                         | ack <u>File server CSV imp</u>             | ort                                      |                                                                                                    |                                       |                                                            | ?      | , , ,                            |
| <ul> <li>Select</li> </ul> | t a technology below to add a              | new resource configuration               |                                                                                                    |                                       |                                                            |        |                                  |
| Activ                      | nain<br>ve Directory Resource              | Exchange<br>Exchange Resource            | File server<br>File Server Resource                                                                 | Local Accounts                        | Logga - Active Directory<br>Monitoring an Active Directory |        |                                  |
| Mon                        | ga - File Server<br>iitoring a File Server | SharePoint                               | VMware vSphere Resource                                                                             | ]                                     |                                                            |        |                                  |
|                            | $\sim$                                     | $\sim$                                   |                                                                                                    |                                       |                                                            |        |                                  |
|                            | \land Filter                               |                                          |                                                                                                    |                                       | 8                                                          |        |                                  |
|                            |                                            |                                          |                                                                                                    |                                       | <u> </u>                                                   |        |                                  |
|                            | 🔨 🕨 🕗 🛛 🔁                                  | <u>ian</u>                               |                                                                                                    |                                       |                                                            |        |                                  |
|                            | The file server srv-8man of typ            | e Auto will be scanned daily, 10:00 PM u | sing account <u>8man-demo\sa-8man</u> on <u>SR</u>                                                  | V-8MAN with max. 4 parallel requests. |                                                            |        |                                  |
|                            | The following shares will be so            | anned during the scheduled scans: Orga   | nization, Projects, Templates, Users,                                                               |                                       |                                                            | ~      |                                  |
|                            |                                            |                                          | nd on only different rights will be reported<br>cans will be retried <u>3 times</u> . The delay bet |                                       |                                                            |        |                                  |
|                            |                                            |                                          | File Server change configuration.      « L                                                          |                                       | ļ                                                          | $\sim$ |                                  |
|                            |                                            |                                          |                                                                                                    |                                       |                                                            |        |                                  |
| Ready                      |                                            |                                          |                                                                                                    |                                       | demoadmin © localhost 🗲                                    | -14-   |                                  |

© 2018 Protected Networks GmbH

|                                                                                           |                                                                                                    | _                                                          |
|-------------------------------------------------------------------------------------------|----------------------------------------------------------------------------------------------------|------------------------------------------------------------|
| 8MAN Configuration Ve                                                                     | rsion:                                                                                                    | ×                                                          |
| Back File server CSV imp                                                                  | ert                                                                                                    | ?                                                          |
| ^ Select a technology below to ad                                                         | Delete resource configurations? ×                                                                                                    |                                                            |
| Active Directory Resource                                                                 | Resources with scans                                                                                                    | Logga - Active Directory<br>Monitoring an Active Directory |
| Logga - File Server                                                                       | Name Information                                                                                                    | intering on Acare Directory                                |
| A Filter                                                                                  | ○ I delete stored scans Check this and all scans done on the configured target will be deleted as well.                                                                  |                                                            |
|                                                                                           | k is not possible to delete scans of this scan configuration because more than this client is logged on onto the BMAN-Server. These clients could work with these scans. | × ^                                                        |
| The file server <u>srv-8man</u> of<br>The following shares will be                        | Image: The stored scans<br>Check this and all scans done on the configured target will remain in database and archive.                                                   |                                                            |
| The depth of the file server<br>In case of errors, i.e. if the s<br>The change account an | Apply Discard                                                                                                    |                                                            |
|                                                                                           |                                                                                                    |                                                            |
| Ready                                                                                     |                                                                                                    | demoadmin @ localhost 🕣                                    |

If you delete a scan configuration, you can either store or delete the scan information.
Deleting is only possible if all other user interfaces are closed.
You can <u>identify logged in users</u> in the Server status section.

## 9.3 Exchange scans

8MATE for Exchange allows you to integrate Exchange into the 8MAN Access Rights Management system as a resource.

8MATE for Exchange requires the appropriate license. You can find more information on how to verify your license status and load a new license in the following chapter: "Loading the Product License"

All system requirements must be adhered to. Please reference the following chapter: "Exchange Requirements".

An overview of the required permissions can be found in the following chapter: "<u>Service Account Permissions</u>". There are some more settings required as described on the following pages.

## 9.3.1 Prepare Exchange scans

8MATE reads information from the Exchange server via a remote PowerShell connection.

An Exchange scan can be performed by any collector. The connection is established using a client access server or a DAG (database availability group).

# 9.3.1.1 Prepare the PowerShell website

#### The steps described in this chapter are not required for Exchange Online.

The Exchange Client Access Server (CAS) hosts a site within the IIS, that allows users to access the Exchange Server. It is called "Default Web Site" (2010) or "Exchange Back End" (2013 and higher) and includes the sub-site "PowerShell". This must be configured to allow 8MATE Exchange access.

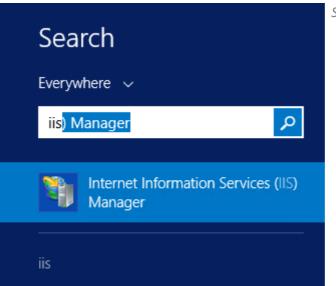

Start the IIS Manager on the CAS.

| Eile <u>V</u> iew <u>H</u> elp                                                                                                    |                                                      |                                         |                  |                                 |                                  |                                 |                  |     |                                                                                                    |
|----------------------------------------------------------------------------------------------------|------------------------------------------------------|-----------------------------------------|------------------|---------------------------------|----------------------------------|---------------------------------|------------------|-----|----------------------------------------------------------------------------------------------------|
| Senections  Star Page  Star Page  Star Page  T-BARAFECKI (MANA-TEXteadmin)                                                                                                    | Filter:<br>ASP.NET<br>.NET Authorization<br>Rules    | .NET Compilation                        | Show All Group t | INET Globalization              | .NET Profile  Pages and Controls | NET Roles                       | NET Trust Levels |     | Actions           Explore         Edf Permissions           Basic Settings         View Virtual Directories           Manage Application         (0)           Browse Application         (0)           Browse 310 (http)         Browse 310 (http)           Advanced Settings         444 (https) |
| P → Description     P → Description     P → Description | SMTP E-mail<br>IS<br>Authentication<br>HTTP Redirect | Compression<br>HTTP Response<br>Headers | Default Document | Directory Browsing<br>MME Types | Error Pages<br>Modules           | Failed Request<br>Tracing Rules | Handler Mappings | =   | W rep                                                                                                    |
| þ-🛄 Safelinks<br>þ-🛄 Sync<br>þ-🎒 Ucc                                                                                                    | Management                                           | -                                       |                  |                                 |                                  |                                 |                  | ^ _ |                                                                                                    |

Navigate to "Powershell". In Exchange 2010 this can be found under "Default Web Site". In Exchange 2013 it is found under "Exchange Back End". Double-click "Application Settings".

- 1. Select "PS LanguageMode"
- 2. Click "Edit"
- 3. Enter the value "FullLanguage".

| de Size May Star May Defining Application Setting: Star May Contrasting Application Setting Contrasting Defining Defining Contrasting Defining Defining <pdefining< p=""> <pdefining< p=""> <pdefining< p=""> <pdefining< p=""></pdefining<></pdefining<></pdefining<></pdefining<>                                                                                                    | TE-8MAN-EXCH      Sites      Exchan               |                                                                                                   | 📅 🖂 🙆 🕷 |
|----------------------------------------------------------------------------------------------------|---------------------------------------------------|---------------------------------------------------------------------------------------------------|---------|
| Application Settings     Application Settings     Application Settings     Application Setting     Application Setting     Application     Application Setting     Application     Application Se |                                                   |                                                                                                   |         |
| Start Page       Constraints       2       Constraints       2       Constrai                                                                                                    |                                                   | Application Settings                                                                              | Actions |
| Tet Muka-EXCH (MMA-TEtadamin)       Use the tenter also that manages use in mininges cose pipulations dut use it minine.         Application Portis       Image: Image: Ima                                                                        |                                                   | - Application settings                                                                            | Add     |
| Image: State in the state in the state                            |                                                   | Use this feature to store name and value pairs that managed code applications can use at runtime. | 2 Edit  |
| Index       Value       Entry Type         Image: Seck End       Costange Back End       Costange Back End         Image: Seck End       DisubleADSettingsCatche       Total         Image: Seck End       DisubleADSettingsCatche       Total         Image: Seck End       DisubleADSettingsCatche       Total         Image: Seck End       DisubleADSettingsCatche       Total         Image: Seck End       DisubleADSettingsCatche       Total         Image: Seck End       DisubleADSettingsCatche       Total         Image: Seck End       DisubleADSettingsCatche       Total         Image: Seck End       DisubleADSettingsCatche       Total         Image: Seck End       DisubleADSettingsCatche       Total         Image: Seck End       DisubleADSettingsCatche       Total         Image: Seck End       DisubleADSettingsCatche       Total         Image: Seck End       DisubleADSetting Catche       DisubleADSetting Catche         Image: Seck End       DisubleADSetting Catche       DisubleADSetting Catche         Image: Seck End       DisubleADSetting Catche       DisubleADSetting Catche         Image: Seck End       DisubleADSetting Catche       DisubleADSetting Catche         Image: Seck End       Distoche       Di                                                                                                    |                                                   | Group his. No Grouping                                                                            | Remove  |
| CAS_MarTimethoness       720       Logs         Dechange Sek End       Decambed Straing-Cache. vol       Logs         Dechange Sek End       Decambed Straing-Cache. vol       Logs         Dechange Sek End       Decambed Straing-Cache. vol       Logs         Dechange Sek End       Decambed Straing-Cache. vol       Logs         Dechange Sek End       Decambed Straing-Cache. vol       Logs         Dechange Sek End       Decambed Straing-Cache. vol       Logs         Dechange Sex       Personalitioning-Cacheloftentic. Powerbell Straing-Logs       Logs         Dechange Sex       Personalitioning-Cacheloftentic. Powerbell Straing-Logs       Logs         Dechange Sex       Personalitioning-Cacheloftentic. Powerbell Straing-Logs       Logs         Dechange Sex       Personalitioning-Cacheloftentic. Powerbell Straing-Logs       Logs         Dechange Sex       StdCachel Treadel Straing       Logs         Dechange Sex       StdCachel Treadel Straing       Logs         Devention Sex       StdCachel Treadel Straing       Logs         Devention       StdCachel Treadel Straing       Logs         Devention Sex       StdCachel Treadel Straing       Logs         Devention Sex       Extrained Strainge Straines       Logs         Devention Sex       Extraine                                                                                                    |                                                   |                                                                                                   | Help    |
| Image: Set End     Diable/ADString-Cache     true     Local       Image: Set End     Log/Subfielded     Log/Subfielded     Log/Subfielded       Image: Set End     Proceended     Fill anguage     Local       Image: Set End     Fill anguage     Local       Image: Set End     Fill anguage     Local       Image: Set End     Fill anguage     Local       Image: Set End     Fill anguage     Local       Image: Set End     Fill anguage     Local       Image: Set End     Social     Fill anguage       Image: Set End     Fill anguage     Local       Image: Set End     Social     Fill anguage       Image: Set End     Social     Fill anguage       Image: Set End     Social     Fill anguage       Image: Set End     Social     Fill anguage       Image: Set End     Social     Fill anguage       Image: Set End     Social     Fill anguage       Image: Set End     Social     Fill anguage       Image: Set End     Social     Fill anguage       Image: Set End     Fill anguage     Social       Image: Set End     Social     Fill anguage       Image: Set End     Social     Fill anguage       Image: Set End     Social     Fill anguage <tr< td=""><td></td><td>Name Value Citity Type</td><td></td></tr<>                                                                                                    |                                                   | Name Value Citity Type                                                                            |         |
| •     Auddiscore     Logfabled     toe     Logfabled       •     DocumetPreview     Logfabled     toe     Logfabled       •     •     •     •     •       •     •     •     •     •       •     •     •     •     •       •     •     •     •     •       •     •     •     •     •       •     •     •     •     •       •     •     •     •     •       •     •     •     •     •       •     •     •     •     •       •     •     •     •     •       •     •     •     •     •       •     •     •     •     •       •     •     •     •     •       •     •     •     •     •       •     •     •     •     •       •     •     •     •     •       •     •     •     •     •       •     •     •     •     •       •     •     •     •     •       •     •     •     •     •                                                                                                    |                                                   |                                                                                                   |         |
| LogiafideEntrop Logia     Control Provented Prov Local     Provented Prov Local     Provented Prov     Provented Prov     Provented Provented Prov     Provented Provented Prov     Provented Provented Provented Provented Provented Provented Provented Provented Provented Provented Provented Provented Provented Provented Prov     Provented Provented Provented Pro |                                                   |                                                                                                   |         |
| ProvisioningCabulations     ProvisioningCabulations     ProvisioningCabulations   |                                                   |                                                                                                   |         |
| Virsing     PlanguageMode     Full anguage     Local       Declarge     Reconstructure     Reconstructure     Reconstructure       Monosth Stern ActiveSync     Side Cefe TimeouthHours 24     Local       Monosth Stern ActiveSync     Side Cefe TimeouthHours 24     Local       Monosth Stern ActiveSync     Side Cefe TimeouthHours 24     Local       Polential     Side Cefe TimeouthHours 24     Local       Polential     Side Cefe TimeouthHours 24     Local       Polential     None     Polential       Polential     Format     Polential       Polential     Polential     Polential       Polential     Polential     Polential       Polential     Polential     Polential       Polential     Polential     Polential       Polential     Polential     Polential       Polential     Polential     Polential       Polential     Polential     Polential       Polential     Polential     Polential       Polential     Polential     Polential       Polential     Polential     Polential       Polential     Polential     Polential       Polential     Polential     Polential       Polential     Polential     Polential       Polential                                                                                                    |                                                   |                                                                                                   |         |
| Sectore     Declaration       Sectore     Required/Montof.rabided     tree       Local     Reconstruction       Marcinet ActiveSync     SidCacheTimeouthHours       O DAB     Yes       PowerStell     SidCacheTimeouthHours       PowerStell     PowerStell       PowerStell     PowerStell       PowerStell     Value       PowerStell     Value       PowerStell     OK       Cancel     Fillanguage       PowerStell     OK       PowerStell     OK                                                                                                    |                                                   |                                                                                                   |         |
| Image     Powerskie       Image     Fouring/path/doi/doi/e/-       Image     Side/Artificion Setting       Image     Image       Image     Image <td></td> <td></td> <td></td>                                                                                                    |                                                   |                                                                                                   |         |
| Machen & Sever-ActiveSync     SidCxcheTimeoutInHours 24     Local       Odd     Ora     SidCxcheTimeoutInHours 24     Local       Performance     Figle Applications Setting ?     X       PowerShell     Nume     Figle Applications Setting ?       PowerShell     Value     Figle Applications       PowerShell     Value     Figle Applications       PowerShell     Over and the set of the set of the                                                                                                    | P 2 Exchweb                                       | RoutingUpdateModule.P Powershell Local                                                            |         |
| OA8       Outs       Procession       Procession       Procesion                                                                                                    |                                                   |                                                                                                   |         |
| Conception     Conception     Section     Section |                                                   |                                                                                                   |         |
| >     photos       >     Porestball       >     Porestball       >     Porestball       >     Public       >     Public       >     Public       >     Paperball       >     Public       >     Public       >     Public       >     Paperball       >     Paperball   <                                                                                                    |                                                   | Edit Application Setting ? X                                                                      |         |
| Poversitel     Poversitel     P | photos                                            | Edit Application Setting                                                                          |         |
| 0     PowerShell       0     PowerShell                                                                                                    |                                                   | Name                                                                                              |         |
| <ul> <li>Ports/Softwire/Pory</li> <li>Ports/Softwire</li> <li>Ports/Softwire</li> <li>Ports/Softwi</li></ul>                                                                                                    |                                                   |                                                                                                   |         |
| >         >         >         >         >         >         >         >         >         >         >         >         >         >         >         >         >         >         >         >         >         >         >         >         >         >         >         >         >         >         >         >         >         >         >         >         >         >         >         >         >         >         >         >         >         >         >         >         >         >         >         >         >         >         >         >         >         >         >         >         >         >         >         >         >         >         >         >         >         >         >         >         >         >         >         >         >         >         >         >         >         >         >         >         >         >         >         >         >         >         >         >         >         >         >         >         >         >         >         >         >         >         >         >         >         >         >                                                                                                            |                                                   |                                                                                                   |         |
| Coursenine     Coursenine     ProtectiongledService     ProtectiongledService     ProtectiongledService     OK Cancel     OK Cancel     Service     Service   |                                                   |                                                                                                   |         |
| >         Reporting/MdStervice           >         Reporting/MdStervice           >         Reporting/MdStervice           >         Reporting/MdStervice           >         RepOrting/MdStervice           >         RepOrting/MdStervice           >         RepOrting/MdStervice           >         RepOrting/MdStervice           >         RepOrting/MdStervice           >         RepOrting/MdStervice           >         RepOrting/MdStervice           >         RepOrting/MdStervice           >         RepOrting/MdStervice                                                                                                    |                                                   | FullLanguage 3                                                                                    |         |
| >         Proto           >         Proto           >         Protocy           >         Protocy           >         Protocy           >         Strinkins           >         Strinkins           >         Strinkins                                                                                                    |                                                   |                                                                                                   |         |
| > = ret     on     conc       > ⊕ Spc         > ⊕ Rpc/Nov        > ⊕ Spfinis       > ⊕ Spc       > ⊕ Spc                                                                                                    |                                                   |                                                                                                   |         |
| > 9         Par                                                                                                    |                                                   | OK Cancel                                                                                         |         |
| >         % RevNoy           >         % RevNoy           >         % RevNoy           >         % RevNoy           >         % RevNoy           >         % RevNoy           >         % RevNoy                                                                                                    |                                                   |                                                                                                   |         |
| <ul> <li>&gt; ⊕ povWnCet</li> <li>&gt; ≦ sfeinins</li> <li>&gt; ≤ sreinins</li> <li>&gt; ≤ proc</li> <li>&gt; </li> <li>&gt; </li> </ul>                                                                                                    |                                                   |                                                                                                   |         |
| p = Strlinks           p = Sync           p = Urc                                                                                                    |                                                   |                                                                                                   |         |
| > Sync                                                                                                    |                                                   |                                                                                                   |         |
|                                                                                                    |                                                   |                                                                                                   |         |
|                                                                                                    |                                                   |                                                                                                   |         |
| Features View                                                                                                    |                                                   | Features View 💦 Content View                                                                      |         |
| rations: Exchange Back End/PowerShell' web.config                                                                                                    | ration: 'Exchange Back End/PowerShell' web.config |                                                                                                   |         |

|                                                   |                                |          | nformation Services (IIS) Manager | <b>□</b> × § @ •        |
|---------------------------------------------------|--------------------------------|----------|-----------------------------------|-------------------------|
| TE-8MAN-EXCH > Sites > Exc                        | change Back End > PowerShell > |          |                                   | <b>₩</b> ∞ <b>G W</b> • |
| le ⊻iew <u>H</u> elp                              |                                |          |                                   |                         |
| nnections                                         | Authentication                 | ]        |                                   | Actions<br>Help         |
| 🖥 Start Page<br>TE-8MAN-EXCH (8MAN-TE\teadmin)    | Group by: No Grouping -        |          |                                   |                         |
| Application Pools                                 | Name                           | Status   | Response Type                     |                         |
| a 🗑 Sites                                         | Anonymous Authentication       | Disabled |                                   |                         |
| Default Web Site                                  | ASP.NET Impersonation          | Disabled |                                   |                         |
| a 👸 Exchange Back End                             | Basic Authentication           | Enabled  | HTTP 401 Challenge                |                         |
| Autodiscover                                      | Digest Authentication          | Disabled | HTTP 401 Challenge                |                         |
| DocumentPreview                                   | Forms Authentication           | Disabled | HTTP 302 Login/Redirect           |                         |
| þ 🔮 ecp                                           | Windows Authentication         | Enabled  | HTTP 401 Challenge                |                         |
| Þ 💮 EWS                                           |                                |          |                                   |                         |
| Exchange                                          |                                |          |                                   |                         |
| Exchweb                                           |                                |          |                                   |                         |
| P - 20 mapi<br>> - 20 Microsoft-Server-ActiveSync |                                |          |                                   |                         |
| DAB                                               |                                |          |                                   |                         |
| b 💮 owa                                           |                                |          |                                   |                         |
| photos                                            |                                |          |                                   |                         |
| b- Colman                                         |                                |          |                                   |                         |
| 🕫 💮 PowerShell                                    |                                |          |                                   |                         |
| Powershell-Proxy                                  |                                |          |                                   |                         |
| Public                                            |                                |          |                                   |                         |
| PushNotifications Quarantine                      |                                |          |                                   |                         |
| Quarantine<br>                                    |                                |          |                                   |                         |
| P                                                 |                                |          |                                   |                         |
| p - i rest                                        |                                |          |                                   |                         |
| þ- 🔗 Rpc                                          |                                |          |                                   |                         |
| P - RecProxy                                      |                                |          |                                   |                         |
| P - P RpcWithCert                                 |                                |          |                                   |                         |
| 5 - Safelinks                                     |                                |          |                                   |                         |
| þ 🛅 Sync                                          |                                |          |                                   |                         |
| þ - 🧰 Ucc                                         |                                |          |                                   |                         |

Activate the desired authentication method. You must later select the same authentication method in the <u>Exchange scan configuration</u> that you activate here.

More useful information on authentication can be found at <u>Microsoft</u>.

Alternatively you can activate the authentication with PowerShell. For example: Activate Windows-authentication (Kerberos)

Get-PowerShellVirtualDirectory | Set-PowerShellVirtualDirectory -WindowsAuthentication \$true

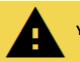

You must restart the IIS in order to apply any changes.

For example in the command line or PowerShell:

iisreset

## 9.3.1.2 Set up required permissions

The service account that is used to scan Exchange requires the following access rights:

- 1. Membership in the Exchange security group "View-Only Organization Management"
- 2. Read permissions in Active Directory (During the scan distinguished names are resolved and access rights are partially read from the mailbox user)
- 3. Impersonation rights to recall deputy rules, mailbox folders. Please see the following chapter: "<u>Exchange Web</u> <u>Service – Impersonation</u>"
- 4. Its own mailbox to scan public folders

The service account that you want to use to modify Exchange requires additional different rights:

Membership in the Exchange security group "Organization Management"

Please note that deny rights applied to mailbox content may hinder successful scans.

For Exchange Online, create a user (with an email address) that is "Global Administrator" on the server and does not need to be licensed. Add the user to the group "View-Only Organization Management" for read only access, "Organization Management" for modify access.

## 9.3.1.3 Exchange Web Services - Impersonation

PowerShell allows you to recall administrative information, such as the structure and permissions of objects, from Exchange, via mailboxes and public folders. The Exchange Web Service allows you to access their content.

Substitution rules can currently only be recalled from the Exchange Web Service.

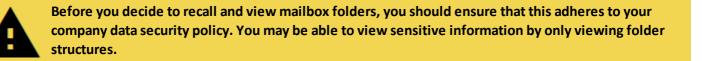

Access to the Exchange Web Service always happen in context with the mailbox user. This requires that the scan account (service account) has the right to impersonate.

Please note that impersonation only works on *active* Active Directory accounts.

Examples for the configuration of impersonations via Power Shell can be found here:

Exchange 2010 (en): <u>https://msdn.microsoft.com/en-us/library/office/bb204095(v=exchg.140).aspx</u> Exchange 2013, online und Office 365 (de): <u>https://msdn.microsoft.com/de-</u> <u>de/library/office/dn722376(v=exchg.150).aspx</u>

Alternatively to the process described by Microsoft you can use the GUI of the Exchange Admin Center:

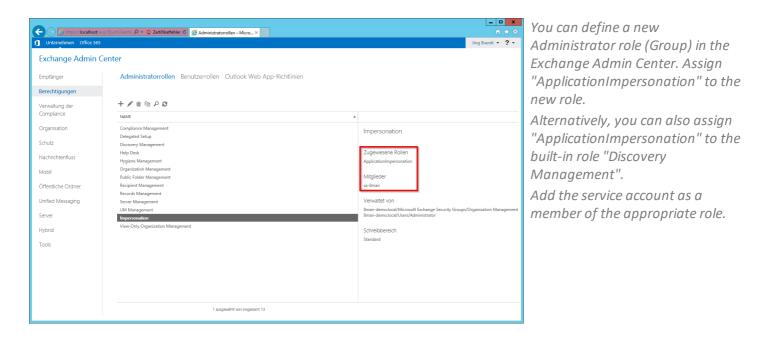

Summary: The scan account must be assigned a management role, including the explicit impersonation right.

## 9.3.1.4 Test the connection to Exchange PowerShell

Please use the following process to rest the connection to PowerShell:

1. Start a power shell console with the credentials that are also used for the remote session. (STRG+SHIFT+right-click on the PowerShell-Icon -> "Run as different user")

2. Create a credential object.

\$cred = get-credential

3. Create a SessionOption Objekt (Turn off all checks for the test).

\$so = New-PSSessionOption -SkipCACheck -SkipCNCheck -SkipRevocationCheck

3. Create a session. Adjust the URI, Authentication (authentication mechanism) and encryption http(s).

\$session = New-PSSession -configurationname Microsoft.Exchange -connectionURI https://srvex01/PowerShell/ -Credential \$cred -SessionOption \$so -Authentication Default

4. Starting the session. You can execute cmdlets (which ones, depends on their rights).

Enter-PSSession \$session

# 9.3.2 Configure Exchange scans

| 8MAN Configuration V | ersion:                                                               |                                                          |                                                         |                                                       |                   | _               | Select "scans" from the home page |
|----------------------|-----------------------------------------------------------------------|----------------------------------------------------------|---------------------------------------------------------|-------------------------------------------------------|-------------------|-----------------|-----------------------------------|
|                      |                                                                       |                                                          |                                                         |                                                       |                   |                 | of the configuration module.      |
|                      | Server Status<br>License Information                                  |                                                          | <b>Jobs</b><br>Summary                                  |                                                       | ectors<br>uration |                 | of the configuration module.      |
|                      | Logged in users: 2                                                    | 33 Scans<br>1 Reports                                    | 13 Changes<br>20 More                                   | 1 Connected<br>1 Configured in Total                  |                   |                 |                                   |
|                      | Licensed                                                              | 6 Scheduled<br>36 Succeeded                              | 0 Executing<br>25 Failed                                | All Collectors are Operational                        |                   |                 |                                   |
|                      | 🛿 Filter                                                              |                                                          |                                                         |                                                       | 12                |                 |                                   |
|                      |                                                                       |                                                          |                                                         | _                                                     |                   |                 |                                   |
|                      |                                                                       |                                                          |                                                         |                                                       |                   |                 |                                   |
|                      | Scans<br>Resource Configurations, CC<br>Logga, File Server CSV Import | Open Order<br>Open Order Resource<br>Descriptions        | User Managemen<br>User Management, Ro<br>Management     |                                                       |                   |                 |                                   |
|                      | Q                                                                     |                                                          | <b></b>                                                 | ٢                                                     |                   |                 |                                   |
|                      |                                                                       | Jobs Overview<br>Status, Job Categories                  | Collectors<br>BMAN Collectors Overview<br>Configuration | Alerts Configuration<br>w and Activated Alert Sensors |                   |                 |                                   |
|                      | ^                                                                     | 1                                                        |                                                         |                                                       |                   |                 |                                   |
|                      | Qo                                                                    | 111                                                      | <b>O</b> <sup>o</sup>                                   |                                                       |                   |                 |                                   |
|                      | Common Change Settings, View                                          | <b>/iews &amp; Reports</b><br>s & Reports, Blacklist for | Server<br>GrantMA, Comments, Er                         |                                                       |                   |                 |                                   |
|                      | Technology-specific Change<br>Configurations                          | Views & Reports                                          | Storage of Scans, Server H<br>Check, Server Loggin      |                                                       |                   |                 |                                   |
| Ready                |                                                                       |                                                          |                                                         |                                                       | demoadmin @       | 🛛 localhost 🗲 🖖 |                                   |
| 1                    |                                                                       |                                                          |                                                         |                                                       |                   |                 |                                   |

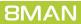

# 9.3.2.1 Add an Exchange scan

| -       | AN Configuration Ve<br>ack <u>File server CSV imp</u>                                                                                                    |                                                                                                    |                                                                                                    |                                     | _ 0                                                        | ×<br>⑦ | Select "Exchange". |
|---------|----------------------------------------------------------------------------------------------------|----------------------------------------------------------------------------------------------------|----------------------------------------------------------------------------------------------------|-------------------------------------|------------------------------------------------------------|--------|--------------------|
| ^ Selec | t a technology below to add a                                                                                                    | new resource configuration                                                                                                    |                                                                                                    |                                     |                                                            |        |                    |
|         | nain<br>ve Directory Resource                                                                                                    | Exchange<br>Exchange Resource                                                                                                    | File server<br>File Server Resource                                                                                                    | Local Accounts                      | Logga - Active Directory<br>Monitoring an Active Directory |        |                    |
|         | ga - File Server<br>nitoring a File Server                                                                                                    | SharePoint<br>☆ Sharepoint Resource (Farm Based)                                                                                           | VMware vSphere Resource                                                                                                    | ]                                   |                                                            |        |                    |
|         | The domain <u>8man-demo.local</u><br>Permissions will <u>not be scanne</u><br>In case of errors, i.e. if the serv<br>Changes will be done using an<br>New users will be created in th<br>additional group prefix (8GP). | ed.<br>ver is not available due to maintenance, s<br>ccount <u>8man-demo\sa-8man</u> .<br>he Organizational Unit (OU) <u>not set</u> and g | count <u>8man-demo\sa-8man</u> on <u>SFV-8M4</u><br>cans will be retried <u>3 times</u> . The delay bet<br>proups in <u>not set</u> by default. The recycling<br>uration = | ween retries is <u>10 minutes</u> . | •                                                          |        |                    |
| Ready   |                                                                                                    |                                                                                                    |                                                                                                    |                                     | demoadmin @ localhost                                      | € *    |                    |

| 8MAN Configuration Version:                                                                         |                                                                                                    | _ □                                                        | × |
|----------------------------------------------------------------------------------------------------|----------------------------------------------------------------------------------------------------|------------------------------------------------------------|---|
|                                                                                                    |                                                                                                    |                                                            | ? |
| <ul> <li>Select a technology below to add a new resource of</li> </ul>                              | configuration                                                                                                    |                                                            |   |
| Active Directory Resource                                                                           | Exchange selection ×                                                                                                    | Logga - Active Directory<br>Monitoring an Active Directory |   |
| Monitoring a File Server                                                                            | Please select a resource. You can change the credentials and refresh the<br>list when the given credentials are insufficient to find all resources. |                                                            |   |
| A Filter                                                                                            | Credentials <u>8man-demo\sa-8man</u>                                                                                                    | 7                                                          |   |
|                                                                                                    | Silter or type IP or Name 1                                                                                                    |                                                            |   |
| Sman-demo.local                                                                                     | © Name                                                                                                    | ×                                                          |   |
| The domain 8man-demo.local will be scanne                                                           | Microsoft Exchange Online                                                                                                    |                                                            |   |
| 0 resources are associated with this dom                                                            |                                                                                                    |                                                            |   |
|                                                                                                    |                                                                                                    |                                                            |   |
| OFF SRV-8MAN (SRV-8MAN)                                                                             |                                                                                                    | ×                                                          |   |
| The file server SRV-8MAN of type Windows w<br>Refresh data all <u>10 minutes</u> .Monitored actions |                                                                                                    |                                                            |   |
| 3 reports are configured. Add: Who did what                                                         |                                                                                                    | 185                                                        |   |
| O OFF 8man-demo.local (8man-dem                                                                     |                                                                                                    | ×                                                          |   |
| The domain 8man-demo.local is monitored or<br>Following filters have been set. Logging is dis:      |                                                                                                    |                                                            |   |
| Refresh data all                                                                                    |                                                                                                    |                                                            |   |
|                                                                                                    |                                                                                                    |                                                            |   |
| SRV-BMAN (SRV-BMA                                                                                   | <ul> <li>Assigned collectors</li> </ul>                                                                                                    | ×                                                          |   |
| The SharePoint <u>SRV-8MAN</u> will be scanned <u>C</u>                                             | Collectors                                                                                                    |                                                            |   |
|                                                                                                    | 3 I SRV-8MAN ●                                                                                                    |                                                            |   |
| SRV-EXCHANGE.8ma                                                                                    | SRV-FS02                                                                                                    | ×                                                          |   |
| The Exchange <u>SRV-EXCHANGE.8man-demo.l</u>                                                        | Apply Discard                                                                                                    |                                                            |   |
| E.                                                                                                  |                                                                                                    |                                                            |   |
| 🖻 🕨 🕅 8man-demo.com                                                                                 |                                                                                                    |                                                            |   |
|                                                                                                    |                                                                                                    |                                                            |   |
| Ready                                                                                               |                                                                                                    | demoadmin © localhost 🗲                                    |   |
| ,                                                                                                   |                                                                                                    |                                                            |   |
|                                                                                                    |                                                                                                    |                                                            |   |

- 1. Enter the account information for the account that should be used to execute the Exchange scan. The credentials from the <u>basic configuration</u> will be suggested automatically.
- 2. Select the Exchange Server. All DAGs\* or servers that are contained in the current Active Directory site will be listed. Enter the desired server into the search field (this is possible even when it is not listed).
- 3. Assign a collector.

*Special considerations for Exchange Online:* 

- 1. The credentials displayed here are not relevant for Exchange Online. They must be adjusted later in the <u>Scan configuration</u>.
- 2. Exchange Online is always shown.
- 3. For Exchange Online the collector requires internet access.

\* 8MAN can connect to DAG servers (Database Availability Groups) and execute scans on them. You are able to select the DAG server directly in the scan configuration. Please note that you have to adjust the settings described in the chapter "<u>Preparing the PowerShell Website</u>" on every involved DAG Exchange server. The decision, which server the collector establishes a connection with is made by the DAG during the initial connection build up. This means that successive scans may take place on different servers.

Since IP less DAGs (from Exchange 2016 Default Setting, optional in Exchange 2013) do not have an Administrative Access Point (AAP), the Exchange server cannot be managed via this DAG. In this case, specify an Exchange server directly or use the load balancing namespace.

# 9.3.2.2 Customize an Exchange scan configurations

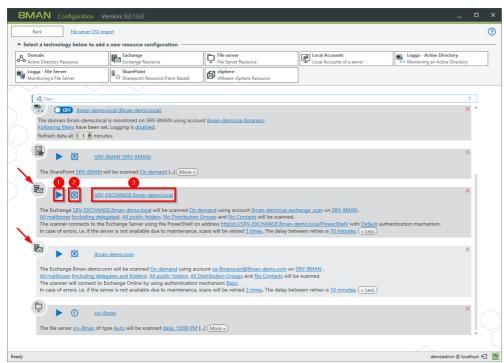

- You can start an Exchange Scan in the configuration menu. The typical scan speed is around 10 elements per second. You can interrupt a running scan.
  - 2. Schedule regular scans.
  - 3. Change the name of the configuration.

Arrows: The symbol allows you to quickly identify an Exchange scan configuration.

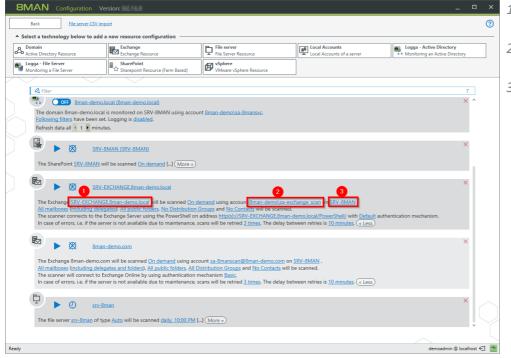

- 1. Change the Exchange Server that you want to scan.
- 2. Change the credentials that are used to execute the scan.
- 3. Switch the collector server. Please note that the collector server requires internet access when using Exchange Online.

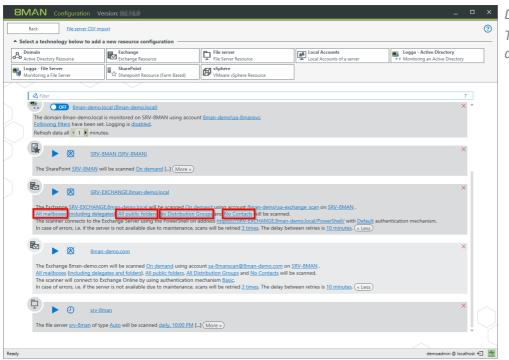

Define the range of the scan The links lead to the following dialog...

| Exchange scan options                          |                                                                                                    | × |
|------------------------------------------------|----------------------------------------------------------------------------------------------------|---|
| ✓ Scan mailboxes ✓ ∞ ▶ ∞ Number of mailboxes   | Mailbox Type     Room mailbox                                                                              |   |
| Scan public directories                        | <ul> <li>Equipment mailbox</li> <li>Legacy mailbox</li> <li>Linked mailbox</li> </ul>                      |   |
| Scan distribution groups                       | <ul> <li>✓ User mailbox</li> <li>✓ Shared mailbox</li> <li>✓ Discovery mailbox (2010 or higher)</li> </ul> |   |
| Scan contacts<br>$(\infty)$ Number of contacts |                                                                                                    |   |
|                                                | Apply Discard                                                                                              |   |

If you select only a subset of folders for readable public folders, then no statistical data will be available.

Administrative permissions to public folders are not available (since Exchange 2013).

A filter is applied to the mailbox property "RecipientTypeDetails", to select the mailbox type.

|                                                                                                    | Version:                                                                                                    |                                                                                                    |                                                                                                    |                                                            |     |
|----------------------------------------------------------------------------------------------------|----------------------------------------------------------------------------------------------------|----------------------------------------------------------------------------------------------------|----------------------------------------------------------------------------------------------------|------------------------------------------------------------|-----|
| Back File server CSV                                                                                                    |                                                                                                    |                                                                                                    |                                                                                                    |                                                            | (?) |
| Select a technology below to a                                                                                                    | Exchange Resource                                                                                                    | File server<br>File Server Resource                                                                                                    | Local Accounts                                                                                                    | Logga - Active Directory<br>Monitoring an Active Directory |     |
| Logga - File Server<br>Monitoring a File Server                                                                                                    | SharePoint<br>Sharepoint Resource (Farm Based)                                                                                                    | VMware vSphere Resource                                                                                                    |                                                                                                    |                                                            |     |
| A Filter                                                                                                    |                                                                                                    |                                                                                                    |                                                                                                    |                                                            | 7   |
|                                                                                                    |                                                                                                    |                                                                                                    |                                                                                                    | ×                                                          | ~   |
|                                                                                                    | RV-EXCHANGE.8man-demo.local                                                                                                    |                                                                                                    |                                                                                                    |                                                            | •   |
| The Exchange SRV-EXCH/<br>All mailboxes (including of<br>The scanner connects to 1                                                                                                    | lelegates and folders), All public folders, N<br>the Exchange Server using the PowerShell                                                                                                    | Ldemand using account <u>8man-demolsa-ex</u><br>Distribution Groups and <u>No Contacts</u> will<br>on address <u>http(s)://SRV-EXCHANGE.8man-</u><br>s, scans will be retried <u>3 times</u> . The delay be                                                              | be scanned.<br>demo.local/PowerShell/ with Default a                                                                                                   | , authentication mechanism.                                |     |
| The Exchange SRV-EXCH/<br>All mailboxe (including of<br>The scanner connects to<br>In case of errors, i.e. if the                                                                                                    | ANGE.8man-demo.local will be scanned Or<br>lelegates and folders). All public folders, N<br>the Exchange Server using the PowerShell                                                                                                    | Distribution Groups and No Contacts will<br>on address http(s)://SRV-EXCHANGE.8man-                                                                                                    | be scanned.<br>demo.local/PowerShell/ with Default a                                                                                                   | uuthentication mechanism.                                  | <   |
| The Exchange SRV-EXCH<br>All mailboxe<br>The scanner Connects for<br>In case of errors, i.e. if the<br>Inc. Inc. Inc. Inc. Inc. Inc. Inc.<br>Inc. Inc. Inc. Inc. Inc. Inc. Inc.<br>Inc. Inc. Inc. Inc. Inc. Inc. Inc. Inc.                                                                                                    | ANGE Bran demotional will be scanned Ou<br>lengutes and foldens) will public folders. M<br>me Exchange Server Using the PowerShell<br>server is not available due to maintenance<br>man-demo.com<br>o.com will be scanned <u>On demand</u> using a<br>lelegates and folders). All public folders. A<br>to Exchange Online by using authenticatio | D Distribution Groups and No Contacts will<br>on address http://J.SRU-EXCHANCE.Eman.<br>a. scans will be retried <u>3 times</u> . The delay be<br>coount <u>sa-8manscan@8man-demo.com</u> on<br>LDistribution Groups and No Contacts will                                | be scanned.<br><u>demolocal/PowerShell/ with Default a</u><br><u>kween retries is 10 minutes</u> ( <u>e Less</u> )<br><u>SRV-SMAN</u> .<br>be scanned. | *                                                          |     |
| The Exchange <u>SRV-EXCHA</u><br><u>All mailboxe</u> <u>Uncluding of</u><br>The scanner donnects for<br>In case of errors, i.e. if the<br><b>Evolution Constant State</b><br><b>Constant State</b><br><b>Constate</b><br><b>Constant State</b><br><b>Constant State</b><br><b>Constant State</b><br><b>Constan</b> | ANGE Bran demotional will be scanned Ou<br>lengutes and foldens) will public folders. M<br>me Exchange Server Using the PowerShell<br>server is not available due to maintenance<br>man-demo.com<br>o.com will be scanned <u>On demand</u> using a<br>lelegates and folders). All public folders. A<br>to Exchange Online by using authenticatio | Distribution Groups and No Contacts will<br>on address http:///SRV-EXCHANGE Bman-<br>s scans will be retried <u>3 limes</u> . The delay be<br>count <u>sa-Bmanscan@Bman-demo.com</u> on<br><u>Distribution Groups and No Contacts will I</u><br>mechanism <u>Basic</u> . | be scanned.<br><u>demolocal/PowerShell/ with Default a</u><br><u>kween retries is 10 minutes</u> ( <u>e Less</u> )<br><u>SRV-SMAN</u> .<br>be scanned. | authentication mechanism.                                  | × · |

You can determine if substitution rules and mailbox folders are read. Please note that "<u>Exchange Web</u> <u>Services - Impersonation</u>" is used.

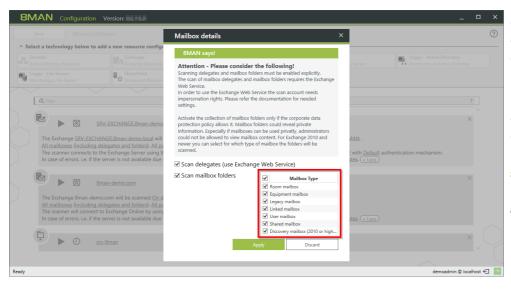

Determine the range in which mailbox details are read with Exchange Web Service (EWS).

The selection of mailbox type is independent for scans with PowerShell and EWS. This means that you can determine which <u>mailbox types are scanned</u> and for which mailbox types the mailbox folders are scanned.

*Click one of the links to configure the connections settings for the Exchange scan.* 

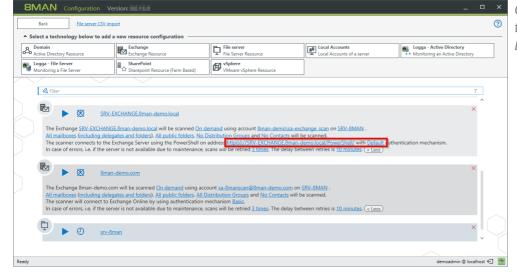

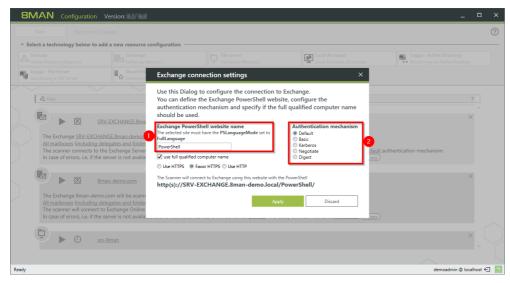

The following settings must match those of the IIS-website. These are described in the chapter "<u>Preparation of the PowerShell</u> <u>website</u>".

- 1. Enter the name of the Exchange PowerShell website. In standard settings this is "PowerShell".
- 2. Select an authentication mechanism. For Exchange Online select "Basic".

| 8MAN Configuration Ver                                                                                                    | sion:                                                                                                    |                                                           |                                                                                                    | _ 0                                                        | ×   |
|----------------------------------------------------------------------------------------------------|----------------------------------------------------------------------------------------------------|-----------------------------------------------------------|----------------------------------------------------------------------------------------------------|------------------------------------------------------------|-----|
| Back File server CSV impo                                                                                                    |                                                                                                    |                                                           |                                                                                                    |                                                            |     |
| ^ Select a technology below to add a                                                                                                    | new resource configuration                                                                                                    |                                                           |                                                                                                    |                                                            |     |
| Active Directory Resource                                                                                                    |                                                                                                    |                                                           | Local Accounts                                                                                                    | Logga - Active Directory<br>Monitoring an Active Directory |     |
| Logga - File Server<br>Monitoring a File Server                                                                                               | Exchange co                                                                                                    | nnection settings                                         | ×                                                                                                    |                                                            |     |
| The Exchange <u>SRV-EXCHANGE</u><br>Alt mailboxes (including delega<br>The scanner connects to the Ex<br>In case of errors, i.e. if the serve | Vou can defin<br>authentication<br>should be use<br><b>Exchange Powe</b><br><b>Exchange Powe</b><br><b>Full anguage</b><br><b>PoweShel</b><br><b>PoweShel</b><br><b>I due HTTE ®</b><br><b>Authentication</b><br><b>Stand-Memory</b><br><b>PoweShel</b><br><b>I due HTTE ®</b><br><b>Authentication</b><br><b>Full anguage</b><br><b>DoweShel</b><br><b>I due HTTE ®</b><br><b>Authentication</b><br><b>Full anguage</b><br><b>DoweShel</b><br><b>I due HTTE ®</b><br><b>The Scamer will co<br/>http(s)://SRV</b> . | rShell website name<br>ust have the PSLanguageMode set to | configure the<br>ualified computer name<br>Authentication mechanism<br>Default<br>Basic<br>Kerberss<br>Negotate<br>Digest<br>wershell | rfult authentication mechanism.                            |     |
| Ready                                                                                                    |                                                                                                    |                                                           |                                                                                                    | demoadmin @ localhost                                      | € 🛃 |

- In some cases the client access server is not reachable via the fully qualified computer name. In this scenario, deactivate this option. Please note the preview.
- 2. Select if an encrypted connection should be used. This setting must match those of the PowerShell website.

## 9.3.3 Advanced Exchange scan settings in the configuration files

Some settings can not be made in the graphical configuration interface. Advanced settings must be adjusted in the configuration files.

The settings are only effective after a new scan.

## 9.3.3.1 Change the attribute for the creation of mailbox categories

By default 8MAN sorts mailboxes into categories, upwards of 1000 mailboxes, according to the Active Directory property "sn".

The selected property can be be changed to any desired text attribute from Active Directory, via the configuration file.

*Configuration file:* pnJob.config.xml

Computer:

Collector server which is configured for the Exchange Scan.

Path:

%ProgramData%\protected-networks.com\8MAN\cfg

If the file is not available, copy the "template" from the following path, delete the content and enter the code.

#### %ProgramFiles%\protected-networks.com\8MAN\etc

Code:

```
<?xml version="1.0" encoding="utf-8"?>
```

<config>

```
<collector.scanner.exchange.sortingProperty
type="System.String"><mark>sn</mark></collector.scanner.exchange.sortingProperty>
```

</config>

Possible Vaues: Replace "sn" with any desired text attribute.

## 9.3.3.2 Change the cut-off rules for the mailbox categories

By default the category descriptions are generated from the first 10 characters of the first and last mailbox. You can change the length of utilized descriptions.

*Configuration file:* pnServer.config.xml

*Computer:* 8MAN-Server

Path:
%ProgramData%\protected-networks.com\8MAN\cfg

Code: in the section <config>

<exchange.CategoryLength type="System.Int32">10</exchange.CategoryLength>

Possible values: <mark>1 to 500</mark>

# 9.3.3.3 Prevent the formation of mailbox categories

By default 8MAN sorts mailboxes into categories, upwards of 1000 mailboxes. You can turn off the creation of categories.

*Configuration file:* pnServer.config.xml

*Computer:* 8MAN-Server

Path:
%ProgramData%\protected-networks.com\8MAN\cfg

*Code:* in the section <config>

<exchange.makeMailBoxCategories type="System.Boolean">false</exchange.makeMailBoxCategories>

Possible values:

false no categories (flat list of mailboxes in the resource view)eine Kategorien (flache Liste von Postfächern in der Ressourcen-Ansicht)

true Utilize categories

# 9.3.3.4 Adjust the throttling factor

The Exchange Web-Service is used for the recalling of delegations. The scan orients itself bsed on the throttling settings of the Exchange server for the scan account (service account).

The scan can be accelerated with an optimal throttling setting. Please also see: <u>http://technet.microsoft.com/en-us/library/dd298094(v=exchg.150).aspx</u>).

The setting "EWSMaxConcurrency" is important. It affects the number of parallel requests used by the scan to recall delegation rules.

By default 8MAN uses the maximum number of possible parallel requests allowed by the throttling policy. If the throttling policy allows for an unlimited number of parallel requests, then the number of processors is multiplied by 8. You are able to change this value.

*Configuration file:* pnJob.config.xml

Computer:

Kollektor-Server, der für den Exchange-Scan konfiguriert ist.

Path:

%ProgramData%\protected-networks.com\8MAN\cfg

Code:

in the section <config>

<?xml version="1.0" encoding="utf-8"?>

<config>

```
<collector.scanner.exchange.processormultiplierForUnlimitedThrottling
type="System.Int32">8</collector.scanner.exchange.processormultiplierForUnlimitedThrottling>
```

</config>

#### Possible values:

Replace the value "8" with your desired number. The entered number will be multiplied with the number of processors and its product indicates the number of parallel requests to the Exchange Web Service.

# 9.4 Scan SharePoint via Remote Connector

With the 8MATE for SharePoint, you can integrate SharePoint as a resource into 8MAN Access Rights Management.

For a transitional period we offer from version 8.0 on two SharePoint modules, which can be operated simultaneously:

### **1. Previous 8MATE for SharePoint**

- uses the Server Side Object Model (SSOM)
- Requires a local installation on the SharePoint server
- Supports only the SharePoint versions 2010 and 2013 (on premise)

#### 2. 8MATE for SharePoint with SharePoint Remote Connector

- uses the Client Side Object Model (CSOM)
- No installation on the SharePoint server is required
- Supports SharePoint versions 2010, 2013, 2016, and SharePoint Online

For the 8MATE for SharePoint you need an appropriate license. The section "Load the product license" describes how to check the license scope and, if necessary, reload a license file.

The system requirements must be fulfilled. See Chapter "SharePoint requirements".

For an overview of the required access rights, please refer to chapter "Setting up service accounts for 8MAN".

# 9.4.1 Install the SharePoint Remote Connector

| 8MAN Setup Version: _ ×                                                                                                    | Enable the SharePoint<br>Remote Connector.                                           |
|----------------------------------------------------------------------------------------------------|--------------------------------------------------------------------------------------|
| 8MAN by Protected Networks                                                                                                    | You install an additional<br>8MAN server component.<br>No additional installation of |
| 8MAN Service                                                                                                    | dedicated collectors is required.                                                    |
| Server The central component in your 8MAN infastructure, which analyzes and provides the collected data                                                                                                    |                                                                                      |
| ✓ Alerts<br>Notifies you about your configured events as soon as they are detected by AD<br>Logga or FS Logga                                                                                                  |                                                                                      |
| RabbitMQ Message Queue System<br>RabbitMQ distributes messages between different services and sensors<br>for alert indication. Alerts requires an instance of RabbitMQ to be<br>installed in your environment. |                                                                                      |
| SharePoint Remote Connector<br>Scans your SharePoint remotely by using the client-side object model (CSOM)                                                                                                    |                                                                                      |
| ☑ Collector                                                                                                    |                                                                                      |
| The decentralised data collector for the 8MAN Server                                                                                                    |                                                                                      |
| FS Logga for Windows File Server                                                                                                    |                                                                                      |
| Windows driver collecting data from this machine                                                                                                    |                                                                                      |
| User Interfaces                                                                                                    |                                                                                      |
| ✓ 8MAN                                                                                                    |                                                                                      |
| The solution for your access rights management                                                                                                    |                                                                                      |
| Back Install                                                                                                    |                                                                                      |

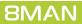

## 9.4.2 Accounts for a SharePoint scan via Remote Connector

For a SharePoint scan, two accounts are to be configured:

#### 1. "Process Account"

The "Process account" is used to execute the scan process on the selected collector. This account must have local administrative rights and interactive logon privileges on the collector.

### 2. "Scan Account"

The "scan account" is used for the actual scan. This account must always be the same as the owner account registered for the site collection (= primary site collection administrator). The corresponding user account is defined when a site collection is created and can only be viewed or changed via the SharePoint central administration. Navigate in the Central Administration to:

application management -> site collections -> Change site collection administrators -> Selection of the site collection -> Primary site collection administrator

If the primary site collection administrator's credentials are not accessible, other SharePoint accounts can also be used for the scan. Please contact our <u>support team</u> in these cases.

# 9.4.3 Add a SharePoint scan via Remote Connector

| 8MAN Configuration Ve                                                     |                                                            |                                                   |                                          | п                                        | Add a company firm wation |
|---------------------------------------------------------------------------|------------------------------------------------------------|---------------------------------------------------|------------------------------------------|------------------------------------------|---------------------------|
|                                                                           |                                                            |                                                   |                                          | _ 0                                      |                           |
| Back File Server CSV Im                                                   |                                                            |                                                   |                                          |                                          |                           |
| Select a technology below to add     Domain     Active Directory Resource | Easy Connect - CSV Easy Connect - CSV                      | Easy Connect - SQL<br>Easy Connect - SQL resource | Exchange<br>Exchange Resource            | File server<br>File Server Resource      |                           |
|                                                                           |                                                            |                                                   |                                          | File Server Resource                     |                           |
| Local Accounts                                                            | Logga - Active Directory<br>Monitoring an Active Directory | Monitoring a File Server                          | SharePoint                               | SharePoint<br>SharePoint Site Collection |                           |
| SharePoint Online<br>SharePoint Online Site Collection                    | VMware vSphere Resource                                    |                                                   |                                          |                                          |                           |
| A Filter                                                                  |                                                            |                                                   |                                          | 11                                       | 1                         |
| SIAM                                                                      | LOCAL SYSTEM                                               |                                                   |                                          | ××                                       |                           |
| The resource SIAM_LOCAL_S                                                 | YSTEM will be scanned On demand. []                        | More »)                                           |                                          |                                          |                           |
|                                                                           |                                                            |                                                   |                                          |                                          |                           |
| 💾 🕨 🔊 🕅 🖿 🕅 🕅 🖿                                                           | n-demo.onmicrosoft.com                                     |                                                   |                                          | ×                                        |                           |
| The Exchange 8man-demo.or                                                 | nmicrosoft.com will be scanned On dema                     | nd [] (More »)                                    |                                          |                                          |                           |
|                                                                           |                                                            |                                                   |                                          | ×                                        |                           |
|                                                                           | <u>//intranet</u>                                          |                                                   |                                          |                                          |                           |
| The resource http://intranet v                                            | vill be scanned <u>On demand</u> . [] (More »)             | )                                                 |                                          |                                          |                           |
| 😰 🕨 📐 http://                                                             | //portal                                                   |                                                   |                                          | ×                                        |                           |
| The resource http://portal wil                                            | I be scanned On demand. The communic                       | ation will be established using account 8         | 3man-demo\sa-sp_farm. Scans will be perf | formed using account                     |                           |
| 8man-demo\sa-sp_farm on S                                                 |                                                            | -                                                 |                                          | -                                        |                           |
|                                                                           | re completely been configured. ( «Less)                    |                                                   |                                          |                                          |                           |
| SRV-1                                                                     | 8MAN\SQLExpress                                            |                                                   |                                          | ×                                        |                           |
|                                                                           | Express will be scanned On demand. []                      | (More »)                                          |                                          |                                          |                           |
|                                                                           | contraction of scanned <u>off defiliand</u> , []           |                                                   |                                          |                                          |                           |
| 🗈 🕨 srvu                                                                  | IBUNTU                                                     |                                                   |                                          | ×                                        | ~                         |
|                                                                           |                                                            |                                                   |                                          |                                          |                           |
| Ready                                                                     |                                                            |                                                   |                                          | demoadmin @ localhost <                  | st 🔁 🌁                    |

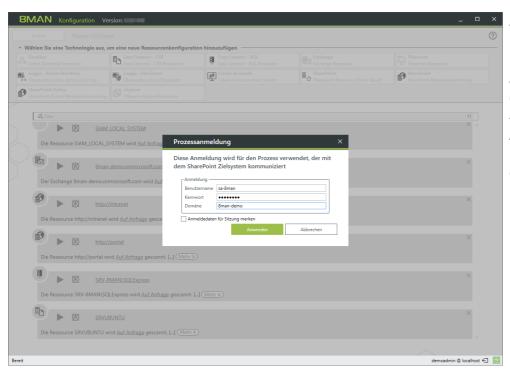

*Specify the credentials for the* "<u>*Process Account*</u>".

The account is not used to scan the SharePoint site collection. This account will be set up in a later step.

After successfully checking the "Process account", the selection of available resources opens. BNAAN

- 1. If necessary, change the "Process account".
- 2. Specify the URL of the site collection. Confirm your entry with the ENTER key.

## For on-premise SharePoint servers, you can specify the name of the server and later select the <u>sites/site collections</u>.

- 3. Select the added entry (set the checkmark).
- 4. Select one or more collectors to perform the scan.

#### *Collector indicator green:* A connection to the specified SharePoint URL was successful. This does not mean that all content can be completely scanned. Please refer to the information on the scan account required in the next step.

#### Collector indicator red:

Unable to successfully connect to the specified SharePoint URL. You can still save the settings and correct them in the following step.

 You have created a new SharePoint
 configuration.
 The warning indicates that you must <u>configure additional</u> <u>properties</u> before you can
 successfully perform a scan.

| Zurück <u>Filesenver CSV Import</u>                                                                                            |                                                                                                    |                                    | ? |
|----------------------------------------------------------------------------------------------------|----------------------------------------------------------------------------------------------------|------------------------------------|---|
| ^ Wählen Sie eine Technologie aus, um eine neue                                                                                | Ressourcenkonfiguration hinzuzufügen                                                                                                    |                                    |   |
| Active Directory Ressource                                                                                                    | SharePoint Auswahl ×                                                                                                    | Fileserver<br>Fileserver Ressource |   |
| Logga - Active Directory     Logg     Ubern     Discrete State Directory     SharePoint Online     SharePoint Online     Volve | Bitte wählen Sie eine Ressource. Sie können die Anmeldung ändern und die Liste<br>erneut laden, falls die derzeitige Anmeldung nicht ausreicht, alle Ressourcen zu<br>finden. | ed)                                |   |
| A Filter                                                                                                    | Anmeldung <u>Bman-demo\sa-Bman</u>                                                                                                    | 12                                 |   |
|                                                                                                    | 2 Ahtp://demo-sitecollection 1 × 🔞                                                                                                    | ^                                  |   |
| 🔛 🕨 🕨 🦉                                                                                                    | O     Name     Name     Name                                                                                                    | ×                                  |   |
| Der Exchange 8man-demo.onmicrosoft.c                                                                                           |                                                                                                    |                                    |   |
| 3                                                                                                    |                                                                                                    |                                    |   |
| http://intranet                                                                                                    |                                                                                                    | ×                                  |   |
| Die Ressource http://intranet wird Auf Ar                                                                                      |                                                                                                    | it der Anmeldung                   |   |
| 8man-demo\sa-sp_farm auf SRV-8MAN e<br>Im Fehlerfall, z. B. bei Nichterreichbarkeit                                            |                                                                                                    | n beträgt <u>10 Minuten</u> .      |   |
| Die zusätzlichen Eigenschaften wurden vo                                                                                       |                                                                                                    |                                    |   |
| http://portal                                                                                                    |                                                                                                    | ×                                  |   |
| Die Ressource http://portal wird Auf Anfr                                                                                      |                                                                                                    | der Anmeldung                      |   |
| 8man-demo\sa-sp_farm_auf_SRV-8MAN (<br>Im Fehlerfall, z. B. bei Nichterreichbarkeit                                            |                                                                                                    | n beträgt <u>10 Minuten</u> .      |   |
| Die zusätzlichen Eigenschaften wurden v                                                                                        | <ul> <li>Zugeordnete Kollektoren</li> </ul>                                                                                                    | n betrage <u>to minuten</u> .      |   |
|                                                                                                    | ✓ Kollektoren ▲                                                                                                    | ×                                  |   |
|                                                                                                    |                                                                                                    |                                    |   |
| Die Ressource SRV-8MAN\SQLExpress wi                                                                                           | Anwenden Verwerfen                                                                                                    |                                    |   |
| -                                                                                                    |                                                                                                    |                                    |   |
| SRVUBUNTU                                                                                                    |                                                                                                    |                                    |   |
|                                                                                                    |                                                                                                    |                                    |   |
| ereit                                                                                                    |                                                                                                    | demoadmin © localhost 🕣            | - |

| ∧ Wählen Sie eine Technologie aus, um eine neue Ressourcenkonfiguration hinzuzufügen                                                                                                    |
|----------------------------------------------------------------------------------------------------|
|                                                                                                    |
| Active Directory Ressource                                                                                                    |
| Logga - Active Directory         Upervachen eines Fileservers         Image: Lokale Accounts         SharePoint         SharePoint           ** Übervachen eines Active Directory         Übervachen eines Fileservers         Image: Lokale Accounts         SharePoint         SharePoint         SharePoint                                                                                                    |
| SharePoint Online Webseltensammlung D VSphere Ressource                                                                                                    |
| 4 filter 13                                                                                                    |
| Die kessource nutp://intranet.wird. <u>Aut.Antrade</u> gescannt. [] ( <u>wein #</u> )                                                                                                    |
| Image: bit bit bit bit bit bit bit bit bit bit                                                                                                    |
| B SRV-BMANISQLExpress X                                                                                                    |
| Image: SRVUBUNTU         SRVUBUNTU           Die Ressource SRVUBUNTU wird Auf Anfrage gescannt. [] (Mehr)                                                                                                    |
| bit Ressource http://8home.protected-networks.com/                                                                                                    |
| http://demo-sitecollection ×                                                                                                    |
| Die Ressource http://demo-sitecollection wird taglich_0190 gescannt. Die Kommunikation erfolgt mit der Anmeldung <u>Eman-demolsa-Bman</u> . Scans werden mit der Anmeldung<br><u>Eman-demolsa-Bman</u> <u>SRV-BMAN</u> würchgeführt.<br>Im Feldenme Z. B. bei Nichterreichbarkeit des Servers wegen Wartungsarbeiten, wird der Scan <u>einmal</u> wiederholt. Die Pause zwischen den Versuchen beträgt <u>10 Minuters</u> .<br><u>O Die zusätzlichen Eigenschaften wurden nicht vollständig</u> konfiguriert. ( <u>E Weniger</u> ) |
| Bereit demosdmin © locations €                                                                                                    |

BMAN Konfiguration Version:

| <b>BMAN</b> Configuration                                                                                                    |                                                        |                                                   |                                                                                  | _ [                                 | □ ×    | Click on "Select SharePoint |
|----------------------------------------------------------------------------------------------------|--------------------------------------------------------|---------------------------------------------------|----------------------------------------------------------------------------------|-------------------------------------|--------|-----------------------------|
| Back File Server CSV Impo                                                                                                    | zt                                                     |                                                   |                                                                                  |                                     | ?      | elements" in the SharePoint |
| <ul> <li>Select a technology below to add a</li> </ul>                                                                                 | new resource configuration                             |                                                   |                                                                                  |                                     |        |                             |
| Active Directory Resource                                                                                                    | Easy Connect - CSV<br>Easy Connect - CSV resource      | Easy Connect - SQL<br>Easy Connect - SQL resource | Exchange<br>Exchange Resource                                                    | File server<br>File Server Resource |        | configuration.              |
| Local Accounts<br>Local Accounts of a server                                                                                           | Monitoring an Active Directory                         | Monitoring a File Server                          | Microsoft Dynamics NAV<br>Microsoft Dynamics NAV- access viewer                  | SharePoint                          |        |                             |
| SharePoint<br>SharePoint                                                                                                    | SharePoint Online<br>SharePoint Online Site Collection | VMware vSphere Resource                           | ]                                                                                |                                     |        |                             |
| Filter                                                                                                    |                                                        |                                                   |                                                                                  | 13                                  | 1      |                             |
|                                                                                                    | n will be scanned On demand [] More                    |                                                   |                                                                                  | 10                                  | ^      |                             |
| ▶ ⊗ http://i                                                                                                    | <u>ntranet</u>                                         |                                                   |                                                                                  | ×                                   |        |                             |
| The resource http://intranet wil                                                                                                    | II be scanned <u>On demand</u> . [] More »             |                                                   |                                                                                  |                                     |        |                             |
| 10 Note://r                                                                                                    | portal                                                 |                                                   |                                                                                  | ×                                   |        |                             |
| The resource http://portal will<br>8man-demo\sa-sp_farm on SR<br>The following SharePoint elem<br>In case of errors, i.e. if the serve | be scanned <u>On demand</u> . The communica            | elements>.                                        | nan-demo\sa-sp. farm. Scans will be perfor<br>een retries is <u>10 minutes</u> . | med using account                   | v      |                             |
| Dente                                                                                                    |                                                        |                                                   |                                                                                  | demoadmin @ localho                 |        |                             |
| Ready                                                                                                    |                                                        |                                                   |                                                                                  | demoadmin @ localho                 | st 🖅 🎬 |                             |

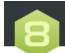

SharePoint selection

Select the resources to be scanned.

×

#### Credentials pn\sa-sp\_test

| Name                                 |       |         |
|--------------------------------------|-------|---------|
| 🖓 🔳 🇱 b-test12                       |       |         |
| 🕀 🔄 ExcelListe                       |       |         |
| 🕀 🔳 💽 LAB Intranet                   |       |         |
| 🗹 🎒 http://lab-intranet              |       |         |
| 🗹 🎒 http://lab-intranet/sites/18288  |       |         |
| 🗋 🎒 http://lab-intranet/sites/       |       |         |
| 🗋 🎒 http://lab-intranet/sites/       |       |         |
| 🗋 🎒 http://lab-intranet/sites/       |       |         |
| 🗋 🎒 http://lab-intranet/sites,       |       |         |
| ····· 🗋 🎒 http://lab-intranet/sites, |       |         |
| ····· 🗋 🎒 http://lab-intranet/sites, |       |         |
| ····· 🗋 🎒 http://lab-intranet/sites/ |       |         |
| ····· 🗋 🎒 http://lab-intranet/sites/ |       |         |
| ····· 🗋 🎒 http://lab-intranet/sites/ |       |         |
| 🗋 🎒 http://lab-intranet/sites/       |       |         |
| 🗋 🎒 http://lab-intranet/sites/       |       |         |
| 🕀 📃 💽 LAB-ClaimsBased                |       |         |
| 🕀 📃 💽 SharePoint - 80                |       |         |
| SSL Test WebApp                      |       |         |
|                                      |       |         |
|                                      | Apply | Discard |

**8MAN** 

# 9.4.4 Configure additional properties

| BMAN Configuration V                                   | /ersion:                                                   |                                                   |                                               | -                                        | □ ×        | Click the link. |
|--------------------------------------------------------|------------------------------------------------------------|---------------------------------------------------|-----------------------------------------------|------------------------------------------|------------|-----------------|
| Back File Server CSV Ir                                | mport                                                      |                                                   |                                               |                                          | 0          |                 |
| <ul> <li>Select a technology below to add</li> </ul>   | a new resource configuration                               |                                                   |                                               |                                          |            |                 |
| Active Directory Resource                              | Easy Connect - CSV<br>Easy Connect - CSV resource          | Easy Connect - SQL<br>Easy Connect - SQL resource | Exchange<br>Exchange Resource                 | File server<br>File Server Resource      |            |                 |
| Local Accounts                                         | Logga - Active Directory<br>Monitoring an Active Directory | Logga - File Server<br>Monitoring a File Server   | SharePoint                                    | SharePoint<br>SharePoint Site Collection |            |                 |
| SharePoint Online<br>SharePoint Online Site Collection | VSphere<br>VMware vSphere Resource                         | ]                                                 |                                               |                                          |            |                 |
| A 5%                                                   |                                                            |                                                   |                                               |                                          |            |                 |
| A Filter                                               | SYSTEM WILLDE SCANNED <u>UN GEMANG</u> . [] ( <u>.</u>     | nore // )                                         |                                               |                                          | 1          |                 |
|                                                        |                                                            |                                                   |                                               | >                                        | ×          |                 |
|                                                        | an-demo.onmicrosoft.com                                    |                                                   |                                               |                                          |            |                 |
| The Exchange 8man-demo.c                               | onmicrosoft.com will be scanned <u>On demar</u>            | id [] (More »)                                    |                                               |                                          |            |                 |
| 🕑 🕨 http                                               | ://intranet                                                |                                                   |                                               | >                                        | ~          |                 |
| The resource http://intranet                           | will be scanned <u>On demand</u> . [] (More »)             |                                                   |                                               |                                          |            |                 |
| 8                                                      |                                                            |                                                   |                                               | >                                        | ~          |                 |
|                                                        | -8MAN\SQLExpress                                           |                                                   |                                               |                                          |            |                 |
| The resource SRV-8MAN\SC                               | QLExpress will be scanned <u>On demand</u> . [] (          | More »)                                           |                                               |                                          | 1          |                 |
| 🗈 🕨 srv                                                | UBUNTU                                                     |                                                   |                                               | >                                        | ×          |                 |
|                                                        | vill be scanned <u>On demand</u> . [] (More »)             |                                                   |                                               |                                          |            |                 |
|                                                        | vin be scanned <u>on demand</u> , [] ( <u>wore</u> »)      |                                                   |                                               |                                          |            |                 |
| 🛤 🕨 🔥 <u>http</u>                                      | ://demo-sitecollection                                     |                                                   |                                               | >                                        | ~          |                 |
|                                                        | itecollection will be scanned daily, 1:00 AM.              | The communication will be established u           | sing account <u>8man-demo\sa-8man</u> . Scans | s will be performed using                |            |                 |
|                                                        | erver is not available due to maintenance, se              |                                                   | en retries is <u>10 minutes</u> .             |                                          |            |                 |
| Ine additional properties                              | <u>s have not completely</u> een configured. 《             | Less                                              |                                               |                                          | v          |                 |
|                                                        |                                                            |                                                   |                                               |                                          |            |                 |
| Ready                                                  |                                                            |                                                   |                                               | demoadmin @ loc                          | alhost 🖯 📩 |                 |

| 🕰 Filter                          |                                     |                  | 20 |
|-----------------------------------|-------------------------------------|------------------|----|
| Property                          |                                     | Configured value |    |
| Basic Scanner Configuration       |                                     |                  |    |
| SharePoint Version                | <ul> <li>SharePoint 2010</li> </ul> |                  |    |
|                                   | SharePoint 2010                     |                  |    |
|                                   | SharePoint 2013                     |                  |    |
| M 2                               | SharePoint 2016                     |                  |    |
| Maximum parallel requests         | 4 4 •                               |                  |    |
| Maximum connection renew attempts | <b>4</b> 3 ►                        |                  |    |
| Connection timeout (minutes)      | 4 1 ▶                               |                  |    |
| <ul> <li>Scan-Filter</li> </ul>   |                                     |                  |    |
| Exclude Administrators            | Deactivated                         |                  |    |
| Exclude Owner                     | Deactivated                         |                  |    |
| Exclude Secondary Contact         | Deactivated                         |                  |    |

Select the SharePoint version. To communicate with the SharePoint system, 8MAN uses Microsoft components that are specific to the version of the SharePoint system that is used. Specifying the correct SharePoint version ensures that all information is shared correctly with the SharePoint system. If the configured version of SharePoint differs from the actual version, this may result in incomplete or incorrect data.

| Filter                                                                                         |                                                                                                    |                 | 20 |
|------------------------------------------------------------------------------------------------|----------------------------------------------------------------------------------------------------|-----------------|----|
| Property                                                                                       | C                                                                                                    | onfigured value |    |
| Basic Scanner Configuration                                                                    |                                                                                                    |                 |    |
| SharePoint Version                                                                             | <ul> <li>SharePoint 2010</li> <li>SharePoint 2010</li> <li>SharePoint 2013</li> <li>SharePoint 2016</li> </ul> |                 |    |
| Maximum parallel requests<br>Maximum connection renew attempts<br>Connection timeout (minutes) | <pre>4 &gt; 2 4 3 &gt; 2 4 1 &gt; 1</pre>                                                                      |                 |    |
| Scan-Filter                                                                                    |                                                                                                    |                 |    |
| Exclude Administrators                                                                         | Deactivated                                                                                                    |                 |    |
| Exclude Owner                                                                                  | Deactivated                                                                                                    |                 |    |
| Exclude Secondary Contact                                                                      | Deactivated                                                                                                    |                 |    |

- 1. Determine how many maximum parallel requests the scan will perform. The higher the number, the higher the scanning speed and the load on the SharePoint server. Possible values: 1 to 10
- 2. Specify how often an attempt is made to connect to the SharePoint server.
- 3. Specify how long 8MAN waits for the connection to the SharePoint Server or the result of a query.. Possible values: 1 to 120 min,

\land Filter

Scan-Filter

Exclude Administrators

Exclude Secondary Conta

Exclude Limited Access Exclude hidden lists

Exclude list items

Exclude Owner

Property

Recommended for systems with lists and libraries < 5,000 elements: 10 min

Recommended for systems with lists and libraries > 5,000 elements: 60 min

#### **1.** Option enabled:

×

20

8MAN excludes administrators from the scan. They are not available in views and reports.

#### 2. Option enabled:

8MAN excludes owner from the scan. They are not available in views and reports. This option is not effective for SharePoint 2010. Microsoft does not provide the information about the owner in this release.

| Include list items with unique rights only | Deactivated |                  |         |
|--------------------------------------------|-------------|------------------|---------|
| Maximum element scan attempts              | 4 3 >       |                  |         |
| List view threshold                        | 4 2,000 >   |                  |         |
| Diagnostic settings                        |             |                  |         |
| Detailed logging                           | Deactivated |                  |         |
| Reset                                      |             | Apply            | Discard |
|                                            |             |                  |         |
|                                            |             |                  |         |
|                                            |             |                  |         |
|                                            |             |                  |         |
|                                            | Additional  | properties       |         |
|                                            |             |                  |         |
|                                            |             |                  |         |
| 🞝 Filter                                   |             |                  | 20      |
| Property                                   |             | Configured value |         |
| Scan-Filter                                |             | ,                |         |
| Exclude Administrators                     | Deactivated |                  |         |
| Exclude Owner                              | Deactivated |                  |         |
| Exclude Secondary Contact                  | Deactivated |                  |         |
| Exclude Limited Access                     | ✓ Activated |                  |         |
| Exclude hidden lists                       | Deactivated |                  |         |
| Exclude list items                         | Deactivated |                  |         |
| Include list items with unique rights only | Deactivated |                  |         |
| Maximum element scan attempts              | 4 3 >       |                  |         |
| List view threshold                        | ▲ 2,000 ►   |                  |         |
| Diagnostic settings                        |             |                  |         |
| Detailed logging                           | Deactivated |                  |         |
|                                            |             |                  | 1       |
| Reset                                      |             | Apply            | Discard |

Additional properties

Deactivated

Deactivated

Deactive

✓ Activated

Deactivated

Deactivated

Configured value

#### Option enabled:

8MAN excludes secondary contacts from the scan. They are not available in views and reports. The secondary contact is optional in SharePoint. The option is ineffective if no secondary contact is entered.

This option is not effective for SharePoint 2010. Microsoft does not provide the secondary contact information in this release.

| 3 Filter                                   |               |                  | 20      |
|--------------------------------------------|---------------|------------------|---------|
| Property                                   |               | Configured value |         |
| Scan-Filter                                |               |                  |         |
| Exclude Administrators                     | Deactivated   |                  |         |
| Exclude Owner                              | Deactivated   |                  |         |
| Exclude Secondary Contact                  | Deactivated   |                  |         |
| Exclude Limited Access                     | Activated     |                  |         |
| Exclude hidden lists                       | Deactivated 2 |                  |         |
| Exclude list items                         | Deactivated   |                  |         |
| Include list items with unique rights only | Deactivated   |                  |         |
| Maximum element scan attempts              | 4 3 🕨         |                  |         |
| List view threshold                        | ◀ 2,000 ►     |                  |         |
| Diagnostic settings                        |               |                  |         |
| Detailed logging                           | Deactivated   |                  |         |
| Reset                                      |               | Apply            | Discard |

| Additional properties                      |               |                  |         |  |
|--------------------------------------------|---------------|------------------|---------|--|
| 🖉 Filter                                   |               |                  | 20      |  |
| Property                                   |               | Configured value |         |  |
| Scan-Filter                                |               |                  |         |  |
| Exclude Administrators                     | Deactivated   |                  |         |  |
| Exclude Owner                              | Deactivated   |                  |         |  |
| Exclude Secondary Contact                  | Deactivated   |                  |         |  |
| Exclude Limited Access                     | ✓ Activated   |                  |         |  |
| Exclude hidden lists                       | Deactivated   |                  |         |  |
| Exclude list items                         | Deactivated   |                  |         |  |
| Include list items with unique rights only | Deactivated 2 |                  |         |  |
| Maximum element scan attempts              | 3 >           |                  |         |  |
| List view threshold                        | ◀ 2,000 ►     |                  |         |  |
| Diagnostic settings                        |               |                  |         |  |
| Detailed logging                           | Deactivated   |                  |         |  |
| Reset                                      |               | Apply            | Discard |  |

#### 1. Option enabled:

8MAN excludes the limited access from the scan. This information is not available in views and reports. Limited access is automatically granted by the SharePoint system to a large extent, ensuring that SharePoint users can navigate through the system.

- 2. Option enabled: 8MAN excludes hidden lists from the scan. They are not available in views and reports.
- 1. Option enabled: 8MAN excludes list items from the scan. They are not available in views and reports.
- 2. Determine whether only list elements or documents with specific permissions (interrupted inheritance) will be scanned.

| 🕽 Filter                                   |             |                 | 20 |
|--------------------------------------------|-------------|-----------------|----|
| Property                                   | C           | onfigured value |    |
| Scan-Filter                                |             |                 |    |
| Exclude Administrators                     | Deactivated |                 |    |
| Exclude Owner                              | Deactivated |                 |    |
| Exclude Secondary Contact                  | Deactivated |                 |    |
| Exclude Limited Access                     | ✓ Activated |                 |    |
| Exclude hidden lists                       | Deactivated |                 |    |
| Exclude list items                         | Deactivated |                 |    |
| Include list items with unique rights only | Deactivated |                 |    |
| Maximum element scan attempts              | 3 >         |                 |    |
| List view threshold                        | ▲ 2,000 ▶ 2 |                 |    |
| Diagnostic settings                        |             |                 |    |

- 1. Determine the maximum number of attempts after which the scan of a specific SharePoint object is canceled. Possible values: 1 to 5, Recommended: 3
- 2. With the threshold value for reading list elements, you determine how many list elements are read at maximum.

|                                            | Additional properties |                  |         |  |  |
|--------------------------------------------|-----------------------|------------------|---------|--|--|
| 3 Filter                                   |                       |                  | 20      |  |  |
| Property                                   |                       | Configured value |         |  |  |
| Exclude Secondary Contact                  | Deactivated           |                  |         |  |  |
| Exclude Limited Access                     | ✓ Activated           |                  |         |  |  |
| Exclude hidden lists                       | Deactivated           |                  |         |  |  |
| Exclude list items                         | Deactivated           |                  |         |  |  |
| Include list items with unique rights only | Deactivated           |                  |         |  |  |
| Maximum element scan attempts              | 4 3 )                 |                  |         |  |  |
| List view threshold                        | 4 2,000 >             |                  |         |  |  |
| Diagnostic settings                        |                       |                  |         |  |  |
| Detailed logging                           | Deactivated           |                  |         |  |  |
| Advanced settings                          |                       |                  |         |  |  |
| Ignore domain in SharePoint-Credentials    | Deactivated           |                  |         |  |  |
| PowerShell CredSSP-Authentication          | Deactivated           |                  |         |  |  |
| Reset                                      |                       | Apply            | Discard |  |  |

*Enable the option for extended error analysis only.* 

If this option is enabled, the scan speed will slow down and the size of the log file of the 8MAN server will increase faster.

|                                            | Additiona   | l properties  |       | ×       |
|--------------------------------------------|-------------|---------------|-------|---------|
| 🕰 Filter                                   |             |               |       | 20      |
| Property                                   |             | Configured va | alue  |         |
| Exclude Secondary Contact                  | Deactivated |               |       | ^       |
| Exclude Limited Access                     | ✓ Activated |               |       |         |
| Exclude hidden lists                       | Deactivated |               |       |         |
| Exclude list items                         | Deactivated |               |       |         |
| Include list items with unique rights only | Deactivated |               |       |         |
| Maximum element scan attempts              | 4 3 ▶       |               |       |         |
| List view threshold                        | ◀ 2,000 ►   |               |       |         |
| <ul> <li>Diagnostic settings</li> </ul>    |             |               |       |         |
| Detailed logging                           | Deactivated |               |       |         |
| <ul> <li>Advanced settings</li> </ul>      |             |               |       |         |
| Ignore domain in SharePoint-Credentials    | Deactivated |               |       |         |
| PowerShell CredSSP-Authentication          | Deactivated |               |       | v       |
| Reset                                      |             |               | Apply | Discard |

#### only for SharePoint on-premise: Activate this property if the system to be scanned is not operated in the local network infrastructure (e.g. by an external service

(e.g. by an external service provider) and the account name is used in the form abc@xxx.com.

| 3 Filter                                   |             |                  |  |
|--------------------------------------------|-------------|------------------|--|
| Property                                   |             | Configured value |  |
| Exclude Secondary Contact                  | Deactivated |                  |  |
| Exclude Limited Access                     | ✓ Activated |                  |  |
| Exclude hidden lists                       | Deactivated |                  |  |
| Exclude list items                         | Deactivated |                  |  |
| Include list items with unique rights only | Deactivated |                  |  |
| Maximum element scan attempts              | 43 )        |                  |  |
| List view threshold                        | ◀ 2,000 ►   |                  |  |
| Diagnostic settings                        |             |                  |  |
| Detailed logging                           | Deactivated |                  |  |
| Advanced settings                          |             |                  |  |
| Ignore domain in SharePoint-Credentials    | Deactivated |                  |  |
| PowerShell CredSSP-Authentication          | Deactivated |                  |  |

# This option is only relevant for scanning an entire SharePoint farm.

Enable it if SharePoint is running in a multi-server environment, i.e. if dedicated servers are used for front end and database.

In order for the scanner to work properly, you must first configure WinRM and prepare PowerShell to use CredSSP authentication.

# 9.4.5 Customize a SharePoint scan configuration

| 8MAN Configuration V                                          | ersion:                                                                                 |                                                     |                                                  | -                                        |            | >  |
|---------------------------------------------------------------|-----------------------------------------------------------------------------------------|-----------------------------------------------------|--------------------------------------------------|------------------------------------------|------------|----|
| Back File Server CSV Im                                       | nport                                                                                   |                                                     |                                                  |                                          |            | ?  |
| <ul> <li>Select a technology below to add</li> </ul>          | a new resource configuration                                                            |                                                     |                                                  |                                          |            | _  |
| Active Directory Resource                                     | Easy Connect - CSV<br>Easy Connect - CSV resource                                       | Easy Connect - SQL<br>Easy Connect - SQL resource   | Exchange<br>Exchange Resource                    | File server<br>File Server Resource      |            |    |
| Local Accounts                                                | Logga - Active Directory<br>Monitoring an Active Directory                              | Logga - File Server<br>Monitoring a File Server     | SharePoint<br>☆ Sharepoint Resource (Farm Based) | SharePoint<br>SharePoint Site Collection |            |    |
| SharePoint Online<br>SharePoint Online Site Collection        | VSphere<br>VMware vSphere Resource                                                      |                                                     |                                                  |                                          |            |    |
| A Filter                                                      |                                                                                         |                                                     |                                                  |                                          | 11         |    |
|                                                               | TSTERT WILL DE SCANNED UN GEMAND. [] (10                                                | iore »)                                             |                                                  |                                          |            |    |
|                                                               |                                                                                         |                                                     |                                                  |                                          |            |    |
| 🔛 🕨 🕨 🕅 8ma                                                   | n-demo.onmicrosoft.com                                                                  |                                                     |                                                  |                                          | ×          |    |
| The Exchange 8man-demo.o                                      | nmicrosoft.com will be scanned On deman                                                 | d [] (More »)                                       |                                                  |                                          |            |    |
|                                                               |                                                                                         |                                                     |                                                  |                                          |            |    |
| http:                                                         | //intranet                                                                              |                                                     |                                                  |                                          | ×          |    |
|                                                               |                                                                                         |                                                     |                                                  |                                          |            |    |
| The resource http://intranet                                  | will be scanned <u>On demand</u> . [] (More »)                                          |                                                     |                                                  |                                          |            |    |
| SRV-                                                          |                                                                                         |                                                     |                                                  |                                          | ×          |    |
|                                                               | -8MAN\SQLExpress                                                                        |                                                     |                                                  |                                          |            |    |
| The resource SRV-8MAN\SQ                                      | LExpress will be scanned <u>On demand</u> , [] (                                        | More »)                                             |                                                  |                                          |            |    |
| En la la                                                      |                                                                                         |                                                     |                                                  |                                          | ~          |    |
|                                                               | JBUNTU                                                                                  |                                                     |                                                  |                                          |            |    |
| The resource SRVUBUNTU w                                      | ill be scanned <u>On demand</u> , [] (More »)                                           |                                                     |                                                  |                                          |            |    |
| 0                                                             | 1                                                                                       |                                                     |                                                  |                                          |            |    |
| 🗐 🕨 🚺 http:                                                   | //demo-sitecollection                                                                   |                                                     | •                                                |                                          | ×          |    |
| The second base (/down a)                                     | tecollection will be scanned daily, 1:00 AM.                                            | a second and a second balance                       | 3                                                |                                          |            |    |
| account 8man-demo\sa-8ma                                      | an on SRV-8MAN .                                                                        | •                                                   |                                                  | s will be performed using                |            |    |
| In case of errors, i.e. the se<br>The additional provides har | rver is not 5 lable due to maintenance, so<br>ve comple been configured. <u>(Less</u> ) | cans will be retried <u>once</u> . The delay betwee | en retries is <u>10 minutes</u> .                |                                          |            |    |
|                                                               |                                                                                         |                                                     |                                                  |                                          | v          |    |
|                                                               |                                                                                         |                                                     |                                                  |                                          |            |    |
| Ready                                                         |                                                                                         |                                                     |                                                  | demoadmin @ l                            | ocalhost 🗲 | I. |

- 1. Change the SharePoint Scan configuration name.
  - 2. Change scheduling for scanning.
  - 3. Change the "<u>Process Account</u>".
  - 4. Change the "<u>Scan Account</u>".
  - 5. Change the collector that runs the scan.

# 9.4.6 Configure the scan account for SharePoint Online

### Identify the primary site collection administrator

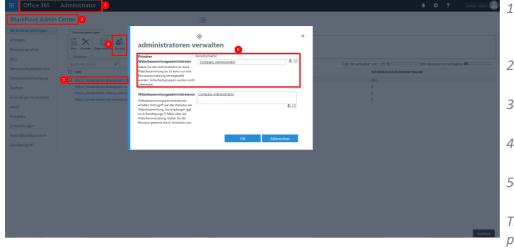

- 1. Log into your Office 365 environment as an administrator.
- 2. Go to the SharePoint Admin Center.
- 3. Select the collection to be scanned (set the checkmark).
- 4. Click Owner-> Manage Administrators.
- 5. You will see the primary site collection administrator.

The Company Administrator placeholder is for all Office 365 administrators.

### Enter the scan account into the configuration

|       |                   | Easy Connect - CSV<br>Easy Connect - CSV reso            | arce Easy Connect - SQL Explored Easy Connect - SQL File Server Resource File Server Resource                                            |   |
|-------|-------------------|----------------------------------------------------------|----------------------------------------------------------------------------------------------------|---|
|       |                   | Logga - Active Director                                  |                                                                                                    |   |
|       |                   |                                                          |                                                                                                    |   |
| A Fil |                   | aemo.onmicrosort.com will be scann                       | ed <u>un demand</u> (                                                                                                    |   |
| P     |                   | http://intranet                                          | Read Credentials ×                                                                                                    | × |
|       |                   |                                                          | These SharePoint Online credentials will be used for reading<br>on the target system Credentials User ng tempodmin@@man-demo.com Passwo2 | × |
| The   | resource SRVUB    | <u>SRVUBUNTU</u><br>UNTU will be scanned <u>On demar</u> | System 3 Eman-demo.com Apply Cancel                                                                                                    | × |
| P     | resource http://c | http://demo-sitecollection                               |                                                                                                    | × |
| The   | ▶ Ø               | https://8man-demo.sharepoint-or                          | nline.com                                                                                                    | × |
| The   |                   |                                                          | will be scanned <u>daily. 1:00 AM</u> . The communication will be established using account <u>8man-demo\sa-8man</u> . Scans wi          |   |

Note that the collector server that is running the scan requires an Internet connection.

- 1. Click "Not Set".
- 2. Specify user name and password.
- 3. Specify the domain of the user.

#### **Scan local accounts** 9.5

8MAN is able to read local accounts of computers (and not just file servers).

#### **Adding Local Accounts Scans**

OFF SRV-8MAN (SRV-8MAN)

Assigned collectors

Collectors SRV-8MAN SRV-FS02

Name

| 8MAN Configuration                                 | Version:                                         |                                      |                | _ □ ×                                                      | Select "Local Accounts".      |
|----------------------------------------------------|--------------------------------------------------|--------------------------------------|----------------|------------------------------------------------------------|-------------------------------|
| Back File server CS                                | V import                                         |                                      |                | 0                                                          |                               |
| <ul> <li>Select a technology below to a</li> </ul> | add a new resource configuration                 |                                      |                |                                                            |                               |
| Active Directory Resource                          | Exchange<br>Exchange Resource                    | File server<br>File Server Resource  | Local Accounts | Logga - Active Directory<br>Monitoring an Active Directory |                               |
| Monitoring a File Server                           | SharePoint<br>다 Sharepoint Resource (Farm Based) | VSphere<br>VMware vSphere Resource   |                |                                                            |                               |
| Filter                                             |                                                  |                                      |                |                                                            | -                             |
| 4 Filter                                           |                                                  |                                      |                | /                                                          |                               |
| a b 🖉 🔹                                            | man-demo.local                                   |                                      |                | ×                                                          |                               |
| The domain 8man dome                               | local will be scanned daily, 10:00 PM []         |                                      |                |                                                            |                               |
|                                                    | ciated with this domain. Add resource confi      |                                      |                |                                                            |                               |
|                                                    |                                                  |                                      |                |                                                            |                               |
| OFF SRV-8M                                         |                                                  |                                      |                | ×                                                          |                               |
| The file server SRV-8MAN                           | of type Windows will be monitored on SRV-        | 8MAN                                 |                | ¥                                                          |                               |
|                                                    |                                                  |                                      |                |                                                            |                               |
| Ready                                              |                                                  |                                      |                | demoadmin © localhost 🖯 🏻 📥                                |                               |
|                                                    |                                                  |                                      |                |                                                            |                               |
|                                                    |                                                  |                                      |                |                                                            |                               |
| 8MAN Configuration                                 | Version:                                         |                                      |                | ×                                                          | Select the computer for which |
|                                                    | Vinter Local Accounts                            | selection                            | ×              |                                                            | want to read local accounts.  |
| ^ Select a technology below to a                   | add a new resource Select the file se            | vers you wish to scan for local acco | ounts.         |                                                            |                               |
|                                                    | Credentials Bman-der                             | no\sa-8man                           |                | Logga - Active Directory                                   |                               |
| Logga - File Server                                | SharePoir A Filter                               |                                      | 4 🔞            |                                                            |                               |

Do

8man-de no.loca

| BMAN Configuration V Back File server CSV im         |                                                  |                                     |                                                                                                    | _ 0                                                        | × |
|------------------------------------------------------|--------------------------------------------------|-------------------------------------|----------------------------------------------------------------------------------------------------|------------------------------------------------------------|---|
| <ul> <li>Select a technology below to add</li> </ul> | a new resource configuration                     |                                     |                                                                                                    |                                                            |   |
| Active Directory Resource                            | Exchange<br>Exchange Resource                    | File server<br>File Server Resource | Local Accounts<br>Local Accounts of a server                                                                | Logga - Active Directory<br>Monitoring an Active Directory |   |
| Monitoring a File Server                             | SharePoint<br>☆ Sharepoint Resource (Farm Based) | VSphere<br>VMware vSphere Resource  |                                                                                                    |                                                            |   |
|                                                      |                                                  |                                     |                                                                                                    |                                                            |   |
| A Filter                                             |                                                  |                                     |                                                                                                    | 8                                                          |   |
| Loca                                                 | Accounts (srv-exchange, srv-vcenter01)           |                                     |                                                                                                    | ×                                                          |   |
| Local accounts from servers                          |                                                  |                                     | emo\sa-8man on <u>SRV-8MAN</u> with max. <u>4</u><br>tween retries is <u>10 minutes</u> . ( <u>« Less</u> ) | parallel requests.                                         |   |
|                                                      |                                                  |                                     |                                                                                                    |                                                            |   |

n you

The available configuration options are the same as with an <u>AD-scan</u>.

st 🖯 🔤

# 9.6 Assign resources to a domain

You can assign a file server, Exchange or SharePoint scan to a domain. Use drag & drop in order to make this assignment, or to remove it.

| BMAN Configuration                                                                                                |                                                                                                    |                                                                                                    |                                                                     | _ 0                                                        | ×          |
|----------------------------------------------------------------------------------------------------|----------------------------------------------------------------------------------------------------|----------------------------------------------------------------------------------------------------|---------------------------------------------------------------------|------------------------------------------------------------|------------|
| <ul> <li>Select a technology below to ad-</li> </ul>                                                              | d a new resource configuration                                                                                                    |                                                                                                    |                                                                     |                                                            |            |
| Active Directory Resource                                                                                         | Exchange<br>Exchange Resource                                                                                                    | File server<br>File Server Resource                                                                                                    | Local Accounts<br>Local Accounts of a server                        | Logga - Active Directory<br>Monitoring an Active Directory |            |
| Monitoring a File Server                                                                                          | SharePoint<br>☆ Sharepoint Resource (Farm Based)                                                                                                    | VSphere<br>VMware vSphere Resource                                                                                                    |                                                                     |                                                            |            |
| The ile server sty-<br>The ile server sty-<br>The collowing shar<br>The depth of the fil<br>In case of errors, is | Bman-demo.local<br>kcal will be scanned <u>daily, 10:00 PM</u> (] ( <u>Mo</u><br>d with this domain. Add resource configur<br><u>srv-Bman</u><br>Bman of type <u>Auto</u> will be scanned <u>daily, 10</u><br>es will be scanned during the scheduled sca<br>le server scan will be <u>unimited</u> . From a dep<br>e. if the server is not available due to mainte<br>count and the list right management have r | 20 PM using account <u>8man-demolaa-8m</u><br>ns: <u>Organization, Projects, Templates, Us</u><br>th of <u>8</u> and on only different rights will be<br>the retried <u>3</u> times. The t | ers.<br>e reported.<br>delay between retries is <u>10 minutes</u> . | 8 X                                                        |            |
| Ready                                                                                                    |                                                                                                    |                                                                                                    |                                                                     | demoadmin @ localhost                                      | € <u>*</u> |

8MAN will only show any added resources in the 8MAN GUI, if the appropriate domain has been selected.

| MAN Configuration                               | Version:                                                                                                   |                                       |                                              | _ 0                                                        |
|-------------------------------------------------|----------------------------------------------------------------------------------------------------|---------------------------------------|----------------------------------------------|------------------------------------------------------------|
| Back File server CS                             | <u>V import</u>                                                                                            |                                       |                                              |                                                            |
|                                                 | add a new resource configuration                                                                           |                                       |                                              |                                                            |
| Domain<br>Active Directory Resource             | Exchange<br>Exchange Resource                                                                              | File server<br>File Server Resource   | Local Accounts<br>Local Accounts of a server | Logga - Active Directory<br>Monitoring an Active Directory |
| Logga - File Server<br>Monitoring a File Server | SharePoint                                                                                                 | i) vSphere<br>VMware vSphere Resource |                                              |                                                            |
|                                                 |                                                                                                    |                                       |                                              |                                                            |
| 🗳 demo                                          |                                                                                                    |                                       |                                              | 4 of 6 🗙                                                   |
| The domain 8man-demo                            | man-demo.local<br>.local will be scanned <u>daily. 10:00 PM</u> [<br>ciated with this domain. Add resource |                                       |                                              | ×                                                          |
|                                                 | RV-EXCHANGE.8man-demo.local<br>ANGE.8man-demo.local will be scanned                                        | On demand [] (More »)                 |                                              | ×                                                          |
|                                                 | i <u>man-demo.com</u><br>no.com will be scanned <u>On demand</u> []                                        | More »)                               |                                              | ×                                                          |
|                                                 | <u>demo (srv-8man)</u>                                                                                     |                                       |                                              | ×                                                          |
| i ne nie server <u>srv-8man</u> (               | of type <u>Auto</u> will be scanned <u>daily, 10:00</u>                                                    | I'm ( (More »)                        |                                              | v                                                          |
|                                                 |                                                                                                    |                                       |                                              |                                                            |
|                                                 |                                                                                                    |                                       |                                              |                                                            |

Resources that have not been assigned are always shown by 8MAN GUI, regardless of which domain is selected by the user.

# 9.7 Configure Active Directory (AD) Logga

#### 9.7.1 Enable audit policies for the AD Logga

### 9.7.1.1 Configure audit policies for the domain controllers (DC)

In order to be able to access AD Logga functionality you must activate a special audit policy. If you want to make changes to audit policy you must be a member of the appropriate domain admin or organization admin group.

### 9.7.1.1.1 Configure audit policies for DCs on Server 2008

Before configuring audit policies you should verify that all required categories are activated. You can activate the required audit policies by running the following commands on every DC with admin rights:

For "Monitor policy changes":

#### auditpol /set /subcategory:{0CCE922F-69AE-11D9-BED3-505054503030} /success:enable

For "Directory service changes":

#### auditpol /set /subcategory:{0CCE923C-69AE-11D9-BED3-505054503030} /success:enable

For "Managing User Accounts", "Managing computer accounts", "Managing security groups", "Managing distribution groups", "Managing application groups" and "other account management events":

```
auditpol /set /subcategory:{0CCE9235-69AE-11D9-BED3-505054503030} /success:enable
auditpol /set /subcategory:{0CCE9236-69AE-11D9-BED3-505054503030} /success:enable
auditpol /set /subcategory:{0CCE9237-69AE-11D9-BED3-505054503030} /success:enable
auditpol /set /subcategory:{0CCE9238-69AE-11D9-BED3-505054503030} /success:enable
auditpol /set /subcategory:{0CCE9239-69AE-11D9-BED3-505054503030} /success:enable
auditpol /set /subcategory:{0CCE9238-69AE-11D9-BED3-505054503030} /success:enable
auditpol /set /subcategory:{0CCE9238-69AE-11D9-BED3-505054503030} /success:enable
auditpol /set /subcategory:{0CCE923A-69AE-11D9-BED3-505054503030} /success:enable
```

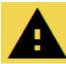

Repeat this process for every DC!

# 9.7.1.1.2 Configure audit policies for DCs on Server 2008 R2 or higher

You can use the group policy editor to manage audit policy on server 2008 R2 or higher. This means you only need to implement the policy once rather than having to repeat it for every DC.

Please note that the activation of audit policy may be delayed on the domain controllers (DCs) depending on your replication interval.

Once you have completed these settings:

- complete a manual policy update with the command "gpupdate /force"
- <u>Verifying the execution of audit policies</u>

|       |               | Run 🗙                                                                                                    | Start managing group policies, by opening: |
|-------|---------------|----------------------------------------------------------------------------------------------------|--------------------------------------------|
|       | <u>D</u> pen: | Type the name of a program, folder, document, or Internet<br>resource, and Windows will open it for you.<br>gpmc.msc v | gpmc.msc                                   |
|       |               | OK Cancel <u>B</u> rowse                                                                                               |                                            |
| v Win | dow Help      | Group Policy Management                                                                                                | Create a new group policy.                 |

| 📓 File Action View Window Help                                                                                                    | - 8 × | ered te d nett gredp peneyt                                                                                                    |
|----------------------------------------------------------------------------------------------------|-------|----------------------------------------------------------------------------------------------------|
| 🗢 🄿 📶 📋 🗙 🖫 🙆 🗾 🖬                                                                                                    |       | Select the OU in which the DC                                                                                                    |
| <ul> <li>▷ I Link an Exis</li> <li>▷ II Microsoft Exchange</li> <li>▷ II TettGroups</li> <li>○ TettUsers</li> <li>○ TettUsers</li> <li>○ Group Polic</li> <li>○ Group Polic</li> <li>○ Group Polic</li> <li>○ View</li> </ul> |       | computer accounts are located. By<br>default they are located in the OU<br>"Domain Controllers".<br>Please ensure that the newly<br>created policy is applied/winning to<br>the appropriate DCs (hierarchy and<br>order). |
| Group Policy Results                                                                                                    |       | The order in which<br>you set the options<br>affects the<br>effectiveness of the<br>policy. Follow the<br>order given here!                                                                                               |
| ,,                                                                                                    |       | older given here:                                                                                                    |

民

Select the newly created group

"edit".

policy by right clicking and selecting

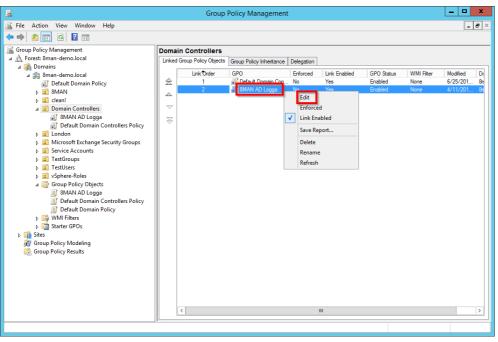

\_ 🗆 X Group Policy Management Editor File Action View Help 🔶 🧼 🖄 📰 🗶 🖾 🖬 8MAN AD Logga [SRV-8MAN.8MAN-DEMO.LOCAL] Policy Policy Setting 🔺 👰 Computer Configuration Not Defined ⊿ 📫 Policies Fonces
 Software Settings
 Windows Settings
 Software Resolution Policy 2 Audit: Force audit policy subcategory settings (Windows Vista or later) to override audit policy c... Not Defined DCOM: Machine Access Restrictions in Security Descriptor Definition Language (SDDL) syntax DCOM: Machine Launch Restrictions in Security Descriptor Definition Language (SDDL) syntax Not Defined Not Defined Scripts (Startup/Shutdo ⊿ 🚡 Security Settings Account Policies
 Account Policies
 Account Policies
 Account Policies
 Audit Policy
 Audit Policy
 Security Options Devices: Allow undock without hat Audit: Force audit policy subcategory settings (Wi... ? × Devices: Prevent users from insta Devices: Restrict CD-ROM access Security Policy Setting Explain Audit: Force audit policy subcategory settings (Windows Vista or later) to override audit policy category settings Devices: Restrict floppy access to Domain controller: Allow server vent Log Event Log
Restricted Groups Domain controller: LDAP server si Domain controller: Refuse machin Define this policy setting System Services Enabled > a system services > Registry > Registry > Registry > III System > III Wired Network (IEEE 802.3) Policies Domain member: Digitally encry Disabled Domain member: Digitally encry Domain member: Digitally sign s Windows Firewall with Advanced Security Network List Manager Policies 🗟 Domain member: Disable mach 🗿 Domain member: Maximum m Network List Manager Policies
 Wireless Network (IEE 802.11) Policies
 Public Key Policies
 Software Restriction Policies
 Network Access Protection
 Application Control Policies
 Software Software Policies on Active Directory (SMA
 Associated with Policie Conferentiation Control Policies 🖏 Domain member: Require strong 🖏 Interactive logon: Display user in 🔄 Interactive logon: Do not display Interactive logon: Do not require
 Interactive logon: Do not require
 Interactive logon: Machine accou
 Interactive logon: Machine inacti Advanced Audit Policy Configuration Interactive logon: Message text fo Administrative Templates: Policy definitions (ADMX Interactive logon: Message tele lo Interactive logon: Number of prev Preferences
 User Configuration
 Policies
 Preferences linteractive logon: Prompt user to lnteractive logon: Require Dom Interactive logon: Require smart Interactive logon: Smart card ren OK Cancel Apply Microsoft network client: Digitall Microsoft network client: Digitally sign communications (ir server agrees

- 1. Navigate to "security options".
- 2. Select the policy "Audit: Force audit policy...".
- 3. You can activate the security policy by right-clicking and selecting "Properties", as shown in the diagram.

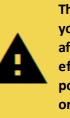

The order in which you set the options affects the effectiveness of the policy. Follow the order given here!

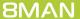

.....

 Image: SMAN AD Logga [SKV-BMAN.8MAN-DEMO.LOCAL] Policy

 Image: SMAN AD Logga [SKV-BMAN.8MAN-DEMO.LOCAL] Policy

 Image: Small policy

 Image: Small policy

 Image: Small policy

 Image: Small policy

 Image: Small policy

 Image: Small policy

 Image: Small policy

 Image: Small policy

 Image: Small policy

 Image: Small policy

 Image: Small policy

 Image: Small policy

 Image: Small policy

 Image: Small policy

 Image: Small policy

 Image: Small policy

 Image: Small policy

 Image: Small policy

 Image: Small policy

 Image: Small policy

 Image: Small policy

 Image: Small policy

 Image: Small policy

 Image: Small policy

 Image: Small policy

 Image: Small policy

 Image: Small policy

 Image: Small policy

 Image: Small policy

 Image: Small policy

 Image: Small policy

 Image: Small policy

 Image: Small policy

 Image: Small policy

 I

Scripts (Startup/Shutdown)

A Registry
 Mired Network (IEEE 802.3) Policies
 Windows Firewall with Advanced Security
 Network List Manager Policies
 Wireles Network (IEEE 802.1) Policies
 Dublic Key Policies

Action Control Policies
 Security Policies on Active Directory (8M
 Advanced Audit Policy Configuration
 Align Audit Policies

Software Restriction Policies
 Network Access Protection

Account l Account Logon

Detailed Tracki
 DS Access
 DS Access
 Object Access
 Policy Change
 Privilege Use

Invinege use
 System
 Signal Object Access Auditing
 Policy-based Qos

Scripts (Startup/Shutd
 Security Settings
 Security Settings
 Local Policies
 Local Policies
 Event Log
 Restricted Groups
 System Services

Registry

File Action View Help

🔶 🧼 🙇 📰 🗟 🖬

1. Navigate to account management.

\_ 🗆 X

x

- 2. Use multi-select and select all subcategories.
- 3. Activate the audit by rightclicking and selecting "Properties", as shown in the diagram.

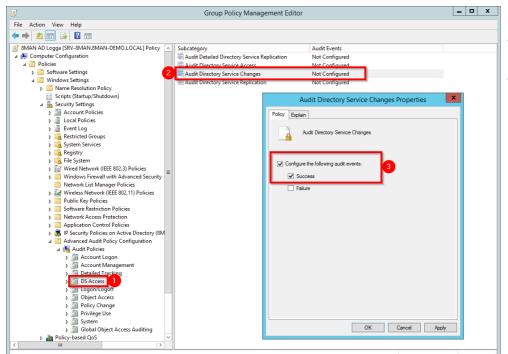

Group Policy Management Editor

Policy

71

Not Configured Not Configured

Not Configured Not Configured Not Configured

Not Configured

Configure the selected events to be audited: Audit all success

Properties for Multiple Ite

OK Cancel Apply

Audit Application Group Management
 Audit Computer Account Management

Audit Distribution Group Management

Audit User Account Management

Audit Other Account Management Events Audit Security Group Management

- 1. Navigate to "DS Access".
- 2. Select the subcategory "Audit Directory Service Changes".
- *3.* You can activate the audit by right-clicking and selecting "Properties", as shown in the diagram.

|                                                 |            | Group Policy Management Edit           | tor                                  | L     |   | ) |
|-------------------------------------------------|------------|----------------------------------------|--------------------------------------|-------|---|---|
| Action View Help                                |            |                                        |                                      |       |   |   |
| 🔿 🖄 🖬 🔒 🛛 🎫                                     |            |                                        |                                      |       |   |   |
| 8MAN AD Logga [SRV-8MAN.8MAN-DEMO.LOCAL] Policy | / <u>^</u> | Subcategory                            | Audit Events                         |       |   |   |
| 👰 Computer Configuration                        | (2         | 💹 Audit Audit Policy Change            | Not Configured                       |       |   |   |
| a 🧰 Policies                                    |            | Mudit Authentication Policy Change     | Not Configured                       |       |   |   |
| Software Settings                               |            | 📓 Audit Authorization Policy Change    | Not Configured                       |       |   |   |
| ⊿ interval and a settings                       |            | Audit Filtering Platform Policy Change | Not Configured                       |       |   |   |
| Name Resolution Policy                          |            | Audit MPSSVC Rule-Level Policy Change  | Not Configured                       |       |   |   |
| Scripts (Startup/Shutdown)                      |            | Audit Other Policy Change Events       | Not Configured                       |       |   |   |
| Security Settings Account Policies              |            |                                        |                                      | )     | - |   |
| Account Policies                                |            |                                        | Audit Audit Policy Change Properties |       |   |   |
| Event Log                                       |            | Policy                                 | xplain                               |       |   |   |
| Event Log Restricted Groups                     |            | Tolicy E                               | xpiani                               |       |   |   |
| System Services                                 |            |                                        |                                      |       |   |   |
| A Registry                                      |            | 4                                      | Audit Audit Policy Change            |       |   |   |
| File System                                     |            |                                        |                                      |       |   |   |
| Wired Network (IEEE 802.3) Policies             |            |                                        |                                      |       |   |   |
| Windows Firewall with Advanced Securit          | , ≡        |                                        | figure the following audit events:   |       |   |   |
| Network List Manager Policies                   | ·          |                                        |                                      |       |   |   |
| Wireless Network (IEEE 802.11) Policies         |            |                                        | Success                              |       |   |   |
| Public Key Policies                             |            |                                        | Failure                              |       |   |   |
| Software Restriction Policies                   |            |                                        | , raidio                             |       |   |   |
| Network Access Protection                       |            |                                        |                                      |       |   |   |
| Application Control Policies                    |            |                                        |                                      |       |   |   |
| IP Security Policies on Active Directory (8)    | вм         |                                        |                                      |       |   |   |
| Advanced Audit Policy Configuration             |            |                                        |                                      |       |   |   |
| ⊿ 🎠 Audit Policies                              |            |                                        |                                      |       |   |   |
| Account Logon                                   |            |                                        |                                      |       |   |   |
| Account Management                              |            |                                        |                                      |       |   |   |
| Detailed Tracking                               |            |                                        |                                      |       |   |   |
| DS Access                                       |            |                                        |                                      |       |   |   |
| ⊳ 🗿 Logon/Logoff                                |            |                                        |                                      |       |   |   |
| Object Access                                   |            |                                        |                                      |       |   |   |
| Policy Change                                   |            |                                        |                                      |       |   |   |
| Privilege Use                                   |            |                                        |                                      |       |   |   |
| b J System                                      |            |                                        |                                      |       |   |   |
| Global Object Access Auditing                   |            |                                        |                                      |       |   |   |
| Policy-based QoS                                | ~          |                                        | OK Cancel                            | Apply |   |   |
|                                                 |            |                                        |                                      |       |   |   |

- 1. Navigate to "Change policy".
- 2. Select the subcategory "Audit Audit Policy Chang".
- 3. You can activate the audit by right-clicking and selecting "Properties", as shown in the diagram.

Once you have completed these settings:

- complete a manual policy update with the command "gpupdate /force"
- Verifying the execution of audit policies

### 9.7.1.1.3 Configure the AD Logga disk space requirement

1000 events require approximately 0.57 MB of storage in the data base.

By default the storage period of AD Logga events is set to 30 days and can be managed under server -> <u>storage of</u> <u>scans</u>.

### 9.7.1.1.4 Set the size of the Windows event log

To ensure that you don't "lose" any events, you must configure the maximum size for security event logs appropriately. For audit policy settings the storage requirements is roughly 1KB per event.

For example:

For a server outage or maintenance time (of the collector server selected for the AD Logga) of one hour, with approximately 1000 events per hour, the absolute minimum security event log size would be 1MB. Considering the low storage space requirements for 1000 events, the uncertainty of outage times as well as the potential relevance of individual security events we highly recommend that you ensure that enough storage space is available.

More information on how to manage storage size can be found at Microsoft.

### 9.7.1.1.5 Verify the audit policy settings

You can verify the effectiveness of audit policies by starting the command prompt with admin rights and entering the following command:

auditpol /get /category:"policy change,account management,ds access"

or

auditpol /get /category:\*

| Administrator:                                                                             | Command Prompt 📃 🗖 🗙                       |
|--------------------------------------------------------------------------------------------|--------------------------------------------|
| C:\Windows\system32>auditpol /get /categ<br>access"<br>System audit policy                 | ory:"policy change,account management,ds 🗡 |
| Category/Subcategory<br>Policy Change                                                      | Setting                                    |
| Authentication Policy Change<br>Authorization Policy Change                                | No Auditing<br>No Auditing ≡               |
| MPSSUC Rule-Level Policy Change<br>Filtering Platform Policy Change<br>Other Policy Change | No Auditing<br>No Auditing                 |
| Audit Policy Change<br>Account Management                                                  | Success                                    |
| User Account Management<br>Computer Account Management                                     | Success<br>Success                         |
| Security Group Management<br>Distribution Group Management                                 | Success<br>Success                         |
| Application Group Management<br>Other Account Management Events<br>DS Access               | Success<br>Success                         |
| Directory Service Changes                                                                  | Success                                    |
| Detailed Directory Service Replication<br>Directory Service Access                         | No Auditing<br>No Auditing                 |
| C:\Windows\system32>_                                                                      | ~                                          |

The marked subcategories must be set to "Success".

**8MAN** 

### 9.7.1.2 Set audit permissions in the AD object SACLs

After activating the audit policies you must set the audit permissions for AD objects (SACL) accordingly.

The user right "Manage auditing and security log" is required for the configuration of the SACL (this corresponds to the privilege "SeSecurityPrivilege"). You must be a member of the "event log reader" or domain admin group.

The configuration of the SACL is only required for one of the domain controllers. All other DCs receive the configuration via replication.

|       | Run ×                                                                                                    | Start the management of Active<br>Directory users and computers on a |
|-------|----------------------------------------------------------------------------------------------------|----------------------------------------------------------------------|
| ©pen: | Type the name of a program, folder, document, or Internet<br>resource, and Windows will open it for you.<br>dsa.msc v | DC by opening<br>dsa.msc                                             |
|       | OK Cancel <u>B</u> rowse                                                                                              |                                                                      |

| 2                                  | Active Directory Users and               | I Computers               | _ 🗆 X                                               |
|------------------------------------|------------------------------------------|---------------------------|-----------------------------------------------------|
| File Action View Help              |                                          |                           |                                                     |
| 🗢 🔿 👔 🚺 Add/Remove                 | Columns                                  |                           |                                                     |
| Active Direc Large Icons           |                                          |                           | Description ^                                       |
| Saved Q Small Icons                |                                          | izational Unit            |                                                     |
| Bman-d List                        |                                          | Domain                    |                                                     |
| Detail                             |                                          | izational Unit            |                                                     |
| Llear Canta                        | cts, Groups, and Computers as containers | iner                      | Default container for up                            |
|                                    |                                          | izational Unit            | Default container for do                            |
| Advanced Fe                        |                                          | iner                      | Default container for se                            |
| Filter Options                     | 5                                        | izational Unit            | Default container for or                            |
| Customize                          |                                          | iner                      | Default container for or<br>Default container for m |
|                                    | Microsoft Exchange Security Groups       | Organizational Unit       |                                                     |
|                                    | Program Data                             | Container                 | Default location for stor                           |
|                                    | Service Accounts                         | Organizational Unit       |                                                     |
|                                    | System                                   | Container                 | Builtin system settings                             |
|                                    | TestGroups                               | Organizational Unit       |                                                     |
|                                    | TestUsers                                | Organizational Unit       |                                                     |
|                                    | 🚆 Users                                  | Container                 | Default container for up                            |
|                                    | 🗐 vSphere-Roles                          | Organizational Unit       |                                                     |
|                                    | Microsoft Exchange System Objects        | msExchSystemObjectsContai |                                                     |
|                                    | MTDS Quotas                              | msDS-QuotaContainer       | Quota specifications co                             |
|                                    | TPM Devices                              | msTPM-InformationObjectsC | ~                                                   |
| < III >                            | <                                        |                           | >                                                   |
| Enables/disables advanced features | and objects                              |                           |                                                     |
|                                    |                                          |                           |                                                     |

Activate the option "Advanced Features".

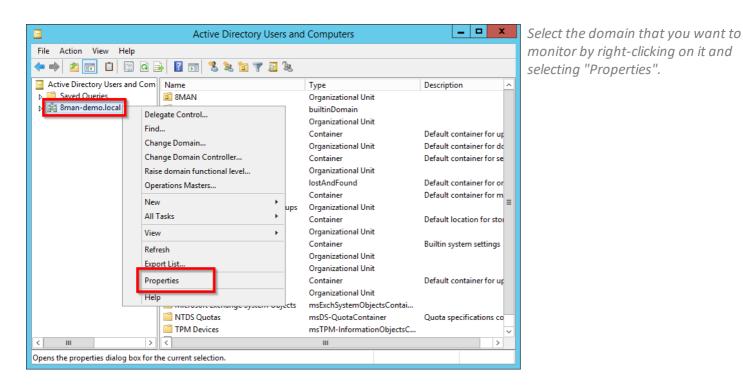

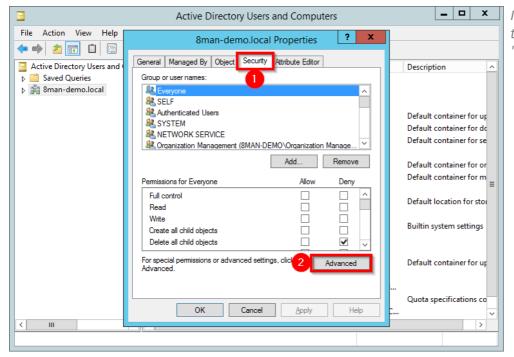

In the properties window, select the tab "Security" and then click on "Advanced".

**8MAN** 

| 124

| Owner:<br>Permissions<br>For additiona<br>Auditing ent                                    | al information, double-click an au                                                                     | cess | _                                              | y and click Edit (if available).                                                             | Analyze the existing access rig<br>Perhaps the required permissi<br>already exist.                  |
|-------------------------------------------------------------------------------------------|----------------------------------------------------------------------------------------------------|------|------------------------------------------------|----------------------------------------------------------------------------------------------|----------------------------------------------------------------------------------------------------|
| Type           & Succ           & Succ           & Succ           & Succ           & Succ | Principal<br>Everyone<br>Everyone<br>Domain Users (8MAN-DEMO\<br>Administrators (8MAN-DEMO<br>Everyone | -    | Inherited from<br>None<br>None<br>None<br>None | Applies to<br>Special<br>Special<br>This object only<br>This object only<br>This object only | If required, expand the access<br>rights of an existing "Everyon<br>principal or add the desired er |

| ,                                                                                                    | Auditing Entry for 8man-demo                                                                                                    | _ <b>_ X</b>   | At minimum,                                                                                                    |
|----------------------------------------------------------------------------------------------------|----------------------------------------------------------------------------------------------------|----------------|----------------------------------------------------------------------------------------------------|
| Principal: Everyone Select a principal Type: Success Applies to: This object and all descendant objects  Permissions:                                                                                                    | Auditing Entry for 8man-demo                                                                                                    |                | At minimum,<br>required:<br>Principal: "Ev<br>Type: "Succes<br>Apply to: "Th<br>descendant of<br>Permissions:<br>• Write all pr |
| <ul> <li>Read permissions</li> <li>Modify permissions</li> <li>Modify owner</li> <li>All validated writes</li> <li>All extended rights</li> <li>✓ Create all child objects</li> <li>✓ Delete all child objects</li> <li>✓ Create Computer objects</li> <li>✓ Create Contact objects</li> </ul> | Create msExchPoliciesContainer objects Delete msExchPoliciesContainer objects Create msExchProtocolCfgHTTPContainer objects Delete msExchProtocolCfgHTTPFilters objects Create msExchProtocolCfgHTTPFilters objects Create msExchProtocolCfgIMAPContainer objects Create msExchProtocolCfgIMAPContainer objects Create msExchProtocolCfgIMContainer objects Create msExchProtocolCfgIMContainer objects Delete msExchProtocolCfgIMContainer objects Create msExchProtocolCfgIMContainer objects Create msExchProtocolCfgIMContainer objects Create msExchProtocolCfgIMContainer objects Create msExchProtocolCfgIMContainer objects Create msExchProtocolCfgIMContainer objects | V<br>OK Cancel | <ul> <li>Delete</li> <li>Delete subt</li> <li>Modify per</li> <li>Create all control</li> <li>Delete all control</li> </ul>     |

the following is eryone" ssful" is object and all bjects"

- operties
- tree
- missions
- hild objects
- hild objects

| 125

# 9.7.2 Add an AD Logga configuration

| <b>BMAN</b> Configuration V                          | ersion:                                          |                                                                                         |                           | _ 0                                                        | ×O    | n the configuration home page                                         |
|------------------------------------------------------|--------------------------------------------------|-----------------------------------------------------------------------------------------|---------------------------|------------------------------------------------------------|-------|-----------------------------------------------------------------------|
| Back File server CSV im                              | tort                                             |                                                                                         |                           |                                                            | -     | elect "Scans".                                                        |
| <ul> <li>Select a technology below to add</li> </ul> | a new resource configuration                     |                                                                                         |                           |                                                            | _ 00  |                                                                       |
| Active Directory Resource                            | Exchange<br>Exchange Resource                    | File server<br>File Server Resource                                                     | Local Accounts            | Monitoring an Active Directory                             |       |                                                                       |
| Monitoring a File Server                             | SharePoint<br>☆ Sharepoint Resource (Farm Based) | VSphere<br>VMware vSphere Resource                                                      |                           |                                                            | Se    | elect "Logga - Active Directory".                                     |
|                                                      |                                                  |                                                                                         |                           |                                                            |       |                                                                       |
| 🖉 Filter                                             |                                                  |                                                                                         |                           | 6                                                          |       |                                                                       |
| 🐣 🕨 🛽 8mar                                           | -demo.local                                      |                                                                                         |                           | ×                                                          |       |                                                                       |
|                                                      | will be scanned <u>daily, 10:00 PM</u> []        |                                                                                         |                           |                                                            | ~     |                                                                       |
| OFF SRV-8MAN (                                       |                                                  |                                                                                         |                           | ×                                                          |       |                                                                       |
|                                                      | ma Windows will be monitored on SD\              | I/_RMAN                                                                                 |                           | ~                                                          |       |                                                                       |
| Ready                                                |                                                  |                                                                                         |                           | dempadmin @ localhost 🗲                                    | 1 -1- |                                                                       |
| Back File server CSV im                              | a new resource Please select a i                 | ory Logga selection<br>resource. You can change the<br>iven credentials are insufficier |                           |                                                            | 0     | Enter valid credentials for the<br>domain that you want to<br>monitor |
| Active Directory Resource                            | Credentials 8man-d                               |                                                                                         | nt to find all resources. | Logga - Active Directory<br>Monitoring an Active Directory |       | monicon                                                               |
| Monitoring a File Server                             | Carl Share Point 2 A Filter or type II           |                                                                                         | 1 🔞                       |                                                            | 2.    | Use the filters to find the desired                                   |
| A Filter                                             | 3 Sman-demo.k                                    | Name                                                                                    |                           | 6                                                          |       | domains.                                                              |
| \$0 ► Ø 8mar                                         | -demo.local                                      |                                                                                         |                           | ×                                                          | 3.    | Select a domain. Child domains                                        |
| The domain 8man-demo.loca                            | will be scanne                                   |                                                                                         |                           |                                                            |       | are not monitored. Every                                              |
| 0 resources are associate                            | d with this dom Assigned co                      | llastars                                                                                |                           |                                                            |       | domain must be configured                                             |
| The file server SRV-8MAN of t                        | GRV-8MAN)                                        | nectors                                                                                 |                           | ×                                                          | ~     | separately.                                                           |
| Refresh data all 10 minutes.M                        | onitored actions                                 |                                                                                         | •                         |                                                            | -     | , ,                                                                   |
| + 3 reports are configured. Add                      | : Who did what                                   |                                                                                         |                           |                                                            |       | Select a collector server. You can                                    |
|                                                      |                                                  | A                                                                                       | pply Discard              |                                                            | 4.    | Sciell a concelor Sciver. Toa can                                     |
|                                                      |                                                  | A                                                                                       | Discard                   | · · ·                                                      | 4.    | only select one collector per                                         |

After adding an AD Logga configuration, it initially remains deactivated.

You must <u>activate the AD Logga</u> to record events.

**8MAN** 

#### 9.7.3 Activate/deactivate AD Logga

| 8MAN Configuration V                                                                      | ersion:                                                                         |                                     |                | -                                                          |         | > |
|-------------------------------------------------------------------------------------------|---------------------------------------------------------------------------------|-------------------------------------|----------------|------------------------------------------------------------|---------|---|
| Back File server CSV in                                                                   | aport                                                                           |                                     |                |                                                            |         | ? |
| <ul> <li>Select a technology below to add</li> </ul>                                      | a new resource configuration                                                    |                                     |                |                                                            |         | _ |
| Bomain<br>Active Directory Resource                                                       | Exchange<br>Exchange Resource                                                   | File server<br>File Server Resource | Local Accounts | Logga - Active Directory<br>Monitoring an Active Directory |         |   |
| Monitoring a File Server                                                                  | SharePoint                                                                      | VSphere<br>VMware vSphere Resource  |                |                                                            |         |   |
| $\sim$                                                                                    |                                                                                 |                                     |                |                                                            |         | 1 |
| 🕰 Filter                                                                                  |                                                                                 |                                     |                |                                                            | 7       |   |
|                                                                                           | he must see seemen must see the                                                 | ting (more #)                       |                |                                                            | ^       |   |
| The domain 8man-demo.occ<br>Following filters have been so<br>Refresh data all 4 10 h min | Il is monitored on SRV-8MAN using acco<br>et. Logging is <mark>disabled.</mark> | unt <u>8man-demo\sa-8man</u> .      |                | >                                                          |         |   |
| Refresh data ali                                                                          | tes.                                                                            |                                     |                |                                                            | Ÿ       |   |
|                                                                                           |                                                                                 |                                     |                |                                                            |         |   |
| Ready                                                                                     |                                                                                 |                                     |                | demoadmin @ loca                                           | Iheed 6 |   |

On the configuration home page select "Scans".

Click on the switch icon or link of the desired AD Logga configuration in order to activate it.

AD Logga events are stored by default for 30 days. See <u>Configure</u> storage of scans settings.

| 8MAN Configuration Version:                                                                                                    |                                                                                               |                | _                                                          | You must ent  |
|----------------------------------------------------------------------------------------------------|-----------------------------------------------------------------------------------------------|----------------|------------------------------------------------------------|---------------|
|                                                                                                    |                                                                                               |                |                                                            |               |
| ^ Select a technology below to add a new resource config                                                                                                 | uration                                                                                       |                |                                                            |               |
| Active Directory Resource                                                                                                    | Start logging                                                                                 | Local Accounts | Logga - Active Directory<br>Monitoring an Active Directory | Follow the sa |
| Logga - File Server<br>Monitoring a File Server                                                                                                    | Please confirm the <b>Start</b> of the                                                        |                |                                                            | deactivation. |
| A Filter                                                                                                    | Active Directory Logga with a comment.<br>The start event will be logged in the 8MAN logbook. |                |                                                            |               |
| 23 Filter                                                                                                    | Please add a comment                                                                          | Apply          |                                                            |               |
| Sman-demo.local                                                                                                    |                                                                                               | Cancel         | ×                                                          |               |
| The domain &man-demo.local is monitored on SR.<br><u>Following filters</u> have been set. Logging is <u>disabled</u> .<br>Refresh data all (10) minutes. | ann an ann g-account <u>ann an ann an ann an</u>                                              |                |                                                            |               |
|                                                                                                    |                                                                                               |                |                                                            |               |
| Ready                                                                                                    |                                                                                               |                | demoadmin © localhost 🗲 🌁                                  | 1             |

ter a comment.

ame steps for

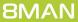

### 9.7.4 Customize an AD Logga configuration

On the configuration home page select "Scans".

| 8MAN Configuration                                     | Version:                                |                                     |                | -                                                          |    | ×  |
|--------------------------------------------------------|-----------------------------------------|-------------------------------------|----------------|------------------------------------------------------------|----|----|
| Back File server CSV                                   | import                                  |                                     |                |                                                            | (  | ?  |
| <ul> <li>Select a technology below to ad</li> </ul>    | ld a new resource configuration         |                                     |                |                                                            |    |    |
| Active Directory Resource                              | Exchange<br>Exchange Resource           | File server<br>File Server Resource | Local Accounts | Logga - Active Directory<br>Monitoring an Active Directory |    |    |
| Monitoring a File Server                               | SharePoint                              | VSphere<br>VMware vSphere Resource  |                |                                                            |    |    |
|                                                        |                                         |                                     |                |                                                            |    |    |
| A Filter                                               |                                         |                                     |                | 7                                                          |    |    |
|                                                        | Abs                                     | ting (more ")                       |                |                                                            | ^  |    |
|                                                        |                                         |                                     |                | ~                                                          |    |    |
| The domain 8man-demo.lo<br>Following filters have been | cal is monitored on SRV-8MAN using acco | un 8man-demo\sa-8man. 2             |                | ^                                                          |    |    |
| Refresh data all 10 min                                |                                         |                                     |                |                                                            | Û, |    |
|                                                        |                                         |                                     |                |                                                            |    | 5  |
| Ready                                                  |                                         |                                     |                | demoadmin @ local                                          |    | de |

- 1. Give the configuration a different name.
- Set the account used by AD Logga to read events from the domain controller. The account must be a member of the group "event log readers" or "domain admins". You can only change this setting when the Logga is turned off.
- 3. Determine how frequently Logga data is updated. Events are cached by the collector and transferred to the data base via the 8MAN server in configured intervals.

Standard setting: 10 minutes Possible values: 1 to 60 minutes.

### 9.7.4.1 Filter AD Logga Events

You can filter out desired events in order to focus on specific and relevant entries. Filtering means that filtered events will not be displayed.

This allows you to significantly improve your overview and reduce data volume. A typical example are frequent attribute changes of the Exchange server.

You are only able to configure filters if at least one AD scan is stored in the database.

### 9.7.4.1.1 Understand the filter principles

The AD Logga filter is considered a blacklist filter. In this case, blacklist means: The AD Logga records all possible events. You can determine which results are excluded.

By default the filter is set to the object classes "Service-Connection-Point" and "Print-Queue".

The filter criteria work cumulatively. An event is excluded if criteria 1, or criteria 2, or criteria 3 is fulfilled, or multiple criteria simultaneously.

The filter criteria do not correlate to each other. The events are evaluated by the AD Logga consecutively based upon the entered criteria. If one of the criteria is fulfilled, the AD Logga immediately excludes the result independent of whether any other criteria have been evaluated.

For example:

- If User A is configured as a filter, then all changes made by him will be excluded, even if the object classes or attributes that he made changes to are not configured as a filter. Changes that affect User A are still included.
- If object class X is configured as a filter, then all events, that include this object class explicitly will be excluded, even if the event author or changed attribute is not configured as a filter. This also applies to attribute filters.

#### Please note:

Not all security logs include affected object classes or attributes. For example changes to group memberships will not be excluded, even if the object classes "User" and "Group" and the attribute "Member" are configured as filters.

# 9.7.4.1.2 Configure the event filters

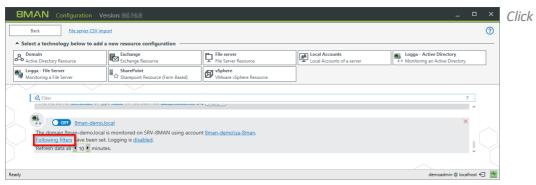

Click on the link "Following filters".

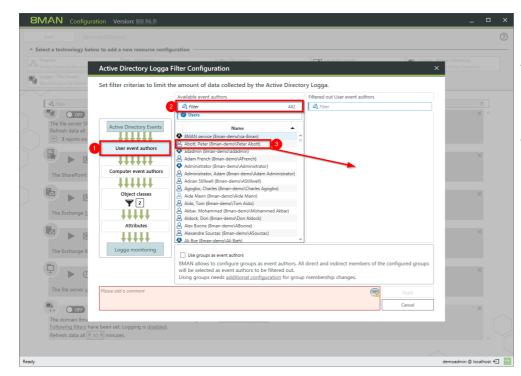

- 1. Filter events related to specific users.
- 2. Use the filter to find the desired user. You can search for either display name or CommonName.
- 3. Select the desired user and move him with drag&drop into the right hand column.

- 8MAN Configura Active Directory Logga Filter Configuration 6 Set filter criterias to limit the amount of data collected by the Active Directory Logga. ailable event authors C Filter A Filter 202 23 OFF 111111 Nam BMAN-cc
   Access C
   Account
   Account
   Adminis
   Agco Co olete (8ma BMAN-complete (8man-demo/8MA Access Control Assistance Operator: Account Operators (Account Operat Administrators (Administrators) Agoc Corp Global Group 1 (8man-dem Agoc Onriversal Group 1 (8man-dem all-user (8man-demo)all-user) User event authors 111111 E Group event authors \*\*\*\*\* er event authors +++++ Object class \*\*\*\* 11111 Logga monite Using groups r OFF ost 🖯 📩 01
- 1. You can filter groups as event authors. Activate the option.
- 2. The filter level is shown. By moving groups into the right hand column with drag & drop, all events of users who are direct or indirect members of that group are filtered and excluded.
- 3. Click on "additional configuration".

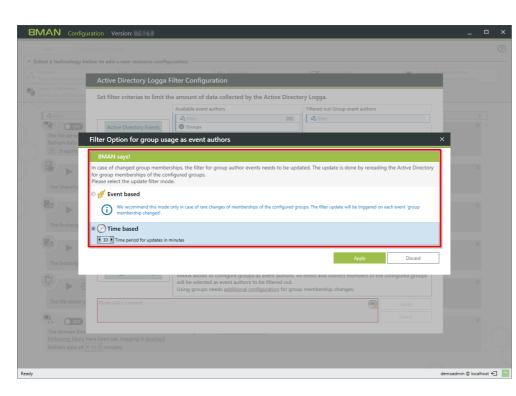

Determine which mode is used by the filter to update group memberships.

*Please note the information in the displayed dialog.* 

Only use "event-based" if memberships in the filtered groups change rarely.

The update interval for the "timebased" option can be set anywhere between 10 and 1440 min (24h). The shorter the interval, the higher the load on your AD.

| Domain                                          | Exchange                                 | Ele server                                                                           | Local Accounts                      | Longa - Active Directory |          |
|-------------------------------------------------|------------------------------------------|--------------------------------------------------------------------------------------|-------------------------------------|--------------------------|----------|
| Active Directory Resourc                        | Active Directory Logga                   | Filter Configuration                                                                 |                                     | × n Active Director      |          |
| Logga - File Server<br>Monitoring a File Server | Set filter criterias to limit            | the amount of data collected by the Active Direct                                    | ory logga                           |                          |          |
| /                                               | bet inter enterias to initit             | Available event authors                                                              | Filtered out Computer event authors |                          |          |
| A Filter                                        |                                          | Available event authors                                                              | Filter                              |                          |          |
| OFF                                             | Active Directory Events                  | Computers                                                                            | « Futer                             |                          | × ^      |
| The file server SF                              | Active Directory Events                  | Computers                                                                            |                                     |                          |          |
| Refresh data all (                              | +++++                                    | Name 🔺                                                                               |                                     |                          |          |
| + 3 reports are                                 | User event authors                       | SRV-EXCHANGE (8man-demo\SRV-EXCHANGE\$)  SRV-SHAREPOINT (8man-demo\SRV-SHAREPOINT\$) |                                     |                          |          |
|                                                 | +++++                                    | SRV-SHAREPOINT (8man-demo\SRV-SHAREPOINT\$)                                          |                                     |                          |          |
|                                                 | Group event authors                      |                                                                                      |                                     |                          | ×        |
| - ~~                                            | IIIII                                    |                                                                                      |                                     |                          |          |
| The SharePoint                                  |                                          |                                                                                      |                                     |                          |          |
|                                                 | Computer event authors                   |                                                                                      |                                     |                          |          |
|                                                 |                                          |                                                                                      |                                     |                          | $\times$ |
|                                                 | Object classes                           |                                                                                      |                                     |                          |          |
| The Exchange S                                  | 7 2                                      |                                                                                      |                                     |                          |          |
|                                                 |                                          |                                                                                      |                                     |                          |          |
|                                                 | Attributes                               |                                                                                      |                                     |                          | ×        |
|                                                 | Attributes                               |                                                                                      |                                     |                          |          |
| The Exchange 8                                  | ++++                                     |                                                                                      |                                     |                          |          |
| -                                               | Logga monitoring                         | The events of all Computer accounts will be filtere                                  | d out.                              |                          |          |
|                                                 |                                          |                                                                                      |                                     |                          | ×        |
|                                                 |                                          |                                                                                      |                                     |                          |          |
| The file server s                               | Please add a comment                     |                                                                                      |                                     | Apply                    |          |
| -                                               |                                          |                                                                                      |                                     |                          |          |
| OFF                                             |                                          |                                                                                      |                                     | Cancel                   | $\times$ |
| The domain 8ma                                  |                                          |                                                                                      |                                     |                          |          |
|                                                 | e been set. Logging is <u>disabled</u> . |                                                                                      |                                     |                          |          |

*Filter events for selected or all computer accounts.* 

**8MAN** 

| 131

Active Directory Logga Filter Configuration

+++++

User event authors

roup event autho

er event authors

......

**Y** 2

Attributes

+++++

Set filter criterias to limit the amount of data collected by the Active Directory Logga
Object classes selection
Filtered c

account (account) ACS-Policy (aCSPolicy) ACS-Resource-Limits (aCSReson ACS-Subnet (aCSSubnet) Address-Book-Container (addr

A Filter

lass-Store (cl

ter)

Filtered out Ol

Active Directory

Cancel

dmin @ localhost 🕣 🏼

8MAN Configuration

OFF.

The file server Refresh data a + 3 reports a

▶

OFF

- 1. Filter the events of specific object classes.
- 2. By default events relating to the two selected object classes will be filtered.
- 3. The initial loading (and a rescan) of object classes from AD may take some time. After that the object classes will be loaded from the data base.

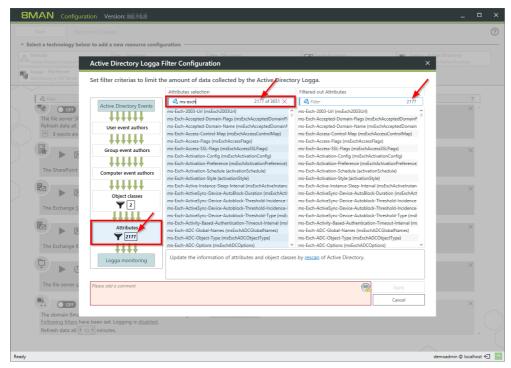

*Filter events related to specific attributes.* 

#### For example:

All events related to attributes that include "ms-exch" are filtered out / excluded.

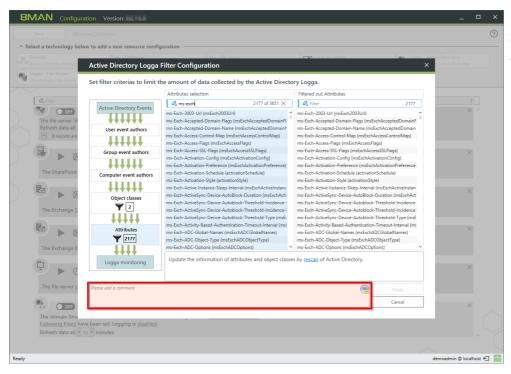

You must enter a comment to apply any changes made to filter settings.

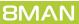

# 9.7.5 Delete an AD Logga configuration

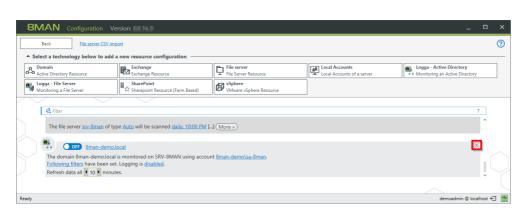

On the configuration home page select "Scans". Select the desired AD Logga configuration. Click on the red "X".

 Select a technology below to at belete resource configurations?
 Image: Active Directory

 Select a technology below to at belete as well.
 Image: Active Directory

 Image: The files server sax-Senar of Directory sature on the configured target will be deleted as well.
 Image: Active Directory

 Image: The files server sax-Senar of Directory files server sax-Senar of Directory files files server sax-Senar of Directory files server sax-Senar of Directory files server sax-Senar of Directory files server sax-Senar of Directory files server sax-Senar of Directory files server sax-Senar of Directory files server sax-Senar of Directory files server server server sax-Senar of Directory files server server server sax-Senar of Directory files server server sax-Senar of Directory files server server sax-Senar of Directory files server server sax-Senar of Directory files server server sax-Senar of Directo

You can decide if you would like to keep or delete the available Logga data.

Deleting is only possible if all user interfaces are closed.

You can <u>identify logged in users</u> in the server status menu.

# 9.8 Configure the File Server (FS) Logga

All information for the configuration of FS Logga can be found in the 8MATE FS Logga manual.

The FS Logga manual is available for <u>download in PDF-format</u>.

The configuration of the file server alerts is described in the user manual.

## 9.9 Configure Exchange Logga

# 9.9.1 Add an Exchange Logga configuration

| BMAN Configuration Back File Server CSV Im                                             | nport                                                                 |                                                        |                               | _ □ ×<br>⑦                                                      | On the start page of the configuration, select "Scans". |
|----------------------------------------------------------------------------------------|-----------------------------------------------------------------------|--------------------------------------------------------|-------------------------------|-----------------------------------------------------------------|---------------------------------------------------------|
| <ul> <li>Select a technology below to add</li> </ul>                                   | a new resource configuration                                          |                                                        |                               |                                                                 | conjiguration, sciect scans .                           |
| Active Directory Resource                                                              | Easy Connect - CSV<br>Easy Connect - CSV resource                     | Easy Connect - SQL<br>Easy Connect - SQL resource      | Exchange<br>Exchange Resource | File server<br>File Server Resource                             |                                                         |
| Local Accounts                                                                         | Monitoring an Active Directory                                        | Monitoring an Exchange Server                          | Monitoring a File Server      | Microsoft Dynamics NAV<br>Microsoft Dynamics NAV- access viewer | Select "Logga - Exchange".                              |
| SharePoint<br>☆ Sharepoint Resource (Farm Based)                                       | SharePoint<br>SharePoint                                              | SharePoint Online<br>SharePoint Online Site Collection |                               |                                                                 | 33 3                                                    |
| 4, Filter                                                                              |                                                                       |                                                        |                               | 12                                                              |                                                         |
| The domain 8man-demo loc                                                               | 8man-demo.local<br>al will be scanned <u>weekly, Saturday, 9:00</u> F | PM [ ] (More »)                                        |                               | ×                                                               |                                                         |
|                                                                                        | with this domain. Add resource configur                               |                                                        |                               |                                                                 |                                                         |
| 8 ON O 8man-demo                                                                       | local (8man-demo.local)                                               |                                                        |                               | ×                                                               |                                                         |
| The domain 8man-demo.loca<br>Following filters have been se<br>Refresh data all 1 minu |                                                                       | int <u>8man-demo\administrator</u> .                   |                               |                                                                 |                                                         |
| ► 🕅 stv-e                                                                              | exchange13.8man-demo.local                                            |                                                        |                               | ×                                                               |                                                         |
| The Exchange srv-exchange1                                                             | 13.8man-demo.local will be scanned On de                              | emand [] (More »)                                      |                               |                                                                 |                                                         |
|                                                                                        |                                                                       |                                                        |                               | × *                                                             |                                                         |
|                                                                                        |                                                                       |                                                        |                               |                                                                 |                                                         |
| Ready                                                                                  |                                                                       |                                                        |                               | demoadmin 🕲 localhost 🗲 🏻 📥                                     |                                                         |

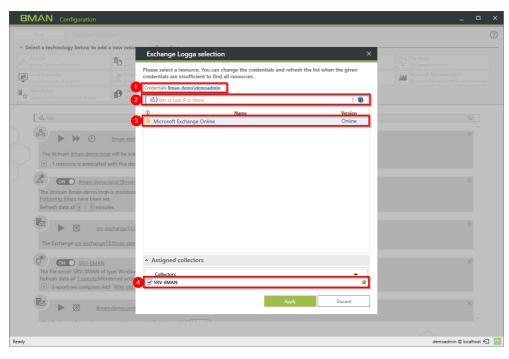

- 1. Specify valid credentials for the Exchange to be monitored. See also: <u>required permissions</u>
- 2. Optional: Use the filter to find the desired server.
- 3. Select a server.
- 4. Choose a collector server. You can only select one collector per Exchange.

If you have added an Exchange Logga configuration, the Logga is initially disabled.

You must <u>enable the Exchange Logga</u> to record events.

# 9.9.2 Customize an Exchange Logga configuration

| 8MAN Configuration                                     |                                                                             |                                                        |                          | ×                                                               |
|--------------------------------------------------------|-----------------------------------------------------------------------------|--------------------------------------------------------|--------------------------|-----------------------------------------------------------------|
| Back File Server CSV Imp                               | ort                                                                         |                                                        |                          | 0                                                               |
| <ul> <li>Select a technology below to add a</li> </ul> | new resource configuration                                                  |                                                        |                          |                                                                 |
| Active Directory Resource                              | Easy Connect - CSV<br>Easy Connect - CSV resource                           | Easy Connect - SQL<br>Easy Connect - SQL resource      | Exchange Resource        | File server<br>File Server Resource                             |
| Local Accounts                                         | Logga - Active Directory     Monitoring an Active Directory                 | Monitoring an Exchange Server                          | Monitoring a File Server | Microsoft Dynamics NAV<br>Microsoft Dynamics NAV- access viewer |
| SharePoint<br>☆ Sharepoint Resource (Farm Based)       | SharePoint<br>SharePoint                                                    | SharePoint Online<br>SharePoint Online Site Collection | ]                        |                                                                 |
|                                                        |                                                                             |                                                        |                          | 12                                                              |
|                                                        | no.com (ExchangeOnline) is monitored o                                      | n SRV-8MAN using accoun <mark>t sa-8mansca</mark>      | n@8man-demo.com.         | ×                                                               |
| Following filters ave been set.                        | All mailboxes will be monitored.<br>change Online by using authentication m | echanism <u>Basic</u> .                                |                          |                                                                 |
| Refresh data all 4 10 • minute                         | 25.                                                                         |                                                        |                          | v                                                               |
|                                                        |                                                                             |                                                        |                          |                                                                 |
| Ready                                                  |                                                                             |                                                        |                          | demoadmin © localhost 🕣 🎽                                       |

- 1. Change the name of the configuration.
- 2. Change the credentials used by the Exchange Logga to read the events from the Exchange Server. See also: <u>required</u> <u>permissions</u>.
- 3. Optional: Put filters.
- 1. Choose the authentication method that must match the <u>PowerShell website</u> configuration.
- 2. Set the interval for the data refresh. The events are collected by the collector and passed to the 8MAN server in the defined interval. Default value (recommended): 10 minutes.

| 8MAN Configuration                                     |                                                                                                    |                                                        |                               | ×                                                               |
|--------------------------------------------------------|----------------------------------------------------------------------------------------------------|--------------------------------------------------------|-------------------------------|-----------------------------------------------------------------|
| Back File Server CSV Imp                               | ort                                                                                                    |                                                        |                               | 0                                                               |
| <ul> <li>Select a technology below to add a</li> </ul> | new resource configuration                                                                                                    |                                                        |                               |                                                                 |
| Active Directory Resource                              | Easy Connect - CSV<br>Easy Connect - CSV resource                                                                              | Easy Connect - SQL<br>Easy Connect - SQL resource      | Exchange<br>Exchange Resource | File server<br>File Server Resource                             |
| Local Accounts                                         | Directory Monitoring an Active Directory                                                                                       | Logga - Exchange     Monitoring an Exchange Server     | Monitoring a File Server      | Microsoft Dynamics NAV<br>Microsoft Dynamics NAV- access viewer |
| SharePoint                                             | SharePoint<br>SharePoint                                                                                                    | SharePoint Online<br>SharePoint Online Site Collection |                               |                                                                 |
| Following filters have been set.                       | no.com (ExchangeOnline) is monitored o<br><u>All mailboxes will be monitored</u> .<br>change Online by using authentication me |                                                        | n@8man-demo.com-              | 12                                                              |
| Ready                                                  |                                                                                                    |                                                        |                               | demoadmin 🕲 localhost 🕣 🌁                                       |

# 9.9.3 Select the mailboxes to be monitored

| Back File Server CSV In                                     | nport                                                                                                    |                                                                          |                               | Ć                                                               |
|-------------------------------------------------------------|----------------------------------------------------------------------------------------------------|--------------------------------------------------------------------------|-------------------------------|-----------------------------------------------------------------|
| <ul> <li>Select a technology below to add</li> </ul>        | a new resource configuration                                                                                              |                                                                          |                               |                                                                 |
| Active Directory Resource                                   | Easy Connect - CSV<br>Easy Connect - CSV resource                                                                         | Easy Connect - SQL<br>Easy Connect - SQL resource                        | Exchange<br>Exchange Resource | File server<br>File Server Resource                             |
| Local Accounts<br>Local Accounts of a server                | Monitoring an Active Directory                                                                                            | Monitoring an Exchange Server                                            | Monitoring a File Server      | Microsoft Dynamics NAV<br>Microsoft Dynamics NAV- access viewer |
| SharePoint<br><sup>소</sup> Sharepoint Resource (Farm Based) | SharePoint<br>SharePoint                                                                                                  | SharePoint Online<br>SharePoint Online Site Collection                   |                               |                                                                 |
| Refresh data all • 10 • minu                                |                                                                                                    |                                                                          |                               | ^<br>×                                                          |
| Following filters have been se                              | emo.com (ExchangeOnline) is monitored<br>All mailboxes will be monitored.<br>2<br>xchange Online by using autinentication | l on SRV-8MAN using account <u>sa-8mansc</u><br>mechanism <u>Basic</u> . | an@8man-demo.com.             | Ĵ                                                               |

- 1. The symbol indicates an Exchange Logga configuration.
- 2. Click on the link. By default, all mailboxes are monitored.

1. First select a mode.

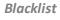

By default all mailboxes will be monitored, including those added in the future. You specify which mailboxes are excluded from monitoring.

#### Whitelist

You explicitly specify which mailboxes are monitored.

2. Click on the plus to add entries.

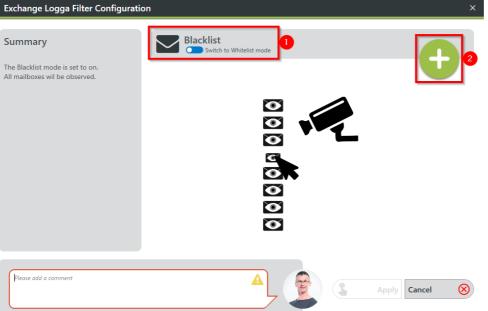

\land Filter

 $\checkmark$ 

🖪 Delmar Atkins 김 Dexter Ward

▲IntegrationTestUser

□ 🔁 IntegrationTestUser2 🖪 Gerd ExLoggaTest

**Exchange Logga Filter Configuration** 

1. Use the search to find desired × mailboxes. 2. Select the desired mailboxes. 3. Click "Add".  $\odot$ PLEASE SELECT THE DESIRED MAILBOXES

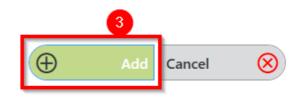

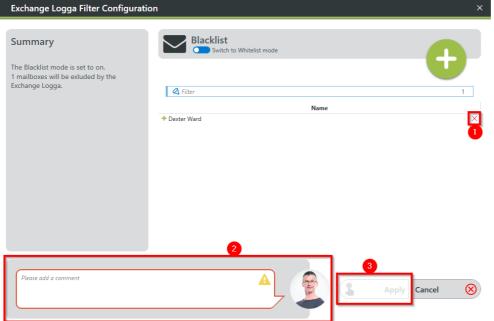

Name

- 1. Klicken Sie auf das "X", um Einträge zu entfernen.
- 2. Sie müssen einen Kommentar eingeben.
- 3. Klicken Sie auf "Anwenden", um *Ihre Konfiguration zu speichern.*

### 9.9.4 Filter the Exchange Logga events

Filter out uninteresting events to record only relevant entries. Filtering here means that filtered out events are not recorded.

This significantly increases the overview and reduces data volumes.

### 9.9.4.1 Understand the filter principles

The Exchange Logga Filter is designed as a blacklist filter. Blacklist means here: The Exchange Logga records to the maximum extent. You determine which events are not recorded (discarded).

The filter criteria work additively. An event is rejected if criterion 1 or criterion 2 or criterion 3 applies, or several criteria simultaneously.

The filter criteria are not correlated with each other. The events are evaluated by the Exchange Logga one after the other according to the criteria. In the case of a hit, the event is immediately rejected and no longer checked, regardless of whether another criterion has already been evaluated or not.

Example:

If user A is configured as an "action author" filter, all changes made by him in Exchange will be discarded, even if the actions or roles he has performed are not configured as a filter.

Exchange Logga Filter Configuration

Exchange events

1111

Action author

A

Available action authors

Name

2016.03.07Benutzer Test (8man-demo\2.test) ADLogga Tester (8man-demo\ATester) Admin Manager (8man-demo\Admin Manager) Administrator (8man-demo\Administrator)

Alien, Arnold (8man-demo\Arnold Alien)

(8man-demo\Ole And

Aloe, Vera (8man-demo\Vera Aloe)

Ander, Cori (8man-demo\Cori Ander

\land Filter

#### **Configure the event filters** 9.9.4.2

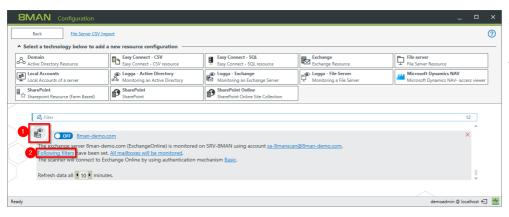

SET FILTER CRITERIAS TO LIMIT THE AMOUNT OF DATA COLLECTED BY THE EXCHANGE LOGGA

۸

384 🛛 🖉 Filter

Filtered out Action author

Name

- 1. The symbol indicates an Exchange Logga configuration.
- 2. Click on the link.

× 1. Filter events from users.

0

 $\otimes$ 

2. Select one or more users and drag them to the right column. Events triggered by these users are not recorded (blacklist).

| Action author        | Ander, Ole (8man-demo\Ole Ander)                  |
|----------------------|---------------------------------------------------|
|                      | 🗞 Andrea Azubi (8man-demo\Andrea.Azubi)           |
| ++++                 | Aner, Dominik (8man-demo\Dominik Aner)            |
| Actions and rules    | Angebrandt, Angie (8man-demo\Angie Angebrandt)    |
| Actions and rules    | 名 Ann Essay (8man-demo\Ann Essay)                 |
| 1111                 | 🙎 Anna Lyse (8man-demo\Anna Lyse)                 |
|                      | 名 Anna Ziese (8man-demo\Anna Giese)               |
| Logga monitoring     | Ansgar Agentor (8man-demo\AAgentor)               |
|                      | 🕸 Anton Admin (8man-demo\demoadmin)               |
|                      | 名 Apfel, Adam (8man-demo\Adam Apfel)              |
|                      | 🕸 Arbeit, Andi (8man-demo\Andi Arbeit)            |
|                      | Arm, Armin (8man-demo\Armin Arm)                  |
|                      | Aroni, Mark (8man-demo\Mark Aroni)                |
|                      | 🐣 Asil, Claire (8man-demo\Claire Asil)            |
|                      | 名 Au Ditor (8man-demo\Au Ditor)                   |
|                      | 👃 Auditor Manager (8man-demo\Auditor Manager) 🗸 🗸 |
| Please add a comment |                                                   |
| l                    | 7                                                 |

Exchange Logga Filter Configuration

× 1. Filter events based on specific login types or actions.

0

- 2. Actions (lines) of login types (columns) with an eye icon are recorded.
- 3. You must enter a comment to save changes to the filter settings.

|               |                           | ILTER CRITERIAS TO LIMIT THE AMOUNT OF DATA COLLECTED BY THE EXCHANGE LOGGA |          |            |   |
|---------------|---------------------------|-----------------------------------------------------------------------------|----------|------------|---|
|               | A                         | dministrator                                                                | Delegate | Owner      |   |
|               | select all / deselect all |                                                                             |          | <b>R R</b> |   |
|               | Сору 🕕                    | ۲                                                                           |          |            |   |
| hange events  | Create 🕕                  | ۲                                                                           | ۲        | ۲          |   |
|               | FolderBind ①              | ۲                                                                           | ۲        |            |   |
| ction author  | HardDelete 🕕              | ۲                                                                           | ۲        | ۲          |   |
| 1111          | MessageBind ①             | ۲                                                                           |          |            |   |
| ons and rules | Move (i)                  | ۲                                                                           | ۲        | ۲          | 2 |
| <b>Y</b> 1    | MoveToDeletedItems        | ۲                                                                           | ۲        |            |   |
| ja monitoring | SendAs ()                 | ۲                                                                           | ۲        |            |   |
|               | SendOnBehalf 🕕            | ۲                                                                           | ۲        |            |   |
|               | SoftDelete ①              | ۲                                                                           | ۲        | ۲          |   |
|               | Update 🕕                  | ۲                                                                           | ۲        | ۲          |   |

**8MAN** 

| 142

# 9.9.5 Enable/disable the Exchange Logga

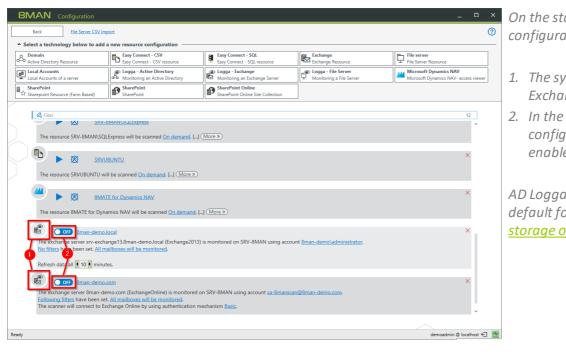

On the start page of the configuration, select "Scans".

- 1. The symbol indicates an Exchange Logga configuration.
- 2. In the desired Exchange Logga configuration, click the switch to enable the Exchange Logga.

AD Logga events are stored by default for 30 days. See <u>Configure</u> <u>storage of scans settings</u>.

 Start logging
 X
 You must enter a comment.

 Please confirm the Start of the
 Exchange Logga with a comment.
 Proceed in the same way for deactivation.

 The start event will be logged in the 8MAN logbook.
 Image: Comment of the same way for deactivation.
 Proceed in the same way for deactivation.

Cancel

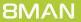

#### **Integrate Easy Connect ressources** 9.10

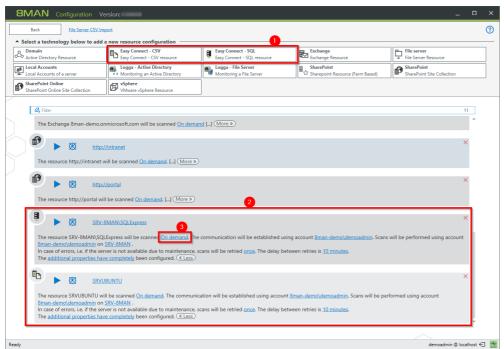

Click "Scans" on the 8MAN configuration module homepage.

- 1. Add an Easy Connect resource.
- 2. The configuration is seamlessly integrated.
- 3. Configure a regularly import.

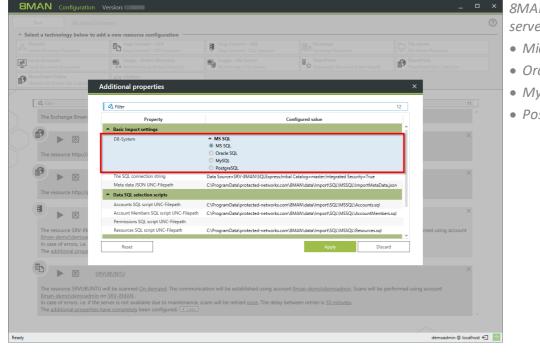

- 8MAN supports the following SQLserver:
- Microsoft SQL
- Oracle SQL
- MySQL
- PostgreSQL

| 8MAN  | Configuration Version:                                                                                              |                                                 |                                                                                                    | _ 🗆 ×                |
|-------|----------------------------------------------------------------------------------------------------|-------------------------------------------------|----------------------------------------------------------------------------------------------------|----------------------|
| Back  |                                                                                                    |                                                 |                                                                                                    |                      |
|       | License Information                                                                                                 |                                                 | Server Status                                                                                                    |                      |
|       | 81                                                                                                    | ΛΑΝ                                             | Uptime: 22 hours<br>Version: 8.0.86.0                                                                                                    |                      |
|       |                                                                                                    |                                                 | Logged in users: 2                                                                                                    |                      |
|       | Customer<br>Licensed:                                                                                               | Protected Networks GmbH<br>Yes                  | Name         Domain         Host         8MAN Component           demoadmin 8MAN-DEMO srv-8man 8MAN           demoadmin 8MAN-DEMO srv-8man Configuration |                      |
|       | Licensed since                                                                                                    | Thursday, March 9, 2017 3:00 PM<br>Load license |                                                                                                    |                      |
|       | Technologies                                                                                                    |                                                 |                                                                                                    |                      |
|       | Domains                                                                                                    | 8man-demo.local                                 |                                                                                                    |                      |
|       | User count                                                                                                    | 800                                             |                                                                                                    |                      |
|       | File server count                                                                                                   | 10                                              |                                                                                                    |                      |
|       | Active Directory Logga count                                                                                        | 8                                               |                                                                                                    |                      |
|       | File server Logga count                                                                                             | 8                                               |                                                                                                    |                      |
|       | SharePoint (Web Applications)                                                                                       | 8                                               |                                                                                                    |                      |
|       | Exchange Forests                                                                                                    | 1                                               |                                                                                                    |                      |
|       | vSphere (CPUs)                                                                                                    | 256                                             |                                                                                                    |                      |
|       | More Technologies                                                                                                   |                                                 |                                                                                                    |                      |
|       | 8MATE SharePoint<br>8MATE SharePoint<br>8MATE Easy Connect CSV<br>8MATE Easy Connect SQL<br>8MATE SharePoint Online |                                                 |                                                                                                    |                      |
|       | Features                                                                                                    |                                                 | Documentation                                                                                                    |                      |
|       | GrantMA                                                                                                    | Yes                                             | Easy Connect - SQL     How to documentation                                                                                                    |                      |
|       | Programming Interface                                                                                               | Yes (read and modify)                           | Example SQL command files                                                                                                    |                      |
|       | Alerts                                                                                                    | Yes                                             | Easy Connect - CSV                                                                                                    |                      |
|       | Analyze and Act                                                                                                    | Yes                                             | How to documentation<br>Example CSV files                                                                                                    |                      |
| Ready |                                                                                                    |                                                 | demos                                                                                                    | dmin © localhost 🗲 🌁 |
|       |                                                                                                    |                                                 |                                                                                                    |                      |

Find a detailed documentation on required CSV-file structure and example files under "License" in the configuration module.

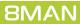

## **10** Alerts

| <b>BMAN</b> Configuration | Version:<br>Server Status<br>License information<br>Logged in users: 2<br>Licensed |                                                                                                    | Collectors<br>Configuration<br>1 Connected<br>1 Configured in Total<br>All Collectors are Operational | and deactive<br>With active o | s" category, activate<br>ate the alert sensors.<br>alert sensors, you car<br>for groups or user |
|---------------------------|------------------------------------------------------------------------------------|----------------------------------------------------------------------------------------------------|----------------------------------------------------------------------------------------------------|-------------------------------|-------------------------------------------------------------------------------------------------|
|                           | A Filter                                                                           |                                                                                                    | 12                                                                                                    | 0.0000                        | rts in the 8MAN user                                                                            |
|                           | Scans<br>Resource Configurations,<br>Logga, File Server CSV Import                 | Open Order<br>Descriptions<br>User Management f<br>Management f                                                                                                    |                                                                                                    | You need a <u>I</u>           | i <u>cense</u> for the 8MATE                                                                    |
|                           | License<br>License<br>Status                                                       | Jobs Overview<br>ob Status, Job Categories<br>BMAN Collectors Overvice<br>Configuration                                                                               | Alerts Configuration<br>Activated Alert Sensors                                                       | AD Logga or                   | FS Logga.                                                                                       |
|                           | Qo                                                                                 | Lill Q                                                                                                    |                                                                                                    |                               |                                                                                                 |
|                           |                                                                                    | Views & Reports         Server           ews & Reports, Blacklist for<br>Views & Reports         GrantMA, Comments,<br>Storage of Scans, Server<br>Check, Server Logg | r Health Configuration Status                                                                         |                               |                                                                                                 |
| Ready                     |                                                                                    |                                                                                                    |                                                                                                    | demoadmin 🖗 localhost 🚭 📷     |                                                                                                 |

5. n r

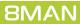

# **10.1** Enable/disable alert sensors

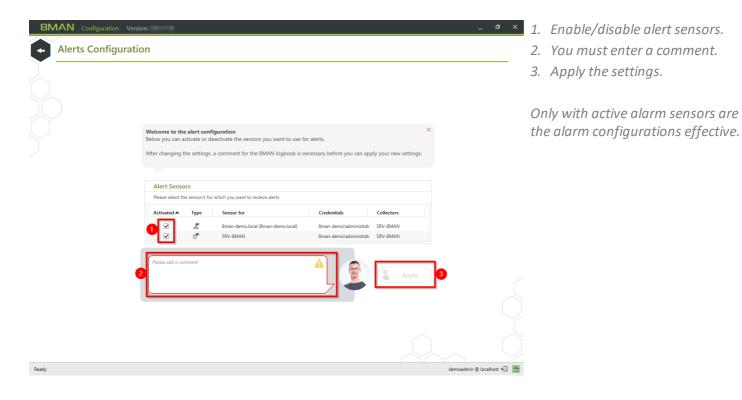

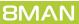

### 10.2 Manage alerts

### Background / Value

Adapt alerts to changing conditions or delete unnecessary alert configurations.

#### **Additional Services**

Enable alerts for file server directories Enable alerts for suspected data theft (file server) Enable alerts for data deletion (file server) Enable alerts for suspected cases on ransomware (file server) Run a script after an alert

#### Step by step process

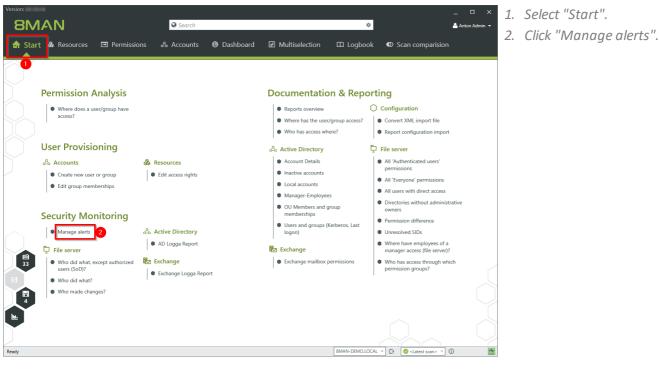

Resource

Krise, Christiane (8man-d...\Christiane.Krise) 💩 Password reset

C-Level (8man-demo\C-Level)

\\srv-8mar

"Domänen-Admins" Gruppenmitgliedsch. geändert Domänen-Admins (8man-demo\Domänen-Admins) 👶 Group memberships changed

Krise, Christiane (8man-d...\Christiane.Krise)

8MAN shows you all alert

configurations.

Double click on an entry to adjust an alert configuration.

Search for an alert configuration. Turn alerts on or off. Delete the selected alert configuration.

Manage Alerts

کې Fili

0

0

0

0

Manage alert definitions system-wide

"C-Level" Gruppe demo\C-Level)

State

Name

Kennwort zurückgesetzt für Krise, Christiane Konto gesperrt für Krise, Christiane (8man-demo \Christiane.Krise)

Möglicher Datendiebstahl auf dem Fileserver für srv-8man

Ø Mögliche Virusattacke auf dem Fileserver für srv-8man \\srv-8man

nitgliedschaften geändert (8man-

Berechtigungsänderungen am Verzeichnis für Vertrieb \\srv-8man\Vertrieb

Event

& Group memberships changed

Changes in directory

Account locked

Changes in file server

Changes in file server

Threshold

Action

Send email Write to Windows event log

Send email

Send email

1000x / 20s Send email Execute script

5000x / 5m Send email

Execute script

Send email Write to Windows eve

Send email Write to Windows event log

Close

### 11 Manage 8MAN users

| <b>BMAN</b> Configuration | Version:                                                             |                                                                  |                                                                            | ×                         | Click "User Management" to create<br>8MAN-Users and assign roles. |
|---------------------------|----------------------------------------------------------------------|------------------------------------------------------------------|----------------------------------------------------------------------------|---------------------------|-------------------------------------------------------------------|
|                           | Server Status<br>License Information                                 | <b>Jol</b><br>Summa                                              |                                                                            |                           | owaw-osers and assign roles.                                      |
|                           | Logged in users: 1                                                   | 4 Scans 5 Changes<br>0 Reports 15 More                           | 1 Connected 1 Disconr<br>2 Configured in Total                             | ected                     |                                                                   |
|                           | Licensed                                                             | 4 Scheduled 0 Executing<br>20 Succeeded 0 Failed                 | Some collectors are currently not operational                              |                           |                                                                   |
|                           | 🖧 Filter                                                             |                                                                  |                                                                            | 12                        |                                                                   |
|                           |                                                                      |                                                                  |                                                                            |                           |                                                                   |
|                           | Scans<br>Resource Configurations, C<br>Logga, File Server CSV Import | Open Order User Manager<br>Descriptions User Manager<br>Manager  | ent, Role Organizational Categories, Data                                  |                           |                                                                   |
|                           |                                                                      | Jobs Overview<br>Status, Job Categories BMAN Collector Configure | verview and Activated Alert Sensors                                        |                           |                                                                   |
|                           |                                                                      | Views & Reports<br>s & Reports<br>Views & Reports                | ents, Email, BMAN Server, SQL Server,<br>erver Health Configuration Status |                           |                                                                   |
|                           |                                                                      |                                                                  |                                                                            |                           |                                                                   |
| Ready                     |                                                                      |                                                                  |                                                                            | demoadmin © localhost 🕣 🌁 |                                                                   |

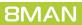

| 149

# 11.1 Add 8MAN users

| User Management                                                                                                   |                                                                                          |                                       | 8MAN says!                                                                                                    |  |
|----------------------------------------------------------------------------------------------------|------------------------------------------------------------------------------------------|---------------------------------------|----------------------------------------------------------------------------------------------------|--|
| <mark>Available accounts</mark><br>redentials for searching <u>8man-demo∖demoadmin</u><br>♀, domain2/another.user | List of accounts which can use 8                                                         | MAN<br>56                             | How does the 8MAN User Management<br>work?<br>The 8MAN User Management allows you to configure,<br>which accounts shall be able to log into 8MAN and                   |  |
| 🕗 Users 🛛 🕢 Groups                                                                                                |                                                                                          |                                       | which features of 8MAN they shall be able to use.                                                                                                    |  |
| Name                                                                                                    | Name     Arbeit, Andi (8MAN-DEMO\Andi.                                                   | Role                                  | After activating the User Management you can search<br>for users and groups - just not built-in groups - on                                                            |  |
|                                                                                                    | Krise, Christiane (8MAN-DEMO\C                                                           |                                       | the left. The search happens directly on your Active<br>Directory. By dragging an entry to the right side or<br>double clicking it you grant that user or group access |  |
|                                                                                                    | Administrator (PN\Administrator)                                                         |                                       | to the 8MAN.                                                                                                    |  |
|                                                                                                    | Anton Admin (8man-demo\dem.                                                              |                                       | Newly created 8MAN users can do read by default (All<br>Others). On the right you are able to configure what a                                                         |  |
|                                                                                                    | Admin Manager (8man-demo\A.                                                              |                                       | user can do: either just look at data and create                                                                                                    |  |
|                                                                                                    | A neadmin (8MAN-DEMO\neadmin                                                             |                                       | reports, or additionally change or even administrate<br>8MAN. You can also deactivate or delete users from                                                             |  |
|                                                                                                    | <ul> <li>cradmin (8MAN-DEMO\cradmin)</li> <li>Sam Sales (8MAN-DEMO\Sam.Sa</li> </ul>     | Administrator •                       | the Access List. You are not able to cut your own<br>rights.                                                                                                    |  |
|                                                                                                    | <ul> <li>Sam Sales (8MAN-DEMO\Sam.sa</li> <li>Bill Anz (8MAN-DEMO\Bill Anz)</li> </ul>   | Data Owner                            | Users will also be added to the 8MAN users list or                                                                                                    |  |
|                                                                                                    | <ul> <li>Bin Anz (dware-Dewo (din Anz))</li> <li>Dirk DataOwner (8man-demo\D.</li> </ul> |                                       | activated when they log into the 8MAN while the User                                                                                                    |  |
|                                                                                                    | Orak, Ann (8man-demo\Ann Oral)                                                           |                                       | Management is disabled (default behavior).                                                                                                    |  |
|                                                                                                    | Rohsoft, Maik (8man-demo\Maik                                                            |                                       | Users will not yet be able to access 8MAN when only<br>their primary group has access.                                                                                 |  |
|                                                                                                    | Fall, Klara (8man-demo\Klara Fall)                                                       | Data Owner 💌                          | In a multi domain environment you might want to                                                                                                    |  |
|                                                                                                    | A Mel Odie (8MAN-DEMO\Mel Odi                                                            | Data Owner 👻                          | change the credentials used for the search by<br>selecting it in the selection above.                                                                                  |  |
|                                                                                                    | Gitta Rensolo (8MAN-DEMO\Gitt                                                            | Data Owner 💌                          | selecting it in the selection above.                                                                                                    |  |
|                                                                                                    | B C-Level (8MAN-DEMO\C-Level)                                                            | Data Owner 💌                          |                                                                                                    |  |
|                                                                                                    | Angebrandt, Angie (8man-demo.                                                            | Data Owner 🔫                          |                                                                                                    |  |
|                                                                                                    | A Erkan Alles (8man-demo\Erkan A                                                         | Data Owner                            |                                                                                                    |  |
|                                                                                                    | Ellos, Mark (8MAN-DEMO\Mark.                                                             | Data Owner -                          |                                                                                                    |  |
|                                                                                                    | <                                                                                        | · · · · · · · · · · · · · · · · · · · |                                                                                                    |  |

*Use the link to switch between user and role management (arrow).* 

8MAN triggers a live request from your AD when adding an 8MAN User. It is therefore not required to perform an AD scan prior to adding a user.

Available search options:

- If no domain is entered into the search field, 8MAN scans the domain that the registered account is located in.
- If a domain is entered (for example: "domain2\another.user"), then 8MAN will search that domain.
- If a "\" is entered in front of the user name then 8MAN will search all licensed domains.

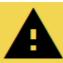

When designating a user with change role - such as a data owner - that user initially has access to all resources. If you want to limit their access further you must do this via the <u>Data Owner configuration</u>.

| User Management                                                     |                                                                                                    | 8MAN says!                                                                                                    |
|---------------------------------------------------------------------|----------------------------------------------------------------------------------------------------|----------------------------------------------------------------------------------------------------|
| Available accounts<br>Credentials for searching 8man-demo\demoadmin | List of accounts which can use 8MAN                                                                                                    | How does the 8MAN User Management work?                                                                                                    |
| Q ricky                                                             | 1 X A Filter 56                                                                                                    | The 8MAN User Management allows you to configur<br>which accounts shall be able to log into 8MAN and<br>which features of 8MAN they shall be able to use. |
| Name                                                                | ▲ Name Role                                                                                                    | After activating the User Management you can searc                                                                                                    |
| Ricky Requester (8man-demo\Ricky.Requester)                         | Arbeit, Andi (8MAN-DEMO\Andi Administrator                                                                                                    | for users and groups - just not built-in groups - on<br>the left. The search happens directly on your Active                                              |
|                                                                     | S Krise, Christiane (8MAN-DEMO\C Administrator                                                                                                    | Directory. By dragging an entry to the right side or                                                                                                    |
|                                                                     | Administrator (PN\Administrator)                                                                                                    | double clicking it you grant that user or group acces<br>to the 8MAN.                                                                                     |
|                                                                     | 🐣 Anton Admin (8man-demo\dem Administrator 💌                                                                                                    | Newly created 8MAN users can do read by default (A                                                                                                    |
|                                                                     | Admin Manager (8man-demo\A Administrator 🗸                                                                                                    | Others). On the right you are able to configure what<br>user can do: either just look at data and create                                                  |
|                                                                     | Administrator                                                                                                    | reports, or additionally change or even administrate                                                                                                    |
|                                                                     | Scradmin (8MAN-DEMO\cradmin)                                                                                                    | 8MAN. You can also deactivate or delete users from<br>the Access List. You are not able to cut your own                                                   |
|                                                                     | Sam Sales (8MAN-DEMO\Sam.Sa Data Owner                                                                                                    | rights.                                                                                                    |
|                                                                     | 8 Bill Anz (8MAN-DEMO\Bill Anz) Data Owner                                                                                                    | Users will also be added to the 8MAN users list or<br>activated when they log into the 8MAN while the Use                                                 |
|                                                                     | A Dirk DataOwner (8man-demo\D Data Owner                                                                                                    | Management is disabled (default behavior).                                                                                                    |
|                                                                     | Sorak, Ann (8man-demo\Ann Orak) Data Owner                                                                                                    | Users will not yet be able to access 8MAN when only                                                                                                    |
|                                                                     | Senter Senter Se | their primary group has access.                                                                                                    |
|                                                                     | Sell, Klara (8man-demo\Klara Fall) Data Owner                                                                                                    | In a multi domain environment you might want to<br>change the credentials used for the search by                                                          |
|                                                                     | A Mel Odie (8MAN-DEMO\Mel Odi Data Owner                                                                                                    | selecting it in the selection above.                                                                                                    |
|                                                                     | Sitta Rensolo (8MAN-DEMO\Gitt Data Owner                                                                                                    |                                                                                                    |
|                                                                     | C-Level (8MAN-DEMO\C-Level) Data Owner                                                                                                    |                                                                                                    |
|                                                                     | Angebrandt, Angie (8man-demo Data Owner                                                                                                    |                                                                                                    |
|                                                                     | Erkan Alles (8man-demo\Erkan A Data Owner                                                                                                    |                                                                                                    |
|                                                                     | Ellos, Mark (8MAN-DEMO\Mark Data Owner                                                                                                    |                                                                                                    |

 Once you have found the desired user you can add him via drag&drop or by double-clicking.

### 11.1.1 Use groups as 8MAN users

You can use AD groups as 8MAN users. The process is identical to adding an 8MAN user.

Please note the following:

1. Nested group structures

By default only direct group memberships are considered. If you would like to resolve any nested levels of group membership, please contact <u>support</u>. You will find a howto in our support knowledge base in the article "<u>Use</u> <u>nested groups as an 8MAN user</u>" (support login required). Using complex group structures will increase login time significantly.

2. Hierarchy of role assignments

By using groups, it is possible to assign several roles to a user. In this scenario the login mechanism verifies role columns from left to right and uses the first match. There is no combination of roles.

# 11.2 Assign a role to 8MAN users

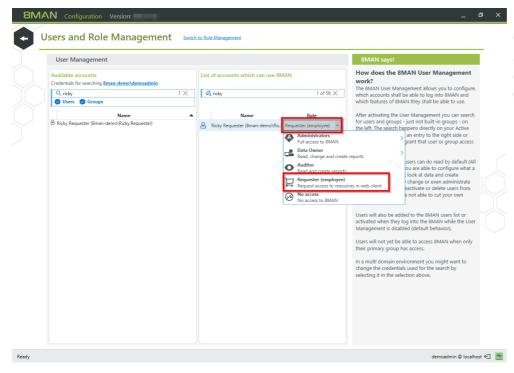

Use the drop down menu to assign a role to an 8MAN user. For more information on how to define roles please reference the chapter: <u>Defining roles</u>.

**8MAN** 

| 152

8MAN Configuration

## 11.3 Define 8MAN user roles

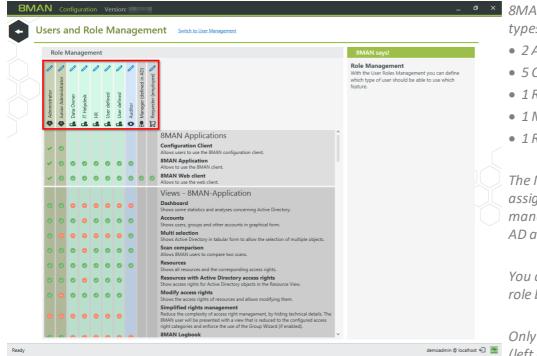

8MAN provides different user role types (from left to right):

- 2 Administrator-roles
- 5 Change-roles
- 1 Read only-role
- 1 Manger Role
- 1 Requester Role

The Manager Role can not be assigned by the 8MAN user management. It is assigned by the AD attribute "Manager".

You can change the name of the role by clicking on the pen icon.

Only the first administrator role (left column) can use the user management.

Use the "check box matrix" to determine which role can use which views and functions. Unlicensed views and features are grayed out.

| R                     | ole I                  | Man            | agen          | nent                  | :                |                |           |                           |                          |                                                                                                    | 8MAN says!                                                                                                    |
|-----------------------|------------------------|----------------|---------------|-----------------------|------------------|----------------|-----------|---------------------------|--------------------------|----------------------------------------------------------------------------------------------------|----------------------------------------------------------------------------------------------------|
| Administrator         | Junior Administrator 📏 | 🔒 Data Owner 🔰 | 💧 IT Helpdesk | HR                    | 梮 User defined 📏 | 🔒 User defined | 🔵 Auditor | 6 Manager (defined in AD) | 🔟 Requester (employee) 📏 |                                                                                                    | Role Management<br>With the User Roles Management you can define<br>which type of user should be able to use which<br>feature. |
| -<br>                 | 0                      | 0              | 0             | 0                     | 0                | 0              | 0         | 0                         | 0                        | 8MAN Applications<br>Configuration Client<br>Allows users to use the 8MAN configuration client.<br>8MAN Application<br>Allows to use the 8MAN client.<br>8MAN Web client<br>Allows to use the web client.                                                                                                    |                                                                                                    |
| 0<br>0<br>0<br>0<br>0 |                        |                |               | 0<br>0<br>0<br>0<br>0 | 0                | 0              | 0         |                           |                          | Views - 8MAN-Application<br>Dashboard<br>Shows some statistics and analyses concerning Active Directory.<br>Accounts<br>Shows scheme statistics and analyses concerning Active Directory.<br>Accounts<br>Shows users, groups and other accounts in graphical form.<br>Multi selection<br>Shows a further of the accounts in graphical form.<br>Sam comparison<br>Allows BMAV users to compare two scans.<br>Resources with Active Directory access rights<br>Resources with Active Directory access rights<br>Resources with Active Directory access rights<br>Show access rights for Active Directory access rights<br>Show access rights for Active Directory access rights<br>Show the access rights Oriestory access rights<br>Resources with the scanses right amagement<br>Reduce the complexity of access right management<br>Reduce the complexity of access right management<br>Reduce the complexity of access right ranagement by hiding technical details. The<br>Biotypoints and enforce the use of the Group Wizard (if enabled).<br>BMAN Logeobs |                                                                                                    |

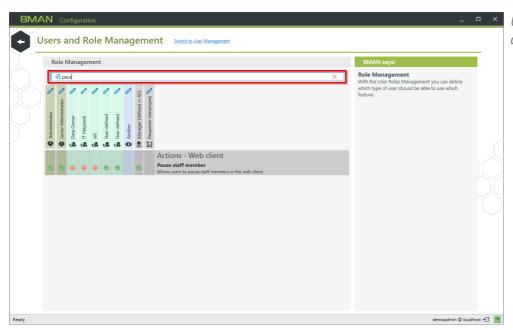

*Use the filter to quickly find the desired option.* 

Please note that certain functions require specific access and views.

#### For example:

The functionality "reset user password" requires either the "Accounts" or the "Resource" view.

The changes take effect immediately without requiring users to log in again.

**8MAN** 

| 154

## 11.3.1 Simplified rights management

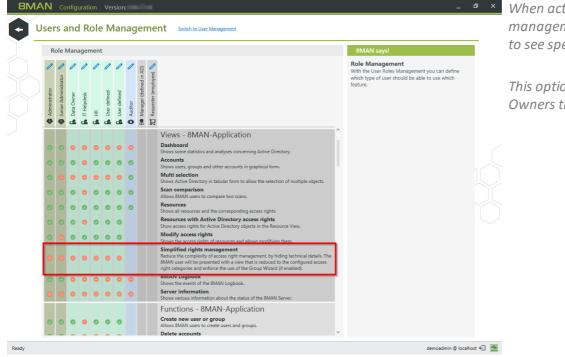

When activating simplified user management, the user is not able to see specific details.

This option is suitable for Data Owners that are not very technical.

Limitations of simplified rights management:

- The group wizard creates groups and members. The group wizard must be activated when using simplified user management. It is possible to select this option with deactivated group wizard, however an error message will be shown.
- The option "apply to all" is not available in the group wizard, meaning that existing direct access rights can not be turned into group memberships.
- A list of planned changes is not displayed.
- Only the content of 8MAN groups is displayed. Existing access rights (direct or via other non-8MAN groups) as well as "Applies to" information (propagation) is not displayed.

# **12** Change configuration

| 8MAN Configuratio | n Version:                                                                  |                                                |                                                                       |                                                                                                | _                         | Click on "Change configuration".                                  |
|-------------------|-----------------------------------------------------------------------------|------------------------------------------------|-----------------------------------------------------------------------|------------------------------------------------------------------------------------------------|---------------------------|-------------------------------------------------------------------|
|                   | Server Status<br>License Information                                        |                                                | <b>Jobs</b><br>Summary                                                | Collec                                                                                         |                           |                                                                   |
|                   | Logged in users: 1                                                          | 4 Scans<br>0 Reports                           | 5 Changes<br>15 More                                                  | 1 Connected 1 Disconn<br>2 Configured in Total                                                 | cted                      | Settings made in "Change                                          |
|                   | Licensed                                                                    | 4 Scheduled<br>20 Succeeded                    | 0 Executing<br>0 Failed                                               | Some collectors are currently not operational                                                  | _                         | configuration" are only relevant if<br>your license includes 8MAN |
|                   | 🕰 Filter                                                                    |                                                |                                                                       |                                                                                                | 12                        | Enterprise.                                                       |
|                   |                                                                             |                                                |                                                                       | -                                                                                              |                           | /                                                                 |
|                   | Scans                                                                       | Open Order                                     | User Manageme                                                         | ent Data Owner                                                                                 |                           |                                                                   |
|                   | Resource Configurations,<br>Logga, File Server CSV Import                   | Open Order Resource<br>Descriptions            | User Management, F<br>Management                                      | Role Organizational Categories, Data<br>Owners, Resources, Additional<br>Group Wizard Settings |                           |                                                                   |
|                   |                                                                             |                                                |                                                                       |                                                                                                |                           |                                                                   |
|                   | Q,                                                                          |                                                |                                                                       | <b>(</b>                                                                                       |                           |                                                                   |
|                   | <b>License</b><br>License Information, Server Jo<br>Status                  | Jobs Overview<br>b Status, Job Categories      | Collectors<br>8MAN Collectors Overvi<br>Configuration                 | Alerts Configuration<br>iew and Activated Alert Sensors                                        |                           |                                                                   |
|                   |                                                                             |                                                |                                                                       |                                                                                                |                           |                                                                   |
|                   | <b>O</b> o                                                                  | htt                                            | -                                                                     |                                                                                                |                           |                                                                   |
|                   | Change Configuration                                                        | Views & Reports                                | Server                                                                | Basic configuration                                                                            |                           |                                                                   |
|                   | Common Change Settings, Vie<br>Technology-specific Change<br>Configurations | ws & Reports, Blacklist for<br>Views & Reports | GrantMA, Comments,<br>Storage of Scans, Server<br>Check, Server Loggi | r Health Configuration Status                                                                  |                           |                                                                   |
|                   |                                                                             |                                                |                                                                       |                                                                                                |                           |                                                                   |
|                   |                                                                             |                                                |                                                                       |                                                                                                |                           |                                                                   |
| Ready             |                                                                             |                                                |                                                                       |                                                                                                | demoadmin 🕲 localhost 🗲 🌁 |                                                                   |

# **12.1** Manage Active Directory (AD) change configuration

| 8MAN Configuration Version: |                                                                                                    | _                                                 | Click on "Active Directory". |
|-----------------------------|----------------------------------------------------------------------------------------------------|---------------------------------------------------|------------------------------|
| •                           |                                                                                                    |                                                   |                              |
|                             | Common Change Settings<br>Set up technology-independent configurations for change actions                                                                                                    |                                                   |                              |
|                             | Authorization Scripting                                                                                                    |                                                   |                              |
|                             | BMAN administrator Scripting configuration for<br>autorization for changes with change actions<br>BMAN                                                                                                    |                                                   |                              |
|                             | Technology-specific Change Configurations<br>Set up change configurations for each supported technology                                                                                                    |                                                   |                              |
|                             | Active Directory         Exchange         Exchange         File server           Baic change configuration for<br>Active Directory domains         Exchange mailion specific<br>change configurations         File server         File server | SharePoint<br>SharePoint Resource (Farm<br>Bared) |                              |
|                             | SharePoint SharePoint Online<br>SharePoint Ste Celecton StatePoint Online                                                                                                    |                                                   |                              |
|                             | Snare-ont Site Collection Solare-Ont Collection                                                                                                    |                                                   |                              |
|                             |                                                                                                    |                                                   |                              |
| Ready                       |                                                                                                    | demoadmin 🕲 localhost 🗲 🏻 👉                       |                              |

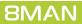

### 12.1.1 Configuring new user default settings

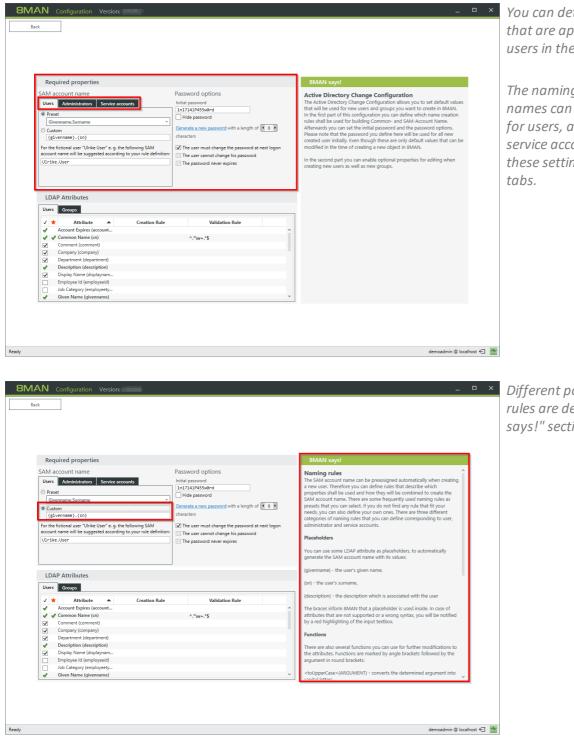

You can determine default settings that are applied to newly created users in the 8MAN GUI.

The naming conventions for user names can be applied differently for users, administrators and service accounts. You can manage these settings in the appropriate tabs.

Different possibilities for naming rules are described in the "8MAN says!" section.

## 12.1.2 Selecting available LDAP attributes

| BMAN Configuration Version:                                                                                                    | _                                                                                                    |
|----------------------------------------------------------------------------------------------------|----------------------------------------------------------------------------------------------------|
| Back                                                                                                    |                                                                                                    |
| Required properties                                                                                                    | 8MAN says!                                                                                                    |
| SAM account name     Password options       Uses     Administrators     Service accounts       Initial password     Initial password       Initial password     Initial password       Initial password     Initial password       Initial password     Initial password       Initial password     Initial password       Initial password     Initial password       Initial password     Initial password       Initial password     Initial password       Initial password     Initial password       Initial password     Initial password       Initial password     Initial password       Initial password     Initial password       Initial password     Initial password | LDAP attributes<br>In this section you can select LDAP attributes that are optional for users<br>and groups. Please select all attributes which shall be configurable when<br>creating new users and group. Entries that you uncheck here will not<br>appear in the Create User/Group overlay in BMAN. |
| LDAP Attributes Users Groups                                                                                                    |                                                                                                    |
| ✓         Department (department)           ✓         Description (description)           ✓         Display Name (displaymam                                                                                                    |                                                                                                    |
| Ready                                                                                                    | demoadmin @ localhost 🗲 🌁                                                                                                    |

You can select which LDAP attributes are available in the 8MAN GUI for the creation of new users and groups.

Attributes that are marked with a green check in the first column can not be deselected.

Attributes with an additional green check in the second column are mandatory fields that must be filled in.

8MAN reads and displays a standard set of LDAP attributes. If you would like to use additional attributes, please contact <u>support</u>.

# **12.2** File server (FS) change configuration

| BMAN Configuration Version:                                                                                                    | Click on "File server". |
|----------------------------------------------------------------------------------------------------|-------------------------|
| 9                                                                                                    |                         |
| Common Change Settings<br>Set up technology-independent configurations for change actions                                                                                                    |                         |
| Authorization     BANA administrator autorization for charge scions       BANA     Scipting configuration for charge scions                                                                                                    |                         |
| Technology-specific Change Configurations<br>Set up change configurations for each supported technology                                                                                                    |                         |
| Active Directory     Exchange     File server     SharePoint       Basic durage configuration for<br>Active Directory domains     Exchange configurations     File server specific change<br>configurations and Graps     SharePoint |                         |
| SharePoint<br>SharePoint Site Collection<br>SharePoint Online Ste<br>Collection                                                                                                    |                         |
| Resdy demoedmin © localhost €]                                                                                                    |                         |

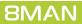

## 12.2.1 Manage global settings for FS changes

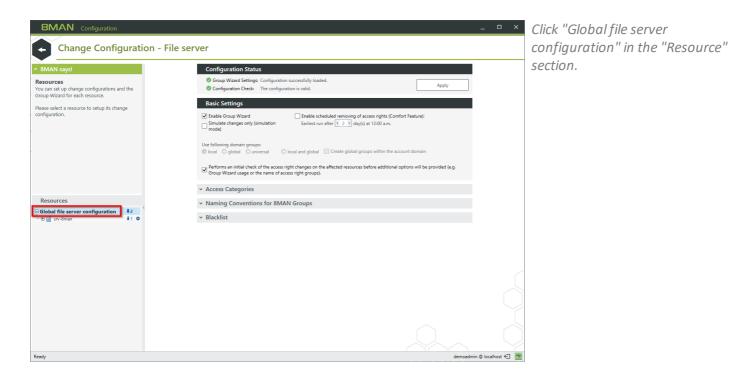

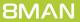

## 12.2.1.1 Basic settings

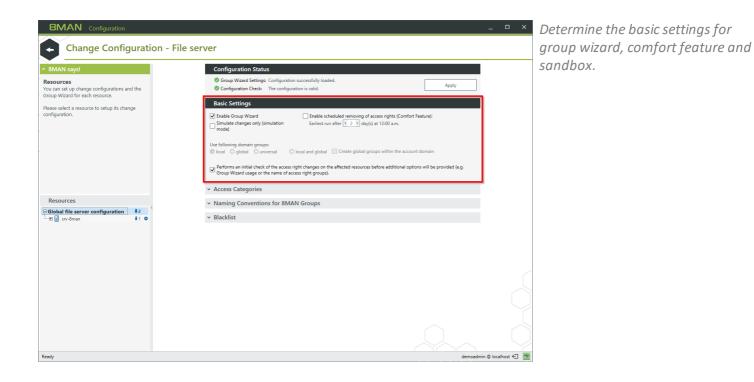

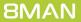

# 12.2.1.1.1 Use the group wizard

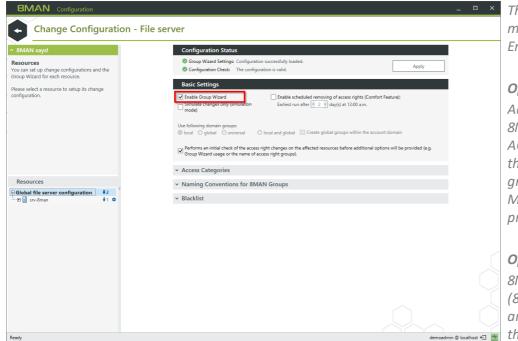

*The group wizard is one of the most powerful features of 8MAN Enterprise.* 

#### **Option disabled**

Access rights changes made with 8MAN are written directly into the ACL (Access Control List). If you do this with users and not with groups, this procedure contradicts Microsoft's recommended best practices.

#### **Option enabled**

8MAN creates permission groups (8MAN-groups). Users and groups are then assigned memberships in these 8MAN groups.

## 12.2.1.1.2 Use the simulation mode

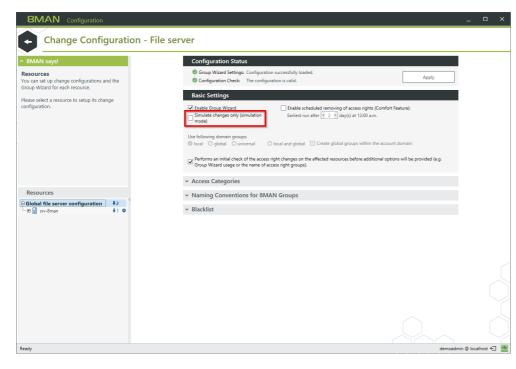

Activate the simulation mode to preview all planned changes, for example, which groups would be created. You can not apply changes in this mode.

If you want to execute changes with 8MAN, the simulation mode must be deactivated.

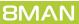

## 12.2.1.1.3 Use the comfort feature

| 8MAN Configuration                                                                         | :                                                                                                    | ×   |
|--------------------------------------------------------------------------------------------|----------------------------------------------------------------------------------------------------|-----|
| Change Configuration - F                                                                   | ile server                                                                                                    |     |
| 8MAN says!                                                                                 | Configuration Status                                                                                                    |     |
| tesources<br>ou can set up change configurations and the<br>roup Wizard for each resource. | Group Wizard Settings: Configuration successfully loaded.     Configuration Check: The configuration is valid.                                                                              |     |
| ease select a resource to setup its change                                                 | Basic Settings                                                                                                    |     |
| onfiguration.                                                                              | Gradbe Group Wizard     Gradbe scheduled removing of access rights (Comfort Feature):     Earliest run after                                                                                |     |
|                                                                                            | Use following domain groups:<br>© Iocal © global O universal O local and global Create global groups within the account domain                                                              |     |
|                                                                                            | Performs an initial check of the access right changes on the affected resources before additional options will be provided (e.g.<br>Group Wizard usage or the name of access right groups). |     |
|                                                                                            | <ul> <li>Access Categories</li> </ul>                                                                                                    |     |
| Resources                                                                                  | <ul> <li>Naming Conventions for 8MAN Groups</li> </ul>                                                                                                    |     |
| Global file server configuration ↓2<br>⊕ 📑 srv-8man ↓1 🌣                                   | ✓ Blacklist                                                                                                    |     |
|                                                                                            |                                                                                                    |     |
|                                                                                            |                                                                                                    |     |
|                                                                                            |                                                                                                    |     |
|                                                                                            |                                                                                                    |     |
|                                                                                            |                                                                                                    |     |
|                                                                                            |                                                                                                    |     |
|                                                                                            |                                                                                                    |     |
|                                                                                            |                                                                                                    |     |
| eady                                                                                       | demoadmin © localhost 🗲                                                                                                    | -4- |

When users register on the network, their group memberships are verified and added to the Kerberos token. When assigning permissions with the group wizard via group memberships, they only become active after the user logs out of and into the system again.

By activating the "comfort feature", users temporarily receive direct access rights. These are active immediately and are automatically removed after a configurable time. This allows the user to access required resources immediately without having to log out and in again.

8MAN does not set temporary list permissions. Users may not be able to navigate to the folders.

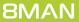

# 12.2.1.1.4 Set AD group types for the Group Wizard

| BMAN Configuration Version:<br>Back<br>A BMAN says!<br>Basic Settings                                                                                                    | Basic Settings                                                                                                    | <ul> <li>You can configure how group<br/>wizard groups are created.</li> </ul>                                                                                                    |
|----------------------------------------------------------------------------------------------------|----------------------------------------------------------------------------------------------------|----------------------------------------------------------------------------------------------------|
| Please specify, whether BMAN should use<br>universal, local orgbolat domain groups any or<br>local and global domain groups as well when<br>managing rights on the file sever with the<br>Group Wizard. Microsoft suggests using local<br>domain groups on actual systems (newer than<br>NT4).<br>I a multi-domain environment the usage of<br>global groups is recommended only if users do<br>not need access across domains.<br>Please note that you can make this choice only<br>once (before this configuration will be saved for<br>the first time). | □ mode)       Earliest run after € 2 → day(s) at 12:00 a.m.         Use following domain groups:       ● local and global       □ create global groups within the account domain         □ Performs an initial check of the access right changes on the affected resources before additional options will be provided (e.g. Group Wizard usage or the name of access night groups).          ✓ Access Categories       ✓ 8MAN Groups         ✓ Blacklist | Once you have<br>selected a model and<br>saved the<br>configuration you can<br>not change it<br>anymore.                                                                                         |
| Resources                                                                                                    |                                                                                                    |                                                                                                    |
| ⊖File server                                                                                                    | Configuration Status         © Group Wizerd Settings: Configuration successfully loaded. No group strategy has been chosen yet.         © Configuration Check: The configuration is valid.                                                                                                    | The different models are described<br>in the following chapters.<br>It can be extremely cumbersome to<br>make any changes to the model<br>after it has been saved so please<br>select carefully! |
| Ready                                                                                                    | demoadmin © localhost 🕤                                                                                                    | If you do require any changes                                                                                                    |
|                                                                                                    |                                                                                                    | please contact <u>support</u> .                                                                                                    |

More information regarding the use of AD groups can be found on the following pages and from Microsoft.

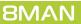

### 12.2.1.1.4.1 Use local AD groups

#### A -> DL -> P

A - account (user-account)

- DL domain local group (local AD group)
- P permission

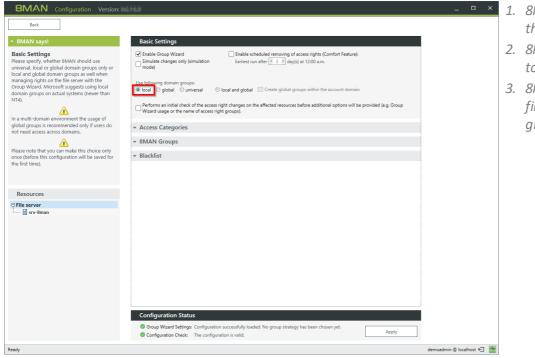

- 1. 8MAN creates AD groups with the type local.
  - 2. 8MAN adds the required users to this group.
  - 3. 8MAN assigns permissions to file server resources for this group.

### Advantages

Users and groups from other domains or forests can be a member of a local AD group and thereby be assigned permissions.

### Disadvantages

Membership in a local group requires 40 bytes of storage in the Kerberos token. This can cause Kerberos token size to be exceeded, especially in large environments, where users have a large number of group memberships.

Local AD-groups are only visible and applicable in their assigned domain.

### 12.2.1.1.4.2 Use global AD groups

### A -> G -> P

- A account (user account)
- G global group (global AD-group)
- P permission

| BMAN Configuration Version:                                                                                                    | _ 0                                                                                                    | × 1.     | . 8MAN creates AD groups of the<br>type global.                                                                                            |
|----------------------------------------------------------------------------------------------------|----------------------------------------------------------------------------------------------------|----------|----------------------------------------------------------------------------------------------------|
| ◆ 8MAN says! Back Settings Please specify, whether 8MAN should use universal, local or global domain groups as well when managing rights on the file server with the Group Wizard. Microsoft suggests using local domain groups on actual systems (newer than NTA). In a multi-domain environment the usage of global groups is recommended only if uses do not need acces across domains. | Basic Settings                                                                                                    | 2.<br>3. | <ul> <li>8MAN adds the required users to this group.</li> <li>8MAN assigns permissions to file server resources for this group.</li> </ul> |
| Please note that you can make this choice only<br>once (before this configuration will be saved for<br>the first time).                                                                                                    | <ul> <li>✓ 8MAN Groups</li> <li>✓ Blacklist</li> </ul>                                                                                                    |          |                                                                                                    |
| Resources                                                                                                    | Configuration Status         Group Wixerd Settings: Configuration successfully loaded. No group strategy has been chosen yet.         Configuration Check: The configuration is valid. |          |                                                                                                    |
| Ready                                                                                                    | demoadmin @ localhost €                                                                                                    |          |                                                                                                    |

### Advantages

Membership in a global AD-group requires 8 bytes of storage space in the Kerberos token.

This is the most "frugal" group-type, in case you are having issues with Kerberos token limits.

### Disadvantages

Only users and groups of the assigned domain can be members of global AD-groups. Therefore this approach is unsuitable for multi-domain environments.

### 12.2.1.1.4.3 Use universal AD groups

#### A -> U -> P

- A account (user-account)
- U universal group (universal AD-group)
- P permission

| BMAN Configuration Version:                                                                                                    | 1. 8MAN creates AD groups with the type universal.            |
|----------------------------------------------------------------------------------------------------|---------------------------------------------------------------|
| BMAN says! Basic Settings                                                                                                    | <i>,</i> , ,                                                  |
| Please specify, whether 8MAN should use Simulate changes only (simulation Earliest run after < 2 M day(s) at 12:00 a.m.                                         | 2. 8MAN adds the required users to this group.                |
| NT4).                                                                                                    | 3. 8MAN assigns permissions to file server resources for this |
| In a multi-domain environment the usage of<br>global groups is recommended only if users do<br>not need access across domains                                   | group.                                                        |
| ▲ ✓ 8MAN Groups                                                                                                    |                                                               |
| Please note that you can make this choice only<br>once (before this configuration will be saved for the first time).                                            |                                                               |
| Resources                                                                                                    |                                                               |
| L 🗄 srv8man                                                                                                    |                                                               |
|                                                                                                    |                                                               |
|                                                                                                    |                                                               |
|                                                                                                    |                                                               |
| Configuration Status                                                                                                    |                                                               |
| Group Wizard Settings: Configuration successfully loaded. No group strategy has been chosen yet.     Apply     Configuration Check: The configuration is valid. |                                                               |
| Ready demoadmin @ localhost 🕣 📩                                                                                                    |                                                               |

### Advantages

Membership in a universal group requires 8 bytes (foreign domain) or 40 bytes (own domain) of storage in the Kerberos token. A universal group can be a member on foreign domains as long as these belong to the same forest. It is therefore possible to use a group in multiple domains within the same forest.

### Disadvantages

Universal AD-groups may not have local ADgroups as members. Nested grouping (parent child relationships) are part of this restriction.

Universal groups can not be used across multiple forests. Therefore this approach is unsuitable in multi-forest environments.

### 12.2.1.1.4.4 Use local and global AD-groups

### A -> G -> DL -> P

- A account (user-account)
- G global group (global AD-group)
- DL domain local group (local AD-group)
- P permission

Consider all groups created by the group wizard as file server resource groups. You should not use these groups for other purposes (for example: VPN access).

| 8MAN Configuration Version:                                                                                                    | MA P                                                                                                    | ×               | 1. 8MAN creates a group of the                                                                 |
|----------------------------------------------------------------------------------------------------|----------------------------------------------------------------------------------------------------|-----------------|------------------------------------------------------------------------------------------------|
| Back                                                                                                    |                                                                                                    |                 | type global for users.                                                                         |
| ^ 8MAN says!                                                                                                    | Basic Settings                                                                                                    |                 | 2. 8MAN adds the desired users to                                                              |
| Basic Settings<br>Please specify, whether 8MAN should use<br>universal, local or global domain groups only or<br>local and global domain groups as well when | ☑ Enable Choupe Wisard     □ Enable Scheduled removing of access rights (Comfort Feature):       □ simulate changes only (simulation Earliest run after (★ 2 ))     day(s) at 12:00 a.m.    |                 | the global group.                                                                              |
| managing rights on the file server with the<br>Group Wizard. Microsoft suggests using local<br>domain groups on actual systems (newer than<br>NT4).          | Use following domain groups:<br>O local O global O universal                                                                                                    |                 | 3. 8MAN creates another group of                                                               |
| <u> </u>                                                                                                    | Performs an initial check of the access right changes on the affected resources before additional options will be provided (e.g. Group<br>Wizard usage or the name of access right groups). |                 | the type local.                                                                                |
| In a multi-domain environment the usage of<br>global groups is recommended only if users do<br>not need access across domains.                               | <ul> <li>✓ Access Categories</li> </ul>                                                                                                    |                 | 4. 8MAN nests the group. The                                                                   |
|                                                                                                    |                                                                                                    |                 | global group (child) becomes a                                                                 |
| Please note that you can make this choice only<br>once (before this configuration will be saved for<br>the first time).                                      | ✓ Blacklist                                                                                                    |                 | member of the local group                                                                      |
|                                                                                                    |                                                                                                    |                 | (parent).                                                                                      |
| Resources                                                                                                    |                                                                                                    |                 |                                                                                                |
| ☐ File server<br>🖬 srv-8man                                                                                                    |                                                                                                    |                 | <ol> <li>8MAN gives the local group<br/>access rights to file server<br/>resources.</li> </ol> |
|                                                                                                    |                                                                                                    |                 | Example                                                                                        |
|                                                                                                    |                                                                                                    |                 | "Sam Sales" (A) ->                                                                             |
|                                                                                                    | Configuration Status                                                                                                    |                 | "g fs01 share01 sales md" (G) ->                                                               |
|                                                                                                    | Group Wizard Settings: Configuration successfully loaded. No group strategy has been chosen yet.     Apply     Apply                                                                        |                 | "I fs01_share01_sales_md" (DL) ->                                                              |
| Ready                                                                                                    | demo                                                                                                    | 1 1 0 1 H 1 1 1 |                                                                                                |
|                                                                                                    |                                                                                                    |                 | permission (P) "Modify" on the<br>folder "Sales".                                              |

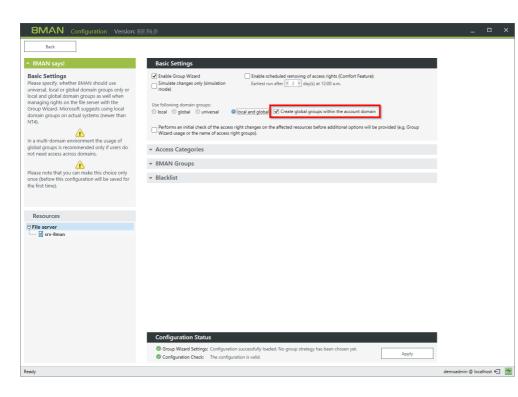

### **Advantages**

The A-G-DL-P-principle ensures a variety of different options and approaches in multi-domain and multi-forest environments.

### Option enabled (recommended)

The global group is created in every domain that members are located in (this including possibly multiple times). Only by activating this function can you assign access rights across multiple domains.

### **Option disabled**

The global group is only created in the domain that the resource is located in. In this scenario it is not possible to assign access rights across multiple domains.

### Disadvantages

Users require two or more group memberships for their permissions. Therefore this approach may lead to issues with token size.

**8MAN** 

# 12.2.1.1.5 Activate/deactivate an initial test

| <b>BMAN</b> Configuration Version:                                                                                                    | il sis                                                                                                    | _ 🗆 ×                       | Option enabled:                                                                                                    |
|----------------------------------------------------------------------------------------------------|----------------------------------------------------------------------------------------------------|-----------------------------|----------------------------------------------------------------------------------------------------|
| Back                • 8MAN says!            time at which usually no one or at least just a             few users are logged in. Please choose,             which rey ouw not to use the delayed writing             as well as after how many days and at what             time the writing shall start.            Automatic workflow mode           Please activate the automatic mode here, to             receive the list of changes from the BMAN             Server automatically after you have pressed             the "Apply" button in the Access Rights view. | Basic Settings                                                                                                    |                             | The group wizard will determine all<br>required steps for access rights<br>changes in the 8MAN GUI<br>immediately after clicking on<br>"Apply".                                                                                                    |
| If you disable the automatic mode, you will have to press the "Next" bittor to get the changes list form the server but you will be able to make changes to the foroup Wizard settings before each change. Disabiling the automatic mode thus allows more flexibility.                                                                                                    | BMAN Groups     Blacklist     Blacklist     Group Ward Settings: Configuration successfully loaded. No group strategy has been chosen yet.     Gonfguration Check: The configuration strated. |                             | <b>Option disabled:</b><br>Before determining the required<br>changes, a dialog box will open,<br>allowing you to make changes to<br>group wizard options.<br>This can save a lot of time,<br>especially if you want to perform<br>complex access rights changes with<br>non-standard group wizard<br>options. |
| Ready                                                                                                    |                                                                                                    | demoadmin 🕲 localhost 🗲 🏼 🚈 |                                                                                                    |

### 12.2.1.2 Select access categories available in 8MAN

8MAN summarizes the access rights combinations available in Microsoft environments. This allows for a simplification of access rights assignment.

| BMAN Configuration Version:<br>Back                                                                                                    | Basic Settings         Imable Group Woard model         Simulate changes only (simulation model)         Earliest run after < 2 dit(s) at 1200 a.m.         Use following domain groups:         Is local       global         Image or the rand of guese or the rand of guese or the affected resources before additional options will be provided (e.g. Group Within the account domain         Image or the rand of dage or the name of age or the name of age or the nam of age or the name of age or the nam of age or the n                                                                                                    | <ul> <li>Select the access category that you would like to make available in 8MAN.</li> <li>Selected access categories will then be visible as columns in the 8MAN GUI.</li> </ul>                                     |
|----------------------------------------------------------------------------------------------------|----------------------------------------------------------------------------------------------------|----------------------------------------------------------------------------------------------------|
| - which indicator should be added to the default<br>names of related BANA groups<br>- whether administrators as well as<br>- all non-administrators can use it in BMAN.<br>Resources<br>File server<br> | Access Categories      Interview of the second second secon | If you would like to clean up the<br>access rights situation on your file<br>server(s) in one fell swoop and<br>manage hundreds or even<br>thousands of folders<br>simultaneously you should consider<br>8MATE clean!. |
|                                                                                                    | SMAN Groups     Second Section:     Configuration Status     Goroup Wizard Settings: Configuration successfully leaded. No group strategy has been chosen yet.     Configuration Check: The configuration is valid.                                                                                                    | For more details on this service<br>please refer to the following section<br>of the 8MAN user manual:<br>Replacing divergent access rights                                                                             |
| Ready                                                                                                    | demoədmi                                                                                                    | n 🛛 localhost 🖘 📷 ON 🛛 file server.                                                                                                    |
| 8MAN Configuration Version:                                                                                                    | -                                                                                                    | - • × Determine which access categories                                                                                                    |

Determine which access categories should be available for which 8MAN-user roles.

You can configure these settings so that the administrator role can manage different access categories than the other 8MAN-user roles.

| 8MAN Configuration Version:                                                                                                    | N.0                                                                                                    | _                         |
|----------------------------------------------------------------------------------------------------|----------------------------------------------------------------------------------------------------|---------------------------|
| Back                                                                                                    |                                                                                                    |                           |
| * 8MAN says!                                                                                                    | Basic Settings                                                                                                    |                           |
| Access Category Tag<br>Here you can configure access categories that<br>will be used when modifying access rights in<br>MANA. Evabled categories you will find in the<br>"Modify access rights" represented by columns<br>or rows.<br>There you can easily change the access rights of<br>users and groups vaiding and drop.<br>For each category you can also define,<br>- which indicator should be added to the default<br>names of related MANA groups | Enable droup Wizard     Group Wizard     Group Wizard     Group Wizard     Group Wizard     Group Wizard     Group Wizard     Group Wizard     Group     Group         |                           |
| - whether administrators as well as<br>- all non-administrators can use it in BMAN.                                                                                                    | tategory Tategory Tage                                                                                                    |                           |
|                                                                                                    | Image: Control         Image: Control         Image:                                                                                                    |                           |
| Resources                                                                                                    |                                                                                                    |                           |
| File server srv-8man                                                                                                    |                                                                                                    |                           |
| Si V-Olian                                                                                                    |                                                                                                    |                           |
|                                                                                                    | Read                                                                                                    |                           |
|                                                                                                    | Write Cost of the second second secon |                           |
|                                                                                                    | List folder contents                                                                                                    |                           |
|                                                                                                    | Traverse folder                                                                                                    |                           |
|                                                                                                    | ✓ 8MAN Groups                                                                                                    |                           |
|                                                                                                    | ✓ Blacklist                                                                                                    |                           |
|                                                                                                    | * DIdCRIISC                                                                                                    |                           |
|                                                                                                    |                                                                                                    |                           |
|                                                                                                    | Configuration Status                                                                                                    |                           |
|                                                                                                    | Group Wizard Settings: Configuration successfully loaded. No group strategy has been chosen yet.                                                                                                    |                           |
|                                                                                                    | Configuration Check: The configuration is valid.                                                                                                    |                           |
| eady                                                                                                    |                                                                                                    | demoadmin © localhost 🕣 🎽 |

| BMAN Configuration Version:<br>Back Back Back Back Back Back Back Back                                                                                                    | Basic Settings         ✓ Enable Group Wizard       □ Enable scheduled removing of access rights (Comfort Feature):         □ Simulate changes only (simulation mode)       Earliest run after ≤ 2 and (add) at 12:00 a.m.         Use following domain groups:       ● local ● global ● universal ● local and global ♥ Create global groups within the account domain                                                                                                    | <ul> <li>Determine the abbreviations for<br/>the individual access categories.<br/>The abbreviations can also be used<br/>for the naming convention of<br/><u>8MAN-groups</u>.</li> </ul> |
|----------------------------------------------------------------------------------------------------|----------------------------------------------------------------------------------------------------|----------------------------------------------------------------------------------------------------|
| For each category you can also define,<br>- which indicator should be added to the default<br>names of related BMAN groups<br>- whether administrators as well as<br>- all non-administrators can use it in BMAN. |                                                                                                    | Default abbreviations have the following significance:                                                                                                    |
| Resources                                                                                                    | Vinte     Vinte     V | fc - full control<br>md - modify<br>mx - restricted modify<br>re - read & execute<br>r - read<br>w - write<br>Id - list directory<br>Idtf - list directory this folder (only)             |
| Ready                                                                                                    | demoadmin © localhost €                                                                                                    | 2                                                                                                    |

**8MAN** 

| 174

# 12.2.1.2.1 Restricted modify

| Back                                                                                                    |                                                                                                    |  |
|----------------------------------------------------------------------------------------------------|----------------------------------------------------------------------------------------------------|--|
| 8MAN says!                                                                                                    | Basic Settings                                                                                                    |  |
| Access Category Tag<br>leter you can configure access categories that<br>MAN. Enabled categories you will find in the<br>MAN. Enabled categories you will find in the<br>MAN. Enabled categories you will find in the<br>Molify access highly represented by columns<br>rows.<br>There you can easily change the access rights of<br>sers and groups via drag and drop.<br>or each category you can also define,<br>which indicators should be added to the default<br>ames of related BNAM groups.<br>Whether administrators as well as<br>whether administrators can use it in BMAN. | Crable Group Wizard     Crable Scheduled removing of access rights (Comfort Feature):     Earliest run after [2] day(s) at 1220 a.m.     Crable Group Wizard     Crable Group Wizard     Crable |  |
|                                                                                                    | ✓         ✓         ✓         ✓         ✓         ✓         ✓         fc                                                                                                    |  |
| Resources                                                                                                    | □ Modify                                                                                                    |  |
| File server                                                                                                    | ✓     ✓     ✓     ✓     ✓     ✓     ✓     ✓     ✓     ✓     ✓     ✓     ✓     ✓     ✓     ✓     ✓     ✓     ✓     ✓     ✓     ✓     ✓     ✓     ✓     ✓     ✓     ✓     ✓     ✓     ✓     ✓     ✓     ✓     ✓     ✓     ✓     ✓     ✓     ✓     ✓     ✓     ✓     ✓     ✓     ✓     ✓     ✓     ✓     ✓     ✓     ✓     ✓     ✓     ✓     ✓     ✓     ✓     ✓     ✓     ✓     ✓     ✓     ✓     ✓     ✓     ✓     ✓     ✓     ✓     ✓     ✓     ✓     ✓     ✓     ✓     ✓     ✓     ✓     ✓     ✓     ✓     ✓     ✓     ✓     ✓     ✓     ✓     ✓     ✓     ✓     ✓     ✓     ✓     ✓     ✓     ✓     ✓     ✓     ✓     ✓     ✓     ✓     ✓     ✓     ✓     ✓     ✓     ✓     ✓     ✓     ✓     ✓     ✓     ✓     ✓     ✓     ✓     ✓     ✓     ✓     ✓     ✓     ✓     ✓     ✓     ✓     ✓     ✓     ✓     ✓     ✓     ✓     ✓     ✓     ✓ </td <td></td>                                                                                                    |  |
|                                                                                                    | ✓ 8MAN Groups                                                                                                    |  |
|                                                                                                    | ✓ Blacklist                                                                                                    |  |
|                                                                                                    | Configuration Status           © Group Wizard Settings: Configuration successfully loaded. No group strategy has been chosen yet.         Apply           © Configuration Check: The configuration is valid.         Apply                                                                                                    |  |

Restricted modify is a special combination of permissions where users have modify rights to folders and sub-folders but are not able to delete this folder (keep it as parent for inheritance).

*Three permission are assigned:* 

- Modify (applies to: this folder, subfolders and files)
- Deny Delete (applies to: this folder only)
- Delete (applies to: subfolders and files)

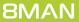

## 12.2.1.2.2 Traverse folder

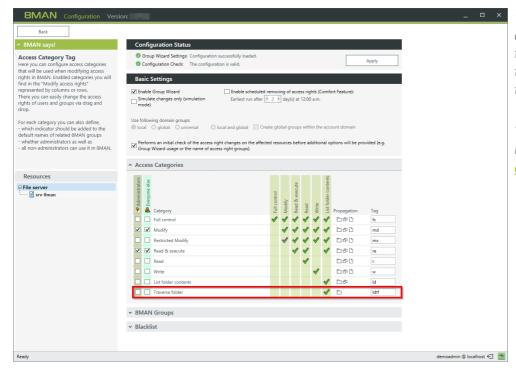

"Traverse folder" is a special combination of access rights where the user only has rights to traverse the folder for navigation (Applies to: this folder only).

This access category is not visible to users if 8MAN manages <u>list rights</u> <u>automatically</u>.

**8MAN** 

| 176

## 12.2.1.3 Define 8MAN group names

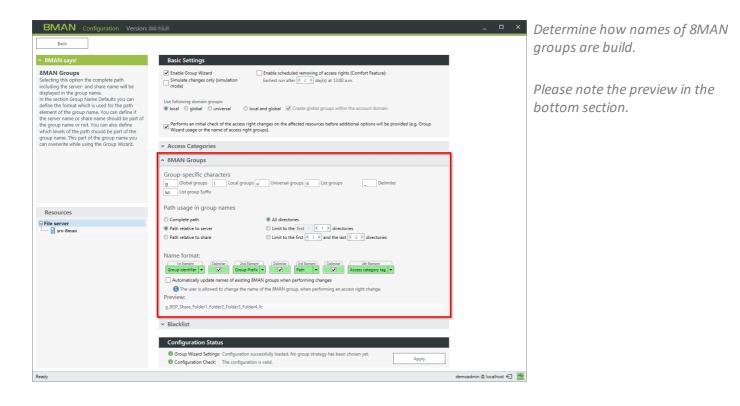

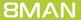

## 12.2.1.3.1 Change 8MAN group names automatically

By default 8MAN group names are build according to the defined naming convention.

| Employee         Configuration         Version:           Back | Basic Settings  Settings                                                                                                    | <ul> <li>Option enabled:</li> <li>When changing folder names,<br/>8MAN-groups are automatically<br/>renamed the next time access<br/>rights are changed (except list<br/>groups).</li> <li>Users are not able to change the<br/>name of the 8MAN-group in the<br/>8MAN GUI.</li> </ul> |
|----------------------------------------------------------------|----------------------------------------------------------------------------------------------------|----------------------------------------------------------------------------------------------------|
| Resources                                                      | Path usage in group names<br>Complete path<br>Path relative to sense<br>Complete path<br>Path relative to sense<br>Complete to share<br>Complete to share<br>Com | Option disabled:<br>When changing folder names,<br>8MAN-groups are not<br>automatically renamed.<br>Users are able to change the name<br>of the 8MAN-group in the 8MAN<br>GUI.                                                                                                    |

**8MAN** 

### 12.2.1.4 Blacklist - Exclude users and groups from use

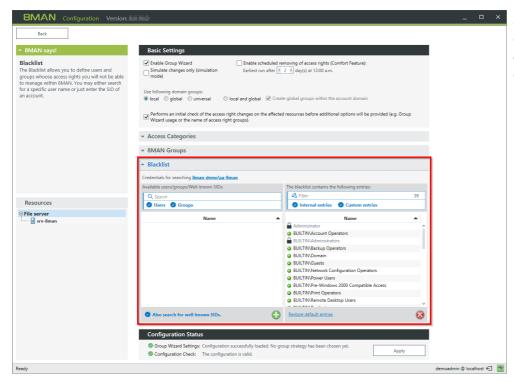

Determine which users and groups are excluded from usage within 8MAN for granting and removing access.

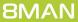

## 12.2.1.4.1 Add entries to the blacklist

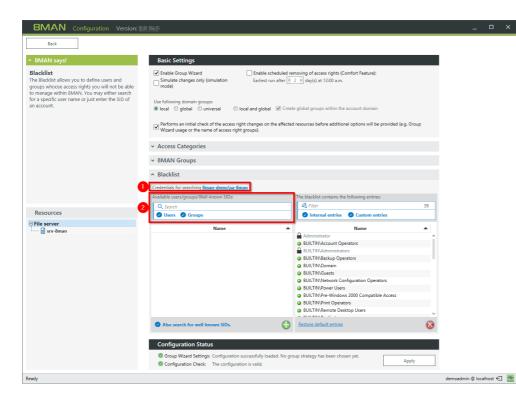

| 8MAN Configuration Version:                                                                                                    |                                                                                                    |                  | o x        |
|----------------------------------------------------------------------------------------------------|----------------------------------------------------------------------------------------------------|------------------|------------|
| Back                                                                                                    |                                                                                                    |                  |            |
| 8MAN says!                                                                                                    | Basic Settings                                                                                                    |                  |            |
| Blacklist<br>This list shows all users, groups or well-known<br>SIDs that fit your search input and that you can<br>add to the Blacklist. | ✓ Enable Group Wizard     ☐ Enable Scheduled removing of access rights (Comfort Feature):     Earliest run after 1 2 m day(c) at 12.00 a.m.      Use following domain groups:     © local and global    ♥ Create global groups within the account domain                                                                                                    |                  |            |
|                                                                                                    | Control global Currentsal     Control and global Currentsal     Control global Currentsal     Control global Currentsal   |                  |            |
|                                                                                                    | Access Categories                                                                                                    |                  |            |
|                                                                                                    | ✓ 8MAN Groups                                                                                                    |                  |            |
|                                                                                                    | <ul> <li>Blacklist</li> </ul>                                                                                                    |                  |            |
|                                                                                                    | Credentials for searching 8man-demo\sa-8man                                                                                                    |                  |            |
|                                                                                                    | Available users/groups/Well-known SIDs: The blacklist contains the following entries:           Q. david         3 ×         Q. filter         39                                                                                                    |                  |            |
| Resources                                                                                                    | ⊘ Users ⊘ Groups ⊘ Lusternal entries ⊘ Custom entries                                                                                                    | -                |            |
| ⊖File server                                                                                                    | Administrator     Sect all Ctrist     Sect all Ctrist     Sec | Ĩ                |            |
|                                                                                                    | Configuration Status     Group Wizard Settings: Configuration successfully loaded. No group strategy has been chosen yet.     Apply                                                                                                    |                  |            |
|                                                                                                    | Configuration Check: The configuration is valid.                                                                                                    | _                |            |
| Ready                                                                                                    |                                                                                                    | demoadmin @ loca | .lhost 🖯 🎽 |

- You can determine which domain is searched based upon the login credentials. By default the credentials from the <u>basic</u> <u>configuration</u> are used.
  - 2. When searching for users and groups a "live-request" is sent to the Active Directory. This search works independently of existing AD scans. The search only works in licensed domains.

Available search options:

- If no domain is entered into the search field, the domain is selected based upon the credentials.
- If a domain is entered (for example: "domain2\another.user"), 8MAN will search that domain (domain2)
- If you enter a "\" before the user name, 8MAN searches all licensed domains.

To add a user or group to the blacklist you can:

- Double-click
- Use drag&drop
- *Right-click on the object and select from the context menu*
- Use the green plus icon

### 12.2.1.4.2 Remove entries from the blacklist

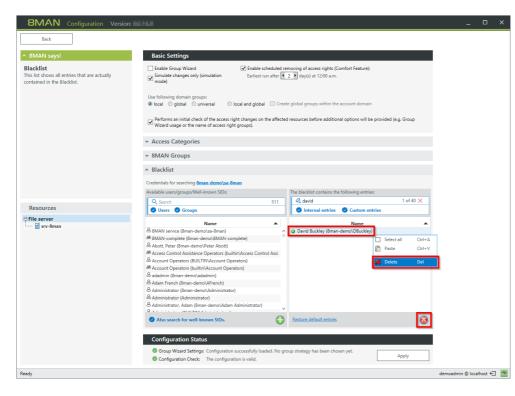

Filter the entries and remove the desired entry by:

- *Right-clicking on the object and selecting fro the context menu.*
- Drag & drop onto the recycle bin icon or the red X icon.

*Please note that <u>default entries</u> with the "internal" type can not be removed.* 

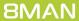

### 12.2.1.4.3 Restore default blacklist entries

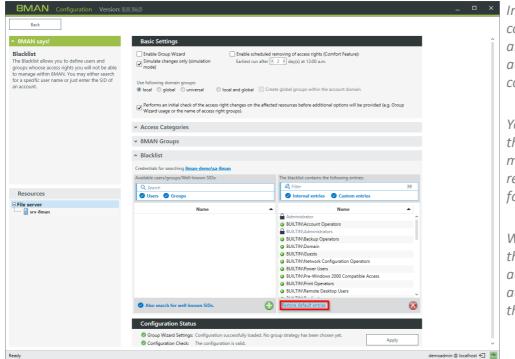

In factory settings the blacklist contains 39 default entries. These are Microsoft built in/predefined accounts and should not be used in conjunction with 8MAN.

You are able to remove and restore the entries with the green dot. This may be required if you need to remove "Everyone" access rights, for example.

When restoring the blacklist only the removed standard entries are added again. Any individual additional entries remain stored in the blacklist.

"Internal entries" are marked with a lock and gray font and can not be removed.

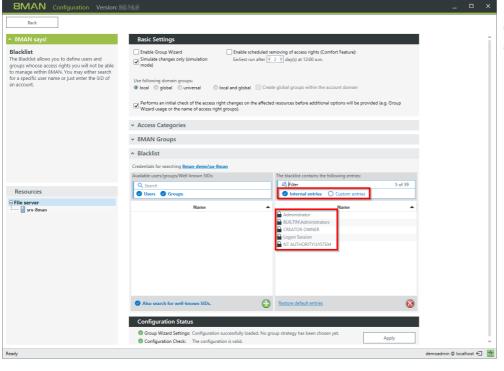

### 12.2.2 Apply global file server configuration

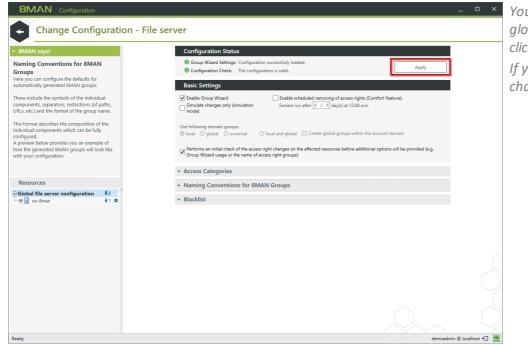

You must confirm changes in the global file server configuration by clicking "Apply". If you click "Back" instead, no changes will be applied.

#### **Change configuration**

### 12.2.3 Add FS-specific change configurations

You can configure specific settings for each file server:

- the account used to make the changes,
- in which domain the 8MAN groups are stored,
- the Group Wizard Settings (Zugriffskategorien, Gruppennamen, Blacklist),
- wie die Listrechte verwaltet werden.

Für jede Freigabe können Sie spezifisch einstellen:

• die Group-Wizard-Einstellungen (Zugriffskategorien, Gruppennamen, Blacklist).

Legen Sie keine optionalen Group-Wizard-Einstellungen fest, werden die Einstellungen der übergeordneten Ebene verwendet.

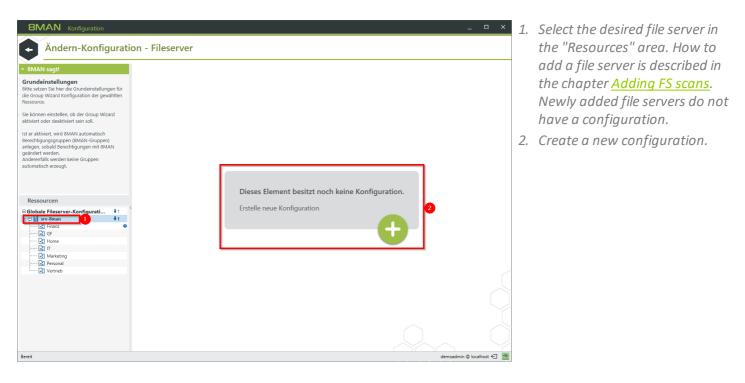

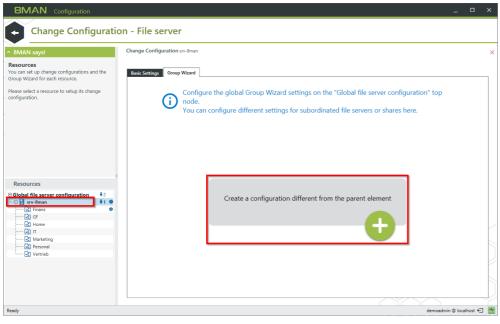

8MAN shows you how many configurations exist below (arrow with number) and where they are (gear).

| 185

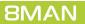

Access Rights Management. Only much Smarter.

### 12.2.3.1 Configure the FS-change account

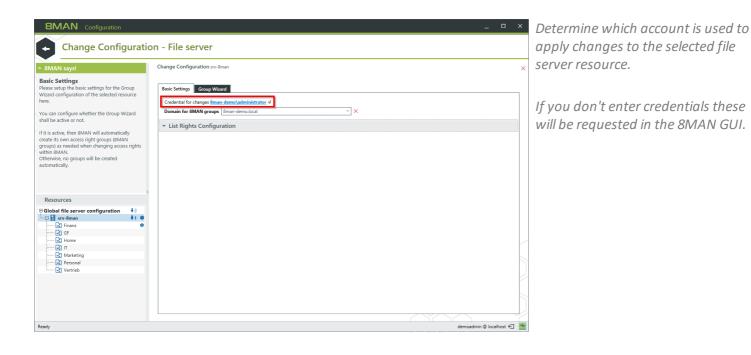

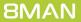

### 12.2.3.2 Determine the domain for 8MAN-groups

| <b>BMAN</b> Configuration                                                                                                    | _ 0                                                                                                    | × |
|----------------------------------------------------------------------------------------------------|----------------------------------------------------------------------------------------------------|---|
| Change Configuratio                                                                                                    | n - File server                                                                                                    |   |
| ^ 8MAN says!                                                                                                    | Change Configuration snv-8man                                                                                                    | > |
| Basic Settings<br>Please setup the basic settings for the Group<br>Wixard configuration of the selected resource<br>here.<br>You can configure whether the Group Wizard<br>shall be active or not.<br>If it is active, then 8MAN will automatically<br>create its own access right groups (MAN<br>groups) as needed when changing access rights<br>within 8MAN.<br>Otherwise, no groups will be created<br>automatically. | Basic Settings     Group Wizned       Credential for changes Ilman-demo.local     ✓       Domain for BMAN groups     Bman-demo.local       ✓     List Rights Configuration |   |
| Resources                                                                                                    |                                                                                                    |   |
| Eesdy                                                                                                    | demosdmin @ localhost @                                                                                                    |   |

Select the domain in which the 8MAN groups are stored.

If you don't enter a domain, the 8MAN-groups will automatically be stored in the domain that the user has selected in the 8MAN GUI.

### 12.2.3.3 Configure automatic list rights management

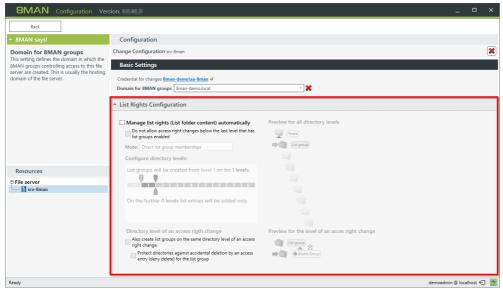

The list right configuration includes several options for determining how 8MAN automatically ensures that users can navigate to the folders that they have access to. Compared to Microsoft native tools you can avoid many cumbersome and error prone administrative steps.

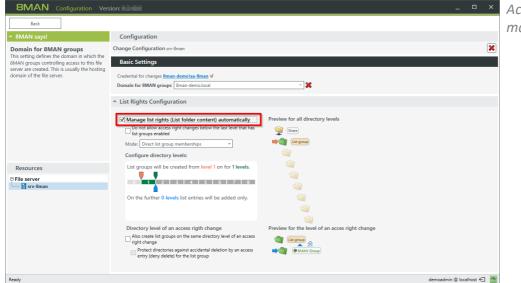

Activate the automatic list rights management option.

**BMAN** Configuration

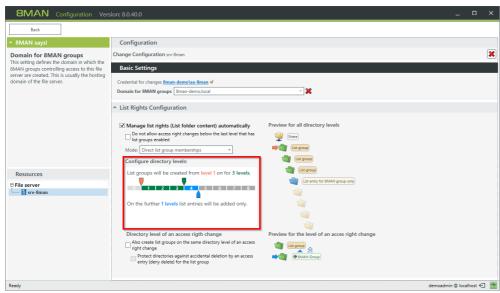

Use the slider to determine the level of folder depth that 8MAN manages.

#### Level 0

Level 0 is the shared folder (share level). This folder is visible to users based on share rights. An assignment of list rights on this level is not required.

#### green levels

8MAN creates list groups for every level. The access rights groups become members of list groups.

#### blue levels

8MAN does not create list groups for these levels. Access groups are provisioned by entering list rights directly into the Access Control List (ACL). This way overall less groups are created and Kerberos token size is minimized. On the other hand more ACL entries are required which may cause performance issues.

 Move the orange slider to exclude folder levels from the automatic
 creation of list groups. This is useful if users already have list rights to these folder levels.

| Back                                                                                                    |                                                                                                    |                                                                                |                           |
|----------------------------------------------------------------------------------------------------|----------------------------------------------------------------------------------------------------|--------------------------------------------------------------------------------|---------------------------|
| * 8MAN says!                                                                                                    | Configuration                                                                                                    |                                                                                |                           |
| Basic Settings                                                                                                    | Change Configuration srv-8man                                                                                                    |                                                                                | 8                         |
| Please setup the basic settings for the Group<br>Wizard configuration of the selected<br>resource here.                 | Basic Settings<br>Credential for changes 8man-demo\sa-8man &                                                                                                    |                                                                                |                           |
| You can configure whether the Group<br>Wizard shall be active or not.                                                   | Domain for 8MAN groups 8man-demo.local                                                                                                    | ~ 🗙                                                                            |                           |
| If it is active, then 8MAN will automatically<br>create its own access right groups (8MAN                               | <ul> <li>List Rights Configuration</li> </ul>                                                                                                    |                                                                                |                           |
| groups) as needed when changing access<br>rights within BMAN.<br>Otherwise, no groups will be created<br>automatically. | Manage list rights (List folder content) automatically     Do not allow access right changes below the last level that has     list groups enabled     Mode: [Direct list group memberships]     Configure directory levels:            | Preview for all directory levels                                               |                           |
| Resources                                                                                                    | List groups will be created from level 3 on for 2 levels.                                                                                                    | List group<br>(List group)<br>(List group)<br>(List entry for BMAN group only) |                           |
|                                                                                                    | On the further <b>1 levels</b> list entries will be added only.                                                                                                    |                                                                                |                           |
|                                                                                                    | Directory level of an access right change<br>Also create list groups on the same directory level of an access<br>right change<br>Protect directories against accidental deletion by an access<br>entry (dery delete) for the list group | Preview for the level of an acces right change                                 |                           |
| Ready                                                                                                    |                                                                                                    |                                                                                | demoadmin © localhost 🕣 🎍 |

8MAN Configuration Version:

Back

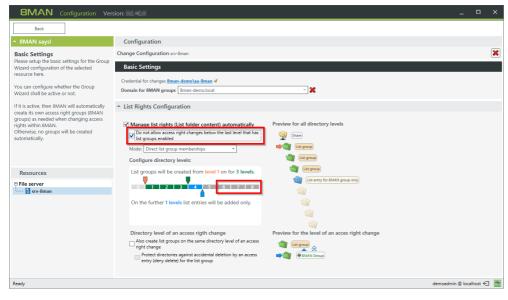

Activate this option to prevent access rights changes below the lowest "list-rights-level" plus one (for example level 6, as in the screenshot).

You should activate this option to prevent users from gaining access to levels that they are not able to navigate to.

Select a list group mode. This setting has no influence on Kerberos token size.

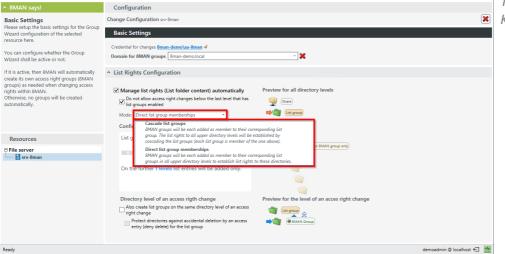

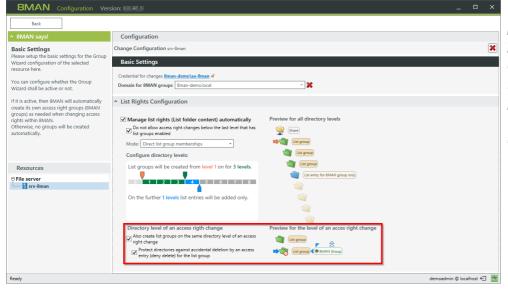

This option allows you to prevent permission changes to specific folder levels (keep it as parent for inheritance).

It is more beneficial to protect folder levels by assigning "<u>restricted modify</u>", as these require fewer group memberships.

### 12.2.3.4 Delete a FS-specific configuration

| 8MAN Configuration                                                                                                    | _ 0                                                                                                    | Click on the red cross to completely |
|----------------------------------------------------------------------------------------------------|----------------------------------------------------------------------------------------------------|--------------------------------------|
| Change Configuratio                                                                                                    |                                                                                                    | remove the FS-specific               |
| ^ 8MAN says!                                                                                                    | Change Configuration snv-8man                                                                                                    | 🛛 configuration.                     |
| Basic Settings<br>Please setup the basic settings for the Group<br>Wizra'c configuration of the selected resource<br>here.<br>Vou can configure whether the Group Wizard<br>shall be active or not.<br>If if is active, then BMAN will automatically<br>create its own access fight groups (BMAN<br>group) as needed when changing access rights<br>within BMAN.<br>Otherwise, no groups will be created<br>automatically. | Basic Settings Group Wizned<br>Credential for changes Ilman-demoLudministrator 4<br>Domain for 8MAN groups Ilman-demoLocal ×<br>× List Rights Configuration |                                      |
| Resources                                                                                                    |                                                                                                    |                                      |
| Ready                                                                                                    | demoadmin 🅲 localhost 🗲                                                                                                    | - Mar                                |

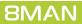

### 12.3 Exchange change configuration

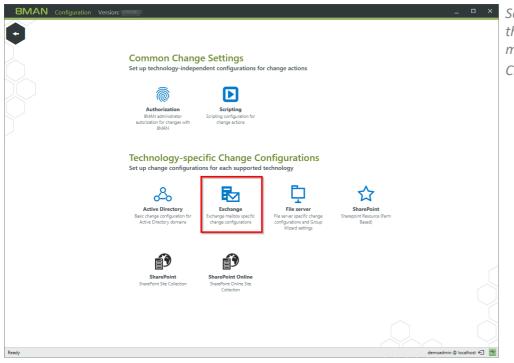

Select "Change configuration" from the 8MAN configuration home menu. Click "Exchange".

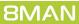

### 12.3.1 Create an Exchange change configuration

After creating an <u>Exchange Scan</u>, the Exchange resource does not have a valid change configuration. You must have executed an Exchange scan in order to create a change configuration.

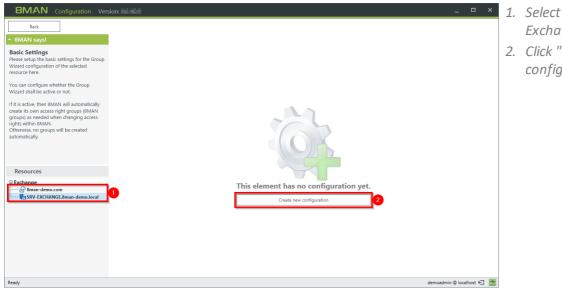

- Select an (already scanned)
   Exchange server.
  - 2. Click "Create new configuration".

BMAN

Resources Exchange 8man-demo.com

8MAN email address policy

Configuration

Basic Settings

 Create mailbox Enable distribution group

Change Configuration SRV-EXCHANGE.

Mailbox Access Categories

an-demo.local 

Mailbox Settings

Distribution Groups Access Categories

ential for changes <u>8man-demo\sa-8man</u> 🐗

Use Exchange email address policies (addresses will be generated 8MAN email address policy [SMTP:<tolowerCase>((samaccountname))@<tolowerCase>((fqdn))

### 12.3.2 Customize an Exchange change configuration

| 8MAN Configuration Ver                                                                | ion: _ □                                                                          | ×   |
|---------------------------------------------------------------------------------------|-----------------------------------------------------------------------------------|-----|
| Back                                                                                  |                                                                                   |     |
| ^ 8MAN says!                                                                          | Configuration                                                                     |     |
| Basic Settings                                                                        | Change Configuration SRV-EXCHANGE.8man-demo.local                                 | ×   |
| Please setup the basic settings for the Group<br>Wizard configuration of the selected | Basic Settings                                                                    |     |
| resource here.                                                                        | Credential for changes <u>8man-demo\sa-8man</u> 4                                 |     |
| You can configure whether the Group<br>Wizard shall be active or not.                 | <ul> <li>Create mailbox</li> </ul>                                                | _   |
| If it is active, then 8MAN will automatically                                         | Email-Addresses                                                                   |     |
| create its own access right groups (8MAN<br>groups) as needed when changing access    | 🗹 Use Exchange email address policies (addresses will be generated automatically) |     |
| rights within 8MAN.<br>Otherwise, no groups will be created                           | Storage  Enable Archive per default                                               |     |
| automatically.                                                                        | Connectivity                                                                      |     |
|                                                                                       | ✓ Enable Outlook Web App (OWA) per default ✓ Enable IMAP per default              |     |
| Resources                                                                             | I Enable POP3 per default<br>I Enable MAPI per default                            |     |
| Exchange                                                                              | <ul> <li>Enable distribution group</li> </ul>                                     |     |
| SRV-EXCHANGE.8man-demo.local                                                          | <ul> <li>Mailbox Access Categories</li> </ul>                                     |     |
|                                                                                       | Distribution Groups Access Categories                                             |     |
|                                                                                       | <ul> <li>Mailbox Settings</li> </ul>                                              |     |
|                                                                                       |                                                                                   |     |
|                                                                                       |                                                                                   |     |
|                                                                                       |                                                                                   |     |
| Ready                                                                                 | demoadmin @ localhoxt                                                             | E . |

- 1. Enter the desired credentials to make changes to Exchange. Please note additional information in the following sections: <u>Service accounts</u> and required permissions. If you don't enter any credentials, users will be requested to enter this information for every change or session.
- 2. Designate the settings for the creation of a mailbox. Creating mailboxes for Exchange Online is not supported.

Determine how email addresses for mailing lists are built.

#### **Option activated:**

×

demoadmin @ localhost 🗲 🏼 🗠

E-Mail-Addresses are automatically built based on Exchange guidelines. When activating emails for mailing lists the email address can not be changed.

#### **Option deactivated:**

Email addresses are generated based upon the defined settings. For example, you can use the OU instead of the group name. You may define email addresses differently than allowed by standard Exchange guidelines. When activating emails for mailing lists, the email address can be changed.

Creating distribution groups in Exchange Online is not supported.

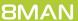

| Bock     Back     Back     Configuration Vet     Back     Configuration Vet     Configuration     Configuration | ion: ■ ● × Configuration Change Configuration SRV-EXCHAVGE@man-demolocal Easics Settings Credential for changes @man-demolocal Credential for changes @man-demolocal Credential for | Determine which mailbox access<br>categories are available to 8MAN<br>users.<br>The category "Receive As" is not<br>supported by Exchange Online.                                                   |
|----------------------------------------------------------------------------------------------------|----------------------------------------------------------------------------------------------------|----------------------------------------------------------------------------------------------------|
| Ready                                                                                                    | <ul> <li>✓ Distribution Groups Access Categories</li> <li>✓ Mailbox Settings</li> <li>demoadmin @ localhost €</li></ul>                                                                                                    |                                                                                                    |
| 8MAN Configuration Ver                                                                                                    |                                                                                                    | 1. Determine which distribution                                                                                                    |
| BMAN Configuration Ver<br>Back            Back                                                                                                    | sion: I I I I I I I I I I I I I I I I I I I                                                                                                    | <ol> <li>Determine which distribution<br/>group access categories are<br/>available to 8MAN users.</li> <li>Determine the increments that<br/>will be used to increase mailbox<br/>size.</li> </ol> |

demoadmin © localhost 🗲 🏼 🊈

**8MAN** 

Ready

| 195

### **12.3.3** Delete an Exchange change configuration

| 8MAN Configuration Vers                                                                                 | -                                                                                                    |       | ×   |
|----------------------------------------------------------------------------------------------------|----------------------------------------------------------------------------------------------------|-------|-----|
| Back                                                                                                    |                                                                                                    |       |     |
| ^ 8MAN says!                                                                                            | Configuration                                                                                                    |       |     |
| Basic Settings                                                                                          | Change Configuration SRV-EXCHANGE.8man-demo.local                                                                 |       | ×   |
| Please setup the basic settings for the Group<br>Wizard configuration of the selected<br>resource here. | Basic Settings                                                                                                    |       |     |
| You can configure whether the Group                                                                     | Credential for changes 8man-demo\sa-8man 4                                                                        |       |     |
| Wizard shall be active or not.                                                                          | ✓ Create mailbox                                                                                                  |       |     |
| If it is active, then 8MAN will automatically<br>create its own access right groups (8MAN               | ✓ Enable distribution group                                                                                       |       |     |
| groups) as needed when changing access<br>rights within 8MAN.                                           | ✓ Mailbox Access Categories                                                                                       |       |     |
| Otherwise, no groups will be created<br>automatically.                                                  | Distribution Groups Access Categories                                                                             |       |     |
|                                                                                                    | * Mailbox Settings                                                                                                |       |     |
|                                                                                                    | Mailbox Size<br>Quota increase step                                                                               |       |     |
| Resources                                                                                               | Upota increase step<br>■ 1,024 MB On mailbax size (quota) increase provide the user with 1.00 GB additional space |       |     |
| Exchange 8man-demo.com                                                                                  |                                                                                                    |       |     |
| SRV-EXCHANGE.8man-demo.local                                                                            |                                                                                                    |       |     |
|                                                                                                    |                                                                                                    |       |     |
|                                                                                                    |                                                                                                    |       |     |
|                                                                                                    |                                                                                                    |       |     |
|                                                                                                    |                                                                                                    |       |     |
|                                                                                                    |                                                                                                    |       |     |
|                                                                                                    |                                                                                                    | -     |     |
| Ready                                                                                                   | demoadmin @ localh                                                                                                | ost ← | 100 |

If you delete an Exchange change configuration you lose all customized settings and can create a new configuration with default settings.

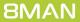

# 12.4 SharePoint change configuration

|                                                                                                    | //                     |
|----------------------------------------------------------------------------------------------------|------------------------|
|                                                                                                    | n                      |
| Common Change Settings<br>Set up technology-independent configurations for change actions                                                                                                    | C                      |
| Automation         Stripting           BMAN seminimator<br>autorization for changes actions         Stripting<br>Stripting confguation for<br>change actions                                                                                                    | Y<br>S                 |
| Technology-specific Change Configurations<br>Set up change configurations for each supported technology                                                                                                    | C                      |
| Active Directory     Exchange     File server     File server     SharePoint       Basic change configuration for<br>Active Directory domains     Exchange configurations     File server specific change<br>configurations     File server     SharePoint       Wizard settings     Wizard settings     Sased) |                        |
| SharePoint<br>SharePoint Site Collection<br>SharePoint Site Collection                                                                                                    |                        |
| Resdy dem                                                                                                    | eadmin @ localhost (=) |

In the 8MAN configuration, navigate to "Change Configuration" -> "SharePoint".

You must have run at least one SharePoint scan to create a change configuration.

#### Add a SharePoint change configuration

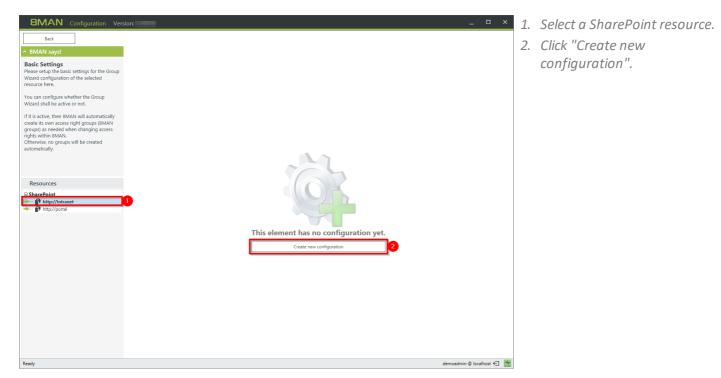

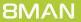

### Modify a SharePoint change configuration

| 8MAN Configuration Vers                                                                                                    | sion: _                                                                                                    | × |
|----------------------------------------------------------------------------------------------------|----------------------------------------------------------------------------------------------------|---|
| Back                                                                                                    |                                                                                                    |   |
| * 8MAN says!                                                                                                    | Configuration                                                                                                    |   |
| Access Category Tag<br>Here you can configure acost categories<br>that will be used when modifying access<br>inghts in MMAN. Enabled categories you will<br>in MMAN. Enabled categories you will<br>operacement by columns or prov.<br>There you can easily change the access<br>rights of users and groups via drag and<br>drop.<br>For each category you can also define,<br>- which indicators should be added to the<br>default names of related BMAN groups<br>- whether administrators as well as<br>- all non-administrators can use it in BMAN. | Basic Settings 1<br>Credential for changes septemate<br>Access Categories                                                                                          | × |
| Resources<br>E SharePoint<br>B http://ntranet<br>M http://portal                                                                                                    | Administrator           Approve           Contribute           Design           Indicator           Indicator           Manage Hierarchy           Restricted Read |   |
|                                                                                                    |                                                                                                    |   |
| Ready                                                                                                    | demosolimin @ localhost 40                                                                                                    |   |

- Specify which credentials are used to make changes to the SharePoint resource.
   If you do not specify any, the 8MAN users are prompted for each change.
- 2. Determine which access categories are available for 8MAN users to change access rights. Define a set for 8MAN administrators and another for all 8MAN modify user roles (See also: <u>8MAN user management</u>).

### Delete a SharePoint Change configuration

| BMAN Configuration Ver                                                                                                    | sion:                                                                                                    | _                           | 1. | Delete a Shi<br>configurati |
|----------------------------------------------------------------------------------------------------|----------------------------------------------------------------------------------------------------|-----------------------------|----|-----------------------------|
| ↑ 8MAN says!                                                                                                    | Configuration                                                                                                    | 0                           |    | conjigurati                 |
| Access Category Tag<br>Here you can configure access categories                                                                                                    | Change Configuration http://intranet                                                                                                    | ×                           |    |                             |
| that will be used when modifying access<br>rights in 8MAN. Enabled categories you will<br>find in the "Modify access rights"<br>represented by columns or rows.                                                                                                    | Basic Settings Credential for changes <u>coptional&gt;</u>                                                                                                    |                             |    |                             |
| There you can easily change the access<br>rights of users and groups via drag and<br>drop.                                                                                                    | Access Categories                                                                                                    |                             |    |                             |
| <ul> <li>For each category you can also define,</li> <li>which indicator should be added to the<br/>default names of related 8MAN groups</li> <li>whether administrators sawell as</li> <li>all non-administrators can use it in 8MAN.</li> </ul>                                                                                                    | Category Category Cat | •                           |    |                             |
| Resources                                                                                                    | Contribute                                                                                                    |                             |    |                             |
| SharePoint  SharePoint  Share | Image         Design           Image         Fill Control           Image         Hiarardy           Image         Hiarardy           Image         Hiarardy           Image         Hiarardy           Image         Hiarardy           Image         Hiarardy           Image         Hiarardy           Image         Hiarardy           Image         Hiarardy                                                                                                    |                             |    |                             |
|                                                                                                    |                                                                                                    |                             |    |                             |
| Ready                                                                                                    |                                                                                                    | demoadmin © localhost 🗲 🏾 📥 |    |                             |

Delete a SharePoint change configuration.

### 13 Data Owner

| ÔÇ    | Server Status<br>License information |                                                                                                    | <b>Jobs</b><br>Summary                                                          | <b>Collect</b><br>Configurat                                                              |                           | Data Owners, from an 8MAN<br>perspective are persons or roles in<br>an organization that know, which                             |
|-------|--------------------------------------|----------------------------------------------------------------------------------------------------|---------------------------------------------------------------------------------|-------------------------------------------------------------------------------------------|---------------------------|----------------------------------------------------------------------------------------------------|
|       | Logged in users: 1<br>Licensed       | 19 Scans         14 Chang           2 Reports         20 More           4 Scheduled         0 Execut           51 Succeeded         0 Failed | 2 Co<br>ting Som                                                                | ennected 1 Disconnect<br>Infigured in Total<br>Recollectors are currently not<br>rational | ed                        | employees need access to specific resources to do their jobs.                                                                    |
|       | 🖧 Filter                             |                                                                                                    |                                                                                 |                                                                                           | 2                         | ,,,,,,,,,_                                                                                                    |
|       |                                      | pen Order resource User Ma                                                                                                    | r Management<br>anagement, Extended<br>ier management                           | Data Owner<br>Data Owner<br>Owner, Resources, Additional<br>Group Wizard settings         |                           | You create organizational<br>categories in the data owner<br>configuration. You can determin<br>which users are assigned the Dat |
|       |                                      | status, Job categories 8MAN Co                                                                                                    | Collectors<br>Ollectors Overview and<br>Configuration                           | Alerts Configuration<br>Activated Alert Sensors                                           |                           | Owner role and which rights they can assign.                                                                                     |
|       | Common Change Settings, Views        | Views & Reports Storage                                                                                                    | Server<br>(A, Comments, Email,<br>of scans, Server Health<br>ck, Server logging | Basic configuration<br>BMAN Server, SQL Server,<br>Configuration Status                   |                           |                                                                                                    |
| Ready |                                      |                                                                                                    |                                                                                 |                                                                                           | demosdmin @ localhost 🗲 🏕 |                                                                                                    |

© 2018 Protected Networks GmbH

**8MAN** 

# **13.1** Create organizational categories

| Back                                    |                                                            | Data Owner configuration |            | (?                         |
|-----------------------------------------|------------------------------------------------------------|--------------------------|------------|----------------------------|
| Organizational categories               | Europe                                                     |                          |            | User & Group selection     |
| Create Edit Delete Import Export Report | Additional Group Wizard settings<br>Keep standard settings |                          |            | Domain 8man-demo.local     |
| Include content                         | Data Owners                                                |                          |            | Q @ Search 4               |
| BMAN Demo Company                       | 🔾 Filter                                                   |                          | 2          |                            |
| HR                                      | Show inherited entries                                     |                          |            | Name                       |
| manufacturing                           | Name                                                       | Inherited from           | User role  |                            |
| -                                       | A Sam Sales (8man-demo\Sam Sales)                          | 8MAN Demo Company/Sales  | Data Owner |                            |
| marketing                               | A Dirk DataOwner (8man-demo\D.DataOwner)                   | 8MAN Demo Company/Sales  | Data Owner |                            |
| OU Data Owner                           |                                                            |                          |            |                            |
| R&D                                     |                                                            |                          |            |                            |
| <sub>e</sub> Sales                      |                                                            |                          |            |                            |
| Europe                                  |                                                            |                          |            |                            |
| SharePoint Site                         | 2                                                          |                          |            | Resource selection         |
| SharePoint Team                         | Resources                                                  | ~                        |            | Q Search                   |
|                                         | A Filter                                                   |                          |            | Active Directory           |
|                                         | Show inherited entries                                     |                          |            | File server     SharePoint |
|                                         |                                                            |                          |            | Exchange                   |
|                                         |                                                            |                          |            | Template                   |
|                                         |                                                            |                          |            |                            |
|                                         |                                                            |                          |            |                            |
|                                         | No                                                         | resources to show        |            |                            |
|                                         | No                                                         | resources to show        |            |                            |

Organizational categories form the containers that Data Owners can manage.

You can create structures and hierarchies similar to your companies org chart. You can add a description to all organizational categories.

| 8MAN Configuration Ver                                           | sion:                                                                     |                                           |                         | ×                                             |
|------------------------------------------------------------------|---------------------------------------------------------------------------|-------------------------------------------|-------------------------|-----------------------------------------------|
| Back                                                             |                                                                           | Data Owner configuration                  |                         | 0                                             |
| Organizational categories                                        | Europe                                                                    |                                           |                         | User & Group selection                        |
| Create Edit Delete Import Export Report Q Search Include content | Additional Group Wizard settings<br>Keep standard settings<br>Data Owners |                                           |                         | Domain 8man-demo.local    Q Search   Q Filter |
| e 8MAN Demo Company                                              | A Filter                                                                  |                                           | 2                       | 🔍 🥥 Search 🌩                                  |
| HR                                                               | Show inherited entries                                                    |                                           |                         | Name                                          |
| manufacturing                                                    | Name                                                                      | Inherited from<br>8MAN Demo Company/Sales | User role<br>Data Owner |                                               |
| marketing                                                        | Birk DataOwner (8man-demo\D.DataOwner)                                    | 8MAN Demo Company/Sales                   | Data Owner              |                                               |
| OU Data Owner                                                    |                                                                           |                                           |                         |                                               |
| R&D                                                              |                                                                           |                                           |                         |                                               |
| Sales                                                            |                                                                           |                                           |                         |                                               |
| Europe                                                           |                                                                           |                                           |                         |                                               |
| Chana Daint Cita                                                 |                                                                           |                                           |                         | Resource selection                            |
| Edit                                                             |                                                                           | ~                                         |                         | Resource selection                            |
| SharePoint leam                                                  | ces                                                                       |                                           |                         | Search     B Active Directory                 |
|                                                                  | Filter     Show inherited entries                                         |                                           |                         | File server                                   |
|                                                                  | Show inherited entries                                                    |                                           |                         | SharePoint     Exchange                       |
|                                                                  |                                                                           |                                           |                         | Exchange     Template                         |
|                                                                  | No                                                                        | resources to show                         |                         |                                               |
| Ready                                                            |                                                                           |                                           |                         | demoadmin @ localhost 🗲 🏼 🚽                   |

Create as many organizational categories as you like. You can do this by using the symbols on the top or by right-clicking and using the context menu.

You can move the organizational categories with drag & drop.

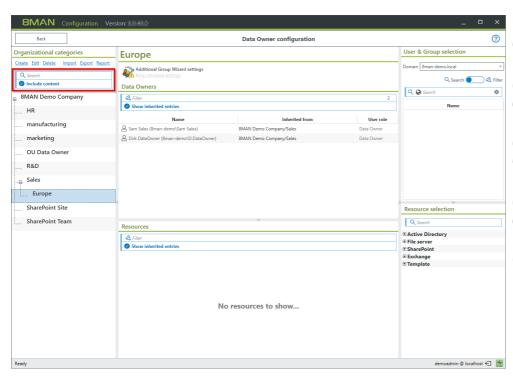

You can search the organizational categories.

# Option "Include content" deactivated:

The search is only applied to names and descriptions of the organizational category.

# Option "Include content" activated:

The search also includes Data Owners and resources.

### **13.2** Assign a Data Owner to an organizational category

| 8MAN Configuration Ver                                           | sion:                                                            | _ 🗆 ×                                                                           |
|------------------------------------------------------------------|------------------------------------------------------------------|---------------------------------------------------------------------------------|
| Back                                                             | Data Owner configuration                                         | 0                                                                               |
| Organizational categories                                        | Europe                                                           | User & Group selection                                                          |
| Create Edit Delete Import Export Report Q Search Include content | Additional Group Wizard settings<br>Keep standard settings       | Domain 8man-demo.local ×<br>Q Search 💽 🖏 Filter                                 |
|                                                                  | Data Owners           Q. Filter                                  | 🔍 😡 Dave 🛛 🗙 🕶 🌣                                                                |
| B 8MAN Demo Company                                              | A viter     Show inherited entries                               | Name                                                                            |
| manufacturing                                                    |                                                                  |                                                                                 |
| marketing                                                        |                                                                  |                                                                                 |
| OU Data Owner                                                    |                                                                  |                                                                                 |
| R&D                                                              | No Data Owners to show                                           |                                                                                 |
| <sub>P </sub> Sales                                              |                                                                  |                                                                                 |
| Europe                                                           |                                                                  |                                                                                 |
| SharePoint Site                                                  |                                                                  | Resource selection                                                              |
| SharePoint Team                                                  | Resources                                                        | Q Search                                                                        |
|                                                                  | <ul> <li>Q. Filter.</li> <li>O Show inherited entries</li> </ul> | © Active Directory<br>© File server<br>© SharePoint<br>© Exchange<br>© Template |
|                                                                  | No resources to show                                             |                                                                                 |
| Ready                                                            |                                                                  | demoadmin © localhost 🗲 🎽                                                       |

*Select a user via drag & drop or by double-clicking on him.* 

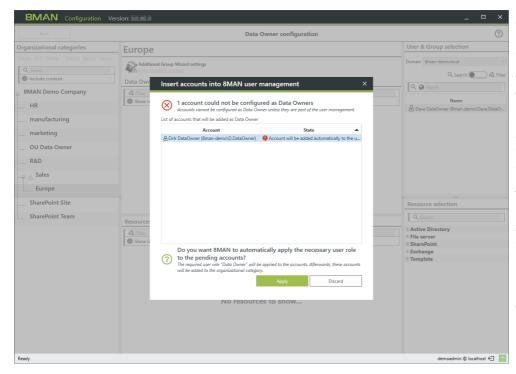

Data Owners must have either a "change" or a "read" user role in the <u>8MAN user management</u>. 8MAN-Admins can not be configured as Data Owners.

If you want to assign Data Owners that do not own the required role, then this the dialogue box is shown.

When clicking on "Apply" the required change role is assigned to the user.

You can change the role afterwards.

202

| 8MAN Configuration Ver                  | sion:                                                      |                          |              | ×                               |
|-----------------------------------------|------------------------------------------------------------|--------------------------|--------------|---------------------------------|
| Back                                    |                                                            | Data Owner configuration |              | 0                               |
| Organizational categories               | Europe                                                     |                          |              | User & Group selection          |
| Create Edit Delete Import Export Report |                                                            |                          |              | Domain 8man-demo.local Y        |
| Q Search                                | Additional Group Wizard settings<br>Keep standard settings |                          |              | Q Search 🔵 🖉 Filter             |
| Include content                         | Data Owners                                                |                          |              | Q @ A Sam Sales (8man-de × • ♥  |
| 📮 8MAN Demo Company                     | A Filter                                                   |                          | 2            |                                 |
| HR                                      | Show inherited entries                                     | 2                        | _            | Name                            |
| manufacturing                           | Name                                                       | Inherited from           | User role    | Sam Sales (8man-demo\Sam.Sales) |
|                                         | Pirk DataOwner (8man-demo\D.DataOwner)                     |                          | Data Owner 🔹 |                                 |
| marketing                               | A Sam Sales (8man-demo\Sam Sales)                          | 8MAN Demo Company/Sales  | Data Owner   |                                 |
| OU Data Owner                           |                                                            |                          |              |                                 |
| R&D                                     |                                                            |                          |              |                                 |
| <sub>P </sub> Sales                     |                                                            |                          |              |                                 |
| Europe                                  |                                                            |                          |              |                                 |
|                                         | <                                                          |                          | ,            | ×                               |
| SharePoint Site                         |                                                            |                          |              | Resource selection              |
| SharePoint Team                         | Resources                                                  | ~                        |              | Q Search                        |
|                                         | 4 Filter                                                   |                          |              | Active Directory                |
|                                         | Show inherited entries                                     |                          |              | File server     SharePoint      |
|                                         |                                                            |                          |              | Exchange                        |
|                                         |                                                            |                          |              | Template                        |
|                                         | No r                                                       | esources to show         |              |                                 |
| Ready                                   |                                                            |                          |              | demoadmin 🕲 localhost 🗲 🏻 📥     |
|                                         |                                                            |                          |              |                                 |

Hierarchy rule:

Data Owners are able to manage the assigned organizational category and all sub-categories.

- 1. You can activate the option "Show inherited entries".
- 2. The column "inherited from" shows the origin.

203

### **13.3** Assign resources to an organizational category

| Back                                                                            |                                                                           | Data Owner configuration |              | ?                                                                           |
|---------------------------------------------------------------------------------|---------------------------------------------------------------------------|--------------------------|--------------|-----------------------------------------------------------------------------|
| ganizational categories                                                         | Europe                                                                    |                          |              | User & Group selection                                                      |
| ate Edit Delete Import Export Report Q Search Include content BMAN Demo Company | Additional Group Wizard settings<br>Receptantiand settings<br>Data Owners |                          | 2            | Domain Bman-demo.local<br>Q Search @ & Fil<br>Q @ Sam Sales (8man-de X • \$ |
| HR                                                                              | Show inherited entries                                                    |                          |              | Name                                                                        |
| manufacturing                                                                   | Name                                                                      | Inherited from           | User role    | Bave DataOwner (8man-demo\Dave.DataO<br>Sam Sales (8man-demo\Sam.Sales)     |
| manufacturing                                                                   | A Dirk DataOwner (8man-demo\D.DataOwner)                                  |                          | Data Owner 🔹 |                                                                             |
| marketing                                                                       | 🖉 Sam Sales (8man-demo\Sam Sales)                                         | 8MAN Demo Company/Sales  | Data Owner   |                                                                             |
| OU Data Owner                                                                   |                                                                           |                          |              |                                                                             |
| R&D                                                                             |                                                                           |                          |              |                                                                             |
| A Sales                                                                         |                                                                           |                          |              |                                                                             |
| 🛕 Europe                                                                        |                                                                           |                          |              |                                                                             |
| SharePoint Site                                                                 |                                                                           |                          |              | Resource selection                                                          |
| SharePoint Team                                                                 | Resources                                                                 | v                        |              | Q Search                                                                    |
|                                                                                 | A Filter                                                                  |                          |              | Active Directory                                                            |
|                                                                                 | Show inherited entries                                                    |                          |              | File server     SharePoint                                                  |
|                                                                                 | -                                                                         |                          |              | Exchange                                                                    |
|                                                                                 |                                                                           |                          |              | Template                                                                    |
|                                                                                 |                                                                           |                          |              |                                                                             |
|                                                                                 |                                                                           |                          |              |                                                                             |
|                                                                                 |                                                                           |                          |              |                                                                             |
|                                                                                 |                                                                           | to resources to show     |              |                                                                             |
|                                                                                 |                                                                           | to resources to show     |              |                                                                             |
|                                                                                 |                                                                           |                          |              |                                                                             |
|                                                                                 |                                                                           |                          |              |                                                                             |
|                                                                                 |                                                                           |                          |              |                                                                             |

Select the desired resource and add it to the organizational category vie drag & drop or by double-clicking on it.

You can only add resources which have been scanned.

Open order resources such as 'template", "hardware" or 'software" can only be added if:

- you have the required license and
- you have imported an open order configuration.

| Back                                  | D                                                           | ta Owner configuration                                   |                      | 0                                          |
|---------------------------------------|-------------------------------------------------------------|----------------------------------------------------------|----------------------|--------------------------------------------|
| ganizational Categories               | Sales                                                       |                                                          |                      | User & Group selection                     |
| eate Edit Delete Import Export Report | _ Sales                                                     |                                                          |                      |                                            |
| Q Search                              | Additional Group Wizard Settings                            | Assigned workflow<br>Marketing (2-Stufen Genehmigung)    |                      | Domain 8MAN-DEMO.LOCAL                     |
| Include content                       |                                                             |                                                          | 1                    | Q Search 🔵 🖉 Filt                          |
| - Domo company                        | Data Owners                                                 | Requesters                                               |                      | 🔍 🥝 Search 🔹                               |
| Demo company                          | Filter     Show inherited entries                           | Filter     Show inherited entries                        | 2 of 6               | Name                                       |
| Development                           | Show innerited entries                                      | O show innerited entries                                 |                      | Azubi, Andy (8man-demo\Andy Azubi)         |
| Finance                               | Name Inherited from User role                               | Name Inherited from                                      | User role            | Krise, Christiane (8man-demo\Christiane.Kr |
|                                       | Sam Sales (8MA Data Owner                                   | <ul> <li>Azubi, Andy (</li> <li>Ricky Request</li> </ul> | Requester (employee) | Peter Paul (8man-demo\PPaul)               |
| Manufacturing                         |                                                             | Kicky Request                                            | Requester (employee) | A Silie, Peter (8man-demo\Peter.Silie)     |
| Marketing                             |                                                             | >                                                        |                      |                                            |
| Open Order                            |                                                             |                                                          |                      |                                            |
| HR                                    |                                                             |                                                          |                      |                                            |
| Projekt:GeheimesSalesProjekt          |                                                             |                                                          |                      |                                            |
| Projekt:Geheimrezept                  | <                                                           |                                                          |                      | Resource selection                         |
| Sales                                 |                                                             | <u>_</u>                                                 |                      |                                            |
| Sales                                 | Resources                                                   |                                                          |                      | Q Search                                   |
|                                       | A Filter                                                    |                                                          | 5                    | Active Directory                           |
|                                       | Show inherited entries                                      |                                                          |                      | File server     Exchange                   |
|                                       | -                                                           |                                                          |                      | Exchange     Template                      |
|                                       | Name                                                        | Alias Inherited from                                     | ① Access             | Hardware                                   |
|                                       | Active Directory (13)                                       | 4 5 6                                                    |                      | Software                                   |
|                                       | File server (3) Herteller (Vers Smar)/(ertrich) He (abr. () |                                                          | 2 20/                | Easy Connect - CSV                         |
|                                       | Hersteller (\\srv-8man\Vertrieb\He 🗶 abc                    |                                                          | 2 20/                | Easy Connect - SQL                         |
|                                       | Vertrieb (\/srv-8man/Vertrieb)                              |                                                          | 8 20/                | SharePoint                                 |
|                                       | Template (2)                                                |                                                          |                      | Microsoft Dynamics NAV                     |
|                                       | Sales - Neue Gruppe (8man)                                  |                                                          | 20                   |                                            |
|                                       | Sales - Neuer Benutzer (8man)                               |                                                          |                      |                                            |
|                                       |                                                             |                                                          |                      |                                            |
| dv.                                   |                                                             |                                                          |                      | demoadmin © localhost 🗲                    |

*Select a resource to perform the following functions in the flyout:* 

- 1. Remove resource.
- 2. Assign aliases and description to simplify ordering in GrantMA.
- 3. Enable/disable recertification.
- 4. Enable/disable orderability in GrantMA.
- 5. Enable/disable visibility.
- 6. Enable/disable changeability.

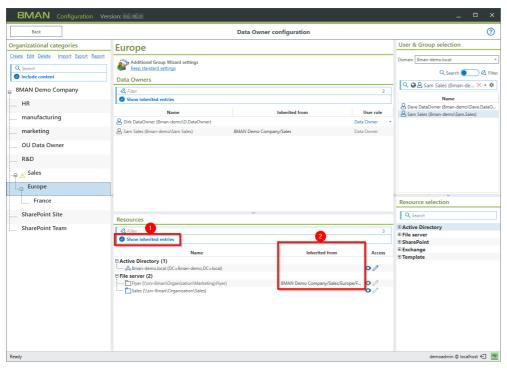

Hierarchy rule:

Resources are available in the assigned organizational category and all higher categories (from bottom to top as opposed to Data Owner and NTFS rights inheritance).

- 1. Activate the option "Show inherited entries" to display inherited entries in gray.
- 2. The column "inherited from" shows the origin.

# **13.4** Assign specific group wizard settings to organizational categories

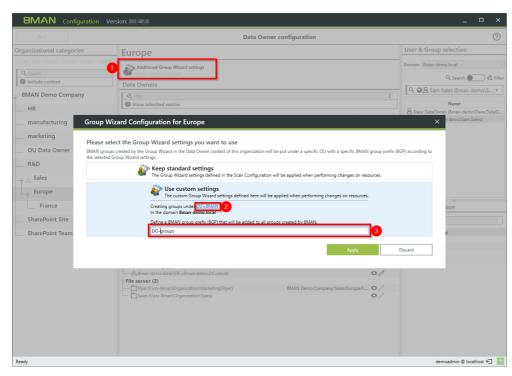

 You can modify the group wizard configuration for every organizational category.

This allows you to use

2. separate OUs

3. group names (prefix) for 8MAN groups that are created by Data Owners.

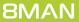

### **13.5** Activate/deactivate simple approvals for Data Owners

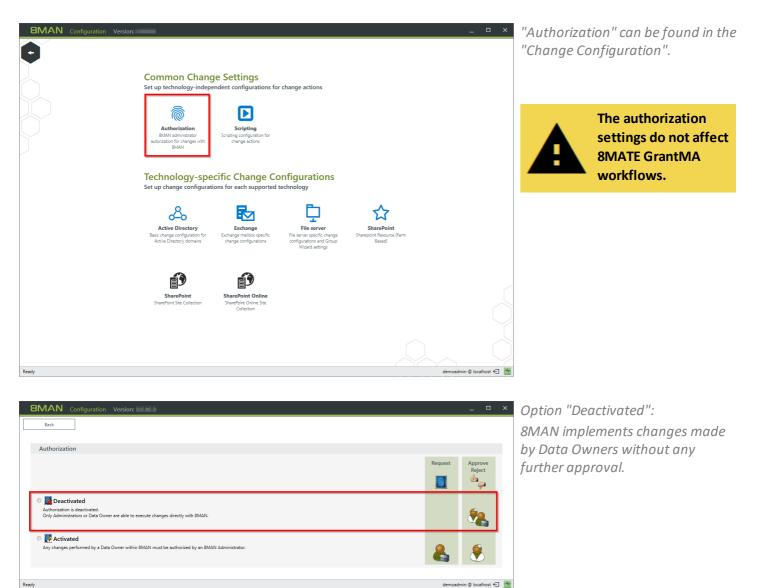

| 8MAN Configuration Version:                                                                                                    |         | -              |        | ×   |
|----------------------------------------------------------------------------------------------------|---------|----------------|--------|-----|
| Back                                                                                                    |         |                |        |     |
| Authorization                                                                                                    |         |                |        |     |
|                                                                                                    | Request | Appro<br>Rejec |        |     |
| ©      Endertivated     Authorization is deactivated.     Only Administrators or Data Owner are able to execute changes directly with 8MAN. |         | <b>S</b>       |        |     |
| Contrivated Any changes performed by a Data Owner within BMAN must be authorized by an BMAN Administrator.                                  | 2       | Ş              |        |     |
| Ready                                                                                                    | demoadm | nin @ local    | host € | ] 📥 |

Option "Activated": Changes made by Data Owners must be approved by an 8MAN Administrator.

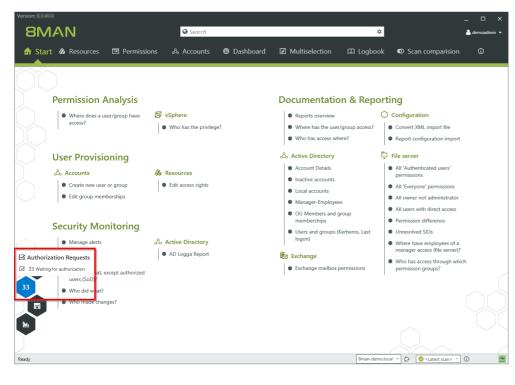

8MAN Administrators need to log in to 8MAN and find "Authorization Requests" on the home page.

Simple approvals without 8MATE GrantMA do not include any active notification functionality.

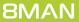

208

# 13.6 Data Owner configuration and GrantMA

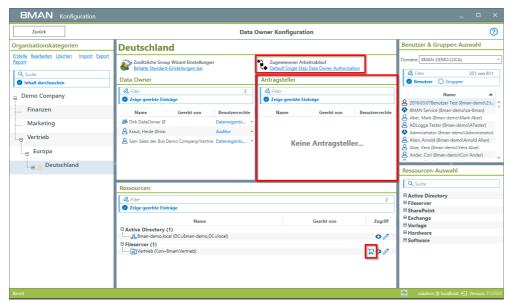

If your license includes 8MATE GrantMA you can see additional options in the Data Owner configuration.

| urück                                                                                                    |                                                                                                    | Data Owner Konfiguration                                                                          |                                                                                                    |
|----------------------------------------------------------------------------------------------------|----------------------------------------------------------------------------------------------------|---------------------------------------------------------------------------------------------------|----------------------------------------------------------------------------------------------------|
| tionskategorien                                                                                                    | Deutschland                                                                                                    |                                                                                                   | Benutzer & Gruppen Auswahl                                                                                                    |
| arbeite Lischen Import Export                                                                                                    | Zusätzliche Group Wizard Einstellungen<br>Behalte Standard-Einstellungen bei                                                                                   | Zugewiesener Arbeitsablauf     Dehult Single Step Data Owner Authorization     Antragsteller      | Domäne BMAN-DEMOLOCAL<br>A, Filter 351 von 6 <sup>-</sup><br>Benutzer O Gruppen                                                                                                    |
| Kiter <kein arbeitsablauf=""> <kein arbeitsablauf=""> <kein arbeitsablauf=""> <br/>         Keinen bestimmten Worldkow         (übergeordneten) Organisati         <br/>         Sofortige Ausführunge         <br/>         Bestellungen werden sofort a         <br/>         Default Single Step D         <br/>         Automatically generated word         <br/>         H8 (3-Striffen Genehm         <br/>         H8 (3-Striffen Genehm         <br/>         H8 (3-Striffen Genehm         <br/>         H8 (3-Striffen Genehm         <br>         H8 (3-Striffen Genehm         <br>         H8 (3-Striffen Genehm         <br>         H8 (3-Striffen Genehm         <br/>         H8 (3-Striffen Genehm         <br/>         H8 (3-Striffen Genehm         <br/>         H8 (3-Striffen Genehm         <br/>         H8 (3-Striffen Genehm         <br/>         H8 (3-Striffen Genehm         <br/>         H8 (3-Striffen Genehm         <br/>         H8 (3-Striffen Genehm         <br/>         H8 (3-Striffen Genehm         <br/>         H8 (3-Striffen Genehm         <br/>         H8 (3-Striffen Genehm         <br/>         K8 (3-Striffen Genehm         <br/>         K8 (3-Striffen Genehm         <br/> <br/>         K8 (3-Striffen Genehm         <br/>         K8 (3-Str</br></br></br></kein></kein></kein> | usgeführt. Eine Genehmigung ist nicht notwendig.<br>ata Owner Authorization<br>ellow for compatibility reason                                                  | ▲ Filer       Zeige geerbte Einträge       Name     Geerbt von       Be       Keine Antragsteller | Name<br>B 20163070enutzer Test (Bmandemölz)<br>B 20163070enutzer Test (Bmandemölz)<br>B Aber, Mark (Bmandemölz) Mark Atest<br>B Aber, Mark (Bmandemölz) Mark Atest<br>B Adiengar Tester (Bmandemölz) Artest<br>B Adiengar Tester (Bmandemölz) Ander<br>B Adiengar Annia (Bmandemölzen Albo)<br>B Ander, Vers (Bmandemölzen Albo)<br>B Ander, Cori (Bmandemölzen Albo)<br>B Ander, Cori (B Albo)<br>B Ander, Cori (B Albo)<br>B Ander, Cori (B Albo)<br>B Ander |
| Marketing (2-Stufen (                                                                                                    | etzer, dan der Data Owner der Ressourcen und<br>Gruppe C-Level<br>Senehmigung)<br>etzte und anschließend der Data Owner der Ressourcen<br>Auswilhten Verwerfen | Geerbt von                                                                                        | 2 (9 Active Directory<br>9 Fileserver<br>5 SharePoint<br>7 Worlage<br>9 Hardware<br>9 Software                                                                                                    |

Data Owner Konfiguration

0

Zugewiesener Arbeitsablauf Marketing (2-Stufen Genehmi

Geerbt von

Assign a workflow for an organizational category. This way, you can determine which approval steps are required.

Workflows are created in the 8MATE Grant MA web interface. See chapter: "Define individual approval workflows".

When using 8MATE GrantMA, there is in additional user role: "Requester".

?

17 von 611 🗙

md (8n

动动动动 动动

Q Such

Active Directory
 Fileserver
 SharePoint
 Exchange
 Vorlage
 Hardware
 Software

Antragstelle

Zugriff

00

PO/

Select a user or group from the account selection area. Add your selection to the "Requester" section via drag & drop.

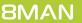

8MAN Konfigu

Zurück

Q Suche

😑 Demo Company

Marketing

Finanzen

....<sub>P</sub> Vertrieb

Europa

Organisationskategorien

Erstelle Bearbeiten Löschen Import Er

Deutschland

Data Owner

Zeige geerbte Ei

Name

 Kraut, Heide (8mai

🐣 Sam Sales der Bos D

Zeige geerbte Einträge

Active Directory (1)

Fileserver (1)

8 Dirk DataO

Ressourcen

Zusätzliche Group Wizard Einstellunge Behalte Standard-Einstellungen hei

| 8MAN Konfiguration                                                                    |                                                                                                    | _                                                                                                    |
|---------------------------------------------------------------------------------------|----------------------------------------------------------------------------------------------------|----------------------------------------------------------------------------------------------------|
| Zurück                                                                                | Data Owner Konfiguration                                                                                                    | 0                                                                                                    |
| Organisationskategorien                                                               | Deutschland                                                                                                    | Benutzer & Gruppen Auswahl                                                                                                    |
| Erstelle Bearbeiten Löschen Import Export<br>Report<br>Q. Suche<br>Inhalt durchsuchen | Zugeviesener Arbeitsablauf       Behalte Standard-Einstellungen bei       Data Owner       Antragsteller                                                                                                    | Dománe 8MAN-DEMOLOCAL                                                                                                    |
| E Demo Company                                                                        | $\checkmark$ Filter         3 $\checkmark$ Filter         1 $\checkmark$ Zeige geerbte Einträge                                                                                                    | Name                                                                                                    |
| Finanzen<br>Marketing<br>                                                             | Name         Gerbt von         Benutzerrechte         Name         Gerbt von         Benutzerrechte           Øbit: DataOwner (8         Dateneigent0         Øbit: DataOwner (8         Øbit: Dateneigent0         Øbit: Dateneigent0                                                                                                    | L Vertrieb, Hersteller, re (@man-demol)     L Vertrieb, Kunder, nu (@man-demol)_v     L Vertrieb, Winder, ne (@man-demol)_v     L Vertrieb, Projektz, ne (@man-demol)     L Vertrieb, Projektz, e (@man-demol)_v     L Vertrieb, Projektz, e (@man-demol)_Vertrieb, re) |
|                                                                                       | Ressourcen:<br>Calibration Constraints of the second of the second of the | Q. Suche<br>B. Active Directory<br>B. Fileserver<br>B. SharePoint<br>B. Exchange<br>D. Vorlage<br>Hardware<br>B. Software                                                                                                    |
| Bereit                                                                                |                                                                                                    | cradmin @ localhost 🗲 Version: 7.                                                                                                    |

Mark the resources as available, so that they can be shown in the 8MATE GrantMA web interface.

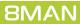

## **13.7** Import/export Data Owner configurations

| 8MAN Configuration                   | Version:                                                                                                    |                                  |              | _                                                                       |
|--------------------------------------|----------------------------------------------------------------------------------------------------|----------------------------------|--------------|-------------------------------------------------------------------------|
| Back                                 |                                                                                                    | Data Owner configuration         |              | 0                                                                       |
| Organizational categories            | Europe                                                                                                    |                                  |              | User & Group selection                                                  |
| Create Edit Delete Import Export Rep | Additional Group Wizard settings                                                                                                    |                                  |              | Domain 8man-demo.local Y                                                |
| Q Search  Include content            | Keep standard settings                                                                                                    |                                  |              | Q Search 🔵 🖉 Filter                                                     |
| 8MAN Demo Company                    | Data Owners                                                                                                    |                                  | 2            | 🔍 Q Search 🌣                                                            |
| HR                                   | Show inherited entries                                                                                                    |                                  | 2            | Name                                                                    |
| manufacturing                        | Name                                                                                                    | Inherited from                   | User role    | Bave DataOwner (8man-demo\Dave.DataO<br>Sam Sales (8man-demo\Sam.Sales) |
|                                      | A Dirk DataOwner (8man-demo\D.DataOwner)                                                                                                    |                                  | lata Owner 🔹 |                                                                         |
| marketing                            | Sam Sales (8man-demo\Sam Sales)                                                                                                    | 8MAN Demo Company/Sales D        | lata Owner   |                                                                         |
| OU Data Owner                        |                                                                                                    |                                  |              |                                                                         |
| R&D                                  |                                                                                                    |                                  |              |                                                                         |
| Sales                                |                                                                                                    |                                  |              |                                                                         |
| Europe                               |                                                                                                    |                                  |              |                                                                         |
| France                               |                                                                                                    |                                  |              | Resource selection                                                      |
| SharePoint Site                      | Resources                                                                                                    | ~                                |              | Q Search                                                                |
| SharePoint Team                      | A Filter                                                                                                    |                                  | 3            | Active Directory                                                        |
|                                      | Show inherited entries                                                                                                    |                                  |              | File server     SharePoint                                              |
|                                      | Name                                                                                                    | Inherited from                   | Access       | Exchange                                                                |
|                                      | Active Directory (1)                                                                                                    |                                  |              | Template                                                                |
|                                      | Enderson State State St |                                  | •/           |                                                                         |
|                                      | Flyer (\\srv-8man\Organization\Marketing\Flyer)                                                                                                    | 8MAN Demo Company/Sales/Europe/I |              |                                                                         |
|                                      | Sales (\\srv-8man\Organization\Sales)                                                                                                    |                                  | 00           |                                                                         |
|                                      |                                                                                                    |                                  |              |                                                                         |
|                                      |                                                                                                    |                                  |              |                                                                         |
|                                      |                                                                                                    |                                  |              |                                                                         |
|                                      |                                                                                                    |                                  |              |                                                                         |
|                                      |                                                                                                    |                                  |              |                                                                         |
| Dec.4                                |                                                                                                    |                                  |              | tura dali Altari                                                        |
| Ready                                |                                                                                                    |                                  |              | demoadmin @ localhost 🗲 🎽                                               |

You can export an existing Data Owner configuration in order to be able to perform bulk operations or a transfer to and from other systems (for example from testing to productive).

For more information on bulk operations and the import of Data Owner configurations in a JSON format please contact our professional services team.

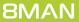

### **13.8** Create a Data Owner configuration report

|                                                                                                    | rsion:                                                                                                    |                          |              | ×                                                                        |
|----------------------------------------------------------------------------------------------------|----------------------------------------------------------------------------------------------------|--------------------------|--------------|--------------------------------------------------------------------------|
| Back                                                                                                    |                                                                                                    | Data Owner configuration |              | 0                                                                        |
| Organizational categories                                                                                                    | Europe                                                                                                    |                          |              | User & Group selection                                                   |
| Create         Edit         Delete         Import         Export         Report           Q.         Search         Include content         Image: Content         Image: Content | Additional Group Wizard settings<br>Keep standard settings<br>Data Owners                                                                                                    |                          |              | Domain 8man-demo.local<br>Q Search 💽 🖏 Filt                              |
| 8MAN Demo Company                                                                                                    | A Filter                                                                                                    |                          | 2            | - 🔍 🚱 Search 🌣                                                           |
| HR                                                                                                    | Show inherited entries                                                                                                    |                          |              | Name                                                                     |
|                                                                                                    | Name                                                                                                    | Inherited from           | User role    | Bave DataOwner (8man-demo\Dave.DataO.<br>Sam Sales (8man-demo\Sam.Sales) |
| manufacturing                                                                                                    | A Dirk DataOwner (8man-demo\D.DataOwner)                                                                                                    |                          | Data Owner 🔹 | Sam Sales (on an other to (Sam Sales)                                    |
| marketing                                                                                                    | A Sam Sales (8man-demo\Sam Sales)                                                                                                    | 8MAN Demo Company/Sales  | Data Owner   |                                                                          |
| OU Data Owner                                                                                                    |                                                                                                    |                          |              |                                                                          |
| R&D                                                                                                    |                                                                                                    |                          |              |                                                                          |
| P 🔥 Sales                                                                                                    |                                                                                                    |                          |              |                                                                          |
| Europe                                                                                                    |                                                                                                    |                          |              |                                                                          |
| France                                                                                                    |                                                                                                    |                          |              | Resource selection                                                       |
| SharePoint Site                                                                                                    | Resources                                                                                                    | ~                        |              | Q Search                                                                 |
| SharePoint Team                                                                                                    | Filter Show inherited entries                                                                                                    |                          | 3            | Active Directory     File server     SharePoint     Exchange             |
|                                                                                                    | Name Active Directory (1) Comparison of the second second | Inherited from           | Access       | Template                                                                 |

You can create a Data Owner configuration report in CSV format.

| Pa                                                                               | Lipboard              | Calibri<br>B I U | $ \begin{array}{c c} \bullet & 11 & \bullet \\ \bullet & B & \bullet & \Delta \\ \hline \bullet & B & \bullet & \Delta \\ \hline \bullet & Font & c_{2} \end{array} $ | - ×  | ✓ ₩ Wrap Te<br>Wrap Te<br>E #E Merge 8<br>Alignment                                                                                                    |                                                                                                    | um * A<br>Z T H<br>Sort & Find &<br>Filter * Select<br>Editing |    |
|----------------------------------------------------------------------------------|-----------------------|------------------|----------------------------------------------------------------------------------------------------|------|----------------------------------------------------------------------------------------------------|----------------------------------------------------------------------------------------------------|----------------------------------------------------------------|----|
| D!                                                                               | 51 × :                | × ~ J            | 6.                                                                                                    |      |                                                                                                    |                                                                                                    |                                                                |    |
| 4                                                                                |                       | B C              | D                                                                                                    | Е    | F                                                                                                    | G                                                                                                    | н                                                              |    |
|                                                                                  | Organization Unit     |                  | DO Name                                                                                                    | User | Resource Type                                                                                                    | Resource                                                                                                    | Resource Size                                                  |    |
|                                                                                  | marketing             |                  | 8MAN-DEMO\PWillis                                                                                                    |      | FileServer                                                                                                    | \\srv-8man\Organization\Marketing                                                                                                    | 408 Bytes                                                      |    |
|                                                                                  |                       |                  |                                                                                                    |      |                                                                                                    | 8man-demo.local (8man-demo.local: DC=8man-demo,DC=local)                                                                                                    |                                                                |    |
|                                                                                  |                       |                  |                                                                                                    |      | FileServer                                                                                                    | \\srv-8man\Organization\Marketing                                                                                                    | 408 Bytes                                                      |    |
|                                                                                  |                       |                  |                                                                                                    |      |                                                                                                    | 8man-demo.local (8man-demo.local: DC=8man-demo,DC=local)                                                                                                    |                                                                |    |
|                                                                                  |                       |                  |                                                                                                    |      | FileServer                                                                                                    | \\srv-8man\Organization\Marketing                                                                                                    | 408 Bytes                                                      |    |
| 7                                                                                |                       |                  |                                                                                                    |      |                                                                                                    |                                                                                                    |                                                                |    |
| 3                                                                                | manufacturing         |                  | 8man-demo\AStillwell                                                                                                    |      |                                                                                                    | Agco Corp Global Group 1 (8man-demo.local: CN=Agco Corp Global Group 1,OU=TestGroups,DC                                                                                                    | =8man-demo,DC=                                                 | lo |
| 9                                                                                |                       |                  |                                                                                                    |      | SharePoint                                                                                                    | http://portal.8man-demo.com (SRV-8MAN)                                                                                                    |                                                                |    |
|                                                                                  |                       |                  |                                                                                                    |      |                                                                                                    |                                                                                                    |                                                                |    |
| 0                                                                                |                       |                  |                                                                                                    |      |                                                                                                    |                                                                                                    | =8man-demo,DC=                                                 | lo |
| 0                                                                                |                       |                  |                                                                                                    |      | SharePoint                                                                                                    | http://portal.8man-demo.com (SRV-8MAN)                                                                                                    |                                                                |    |
| 10                                                                               |                       |                  |                                                                                                    |      | SharePoint                                                                                                    | http://portal.8man-demo.com (SRV-8MAN)<br>Agco Corp Global Group 1 (8man-demo.local: CN=Agco Corp Global Group 1,OU=TestGroups,DC                                                                                                    |                                                                |    |
| 0<br>1<br>2<br>3                                                                 |                       |                  |                                                                                                    |      | SharePoint                                                                                                    | http://portal.8man-demo.com (SRV-8MAN)                                                                                                    |                                                                |    |
| 10<br>12<br>13                                                                   |                       |                  |                                                                                                    |      | SharePoint<br>ActiveDirectory<br>SharePoint                                                                                                    | http://portal.8man-demo.com (SRV-8MAN)<br>Ageo Corp Global Group 1 (8man-demo.local: CN=Ageo Corp Global Group 1,OU=TestGroups,DC<br>http://portal.8man-demo.com (SRV-8MAN)                                                                                                    | =8man-demo,DC=                                                 |    |
| 10<br>12<br>13<br>14                                                             | HR                    |                  | 8man-demo\Tom Ahawk                                                                                                    |      | SharePoint<br>ActiveDirectory<br>SharePoint<br>FileServer                                                                                                    | http://portal.akman-demo.com (SRV-SMAN)<br>Agoo Corp Global Group 1 (Bman-demo.local: CN=Agoo Corp Global Group 1,OU=TestGroups,DC<br>http://portal.akman-demo.com (SRV-SMAN)<br>\\srv-8man\Organization\HR                                                                                                    | =8man-demo,DC=<br>344 Bytes                                    |    |
| 10<br>11<br>12<br>13<br>14<br>15                                                 | HR                    |                  | 8man-demo\Tom Ahawk                                                                                                    |      | SharePoint<br>ActiveDirectory<br>SharePoint<br>FileServer<br>FileServer                                                                                      | http://portal.8man-demo.com (SRV-8MAN)<br>Agco Corp Global Group 1,OU=TestGroups,DC<br>htp://portal.8man-demo.com (SRV-8MAN)<br>\tsrv-8man\Organization\HR<br>\tsrv-8man\Organization\HR                                                                                                    | =8man-demo,DC=                                                 |    |
| 10<br>11<br>12<br>13<br>14<br>15<br>16<br>17                                     | HR                    |                  | 8man-demo\Tom Ahawk                                                                                                    |      | SharePoint<br>ActiveDirectory<br>SharePoint<br>FileServer<br>FileServer<br>ActiveDirectory                                                                   | http://portal.alman-demo.com (SRV-SMAN)<br>Ago Corp Global Group 1 (ama-demo.local: CN=Ago Corp Global Group 1,0U=TestGroups,DC<br>http://portal.alman-demo.com (SRV-SMAN)<br>\\srv-8man\Organization\HR<br>\\srv-8man\Organization\HR<br>Sman-demo.local (Bran-demo.local: DC=8man-demo,DC=local)                                                                                                    | =8man-demo,DC=<br>344 Bytes<br>344 Bytes                       |    |
| 10<br>11<br>12<br>13<br>14<br>15<br>16<br>17<br>18                               | HR                    |                  | 8man-demo\Tom Ahawk                                                                                                    |      | SharePoint<br>ActiveDirectory<br>SharePoint<br>FileServer<br>FileServer<br>ActiveDirectory<br>FileServer                                                     | http://portal.8man-demo.com (\$RV-8MAN)<br>Agco Corp Global Group 1 (Brman-demo.local: CN=Agco Corp Global Group 1,OU=TestGroups,DC<br>http://portal.8man-demo.com (\$RV-8MAN)<br>\\srv-8man\Organization\HR<br>8man-demo.local (Bman-demo.local: DC=8man-demo,DC=local)<br>\\srv-8man\Organization\HR                                                                                                    | =8man-demo,DC=<br>344 Bytes                                    |    |
| 10<br>11<br>12<br>13<br>14<br>15<br>16<br>17<br>18<br>19                         | HR                    |                  | 8man-demo\Tom Ahawk                                                                                                    |      | SharePoint<br>ActiveDirectory<br>SharePoint<br>FileServer<br>FileServer<br>ActiveDirectory<br>FileServer                                                     | http://portal.alman-demo.com (SRV-SMAN)<br>Ago Corp Global Group 1 (ama-demo.local: CN=Ago Corp Global Group 1,0U=TestGroups,DC<br>http://portal.alman-demo.com (SRV-SMAN)<br>\\srv-8man\Organization\HR<br>\\srv-8man\Organization\HR<br>Sman-demo.local (Bran-demo.local: DC=8man-demo,DC=local)                                                                                                    | =8man-demo,DC=<br>344 Bytes<br>344 Bytes                       |    |
| 10<br>12<br>13<br>14<br>15<br>16<br>17<br>18<br>19<br>20                         |                       |                  |                                                                                                    |      | SharePoint<br>ActiveDirectory<br>SharePoint<br>FileServer<br>ActiveDirectory<br>FileServer<br>ActiveDirectory                                                | http://portal.8man-demo.com (SRV-8MAN)<br>Ageo Corp Global Group 1 (8man-demo.local: CN=Ageo Corp Global Group 1,OU=TestGroups,DC<br>http://portal.8man-demo.com (SRV-8MAN)<br>\\srv-8man\Organization\HR<br>8man-demo.local (8man-demo.local: DC=8man-demo,DC=local)<br>\\try-Sman\Organization\HR<br>8man-demo.local (8man-demo.local: DC=8man-demo,DC=local)                                                                                                 | =8man-demo,DC=<br>344 Bytes<br>344 Bytes                       |    |
| 10<br>12<br>13<br>14<br>15<br>16<br>17<br>18<br>19<br>20<br>21                   | HR<br>SharePoint Site |                  | Sman-demo\Tom Ahawk<br>BMAN-DEMO\Administrator                                                                                                    |      | SharePoint<br>ActiveDirectory<br>SharePoint<br>FileServer<br>FileServer<br>ActiveDirectory<br>FileServer<br>ActiveDirectory<br>SharePoint                    | http://portal.8man-demo.com (SRV-8MAN)<br>Ageo Corp Global Group 1 (Bman-demo.local: CN=Ageo Corp Global Group 1,OU=TestGroups,DC<br>http://portal.8man-demo.com (SRV-8MAN)<br>//srv-8man/Organization/HR<br>8man-demo.local (Bman-demo.local: DC=8man-demo,DC=local)<br>//srv-8man/Organization/HR<br>8man-demo.local (8man-demo.local: DC=8man-demo,DC=local)<br>http://portal.8man-demo.local: DC=8man-demo,DC=local)                                        | =8man-demo,DC=<br>344 Bytes<br>344 Bytes                       |    |
| 10<br>12<br>13<br>14<br>15<br>16<br>17<br>18<br>19<br>20<br>21<br>22             |                       |                  |                                                                                                    |      | SharePoint<br>ActiveDirectory<br>SharePoint<br>FileServer<br>FileServer<br>ActiveDirectory<br>FileServer<br>ActiveDirectory<br>SharePoint<br>SharePoint      | http://portal.Bman-demo.com (SRV-BMAN)<br>Ageo Corp Global Group 1 (Bman-demo.local: CN=Ageo Corp Global Group 1,OU=TestGroups,DC<br>http://portal.Bman-demo.com (SRV-BMAN)<br>\\srv-Bman\Organization\HR<br>Bman-demo.local (Bman-demo.local: DC=Bman-demo,DC=local)<br>\\srv.Bman\Organization\HR<br>Bman-demo.local (Bman-demo.local: DC=Bman-demo,DC=local)<br>http://portal.Bman-demo.com/Docs (SRV-BMAN)<br>http://portal.Bman-demo.com/Docs (SRV-BMAN)   | =8man-demo,DC=<br>344 Bytes<br>344 Bytes                       |    |
| 10<br>11<br>12<br>13<br>14<br>15<br>16<br>17<br>18<br>19<br>20<br>21<br>22<br>23 |                       |                  |                                                                                                    |      | SharePoint<br>ActiveDirectory<br>SharePoint<br>FileServer<br>ActiveDirectory<br>FileServer<br>ActiveDirectory<br>SharePoint<br>SharePoint<br>ActiveDirectory | http://portal.8man-demo.com (SRV-9MAN)<br>Agco Corp Global Group 1, QU=TestGroups,DC<br>http://portal.8man-demo.com (SRV-9MAN)<br>\\srv-8man\Organization\HR<br>8man-demo.local (8man-demo.local: DC=8man-demo,DC=local)<br>\\srv-8man\Organization\HR<br>8man-demo.local (8man-demo.local: DC=8man-demo,DC=local)<br>http://portal.8man-demo.com/Docs (SRV-8MAN)<br>http://portal.8man-demo.com/Docs (SRV-8MAN)<br>http://portal.8man-demo.com/Docs (SRV-8MAN) | =8man-demo,DC=<br>344 Bytes<br>344 Bytes                       |    |
| 10<br>12<br>13<br>14<br>15<br>16<br>17<br>18<br>19<br>20<br>21<br>22             |                       |                  |                                                                                                    |      | SharePoint<br>ActiveDirectory<br>SharePoint<br>FileServer<br>ActiveDirectory<br>FileServer<br>ActiveDirectory<br>SharePoint<br>SharePoint                    | http://portal.Bman-demo.com (SRV-BMAN)<br>Ageo Corp Global Group 1 (Bman-demo.local: CN=Ageo Corp Global Group 1,OU=TestGroups,DC<br>http://portal.Bman-demo.com (SRV-BMAN)<br>\\srv-Bman\Organization\HR<br>Bman-demo.local (Bman-demo.local: DC=Bman-demo,DC=local)<br>\\srv.Bman\Organization\HR<br>Bman-demo.local (Bman-demo.local: DC=Bman-demo,DC=local)<br>http://portal.Bman-demo.com/Docs (SRV-BMAN)<br>http://portal.Bman-demo.com/Docs (SRV-BMAN)   | =8man-demo,DC=<br>344 Bytes<br>344 Bytes                       |    |

The last column contains information on data storage of file server resources.

The column users will only contain values if a group has been configured as the Data Owner.

### 14 Server

| Configuration Ver |                                              |                                           |                                                       |                                                        |                     | _                |
|-------------------|----------------------------------------------|-------------------------------------------|-------------------------------------------------------|--------------------------------------------------------|---------------------|------------------|
|                   | Server Status<br>License Information         |                                           | <b>Jobs</b><br>Summary                                |                                                        | lectors<br>guration |                  |
|                   | Logged in users: 1                           | 4 Scans<br>0 Reports                      | 5 Changes<br>15 More                                  | 1 Connected 1 Discor<br>2 Configured in Total          | nnected             |                  |
|                   | Licensed                                     | 4 Scheduled<br>20 Succeeded               | 0 Executing<br>0 Failed                               | Some collectors are currently not operational          |                     |                  |
| L<br>[            | 🕰 Filter                                     |                                           |                                                       |                                                        | 12                  |                  |
|                   |                                              |                                           |                                                       | _                                                      |                     |                  |
|                   | Scans                                        | Open Order                                | User Manageme                                         | ent Data Owner                                         |                     |                  |
|                   |                                              | Open Order Resource<br>Descriptions       | User Management, R<br>Management                      |                                                        | sta<br>al           |                  |
|                   | Q.                                           |                                           |                                                       |                                                        |                     |                  |
|                   |                                              | Jobs Overview<br>o Status, Job Categories | Collectors<br>8MAN Collectors Overvi<br>Configuration | Alerts Configuration<br>ew and Activated Alert Sensors |                     |                  |
|                   | 0                                            |                                           |                                                       |                                                        |                     |                  |
|                   |                                              | Views & Reports                           | Server<br>GrantMA, Comments, 8                        | Basic configuration                                    |                     |                  |
|                   | Technology-specific Change<br>Configurations | Views & Reports                           | Storage of Scans, Server<br>Check, Server Loggi       | Health Configuration Status                            |                     |                  |
|                   |                                              |                                           |                                                       |                                                        |                     |                  |
|                   |                                              |                                           |                                                       |                                                        | demoadmin @         | lesslbest 67 Mer |

Click "Server" to manage settings related to comments, email, data storage, health-check and event logs.

# 14.1 Configure the GrantMA URL

| SMAN Configuration Version:                                              | Specify the URL of the web server                     |
|--------------------------------------------------------------------------|-------------------------------------------------------|
| Back                                                                     | running the GrantMA Website.                          |
| ↑ GrantMA                                                                |                                                       |
| The base URL to GrantMA web server is https://srv-8man.8man-demo.local . | This is used for the link in the notification emails. |
| × Comments                                                               | notification emails.                                  |
| 🕆 Email                                                                  |                                                       |
| ✓ Storage of Scans                                                       |                                                       |
| Y Server Health Check                                                    |                                                       |
| ✓ Server Logging                                                         |                                                       |
|                                                                          |                                                       |
|                                                                          |                                                       |
|                                                                          |                                                       |
|                                                                          |                                                       |
|                                                                          |                                                       |
|                                                                          |                                                       |
|                                                                          |                                                       |
|                                                                          |                                                       |
|                                                                          |                                                       |
|                                                                          |                                                       |
|                                                                          |                                                       |
|                                                                          |                                                       |
|                                                                          |                                                       |

demoadmin © localhost 🗲 🌁

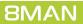

Ready

## 14.2 Set the display duration for comment icons

| 8MAN Configuration Version:                                                                                                    | ×                         | 8MAN    |
|----------------------------------------------------------------------------------------------------|---------------------------|---------|
| Back                                                                                                    |                           | comme   |
| ^ Comments                                                                                                    |                           | inform  |
| 90 • 10     Number of days for which comment indicators will be displayed on accounts and resources.     Anote: This setting does only affect the icons displayed on accounts and resources. You can always access the full logbook through the context menu. |                           | The lon |
| ▼ Email                                                                                                    |                           | more n  |
| ✓ Storage of scans                                                                                                    |                           | reduce  |
| ✓ Server Health Check                                                                                                    |                           |         |
| ✓ Server logging                                                                                                    |                           | notes a |
|                                                                                                    |                           | many r  |
| Ready                                                                                                    | demoadmin © localhost 🕣 📩 |         |

8MAN shows a note icon for stored comments or AD Logga information.

The longer you use 8MAN, the more notes will be created. You can reduce the length of time that notes are displayed, if you see too many notes.

#### 14.3 **Configure e-mail settings**

| 8MAN Configuration Version:                                                                                                    | - 😐 🔀 Activate email support in 8MAN. |
|----------------------------------------------------------------------------------------------------|---------------------------------------|
| Back                                                                                                    |                                       |
| ✓ Comments                                                                                                    | ^                                     |
| ^ Email                                                                                                    |                                       |
| Ø] Send email notifications                                                                                                    |                                       |
| Emails are sent using the SMTP server (scalhost on port (25), SSL is disabled.                                                                                          |                                       |
| @ <u>@man@@man.demo.local</u> is the email sender using the credentials <u>canonymous2</u> .                                                                            |                                       |
| Test the SMTP server and email sender configuration by sending a test email to a specific address.                                                                      |                                       |
| Send errors and alarms to <u>≤not configured&gt;</u> Attach compressed log to alarm or error mails is <u>enabled</u>                                                    |                                       |
| A Send warnings to <u><not configured=""></not></u><br>Attach compressed log to warning mails is <u>enabled</u>                                                         |                                       |
| Information about changes made by 8MAN will be sent to <u><not configured=""></not></u>                                                                                 |                                       |
| Resdy dem                                                                                                    | osdmin@localhost € 🎽                  |
| noon our                                                                                                    |                                       |
|                                                                                                    |                                       |
| SMAN Configuration Version:                                                                                                    | Configure an SMTP-Server for          |
| Back                                                                                                    | sending emails.                       |
| * Comments                                                                                                    | Standard ports for SMTP:              |
| ^ Email                                                                                                    |                                       |
| V Send email notifications                                                                                                    | • 25 without SSL                      |
| the sense of the SMTP server localhost on port ( 25 ). SSL is disabled.                                                                                                 | • 465 or 587 with SSL/TLS             |
| sama@Bmandemolocal is the email sender using the credentials <anonymous>.</anonymous>                                                                                   |                                       |
| Send errors and alarmes to <u>configuration</u> by sending a <u>text enail</u> to a specific address. Send errors and alarmes to <u>configuration</u> is <u>enabled</u> |                                       |
|                                                                                                    |                                       |
| Attach compressed log to warning mails is <u>enabled</u>                                                                                                    |                                       |
| Information about changes made by BMAN will be sent to <u>creat configured</u> >                                                                                        | ,                                     |
| Reedy dem                                                                                                    | osdmin © localhost 🚭 🌁                |
|                                                                                                    |                                       |
| SMAN Configuration Version:                                                                                                    | - Sources for errors, alerts and      |
| Back                                                                                                    | warnings include the following:       |
| ✓ Comments                                                                                                    |                                       |
| ▲ Email                                                                                                    | Thresholds from the <u>Server</u>     |
| Send email notifications                                                                                                    | Health-Check                          |
| SSL is disabled.                                                                                                    | • Errors when running 8MAN            |
| Rean@Rmandemolocal is the email sender using the credentials <u>canonymous</u> .                                                                                        |                                       |
| Test the SMTP server and email sender configuration by sending a test email to a specific address.                                                                      |                                       |
| Send errors and alarms to <u>knot configured&gt;</u> Attach compressed log to alarm or error mails is <u>enabled</u>                                                    | Emails include the events of the last |
| Send warnings to <u>stot configured</u> >     Attach compressed log to warning mails is <u>enabled</u>                                                                  | 4 hours.                              |
| Information about changes made by BMAN will be sent to <u><not configured=""></not></u>                                                                                 |                                       |
| Ready dem                                                                                                    | osdmin@localhost € 🎽                  |
| ,                                                                                                    |                                       |
|                                                                                                    |                                       |
| 8MAN Configuration Version:                                                                                                    | Enter an email address if you want    |
| Back                                                                                                    | to be alerted every time a user       |

completes a change with 8MAN.

demoadmin © localhost 🗲 🏼 📥

**SPAM Alert!** 

**Every change** 

generates an email.

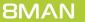

✓ Comments

Emails are sent using the SMTP server localhost on port < 25 . SSL is disabled .

 8man@8man-demo.local is the email sender using the credentials <anonymous>. Test the SMTP server and email sender configuration by sending a test email to a specific address.

ade by 8MAN will be sent to

Send errors and alarms to <u><not configured></u> Attach compressed log to alarm or error mails is <u>enabled</u>

Send warnings to <u><not configured></u> Attach compressed log to warning mails is <u>en</u> on about changes

^ Email Send email notifications

🔊 Info

## **14.4** Configure storage of scans settings

| BMAN Configuration Version:                                                                                                    | -              |           | ×   |
|----------------------------------------------------------------------------------------------------|----------------|-----------|-----|
| Back                                                                                                    |                |           |     |
| * Comments                                                                                                    |                |           |     |
| ▼ Email                                                                                                    |                |           |     |
| * Storage of scans                                                                                                    |                |           |     |
| Enable the creation of a Scan Archive to store and open old scans, which were deleted from the database.                                                                                                    |                |           |     |
| The 8MAN Server stores the Scan Archive under the path CAProgramData]protected-networks.com/8MAN/dataIscanArchive                                                                                                    |                |           |     |
| In case of a low disk space condition remove oldest scans                                                                                                    |                |           |     |
| Imable automatic scan deletion.         Image: Seep dalay Active Directory scans for the last (90) day(s).         Image: Seep dalar monthly scans for the last (20) day(s).         Image: Seep dalar monthly scans for the last (21) day(s).         Image: Seep dalar monthly scans for (33) month(s).         Image: Seep dalar monthly scans for (33) month(s).         Image: Seep dalar monthly scans for (33) month(s).         Image: See conder dAD Logga events will be deleted, when they are older than (30) day(s). |                |           |     |
| Recorded FS Logga events will be deleted, when they are older than 🚺 30 ) day(s).                                                                                                    |                |           |     |
| ✓ Server Health Check                                                                                                    |                |           |     |
| ✓ Server logging                                                                                                    |                |           |     |
| Ready                                                                                                    | demoadmin @ lo | calhost € | ] _ |
|                                                                                                    |                |           |     |

The "Storage of Scans" configuration allows you to determine how long scan and Logga data are stored. This affects the size of your data base and required disk storage.

Please refer to the chapter <u>SQL</u> <u>Express</u>.

| <b>BMAN</b> Konfiguration                                                                                                    |          |                 |           |            |  |
|----------------------------------------------------------------------------------------------------|----------|-----------------|-----------|------------|--|
| Zurück                                                                                                    |          |                 |           |            |  |
| <ul> <li>Kommentare</li> </ul>                                                                                                    |          |                 |           |            |  |
| E-Mail                                                                                                    |          |                 |           |            |  |
| Datenstandspeicherung                                                                                                    |          |                 |           |            |  |
| 🗹 Scan-Archiv aktivieren, um alte und bereits in der Datenbank gelöschte Datenstände zu laden.                                                  |          |                 |           |            |  |
| Der 8MAN Server speichert das Scan-Archiv unter dem Pfad <u>C\ProgramData\protected-networks.com\8MAN\data\ScanArchive</u>                      |          |                 |           |            |  |
| Wenn nicht mehr genügend Speicherplatz im Archiv verfügbar ist lösche die ältesten Archive                                                      |          |                 |           |            |  |
| 🗹 Automatisches Löschen alter Datenstände in der Datenbank aktivieren.                                                                          |          |                 |           |            |  |
| Tägliche Active Directory Datenstände in der Datenbank speichern für 📧 180 🖢 Tag(e). 🛐 Monatliche Datenstände beibehalten für 📧 190 💽 Monat(e). |          |                 |           |            |  |
| Tägliche Datenstände in der Datenbank speichern für 💽 21 💽 Tag(e).<br>🛐 Monatliche Datenstände beibehalten für 💽 3 🕞 Monat(e).                  |          |                 |           |            |  |
| Aufgezeichnete AD Logga Daten werden gelöscht, wenn sie älter sind als 📢 999 🕅 Tag(e).                                                          |          |                 |           |            |  |
| Aufgezeichnete FS Logga Daten werden gelöscht, wenn sie älter sind als 💽 999 💽 Tag(e).                                                          |          |                 |           |            |  |
| Server Gesundheits-Check                                                                                                    |          |                 |           |            |  |
| · Server Ereignis Protokollierung                                                                                                    |          |                 |           |            |  |
|                                                                                                    |          |                 |           |            |  |
|                                                                                                    |          |                 |           |            |  |
|                                                                                                    | -/p-     |                 |           | ,          |  |
| ereit                                                                                                    | <u> </u> | cradmin @ local | nost∼←」 \ | rension: / |  |

### **Option activated:**

8MAN creates an encrypted and password protected zip file and stores it on the file system. This data can be reloaded in the 8MAN GUI even if it has been deleted from the data base. Activate this option when using SQL Express.

### **Option deactivated:**

8MAN does not create a scan archive. 8MAN users are only able to access data available in the data base.

Determine where the 8MAN scan archive is located. For example, you can store the scan archive on another volume.

### Default path for the scan archive:

%ProgramData%\protectednetworks.com\8MAN\data\ScanArc
hive

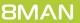

8MAN

Comments

Storage of scans

case of a low disk space conditio

Senable automatic scan deletion

Server Health CheckServer logging

 Denote the creation of a Scan Archive to store and open old scans, which were deleted from the da The 8MAN Server stores the Scan Archive under the path <u>CAProgramData\protected-networks.com</u>

Keep daily Active Directory scans for the last 90 day(s).

ep daily scans for the last 📢 21 🕨 day(s).

✓ Email

dmin © localhost 🕣 🏼 🚈

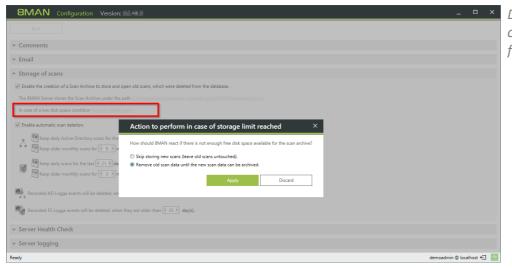

Determine how 8MAN reacts in case of low disk space (volume full).

| 8MAN Configuration Version:                                                                                                    | ×                        | Ομ       |
|----------------------------------------------------------------------------------------------------|--------------------------|----------|
| Back                                                                                                    |                          | ,<br>8N  |
| ✓ Comments                                                                                                    |                          |          |
| ▼ Email                                                                                                    |                          | fro      |
| ↑ Storage of scans                                                                                                    |                          |          |
| I Enable the creation of a Scan Archive to store and open old scans, which were deleted from the database.                                                                                                    |                          | 0.       |
| The 8MAN Server stores the Scan Archive under the path <u>C:ProgramDatalprotected-networks.com\8MAN\data\scanArchive</u>                                                                                                    |                          | Ομ       |
| In case of a low disk space condition <u>remove oldest scans</u>                                                                                                    |                          | De       |
| Enable automatic scan deletion.     [10]     [10]     [10]     [10]     [10]     [10]     [10]     [10]     [10]     [10]     [10]     [10]     [10]     [10]     [10]     [10]     [10]     [10]     [10]     [10]     [10]     [10]     [10]     [10]     [10]     [10]     [10]     [10]     [10]     [10]     [10]     [10]     [10]     [10]     [10]     [10]     [10]     [10]     [10]     [10]     [10]     [10]     [10]     [10]     [10]     [10]     [10]     [10]     [10]     [10]     [10]     [10]     [10]     [10]     [10]     [10]     [10]     [10]     [10]     [10]     [10]     [10]     [10]     [10]     [10]     [10]     [10]     [10]     [10]     [10]     [10]     [10]     [10]     [10]     [10]     [10]     [10]     [10]     [10]     [10]     [10]     [10]     [10]     [10]     [10]     [10]     [10]     [10]     [10]     [10]     [10]     [10]     [10]     [10]     [10]     [10]     [10]     [10]     [10]     [10]     [10]     [10]     [10]     [10]     [10]     [10]     [10]     [10]     [10]     [10]     [10]     [10]     [10]     [10]     [10]     [10]     [10]     [10]     [10]     [10]     [10]     [10]     [10]     [10]     [10]     [10]     [10]     [10]     [10]     [10]     [10]     [10]     [10]     [10]     [10]     [10]     [10]     [10]     [10]     [10]     [10]     [10]     [10]     [10]     [10]     [10]     [10]     [10]     [10]     [10]     [10]     [10]     [10]     [10]     [10]     [10]     [10]     [10]     [10]     [10]     [10]     [10]     [10]     [10]     [10]     [10]      [10]     [10]     [10]     [10]     [10]     [10]     [10]     [10]     [10]     [10]     [10]     [10]     [10]     [10]     [10]     [10]     [10]     [10]     [10]     [10]     [10]     [10]     [10]     [10]     [10]     [10]     [10]     [10]     [10]     [10]     [10]     [10]     [10]     [10]     [10]     [10]     [10]     [10]     [10]     [10]     [10]     [10]     [10]     [10]     [10]     [10]     [10]     [10]     [10]     [10]     [10]     [10]     [10]     [10]     [10]     [10]     [10]     |                          | sca      |
| Keep older monthly scans for 🔄 9 🖪 month(s).                                                                                                    |                          | Ac       |
| Mathematical States (Construction) (Construction) (Construction |                          | SQ       |
| Recorded AD Logga events will be deleted, when they are older than ( 30 ) day(s).                                                                                                    |                          | pe       |
| Recorded FS Logga events will be deleted, when they are older than (30) day(3).                                                                                                    |                          | ,<br>Ple |
| ✓ Server Health Check                                                                                                    |                          | Da       |
| ✓ Server logging                                                                                                    |                          |          |
| Paudu                                                                                                    | demostimin @ localbort E |          |

### **Option deactivated:**

8MAN does not delete any scans from the data base.

### **Option activated:**

Determine how long 8MAN retains scans in the database. Activate this option when using SQL Express and select a short period of retention. Please see further information in Data base maintenance.

| BMAN     | Configuration                                                                                                    | - •       | >   |
|----------|----------------------------------------------------------------------------------------------------|-----------|-----|
| Ser      | ver                                                                                                    |           |     |
| ~        | r GrantMA                                                                                                    |           |     |
| •        | · Comments                                                                                                    |           |     |
| •        | r Email                                                                                                    |           |     |
| $\leq$ . | Storage of Scans                                                                                                    |           |     |
| 1        | In the treated of a San Archive to store and open old store, which were detered from the database.               The BMAM Sever stores the San Archive under the path ClarguenDial protected and works control MAM Vided San Archive             In case of a low disk space condition size archive under the path ClarguenDial protected and works control MAM Vided San Archive                Kan de Albane Sever stores the San Archive under the path ClarguenDial protected and works control MAM Vided San Archive                Kan de Albane Sever stores the San Archive under the path ClarguenDial protected and works control MAM Vided San Archive                Kan de Albane Sever stores the San Archive under the path ClarguenDial protected and works control MAM Vided San Archive                 Kan de Albane Sever stores the San Archive under the san fill Dial day(s).                 Mare path Archive Directory scans for the Last fill Dial day(s).                 Mare path Archive Directory scans for the Last fill Dial day(s).                 Mare path Archive Directory scans for the Last fill Dial day(s).                 Mare path Archive Directory scans for the Last fill Dial day(s).                 Mare path Archive Directory scans for the Last fill Dial day(s).                 Kan de Archive Last will be deteted, when they are older than fill Dial day(s).                 Kan ded Fill Last |           |     |
| ~        | r Server Health Check                                                                                                    |           |     |
| ~        | Server Logging                                                                                                    |           |     |
|          |                                                                                                    |           |     |
| ty       | demoadmin                                                                                                    | localhost | 8 4 |

 Determine how long 8MAN Logga data is stored.
 Default: 30 days
 An event generates the following average amount of data:
 FS Logga about 43 bytes
 AD Logga about 600 bytes
 Exchange Logga about 600 bytes

## 14.5 Determine server thresholds

| 8MAN Configuration Version:                                                                          | -                |         |
|----------------------------------------------------------------------------------------------------|------------------|---------|
| Back                                                                                                 |                  |         |
| * Comments                                                                                           |                  |         |
| ← Email                                                                                              |                  |         |
| ✓ Storage of scans                                                                                   |                  |         |
| <ul> <li>Server Health Check</li> </ul>                                                              |                  |         |
| The server threshold values will be checked periodically every (10) minute(s).                       |                  |         |
| The size of the database will be checked periodically (only applicable on MS SQL Express databases). |                  |         |
| Warn, if the database has less than 🚺 1,024 MB left free.                                            |                  |         |
| Alarm, if the database has less than [4512] MB left free.                                            |                  |         |
| The size of available free hard disk space on SQL Server will be checked periodically.               |                  |         |
| Warn, if the database disk has less than 2 B GB left free.                                           |                  |         |
| Rarm, if the database disk has less than (1) GB left free.                                           |                  |         |
| The size of available free hard disk space for the Scan Archive will be checked periodically.        |                  |         |
| Warn, if the archive disk has less than 2 GB left free.                                              |                  |         |
| Rarm, if the archive disk has less than 4 1 GB left free.                                            |                  |         |
| The number of messages in the queuing services will be checked periodically.                         |                  |         |
| Warn, if the message count exceeds 20,000 > Messages                                                 |                  |         |
| Alarm, if the message count exceeds 40,000 Messages                                                  |                  |         |
|                                                                                                    |                  |         |
| ✓ Server logging                                                                                     |                  |         |
| Ready                                                                                                | demoadmin @ loca | ihost 🗲 |

Determine server thresholds and monitoring frequency. Please reference the following chapter for more information on actual thresholds:<u>Displaying actual</u> server thresholds.

| BMAN Configuration Version:                                                                                                    | -              |              | × |
|----------------------------------------------------------------------------------------------------|----------------|--------------|---|
| Back                                                                                                    |                |              |   |
| * Comments                                                                                                    |                |              |   |
| ▼ Email                                                                                                    |                |              |   |
| ✓ Storage of scans                                                                                                    |                |              |   |
| Server Health Check                                                                                                    |                |              |   |
| The server threshold values will be checked periodically every (10) minute(s).                                                                                                    |                |              |   |
| The size of the database will be checked periodically (only applicable on MS SQL Express databases).  Warn, if the database has less than 1.024.1 MB left free.  Alarm, if the database has less than 1.512.7 MB left free.                                                                                                    |                |              |   |
| The size of available free hard disk space on SQL Server will be checked periodically.           Image: Server will be checked periodically.           Image: Server wi |                |              |   |
| The size of available free hard disk space for the Scan Archive will be checked periodically.  Warn, if the archive disk has less than 2 B left free.  Alarm, if the archive disk has less than 1 B left free.                                                                                                    |                |              |   |
| The number of messages in the queuing services will be checked periodically.           Marx. if the message count exceeds         12000 messages           Alarm. if the message count exceeds         140,000 messages                                                                                                    |                |              |   |
| ✓ Server logging                                                                                                    |                |              |   |
| Ready der                                                                                                    | moadmin @ loca | alhost $\in$ | 1 |

8MAN identifies automatically whether you are using SQL Express. In this case you can determine thresholds for data base size.

If you are using a "full" SQL server, then these settings are not relevant.

Please refer to the following section for additional information: <u>SQL</u> <u>Express</u>. **8MAN** co

Back Comments

 Storage of scans Server Health Check

The server threshold values will be checked periodically every 10 > minute(s). The size of the database will be checked periodically (only applicable on MS SQL Express databases). Warn, if the database has less than • 1,024 > MB left free.

Alarm, if the database has less than . MB left free. The size of available free hard disk space on SQL Server will be checked periodically. 🔥 Warn, if the database disk has less than 🔳 2 🕨 GB left free.

🔮 Alarm, if the database disk has less than 📧 1 🕨 GB left free. ble free hard disk space for the Scan Ar Warn, if the archive disk has less than 2 B left free.

nber of messages in the queuing services will be checked periodically. A Warn, if the message count exceeds 20,000 Messages

Alarm, if the message count exceeds 40,000 Messages

✓ Email

4

4

Ready

✓ Server logging

| 8MAN Configuration Version:                                                                          | _ 0                     | ×   |
|----------------------------------------------------------------------------------------------------|-------------------------|-----|
| Back                                                                                                 |                         |     |
| ▼ Comments                                                                                           |                         |     |
| ✓ Email                                                                                              |                         |     |
| ✓ Storage of scans                                                                                   |                         |     |
| ↑ Server Health Check                                                                                |                         |     |
| The server threshold values will be checked periodically every ( 10) minute(s).                      |                         |     |
| The size of the database will be checked periodically (only applicable on MS SQL Express databases). |                         |     |
| Warn, if the database has less than 1 1024 M killeft free.                                           |                         |     |
| Alarm, if the database has less than 💽 512 » MB left free.                                           |                         |     |
| The size of available free hard disk space on SQL Server will be checked periodically.               |                         |     |
| Warn, if the database disk has less than 💽 2 D GB left free.                                         |                         |     |
| Alarm, if the database disk has less than 💽 1 B GB left free.                                        |                         |     |
| The size of available free hard disk space for the Scan Archive will be checked periodically.        |                         |     |
| Warn, if the archive disk has less than SB left free.                                                |                         |     |
| Alarm, if the archive disk has less than 📧 1 🖹 GB left free.                                         |                         |     |
| The number of messages in the queuing services will be checked periodically.                         |                         |     |
| Warn, if the message count exceeds 20,000 Messages                                                   |                         |     |
| Alarm, if the message count exceeds 40,000 Messages                                                  |                         |     |
| ✓ Server logging                                                                                     |                         |     |
| Ready                                                                                                | demoadmin @ localhost 4 | e 👱 |

8MAN automatically determines the available disk space on the volume storing SQL data base files. Determine thresholds for available storage space.

Determine the thresholds for available disk space of the scan archive. Settings for the scan archive can be found in <u>Storage of Scans</u>.

| 8MAN Configuration Version:                                                                                                    | _             |        | ×   |
|----------------------------------------------------------------------------------------------------|---------------|--------|-----|
| Back                                                                                                    |               |        |     |
| <pre>/ Comments</pre>                                                                                                    |               |        |     |
| r Email                                                                                                    |               |        |     |
| Y Storage of scans                                                                                                    |               |        |     |
| Server Health Check                                                                                                    |               |        |     |
| The server threshold values will be checked periodically every<br>minute(s).                                                                                                    |               |        |     |
| The size of the database will be checked periodically (only applicable on MS SQL Express databases).          Image: A many if the database has less than        1 1224 M MB left free.         Image: A many if the database has less than        1 122 M MB left free.         Image: A many if the database has less than        1 1 1 G B left free.         Image: A many if the database disk has less than        1 1 1 G B left free.         Image: A many if the database disk has less than        1 1 1 G B left free.         Image: A many if the arbitred disk has less than        1 1 1 G B left free.         Image: A many if the arbitred disk has less than        1 1 1 G B left free. |               |        |     |
| The number of messages in the queuing services will be checked periodically.                                                                                                    |               |        |     |
| / Server logging                                                                                                    |               |        |     |
| ady demos                                                                                                    | dmin @ locall | host € | 14- |

Determine the thresholds for the message queuing. The settings are only relevant if you use 8MATE Logga alerts (alert sensors enabled).

demoadmin 🕲 localhost 🗲 🛛 📩

| 221

**8MAN** 

## 14.5.1 Display the server health check

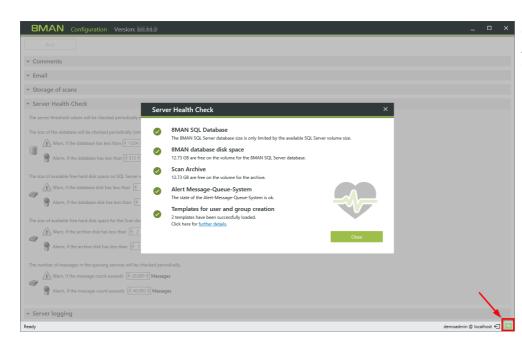

*Click on the marked symbol in the status bar to see the current server values.* 

This works in both 8MAN modules.

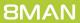

## 14.6 Server event logging

## 14.6.1 Determine the logging level

| BMAN Configuration Version:                                                                                                    | ×D | etermine  |
|----------------------------------------------------------------------------------------------------|----|-----------|
| Back                                                                                                    | tł | hat 8MAN  |
| ✓ Comments                                                                                                    |    |           |
| ← Email                                                                                                    |    |           |
| ✓ Storage of scans                                                                                                    | 1. | . Set the |
| ✓ Server Health Check                                                                                                    |    | stored e  |
| Server logging                                                                                                    |    |           |
| The BMAN Server uses different levels for logging events. Each level can dump previous events, to analyze the history of an event. A value of 0 suppresses the events of the level, except the events that are needed for the history of another level. The value of 1 writes only the event of the level without any previous event. | 2. | . Activat |
| A ATTENTION: Setting the Debug or Code level to values different than 0 can affect the performance of the 8MAN Server and collectors.                                                                                                    |    | Code oi   |
|                                                                                                    |    | severe i  |
| 😵 Error is used for internal errors and unexpected behavior. Events are saved with a history o                                                                                                    |    | Severer   |
| A Warning is used for noncritical unexpected behavior. Events are saved with a history of f 10 🖻 event(g).                                                                                                    |    |           |
| filmformation is used for useful information. Events are saved with a history of 1 event(s).                                                                                                    |    |           |
| 🚯 Debug is used for useful internal information. Events are saved with a history of 🔄 🖸 event(s).                                                                                                    |    |           |
| Code is used for tracing the details of the program execution. Events are saved with a history of vernt(s).                                                                                                    |    |           |
| Performance can be used to analyse the system load (CPU, memory and parallel tasks). Events are saved with a history of 📧 0 💽 event(a).                                                                                                    |    |           |
| Ready demoadmin © localhost €                                                                                                    | -  |           |

Determine the number of details that 8MAN captures in event logs.

- 1. Set the value for the number of stored errors to at least 50.
- 2. Activate the levels Debug or Code only for the diagnosis of severe issues.

## 14.6.2 Retrieve event logs

8MAN saves all log files in the following folder:

### %ProgramData%\protected-networks.com\8MAN\log

All events are saved centrally on the 8MAN-server, including events from remote collectors.

Log files either grow to a size of 50MB or 7 days. When restarting the 8MAN service a new log file is started. 8MAN saves a maximum of 20 log files per type.

| i i 🕞 🔟 = i         |                                              | lo                   | og            |        |     |            | >   |
|---------------------|----------------------------------------------|----------------------|---------------|--------|-----|------------|-----|
| File Home Shar      | re View                                      |                      |               |        |     |            | ~   |
| 🖻 🍥 👻 🕇 📕 🕨         | This PC 🔸 Local Disk (C:) 🕨 ProgramData 🔸 pr | otected-networks.com | 8MAN ► log ►  |        | ~ ¢ | Search log | م   |
| 🔆 Favorites         | Name                                         | Date modified        | Туре          | Size   |     |            |     |
| Desktop             | 641e648db9784ca29a640661852a32d4             | 3/2/2017 2:20 PM     | Text Document | 1 KB   |     |            |     |
| bownloads           | app8MAN#6700                                 | 4/20/2017 12:55 PM   | Text Document | 24 KB  |     |            |     |
| Recent places       | app8MAN_20170302145506                       | 3/2/2017 2:55 PM     | Text Document | 54 KB  |     |            |     |
|                     | app8MAN_20170302180751                       | 3/2/2017 6:07 PM     | Text Document | 424 KB |     |            |     |
| 🌉 This PC           | app8MAN_20170308134044                       | 3/8/2017 1:40 PM     | Text Document | 199 KB |     |            |     |
| 🖻 膧 Desktop         | app8MAN_20170317144129                       | 3/17/2017 2:41 PM    | Text Document | 11 KB  |     |            |     |
| Documents           | app8MAN_20170321145157                       | 3/21/2017 2:51 PM    | Text Document | 24 KB  |     |            |     |
| 🖻 ] Downloads       | app8MAN_20170321145235                       | 3/21/2017 2:52 PM    | Text Document | 24 KB  |     |            |     |
| 🛚 🚺 Music           | app8MAN_20170321155912                       | 3/21/2017 3:59 PM    | Text Document | 54 KB  |     |            |     |
| 🖻 崖 Pictures        | app8MAN_20170323132512                       | 3/23/2017 1:25 PM    | Text Document | 24 KB  |     |            |     |
| 🛚 📴 Videos          | app8MAN_20170323132523                       | 3/23/2017 1:25 PM    | Text Document | 23 KB  |     |            |     |
| 🛚 🚢 Local Disk (C:) | app8MAN_20170328155420                       | 3/28/2017 3:54 PM    | Text Document | 24 KB  |     |            |     |
| Þ 💼 FS (E:)         | app8MAN_20170328185735                       | 3/28/2017 6:57 PM    | Text Document | 24 KB  |     |            |     |
|                     | app8MAN_20170329111225                       | 3/29/2017 11:12 AM   | Text Document | 28 KB  |     |            |     |
| 🗣 Network           | app8MAN_20170329112107                       | 3/29/2017 11:21 AM   | Text Document | 26 KB  |     |            |     |
|                     | app8MAN_20170329155942                       | 3/29/2017 3:59 PM    | Text Document | 88 KB  |     |            |     |
|                     | app8MAN_20170330135849                       | 3/30/2017 1:58 PM    | Text Document | 24 KB  |     |            |     |
|                     | app8MAN_20170330142756                       | 3/30/2017 2:27 PM    | Text Document | 23 KB  |     |            |     |
|                     | app8MAN_20170412131217                       | 4/12/2017 1:12 PM    | Text Document | 24 KB  |     |            |     |
|                     | app8MAN_20170413110352                       | 4/13/2017 11:03 AM   | Text Document | 136 KB |     |            |     |
|                     | app8MAN_20170418114746                       | 4/18/2017 11:47 AM   | Text Document | 24 KB  |     |            |     |
|                     | app8MAN_20170419180448                       | 4/19/2017 6:04 PM    | Text Document | 50 KB  |     |            |     |
|                     | appConfig#2444                               | 4/20/2017 10:53 AM   | Text Document | 0 KB   |     |            |     |
|                     | appConfig_20170410144212                     | 4/10/2017 2:42 PM    | Text Document | 13 KB  |     |            |     |
|                     | appConfig_20170412150805                     | 4/12/2017 3:08 PM    | Text Document | 19 KB  |     |            |     |
|                     | appConfig_20170412172119                     | 4/12/2017 5:21 PM    | Text Document | 25 KB  |     |            |     |
|                     | appConfig_20170413110407                     | 4/13/2017 11:04 AM   | Text Document | 152 KB |     |            |     |
|                     | appConfig_20170413155529                     | 4/13/2017 3:55 PM    | Text Document | 13 KB  |     |            |     |
| 246 items           | luud <sup>e</sup>                            |                      |               |        |     |            | 9== |

The current version does not have a time stamp in the file name. Current log files may be shown with a OKB size in Windows Explorer, even if they contain data. Please zip the files before sending them to <u>support</u>.

| 8                             | Event Viewer                                                                                                    |
|-------------------------------|----------------------------------------------------------------------------------------------------|
| <u>File Action ⊻iew H</u> elp |                                                                                                    |
| 🗢 🔿 🙍 📰 🖬 🖬                   |                                                                                                    |
| Eile Action View Help         | SMAN       Number of events: 87/298       Actions:         Level       Date and Time       MAN         Information       4/20/2017.43306       Ø Open Swed Log         Information       4/20/2017.43306       Image: Construction open state open state open st |
|                               | [ 545]SKV-8MAN       IphServer       [500.0] (64]8MAN-DEMO(sa-8man                                                                                                    |

The following event types are entered into the Windows event log: "Error", "Warning" and "Information". 8MAN creates its own node under "Application and Service Logs".

## 14.6.3 Logfile types

| Filename  | contains                                                                                                    |
|-----------|----------------------------------------------------------------------------------------------------|
| pnServer  | Information on the 8MAN server, collectors and jobs. Is most frequently used in support requests. Please don't confuse this with pnService. |
| pnService | Information relating to the start of the 8MAN service.                                                                                      |
| app8MAN   | Information on the 8MAN graphical user interface (GUI). Useful in case of program crashes.                                                  |
| appConfig | Information on the configuration interface. Useful in case of crashes of the configuration.                                                 |
| pnTracer  | Information on Logga 8MATES.                                                                                                    |
| pnRun     | Watchdog for pnServer service.                                                                                                    |
| pnAlert   | Information about alert engine (FS Logga and AD Logga).                                                                                     |
| grantMa   | Information on GrantMA, webAPI.                                                                                                    |

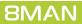

| 225

### **15** Skripting

## 15.1 Configure scripts

Scripts must be stored in the following directory:

#### %ProgramData%\protected-networks.com\8MAN\scripts\analyze

Supported file types are:

- .ps (PowerShell)
- .vbs (VisualBasic)
- .bat
- .cmd
- .js (nodejs.exe)
- .exe

### Required PowerShell modules must be installed on the 8MAN server.

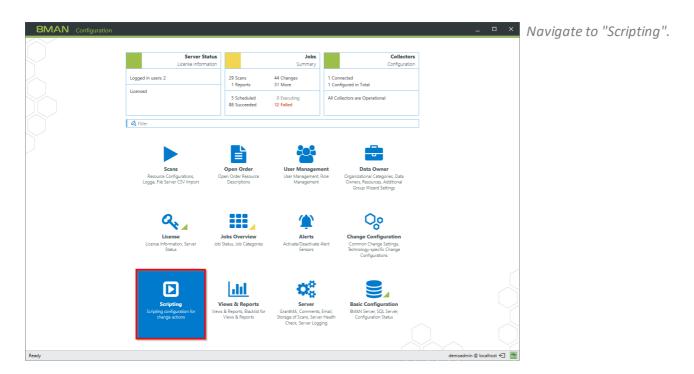

**BMAN** Configuration Version:

Back

| 8MA        | N/                                | Configuration                                                                                                    |                                                                                                    |                                      |                                                                                |                                                                         | _ [                                                                       | □ ×         | Select the area for which you are |
|------------|-----------------------------------|----------------------------------------------------------------------------------------------------|----------------------------------------------------------------------------------------------------|--------------------------------------|--------------------------------------------------------------------------------|-------------------------------------------------------------------------|---------------------------------------------------------------------------|-------------|-----------------------------------|
| <b>C</b> s | crip                              | oting                                                                                                    |                                                                                                    |                                      |                                                                                |                                                                         |                                                                           | _           | configuring scripts.              |
|            | 8N                                | /AN says!                                                                                                    |                                                                                                    |                                      |                                                                                |                                                                         |                                                                           |             |                                   |
|            | Using<br>•<br>•<br>Here:<br>netwo | pting Configuration<br>scripts that can supplemen<br>executed change actions ar<br>trigger specific actions if all<br>define actions for order ten<br>you can define which scripto<br>orks.com\@MAN\scripts\ana<br>he command line preview by | ed automate the steps that<br>erts occur<br>aplates<br>s are available for which c<br>lyze". Supported file form | hange actions, a<br>ats are .ps (Pow | alerts and order templates and whic<br>erShell), .vbs (VisualBasic), .bat, .cm | h options to use. Scripts must be store<br>J, js (nodejs.exe) and .exe. | j in folder "%ProgramData%(protected-<br>Supported actions and parameters |             |                                   |
|            |                                   |                                                                                                    |                                                                                                    |                                      |                                                                                |                                                                         |                                                                           |             |                                   |
|            | Chan                              | ge actions Alerts Orde                                                                                                    | r templates                                                                                                    |                                      |                                                                                |                                                                         |                                                                           |             |                                   |
|            | Nev                               | v Delete                                                                                                    |                                                                                                    |                                      |                                                                                |                                                                         |                                                                           |             |                                   |
|            |                                   | Execution point                                                                                                    | Action                                                                                                    | Preselection                         | Script file on server                                                          | Parameters                                                              |                                                                           |             |                                   |
|            |                                   | after change action v                                                                                                    | Create user account 💌                                                                                            |                                      | jsonImport.ps1 v                                                               | JSON object and additional argume 💙                                     |                                                                           |             |                                   |
|            |                                   | after change action                                                                                                    | Create user account 🔹                                                                                            |                                      | CreateHomeDir Hannover.ps1 *                                                   | Command line arguments *                                                | {samaccountname} {department}                                             |             |                                   |
|            |                                   | after change action *                                                                                                    | Create user account 💌                                                                                            |                                      | Welcome Package.ps1 *                                                          | Command line arguments Y                                                | {samaccountname} {department} {displayname} {employ                       |             |                                   |
|            |                                   | after change action *                                                                                                    | Move AD Object 🔹                                                                                                 |                                      | jsonImport.ps1 *                                                               | JSON object and additional argume 💙                                     | -Std Berlin                                                               |             |                                   |
|            |                                   | after change action "                                                                                                    | Move AD Object 🔹                                                                                                 |                                      | ChangeLocation.ps1 ~                                                           | JSON object and additional argume ~                                     | -Std Hannover                                                             |             |                                   |
|            |                                   | after change action ~                                                                                                    | Move AD Object 🔹                                                                                                 |                                      | ChangeDepartment.ps1 ~                                                         | Command line arguments ~                                                | {MoveObjectName} {MoveObjectGuid} {TargetOuDomair                         |             |                                   |
|            |                                   | before change action ~                                                                                                    | Delete user account 💌                                                                                            |                                      | DeleteHomeDir Berlin.ps1 ~                                                     | CSV object and additional argumen ~                                     | -Server FS-BLN-02                                                         |             |                                   |
|            |                                   | after change action ~                                                                                                    | Please select actions 🔹                                                                                          |                                      | ArchiveAndDelMail.ps1 ~                                                        | JSON object and additional argume ~                                     | {userprincipalname}                                                       |             |                                   |
|            |                                   | after change action V                                                                                                    | Please select actions 💌                                                                                          |                                      | TryRemoveLotusAccount.ps1 *                                                    | Command line arguments                                                  | {samaccountname}                                                          |             |                                   |
|            |                                   |                                                                                                    |                                                                                                    |                                      |                                                                                |                                                                         |                                                                           |             |                                   |
|            | <                                 |                                                                                                    |                                                                                                    |                                      |                                                                                |                                                                         | >                                                                         |             |                                   |
|            |                                   |                                                                                                    |                                                                                                    |                                      |                                                                                |                                                                         | Apply                                                                     | $ \bigcirc$ |                                   |
| Ready      |                                   |                                                                                                    |                                                                                                    |                                      |                                                                                |                                                                         | demoadmin @ localho                                                       | st €        |                                   |

- 1. 8MAN shows you a list of all the supported change actions before or after which scripts can be executed, as well as available parameters.
  - 2. Create a new script configuration.

| Delete       | nd line preview by clicking the m | agniiying glass in | the right column.     |                                     |                                                                                                    | 3 | o mormations                 | about supported actions and pa | ram |
|--------------|-----------------------------------|--------------------|-----------------------|-------------------------------------|----------------------------------------------------------------------------------------------------|---|------------------------------|--------------------------------|-----|
| before/after | Actions                           | Preselection       | Script file on server | Parameters                          |                                                                                                    |   | Credentials                  | Name                           |     |
| after ~      | Create user account               | •                  | ~ ·                   | Command line arguments ~            | {samaccountname}<br>{department}                                                                                        | Ξ | <optional></optional>        | Create HomeDirectory Berlin    |     |
| after ~      | Create user account               |                    | ~ ·                   | Command line arguments ~            | {samaccountname}<br>{department}                                                                                        | ≡ | <optional></optional>        | Create HomeDirectory Hanne     |     |
| after ~      | Create user account               | •                  |                       | Command line arguments v            | [samaccountname]<br>[department]<br>[displayname]<br>[employeeid] (givenname]<br>[sn] {Password]<br>[userprincipalname] | ≡ | <u><optional></optional></u> | Welcome Package                |     |
| after 💙      | Move AD Object                    | •                  | v                     | JSON object and additional argume * | -Std Berlin                                                                                                    | ≡ | <optional></optional>        | Change Location Berlin         |     |
| after 💙      | Move AD Object                    | · •                | Ý                     | JSON object and additional argume * | -Std Hannover                                                                                                    | Ξ | <optional></optional>        | Change Location Hannover       | ≙   |
| after ~      | Move AD Object                    | •                  | v                     | Command line arguments *            | {MoveObjectName}<br>{MoveObjectGuid}<br>{TargetOuDomain}<br>{TargetOuGuid}                                              | ≡ | <optional></optional>        | Change Department              |     |
| before 👻     | Delete user account               |                    | Ý                     | CSV object and additional argumen * | -Server FS-BLN-02                                                                                                    | ≡ | <optional></optional>        | Delete HomeDirectory Berlin    |     |
| after 👻      | Please select actions             | -                  | Ý                     | JSON object and additional argume * | {userprincipalname}                                                                                                    | Ξ | <optional></optional>        | Archive and Delete Mail        |     |
| after ~      | Please select actions             | •                  | v                     | Command line arguments *            | {samaccountname}                                                                                                    | Ξ | <optional></optional>        | Delete IBM Notes Account       |     |

227

8MAN Configuration

| BMAN says                     | 51                                                                                                    |                   |                             |                                                                                       |                                                                                                    |                                                                                       |                                                                          |      |     |
|-------------------------------|----------------------------------------------------------------------------------------------------|-------------------|-----------------------------|---------------------------------------------------------------------------------------|----------------------------------------------------------------------------------------------------|---------------------------------------------------------------------------------------|--------------------------------------------------------------------------|------|-----|
| ng scripts yo<br>ipts must be |                                                                                                    | a%\protected-netw | orks.com\8MAN\scripts\analy | orecede or follow an action. Here you ca<br>ze". Supported file formats are .ps (Powe |                                                                                                    | nd .cmd.                                                                              | n change actions and which option<br>mations about supported actions and |      |     |
| before/after                  | Actions                                                                                                    | Preselection      | Script file on server       | Parameters                                                                            |                                                                                                    | Creder                                                                                | ntials Name                                                              |      |     |
| after ~                       | Create user account                                                                                                    | •                 |                             | <ul> <li>Command line arguments</li> </ul>                                            | <ul> <li>{samaccountname}<br/>{department}</li> </ul>                                                                                            | ≡ <u><opti< u=""></opti<></u>                                                         | ional> Create HomeDirectory Berli                                        | in 🛕 | ] ( |
| after ~                       | Create user account                                                                                                    | •                 |                             | Command line arguments                                                                | <ul> <li>{samaccountname}<br/>{department}</li> </ul>                                                                                            | ≡ <u><opti< u=""></opti<></u>                                                         | Create HomeDirectory Han                                                 | nc 🛕 |     |
| after ~                       | Create user account                                                                                                    | •                 |                             | Command line arguments                                                                | <ul> <li>[samaccountname]<br/>(department)<br/>(displayname)<br/>(employeeid) (givenname)<br/>(sn) (Password)<br/>(userprincipalname)</li> </ul> | Ξ ≤opti                                                                               | Welcome Package                                                          |      | ] ( |
| after 💙                       | Move AD Object                                                                                                    | •                 |                             | * JSON object and additional argume                                                   | * Std Berlin                                                                                                    | ≡ <opti< td=""><td>onal&gt; Change Location Berlin</td><td></td><td></td></opti<>     | onal> Change Location Berlin                                             |      |     |
| after 💙                       | Move AD Object                                                                                                    | •                 |                             | * JSON object and additional argume                                                   | * -Std Hannover                                                                                                    | ≡ <u>≺opti</u>                                                                        | ional> Change Location Hannover                                          |      |     |
| after ~                       | Move AD Object                                                                                                    | •                 |                             | Command line arguments                                                                | <ul> <li>{MoveObjectName}<br/>{MoveObjectGuid}<br/>{TargetOuDomain}<br/>{TargetOuGuid}</li> </ul>                                                | ≡ <u><opti< u=""></opti<></u>                                                         | Change Department                                                        | 4    | ] ( |
| before 👻                      | Delete user account                                                                                                    | -                 |                             | * CSV object and additional argumer                                                   | <ul> <li>Server FS+BLN-02</li> </ul>                                                                                                    | ≡ <u>≺opti</u>                                                                        | ional> Delete HomeDirectory Berli                                        | n 🛕  | 0   |
| after 👻                       | Please select actions                                                                                                    | •                 |                             | * JSON object and additional argume                                                   | * {userprincipalname}                                                                                                    | ∃ <u><opti< u=""></opti<></u>                                                         | ional> Archive and Delete Mail                                           |      |     |
| afte 1 ~                      | Please selec 2 ins                                                                                                    | • 3               |                             | <ul> <li>Command line arguments</li> </ul>                                            | {samaccountname}                                                                                                    | ≡ <opti< td=""><td>ional&gt; Delete IBM Notes Account</td><td></td><td>1</td></opti<> | ional> Delete IBM Notes Account                                          |      | 1   |
| after ~                       | Please select actions                                                                                                    | 7                 | Abteilungswechsel.ps1       | Command line arguments                                                                | ·                                                                                                    | ≡ _ <opti< td=""><td>ional&gt;</td><td></td><td></td></opti<>                         | ional>                                                                   |      |     |
|                               | Create user account<br>Create new group<br>Move AD Object<br>Change attributes<br>Soft delete user account<br>Recover user account |                   |                             |                                                                                       |                                                                                                    |                                                                                       |                                                                          |      |     |

- 1. Select whether to run the script before or after the action. Your selection filters the available actions (column 2).
- 2. Select an action for which you want to make a script available.
- If you have several scripts available for an action, specify the default settings for the 8MAN users in the drop-down menu.

- 😐 × 1. Select a script file.
  - Select how 8MAN passes the parameters to the script.
     You can select the parameters directly or pass them as JSON or CSV objects.

| ng scripts yo<br>ipts must be | pnfiguration<br>ou can supplement 8MAN executed<br>stored in folder "%ProgramData% | \protected-netw   | orks.com\8MAN\scripts\analyze". | de or follow an action. Here you can o<br>Supported file formats are .ps (PowerS                      |                                                                                                    | d .cmd.                        |                                   |         |     |
|-------------------------------|------------------------------------------------------------------------------------|-------------------|---------------------------------|----------------------------------------------------------------------------------------------------|----------------------------------------------------------------------------------------------------|--------------------------------|-----------------------------------|---------|-----|
| <u>Delete</u>                 | nd line preview by clicking the ma                                                 | gnitying glass in | the right column.               |                                                                                                    |                                                                                                    |                                | s about supported actions and par | amet    | ers |
| before/after                  | Actions                                                                            | Preselection      | Script file on server           | Parameters                                                                                            |                                                                                                    | Credentials                    | Name                              |         |     |
| after ~                       | Create user account                                                                | ]                 | ~                               | Command line arguments ~                                                                              | {samaccountname}<br>{department}                                                                                        | <pre>coptional&gt;</pre>       | Create HomeDirectory Berlin       |         | ۹   |
| after ~                       | Create user account 🔹                                                              | ]                 | ~                               | Command line arguments                                                                                | {samaccountname}<br>{department}                                                                                        | <pre>coptional&gt;</pre>       | Create HomeDirectory Hannc        |         | ۹   |
| after ~                       | Create user account                                                                |                   | ×                               | Command line arguments ~                                                                              | [samaccountname]<br>(department)<br>(displayname)<br>(employeeid) (givenname}<br>(sn) {Password)<br>(userprincipalname} |                                | Welcome Package                   |         | ۹   |
| after 👻                       | Move AD Object 🔹                                                                   |                   | v                               | JSON object and additional argume                                                                     | -Std Berlin                                                                                                    | <pre>coptional&gt;</pre>       | Change Location Berlin            |         | ۹   |
| after 💙                       | Move AD Object 👻                                                                   |                   | v                               | JSON object and additional argume                                                                     | -Std Hannover                                                                                                    | <pre>coptional&gt;</pre>       | Change Location Hannover          | ≙       | ۹   |
| after ~                       | Move AD Object                                                                     | ]                 | · ·                             | Command line arguments ~                                                                              | {MoveObjectName}<br>{MoveObjectGuid}<br>{TargetOuDomain}<br>{TargetOuGuid}                                              | <pre>&lt;</pre>                | Change Department                 |         | ۹   |
| before Y                      | Delete user account                                                                |                   | v                               | CSV object and additional argumer                                                                     | -Server FS-BLN-02                                                                                                    | <u> <optional> </optional></u> | Delete HomeDirectory Berlin       | ≙       | ۹   |
| fter ~                        | Please select actions                                                              |                   | Ý                               | JSON object and additional argume *                                                                   |                                                                                                    | <pre>coptional&gt;</pre>       | Archive and Delete Mail           | 4       | ۹   |
| fter ~                        | Please select actions                                                              |                   | ·                               | Command line arguments 2                                                                              | {samaccountname}                                                                                                    | <pre>coptional&gt;</pre>       | Delete IBM Notes Account          | <b></b> | ۹   |
| fter ~                        | Create user account -                                                              |                   | CreateHomeDir Berlin.ps1 *      | Command line arguments                                                                                |                                                                                                    | <u><optional></optional></u>   |                                   |         | ۹   |
|                               |                                                                                    |                   |                                 | Command line arguments<br>JSON object and additional arguments<br>CSV object and additional arguments |                                                                                                    |                                |                                   |         |     |
|                               |                                                                                    |                   |                                 |                                                                                                    |                                                                                                    |                                |                                   |         |     |

| ig scripts you | nfiguration<br>u can supplement 8MAN exec | cuted change actions | and automate the steps that prece | ede or follow an action. Here you can d | efine which scripts are availa                                                                                          | comment<br>CommonName<br>company<br>Deactivated             | ions and which options    | to us | ie. |
|----------------|-------------------------------------------|----------------------|-----------------------------------|-----------------------------------------|----------------------------------------------------------------------------------------------------|-------------------------------------------------------------|---------------------------|-------|-----|
| ots must be    |                                           | ata%\protected-netw  | orks.com\8MAN\scripts\analyze".   | Supported file formats are .ps (PowerSl |                                                                                                    |                                                             | t supported actions and p |       |     |
| efore/after    | Actions                                   | Preselection         | Script file on server             | Parameters                              |                                                                                                    | DomainController<br>DomainName                              | ne                        |       |     |
| after ~        | Create user account                       | •                    | ~                                 | Command line arguments ~                | {samaccountname}<br>{department}                                                                                        | employeeid<br>employeetype<br>givenname                     | ate HomeDirectory Berlin  |       | ٩   |
| after ~        | Create user account                       | •                    | ~                                 | Command line arguments *                | {samaccountname}<br>{department}                                                                                        | homedirectory                                               | ate HomeDirectory Hannc   |       | Q   |
| after ~        | Create user account                       | •                    | v                                 | Command line arguments v                | [samaccountname]<br>{department]<br>{displayname}<br>{employeeid} [givenname]<br>{sn} {Password}<br>{userprincipalname} | homephone<br>info<br>initials<br>JobCreationTime<br>JobName | Icome Package             |       | Q   |
| after ~        | Move AD Object                            | •                    | v                                 | JSON object and additional argume *     | -Std Berlin                                                                                                    | lastlogon                                                   | inge Location Berlin      |       | C   |
| after 💙        | Move AD Object                            | -                    | v                                 | JSON object and additional argume *     | -Std Hannover                                                                                                    | lastlogontimestamp                                          | inge Location Hannover    |       | C   |
| after ~        | Move AD Object                            | •                    | v                                 | Command line arguments ~                | {MoveObjectName}<br>{MoveObjectGuid}<br>{TargetOuDomain}<br>{TargetOuGuid}                                              | lockouttime<br>mail<br>manager<br>mobile                    | inge Department           |       | 0   |
| pefore Y       | Delete user account                       | •                    | v                                 | CSV object and additional argumen *     | -Server FS+BLN-02                                                                                                    | name                                                        | ete HomeDirectory Berlin  |       | C   |
| after Y        | Please select actions                     | •                    | Ý                                 | JSON object and additional argume *     | {userprincipalname}                                                                                                    | NewObjectGuid<br>objectclass                                | hive and Delete Mail      |       | C   |
| after ~        | Please select actions                     | •                    | ~                                 | Command line arguments "                | {samaccountname}                                                                                                    | ObjectDisplayName                                           | 🗸 ete IBM Notes Account   |       | C   |
| after ~        | Create user account                       | ▼                    | CreateHomeDir Berlin.ps1 ~        | Command line arguments ~                |                                                                                                    | ∃ <optional></optional>                                     |                           |       | C   |

# Select the command line parameters.

|              | nd line preview by clicking the n |              |                            | Supported file formats are .ps (PowerSH | efine which scripts are available<br>ell), .vbs (VisualBasic), .bat, and                                                | .cmd.                 | s about supported actions and pi |   |
|--------------|-----------------------------------|--------------|----------------------------|-----------------------------------------|----------------------------------------------------------------------------------------------------|-----------------------|----------------------------------|---|
| Delete       |                                   |              |                            |                                         |                                                                                                    |                       |                                  |   |
| pefore/after | Actions                           | Preselection | Script file on server      | Parameters                              |                                                                                                    | Credentials           | Name                             |   |
| after ~      | Create user account               | •            | ~                          | Command line arguments *                | {samaccountname}<br>{department}                                                                                        | <optional></optional> | Create HomeDirectory Berlin      | ٩ |
| after ~      | Create user account               | •            | ~                          | Command line arguments v                | {samaccountname}                                                                                                    | <optional></optional> | Create HomeDirectory Hanne       | ٩ |
| after ~      | Create user account               | •            | · · · ·                    | Command line arguments v                | {samaccountname}<br>{department}<br>{displayname}<br>{employeeid} {givenname}<br>{sn} {Password}<br>{userprincipalname} | <u>≺optional&gt;</u>  | Welcome Package                  | Q |
| after 👻      | Move AD Object                    | -            | v                          | JSON object and additional argume *     | -Std Berlin                                                                                                    | <optional></optional> | Change Location Berlin           | Q |
| after ~      | Move AD Object                    | •            | Ý                          | JSON object and additional argume *     | -Std Hannover                                                                                                    | <optional></optional> | Change Location Hannover         | Q |
| after ~      | Move AD Object                    | •            | · ·                        | Command line arguments v                | {MoveObjectName}<br>{MoveObjectGuid}<br>{TargetOuDomain}<br>{TargetOuGuid}                                              | <optional></optional> | Change Department                | 0 |
| before 💙     | Delete user account               | •            | · ·                        | CSV object and additional argumen *     | -Server FS-BLN-02                                                                                                    | <optional></optional> | Delete HomeDirectory Berlin      | C |
| after ~      | Please select actions             | •            | v                          | JSON object and additional argume *     | {userprincipalname}                                                                                                    | <optional></optional> | Archive and Delete Mail          | C |
| ifter ~      | Please select actions             | •            | ~                          | Command line arguments ~                | {samaccountname}                                                                                                    | <optional></optional> | Delete IBM Notes Account         | C |
| fter ~       | Create user account               | • •          | CreateHomeDir Berlin.ps1 * | Command line arguments ~                |                                                                                                    | <optional></optional> |                                  | C |

Select the type of data transfer to the script. Using a JSON or CSV object as a selection causes the script to provide a temporary file that contains the object data in the selected format.

For information on the available parameters in the CSV / JSON objects, please contact <u>support</u>. Use the <u>command line preview</u> for a detailed view of passing.

229

|             |                                | e magnifying glass in | the light column.          |                                     |                                                                                                    | <u>o momaton</u>                   | about supported actions and para | liete |
|-------------|--------------------------------|-----------------------|----------------------------|-------------------------------------|----------------------------------------------------------------------------------------------------|------------------------------------|----------------------------------|-------|
| Delete      |                                |                       | 6.1.m                      | Parameters                          |                                                                                                    | Credentials                        | Name                             |       |
| etore/atter | Actions<br>Create user account | Preselection          | Script file on server      | Command line arguments              | {samaccountname}                                                                                                    | <pre>Credentials </pre>            |                                  |       |
| itter       | Create user account            | <u> </u>              |                            | Command line arguments -            | {department}                                                                                                    | <optional></optional>              | Create HomeDirectory benin       | 9     |
| ifter ~     | Create user account            | •                     | ~                          | Command line arguments *            | {samaccountname}<br>{department}                                                                                        | <optional></optional>              | Create HomeDirectory Hanne       |       |
| ifter ~     | Create user account            | •                     | , v                        | Command line arguments *            | {samaccountname}<br>{department}<br>{displayname}<br>{employeeid} {givenname}<br>{sn} {Password}<br>{userprincipalname} | <u>≤optional&gt;</u>               | Welcome Package                  |       |
| ifter Y     | Move AD Object                 | •                     | ×                          | JSON object and additional argume * | -Std Berlin                                                                                                    | <pre><pre>optional&gt;</pre></pre> | Change Location Berlin           |       |
| ifter Y     | Move AD Object                 | •                     | ×                          | JSON object and additional argume * | -Std Hannover                                                                                                    | <pre>coptional&gt;</pre>           | Change Location Hannover         |       |
| ifter ~     | Move AD Object                 | •                     | v                          | Command line arguments *            | {MoveObjectName}<br>{MoveObjectGuid}<br>{TargetOuDomain}<br>{TargetOuGuid}                                              | <optional></optional>              | Change Department                | 1     |
| oefore Y    | Delete user account            | -                     | ×                          | CSV object and additional argumen * | -Server FS-BLN-02                                                                                                    | <pre>coptional&gt;</pre>           | Delete HomeDirectory Berlin      | 5     |
| after ~     | Please select actions          | •                     | ×                          | JSON object and additional argume * | {userprincipalname}                                                                                                    | <pre>coptional&gt;</pre>           | Archive and Delete Mail          | 1     |
| fter ~      | Please select actions          | -                     | ×                          | Command line arguments *            | {samaccountname}                                                                                                    | <optional></optional>              | Delete IBM Notes Account         |       |
| fter ~      | Create user account            | ▼                     | CreateHomeDir Berlin.ps1 ~ | Command line arguments ~            |                                                                                                    | <optional></optional>              |                                  | 1     |

- 1. Specify credentials to run the script. If you do not specify any, the credentials from the <u>base</u> <u>configuration</u> are used.
- 2. Give the script assignment a unique name for the selection in the 8MAN user interface.
- 3. Leave a description.

Get a command line preview at any time.

| 8MAN says                                            |                                                                                                    |                                      |                                                                                       |                                                                                                    |                                                            |        |                       |                                                                                                    |
|------------------------------------------------------|----------------------------------------------------------------------------------------------------|--------------------------------------|---------------------------------------------------------------------------------------|----------------------------------------------------------------------------------------------------|------------------------------------------------------------|--------|-----------------------|----------------------------------------------------------------------------------------------------|
| ing scripts you<br>ipts must be s                    |                                                                                                    | \protected-netw                      | vorks.com\8MAN\scripts\analyze".                                                      | ede or follow an action. Here you can d<br>Supported file formats are .ps (PowerSh                             |                                                            |        |                       | ge actions and which options to use.                                                                                                    |
| before/after                                         | Actions                                                                                             | Preselection                         | Script file on server                                                                 | Parameters                                                                                                    |                                                            |        | Credentials           | Name                                                                                                    |
| after $\sim$                                         | Create user account                                                                                 |                                      |                                                                                       | Command line arguments                                                                                         |                                                            | ≡      |                       | Create HomeDirectory Berlin                                                                                                    |
| after ~                                              | Command line prev                                                                                   | iew                                  |                                                                                       |                                                                                                    | {department}                                               |        |                       | × Hanne 👔 Q                                                                                                    |
|                                                      |                                                                                                    |                                      |                                                                                       |                                                                                                    |                                                            |        |                       |                                                                                                    |
|                                                      | powershell.e<br>\ArchiveAndD                                                                        | ke -input†<br>elMail.ps1             | format none -File C:\<br>L -json {jsonfile} {L                                        | \ProgramData\protected-<br>userprincipalname}                                                                  | networks.com\8M                                            | 1AN∖sc | ripts∖ar              | nalyze                                                                                                    |
| after ~<br>after ~                                   | powershell.e<br>\ArchiveAndD                                                                        | ke −input <del> </del><br>elMail.ps1 | format none -File C:\<br>L -json {jsonfile} {u                                        | <pre>\ProgramData\protected- iserprincipalname}</pre>                                                          | networks.com\8⊭                                            | NAN\sc | cripts\ar             | nalyze                                                                                                    |
| after 🗸                                              | \ArchiveAndD                                                                                        | ke -inputf<br>elMail.ps1             | format none -File C:\<br>L -json {jsonfile} {u                                        | ιProgramData∖protected-<br>iserprincipalname}                                                                  |                                                            | IAN\sc | ripts\ar              | n (A) (A) (A) (A) (A) (A) (A) (A) (A) (A)                                                                                                    |
| after \vee                                           | Copy to clipboard                                                                                   | elMail.ps1                           | format none -File C:\<br>L -json {jsonfile} {u                                        | iserprincipalname}                                                                                             | [TargetOuGuid]                                             |        |                       | n A Q                                                                                                    |
| after \vee                                           | \ArchiveAndD                                                                                        | elMail.ps1                           | format none -File C:\<br>L -json {jsonfile} {L                                        | <pre>serprincipalname} CSV object and additional argumer *</pre>                                               |                                                            | IAN\sc | <pre>cripts\ar </pre> | n (A) (A) (A) (A) (A) (A) (A) (A) (A) (A)                                                                                                    |
| after ×<br>after ×<br>before ×<br>after ×            | Copy to dipboard                                                                                    | elMail.ps1                           | format none -File C:\<br>L -json {jsonfile} {u                                        | iserprincipalname}                                                                                             | (TargetOuGuid)<br>-Server FS-BLN-02                        |        |                       | Close A Q                                                                                                    |
| after ×<br>after ×<br>before ×<br>after ×<br>after × | Copy to clipboard Copy to clipboard Delete user account Please select actions Please select actions | elMail.ps1                           | t -json {jsonfile} {u                                                                 | Iserprincipalname) CSV object and additional argumer JSON object and additional argumer Command line arguments | [TargetOuGuid]<br>-Server FS-BLN-02<br>[userprincipalname] |        |                       | Close Close  |
| after ×<br>after ×<br>before ×<br>after ×            | Copy to clipboard                                                                                   | elMail.ps1                           | Format none -File C:V<br>L -json {jsonfile} {u<br>v<br>v<br>CreateHomeDirBerlin.ps1 v | scerprincipalname)<br>CSV object and additional argumer *<br>ISON object and additional argumer *              | [TargetOuGuid]<br>-Server FS-BLN-02<br>[userprincipalname] |        |                       | Close Grin G Control Control C |
| after ×<br>after ×<br>before ×<br>after ×<br>after × | Copy to clipboard Copy to clipboard Delete user account Please select actions Please select actions | elMail.ps1                           | t -json {jsonfile} {u                                                                 | Iserprincipalname) CSV object and additional argumer JSON object and additional argumer Command line arguments | [TargetOuGuid]<br>-Server FS-BLN-02<br>[userprincipalname] |        |                       | n B Q<br>town B Q<br>Close B Q<br>Delete HomeDirectory Berlin B Q<br>Archive and Delete Mail B Q                                                                                                    |

## **15.2** DEEP DIVE: Pass parameters to a script via JSON or CSV

In the "Deep Dive" you learn how exactly parameters are transferred to a script via JSON or CSV file.

The following chapters describe:

- 1. General: Include a template with a script call in 8MAN.
- 2. In detail: Pass the parameters to the script via JSON or CSV.

## 15.2.1 Disable a user via GrantMA

### Background / Value

Ordering a new user on the GrantMA Self-Service Portal is natively supported by 8MAN. Disabling a user after the order workflow has been completed becomes possible through the use of scripts. The combination GrantMA - Scripts - 8MAN webAPI opens up a multitude of further possibilities to automate documented processes.

An example is the option described below of ordering the deactivation of a user:

- 1. Define an open template and ask for required values in a request in GrantMA.
- 2. After approval, the values are passed to a script.
- 3. The script controls 8MAN via the webAPI to perform the required action in 8MAN.
- 4. 8MAN executes the action and logs it in the 8MAN logbook.

### **Related services**

Create a user account as an HR employee

### Step by step process

| i I 🕞 🚺 🖛 I                       |         | ter                                                                             | nplates                              |                                |               |                                                         | ×   |
|-----------------------------------|---------|---------------------------------------------------------------------------------|--------------------------------------|--------------------------------|---------------|---------------------------------------------------------|-----|
| Datei Start Freigeben An:         | icht    |                                                                                 |                                      |                                |               |                                                         | ^ ( |
| Kopieren Einfügen                 | ügen    | Verschieben Kopieren<br>nach* nach*                                             |                                      |                                | Bearbeiten    | Alles auswählen<br>Nichts auswählen<br>Auswahl umkehren |     |
| Zwischenablage                    |         | Organisieren                                                                    | Neu                                  | Öffne                          | n             | Auswählen                                               |     |
| ⋲ 💿 🔻 🕇 🚺 « Lokaler Daten         | räger ( | C:) + ProgramData + protected-networks.com                                      | → 8MAN → data → templa               | ites 🕨                         | v C           | "templates" durchsuchen                                 | ,P  |
|                                   | ^       | ame 🔺                                                                           | Änderungsdatum                       | Тур                            | Größe         |                                                         |     |
| 🔆 Favoriten                       |         |                                                                                 | 2                                    |                                |               |                                                         |     |
| Desktop                           |         | i master                                                                        | 11.09.2017 13:37                     | Dateiordner                    |               |                                                         |     |
| Downloads Zuletzt besucht         |         | 📕 old                                                                           | 27.09.2017 11:17                     | Dateiordner<br>EXAMPLE-Datei   | 2 KB          |                                                         |     |
| Zuletzt besucht                   |         | Beispiel.CreateMailContact.json.example<br>Beispiel.CreateNewGroup.json.example | 16.01.2018 14:17<br>16.01.2018 14:17 | EXAMPLE-Datei<br>EXAMPLE-Datei | 2 KB<br>6 KB  |                                                         |     |
| 🛤 Dieser PC                       |         | Beispiel.Create/NewUser.json.example                                            | 16.01.2018 14:17                     | EXAMPLE-Datei                  | 0 KB<br>14 KB |                                                         |     |
| Bilder                            | l n     | CreateProjectFolders.OpenTemplate.json                                          | 26.09.2017 14:04                     | ISON-Datei                     | 14 KB         |                                                         |     |
| Besktop                           | 11      | CreateProjectFolders.OpenTemplate.json                                          |                                      | EXAMPLE-Datei                  | 3 KB          |                                                         |     |
|                                   | 14      | CreateSqlUser.OpenTemplate.json                                                 | 26.09.2017 15:13                     | ISON-Datei                     | 2 KB          |                                                         |     |
| Downloads                         | 1       | DeactivateUser.OpenTemplate.json                                                | 28.02.2018 13:18                     | JSON-Datei                     | 2 KB          |                                                         |     |
| Musik                             |         | DeactivateUser.OpenTemplate.json.example                                        | 28.02.2018 13:18                     | EXAMPLE-Datei                  | 2 KB          |                                                         |     |
| Videos                            |         | Development.CreateNewGroup.ison                                                 | 22.09.2017 18:03                     | JSON-Datei                     | 2 KB          |                                                         |     |
| Lokaler Datenträger (C:)          |         | Development.CreateNewUser.json                                                  | 22.09.2017 18:03                     | JSON-Datei                     | 9 KB          |                                                         |     |
| 📻 FS (D:)                         |         | Finance.CreateNewGroup.json                                                     | 22.09.2017 18:03                     | JSON-Datei                     | 2 KB          |                                                         |     |
| 🧐 CD-Laufwerk (E:) VirtualBox Gue |         | Finance.CreateNewUser.json                                                      | 22.09.2017 18:03                     | JSON-Datei                     | 9 KB          |                                                         |     |
| 🖵 Shared (\\vboxsrv) (F:)         |         | Manufacturing.CreateNewGroup.json                                               | 22.09.2017 18:03                     | JSON-Datei                     | 2 KB          |                                                         |     |
|                                   | 1       | Manufacturing.CreateNewUser.json                                                | 22.09.2017 18:03                     | JSON-Datei                     | 9 KB          |                                                         |     |
| 🗣 Netzwerk                        | ~       | Personalabteilung.CreateNewGroup.json                                           | 22.09.2017 18:03                     | JSON-Datei                     | 2 KB          |                                                         |     |
| 22 Elemente                       |         |                                                                                 |                                      |                                |               |                                                         | 811 |

In the directory

#### %programdata%\protectednetworks.com\8MAN\data\templat es

8MAN provides a sample template for disabling users.

Copy the sample file, remove the suffix ".example" and make adjustments as needed. For more information, see the "Customizing Templates" manual.

*The template will be loaded automatically. Errors while loading* 

the template are displayed in the server health check.

| 🔁 🚺 = I                         |         |                                                 | analyze             |                                      |            |                                     | □ X   |
|---------------------------------|---------|-------------------------------------------------|---------------------|--------------------------------------|------------|-------------------------------------|-------|
| Datei Start Freigeben           | Ansicht |                                                 |                     |                                      |            |                                     | ^ 🕻   |
| Copieren Einfügen               | einfüge | verschieben Kopieren<br>nach * nach *           |                     | Element •<br>er Zugriff •<br>Eigensc |            | Alles auswählen<br>Nichts auswählen |       |
| Zwischenablage                  |         | Organisieren                                    | Neu                 |                                      | Öffnen     | Auswählen                           |       |
| 🕣 💿 🔻 🕇 🚺 🕨 Dieser PC           | ▶ Lok   | aler Datenträger (C:) 🔸 ProgramData 🕨 protecter | d-networks.com 🕨 81 | MAN 🕨 scripts 🕨 ar                   | nalyze ∨ Ċ | "analyze" durchsuchen               | ,     |
| ☆ Favoriten                     | ^       | Name                                            | Änderungsdatum      | Тур                                  | Größe      |                                     | 2     |
| Desktop                         |         | Abteilungswechsel.ps1                           | 05.10.2016 09:27    | Windows PowerS                       | 0 KB       |                                     |       |
| Downloads                       |         | ArchiveAndDelMail.ps1                           | 09.03.2017 10:16    | Windows PowerS                       | 0 KB       |                                     |       |
| Zuletzt besucht                 |         | Blog Veröffentlichung.ps1                       | 05.10.2016 09:29    | Windows PowerS                       | 0 KB       |                                     |       |
|                                 |         | A ChangeDepartment.ps1                          | 09.03.2017 10:16    | Windows PowerS                       | 0 KB       |                                     |       |
| 🜉 Dieser PC                     |         | ChangeLocation.ps1                              | 09.03.2017 10:16    | Windows PowerS                       | 0 KB       |                                     |       |
| 崖 Bilder                        |         | 🙀 CreateHomeDir Berlin.ps1                      | 09.03.2017 10:16    | Windows PowerS                       | 0 KB       |                                     |       |
| 隆 Desktop                       |         | CreateHomeDir Hannover.ps1                      | 09.03.2017 10:16    | Windows PowerS                       | 0 KB       |                                     |       |
| Dokumente                       | ≡       | CreateLotusAccount.ps1                          | 09.03.2017 10:16    | Windows PowerS                       | 0 KB       |                                     |       |
| 〕 Downloads                     |         | createProjectFolders.ps1                        | 16.01.2018 14:17    | Windows PowerS                       | 2 KB       |                                     |       |
| 🚺 Musik                         |         | createSQLUser.ps1                               | 12.09.2017 11:23    | Windows PowerS                       | 1 KB       |                                     |       |
| Videos                          |         | 🔊 csvlmport.ps1                                 | 16.01.2018 14:17    | Windows PowerS                       | 1 KB       |                                     |       |
| 🊢 Lokaler Datenträger (C:)      |         | DeactivateAccount.ps1                           | 09.01.2018 15:32    | Windows PowerS                       | 2 KB       |                                     |       |
| 📻 FS (D:)                       |         | DeleteHomeDir Berlin.ps1                        | 09.03.2017 10:16    | Windows PowerS                       | 0 KB       |                                     |       |
| 🧐 CD-Laufwerk (E:) VirtualBox G | iuε     | DeleteHomeDir Hannover.ps1                      | 09.03.2017 10:16    | Windows PowerS                       | 0 KB       |                                     |       |
| 🖵 Shared (\\vboxsrv) (F:)       |         | 📄 jsonImport.ps1                                | 16.01.2018 14:17    | Windows PowerS                       | 1 KB       |                                     |       |
|                                 |         | 🙀 SAP Sync.ps1                                  | 05.10.2016 09:27    | Windows PowerS                       | 0 KB       |                                     |       |
| 📬 Netzwerk                      | $\sim$  | SQL Zugriff.ps1                                 | 05.10.2016 09:23    | Windows PowerS                       | 0 KB       |                                     | [     |
| 21 Elemente                     |         |                                                 |                     |                                      |            |                                     | 800 🛋 |

In the directory

%programdata%\protectednetworks.com\8MAN\scripts\anal yze

8MAN provides a sample script for disabling users.

| Section Configuration Using sections and automate the steps that precede or follow an action Using sections and automate the steps that precede or follow an action Using sections and automate the steps that precede or follow an action Using sections and automate the steps that precede or follow an action Using sections and automate the steps that precede or follow an action Using sections and automate the steps that precede or follow an action Using sections and automate the steps that precede or follow an action Using sections and automate the steps that precede or follow an action Using sections and automate the steps that are steps and order templates and which options to use. Scripts must be stored in folder "AphrogenaDataFegiorated-anteworks.com@AMAPLycipts/jana/set". Support The command line preview by clicking the magnifying glass in the right column. Using section  Auto Concentration  Auto Concentrati  Au | 8M                                                                   | AN says!                                                                                                    |                                                                                                    |                                                                                                    |                                                          |                                                                                                  |       |           |
|----------------------------------------------------------------------------------------------------|----------------------------------------------------------------------|----------------------------------------------------------------------------------------------------|----------------------------------------------------------------------------------------------------|----------------------------------------------------------------------------------------------------|----------------------------------------------------------|--------------------------------------------------------------------------------------------------|-------|-----------|
| Usage         Preselection         Script file on server         Parameters         Credentials           Template                                                                                                    | Using<br>• e<br>• t<br>• t<br>• t<br>• t<br>• t<br>• t<br>• t<br>• t | scripts that can suppl<br>xecuted change activ<br>rigger specific action<br>fefine actions for ord<br>ou can define which<br>mats are .ps (PowerS<br>e command line prev | ement BMAN<br>ons and autom<br>s if alerts occu<br>er templates<br>ucripts are ava<br>nell), .vbs (Visu<br>iew by clicking | r<br>ilable for which change actions,<br>ialBasic), .bat, .cmd, js (nodejs.ex<br>the magnifying glass in the righ | alerts and order templates and which op<br>re) and .exe. |                                                                                                  |       |           |
| Template                                                                                                    | New                                                                  |                                                                                                    | 1<br>Preselection                                                                                                    | Script file on server                                                                                             | Parameters                                               |                                                                                                  | Cr    | edentials |
|                                                                                                    |                                                                      | Template 💌                                                                                                    |                                                                                                    | createProjectFolders.ps1                                                                                          | * JSON object and additional argume *                    |                                                                                                  |       | optional> |
| Templete •                                                                                                    |                                                                      | Template 💌                                                                                                    |                                                                                                    | createSQLUser.ps1                                                                                                 | Command line arguments     Y                             | -UserName (UserName) -Password (Password) -DataSource (SqlServerInstanz)                         | . ≡ . | optional> |
|                                                                                                    |                                                                      | Template -                                                                                                    |                                                                                                    | DeactivateAccount.ps1                                                                                             | Command line arguments *                                 | -authZToken (UserAuthZToken) -comment (UserComment) -targetDate (Zieltermin) -accountDn (KontoDn | ) = ≤ | optional> |

On the start page of the 8MAN configuration select "Scripts".

- 1. Click on the tab "Order templates".
- 2. Choose "Template".
- 3. Select the script, in this example here "DeactivateAccount.ps1".

| Specify which parameters are |
|------------------------------|
| passed to the script.        |
| In the example here, the     |
| authentication token and the |
| comment are passed.          |
|                              |

Np

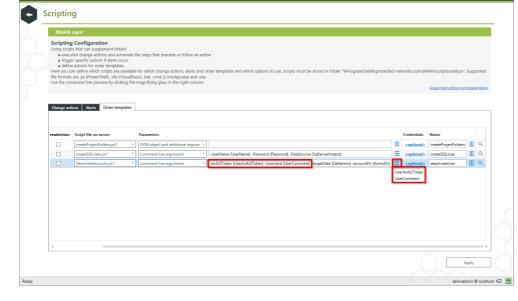

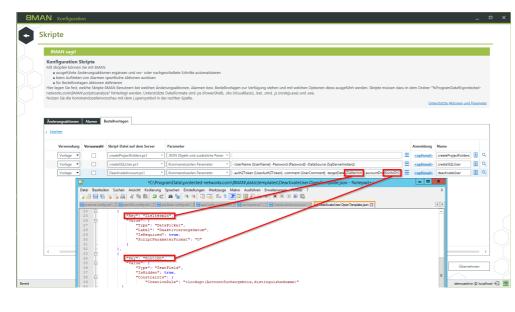

In addition, the values queried in the template are passed to the script:

- The name of the account to be deactivated
- The date on which the account should be deactivated

Enter the name of the script. The name must match the call in the template.

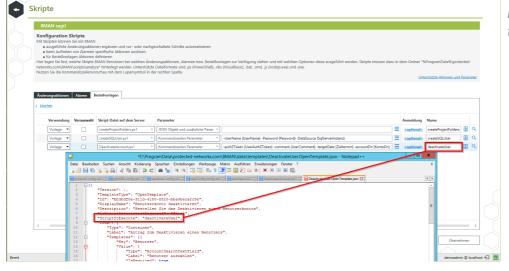

| Back                                    |                            |                              | Data                  | Owner configuration                               |                |                      | (                                         |
|-----------------------------------------|----------------------------|------------------------------|-----------------------|---------------------------------------------------|----------------|----------------------|-------------------------------------------|
| Organizational Categories               | Marketing                  |                              |                       |                                                   |                |                      | User & Group selection                    |
| Create Edit Delete Import Export Report |                            |                              |                       |                                                   |                |                      | Domain 8man-demo.local                    |
| Q. Search                               | Additional Group Wizar     | d Settings                   |                       | Assigned workflow<br>Immediate execution          |                |                      | Contain Contain Contain Contain           |
| Include content                         |                            |                              |                       |                                                   |                |                      | 🔍 Search 🔵 🖉                              |
| <ul> <li>Include content</li> </ul>     | Data Owners                |                              |                       | Requesters                                        |                |                      | Q 🚱 Search                                |
| Demo company                            | A Filter                   |                              | 2                     | & Filter 7                                        |                |                      | Search                                    |
|                                         | Show inherited entries     |                              |                       | Show inherited entries                            |                |                      | Name                                      |
| Development                             |                            |                              |                       |                                                   |                |                      | Ø Domänen-Admins (8man-demo\Domäne)       |
| @ Finance                               | Name                       | Inherited from               | User role             | Name                                              | Inherited from | User role            | A Krise, Christiane (8man-demo\Christiane |
| Finance                                 | Zifer, Lou (8man-demo\Lou. | -                            | Data Owner            | A Moe Zarella (8man-dem                           |                | Requester (employee) | Sutta, Karl (8man-demo\Karl Kutta)        |
| HR                                      | A Dave DataOwner (8man-de. | . Demo company               | Data Owner            | A Minni Ralwasser (8man<br>Billy Rubin (8man-demo |                | Requester (employee) | A Tuesday, Rubi (8man-demo\Rubi Tuesda    |
|                                         |                            |                              |                       | Billy Rubin (8man-demo) Anton Admin (8man-demo)   |                | Requester (employee) |                                           |
| Manufacturing                           |                            |                              |                       | Sam S. & Billy Rubin (8m                          |                | Administrator        |                                           |
|                                         |                            |                              |                       | Sam S Bolly Rubin (om<br>Zin, Ben (8man-demo\B    |                | Lata Owner           |                                           |
| Marketing                               |                            |                              |                       | 2in, Ben (oman-demo\b Fall, Klara (8man-demo\     |                | Data Owner           |                                           |
| Open Order                              |                            |                              |                       | <ul> <li>Fall, Nara (oman-demo)</li> </ul>        | Demo company   | Cas Data Owner       |                                           |
| openoidei                               |                            |                              |                       |                                                   |                |                      |                                           |
| Sales                                   |                            |                              |                       |                                                   |                |                      |                                           |
|                                         | <                          |                              |                       |                                                   |                |                      | Resource selection                        |
|                                         |                            |                              |                       |                                                   |                |                      | Resource selection                        |
|                                         |                            |                              |                       | ~                                                 |                |                      | Q Search                                  |
|                                         | Resources                  |                              |                       |                                                   |                |                      | Active Directory                          |
|                                         | 🕰 Filter                   |                              |                       |                                                   |                | 5                    | Active Directory     E File server        |
|                                         | Show inherited entries     |                              |                       |                                                   |                |                      | Exchange                                  |
|                                         |                            |                              |                       |                                                   |                |                      | © Template                                |
|                                         |                            | Name                         |                       | Alias                                             | Inherited from | R Access             | Benutzerkonto deaktivieren                |
|                                         | C Active Directory (2)     |                              |                       |                                                   |                |                      | Development - Neue Gruppe                 |
|                                         | 🖧 8man-demo.local (DC=8    |                              |                       |                                                   |                | 00                   | Development - Neuer Benutzer              |
|                                         |                            | \Marketing) (CN=Marketing,OL | J=TestGroups,         |                                                   |                | Eo/                  | Finance - Neue Gruppe                     |
|                                         | File server (1)            | de de ale al                 |                       |                                                   |                | 8 <b>20</b> /        | ····· 🖾 Finance - Neuer Benutzer          |
|                                         | Exchange (1)               | wankeungy                    |                       |                                                   |                | * HOL                | Manufacturing - Neue Gruppe               |
|                                         | Krise, Christiane (srv-exc | hanna12.9man-damo locali Ch  | cirtianeKrize®8       |                                                   |                | 0/                   | 🖾 Manufacturing - Neuer Benutzer          |
|                                         | G Template (1)             | mange rooman-demotocal: chi  | 131301001001000000000 |                                                   |                | • •                  | Personalabteilung - Neue Gruppe           |
|                                         | Benutzerkonto deaktivie    | rren (8man)                  |                       |                                                   |                | 2 2 1                | Personalabteilung - Neuer Benutzer        |
|                                         | Constantion of Control     | and an and                   |                       |                                                   |                |                      | Produktion - Neue Gruppe                  |
|                                         |                            |                              |                       |                                                   |                |                      | Produktion - Neuer Benutzer               |
|                                         |                            |                              |                       |                                                   |                |                      | Projektordner erstellen                   |

In the Data Owner configuration you set the template to requestable.

- 1. Use Drag & Drop to order the template in an organization category.
- 2. The template must be requestable (default) and modifiable.

8

8

|                      | ://localhost/Session ×<br>an.8man-demo.local | # orderresourcetype=12:organizationId=2887b170-54ce=40ac-9eb3-fef26beb2aebz | arentGuid=guid%253A%252F%252F8man%252I                                             | Forg%252F | <b>≟ _ □ X</b><br>2887bf70-54ce-40ac-9eb3 •• ☆ : | Start the request in GrantMA. |
|----------------------|----------------------------------------------|-----------------------------------------------------------------------------|------------------------------------------------------------------------------------|-----------|--------------------------------------------------|-------------------------------|
|                      | t ⊮ Requests                                 | *                                                                           |                                                                                    |           | © Billy Rubin →                                  |                               |
| Create a new request |                                              |                                                                             |                                                                                    |           |                                                  |                               |
|                      | Search reso                                  | nice                                                                        |                                                                                    | ۹         |                                                  |                               |
|                      |                                              | <u>Start</u> / Marketing                                                    |                                                                                    |           |                                                  |                               |
|                      | Create new ob                                | ijects                                                                      |                                                                                    | ^         |                                                  |                               |
|                      | Action<br>Request                            | Resource                                                                    | Details<br>Open Template<br>Bestellen Sie das Deaktivieren eines<br>Benutzerkontos |           |                                                  |                               |
|                      | Resources                                    |                                                                             |                                                                                    | ^         |                                                  |                               |
|                      | Action<br>Request                            | Resource                                                                    | Details<br>Active Directory<br>Kümmert sich ums Marketing                          | _         |                                                  |                               |
|                      | Request                                      | E 2 Marketing                                                               | File server - Share<br>\\srv-8man\Marketing                                        |           |                                                  |                               |
|                      |                                              |                                                                             |                                                                                    |           |                                                  |                               |

|      |                                                                                                    | konto deaktivieren<br>as Deaktivieren eines Benutzerko | ntos                    |               |               |              |                                                       |               |                    | ×   | ģ |
|------|----------------------------------------------------------------------------------------------------|--------------------------------------------------------|-------------------------|---------------|---------------|--------------|-------------------------------------------------------|---------------|--------------------|-----|---|
| R    | Antrag zum Deaktivieren eines Benutzers R Benutzer auswählen Benutzerkonto suchen Nur eigene Mitarbeiter suchen Nur eigene Mitarbeiter suchen |                                                        |                         |               |               |              |                                                       |               | ٦                  |     |   |
| Neue |                                                                                                    | Deaktivierungsdatum                                    | A Minni Ra<br>März 2018 |               | man-demo\/    | M ⊗<br>Do    | Fr                                                    | Sa            | <b>4 ■ ►</b><br>So | ^   |   |
| Be   |                                                                                                    |                                                        | 26<br>5<br>12           | 27<br>6<br>13 | 28<br>7<br>14 | 1<br>8<br>15 | 2<br>9<br>16                                          | 3<br>10<br>17 | 4<br>11<br>18      |     |   |
| Ress |                                                                                                    |                                                        | 19<br>26                | 20<br>27      | 21<br>28      | 22<br>29     | 23<br>30                                              | 24<br>31      | <b>25</b><br>1     | ^   |   |
| Be   | stellen 🗋 🖬                                                                                                    | Marketing                                              | _                       | _             | _             | 5            | <b>In den Ware</b><br>Fileserver - Fi<br>\srv-8man\M; | relgabe       | Abbreck            | hen |   |

The freely configurable template queries the values that will later be passed as parameters to the script. *In the example here:* 

- The account to be deactivated.
- The date on which the account should be deactivated.

After completing and approving the order as usual, the script will be executed automatically.

|    |       | ΛΑΙ         | N 🔶             | Cockplt O   | Recertification -          | nalyze +    | ₩ Requests + % Workflows +                                                                  | 💠 🚽 🍥 Anton Admi    |
|----|-------|-------------|-----------------|-------------|----------------------------|-------------|---------------------------------------------------------------------------------------------|---------------------|
| т  | ask   | overview    | w (16)          |             |                            |             |                                                                                             |                     |
|    |       |             |                 |             |                            |             | Configuration 🌣                                                                             | Reports             |
|    |       |             |                 |             |                            |             | Specified date range: between Friday, December 1, 2017 and Friday, March 2, 2018            | Direct Excel export |
| Dr | ag co | lumns here  | e to create gro | ups.        |                            |             | 8 columns selected 💌 C 🧮 🗮 😢                                                                | Create Report       |
|    | IDΥ   | Туре т      | Status T        | Requester T | Creation date T Change     | ed date 🕆   | Description                                                                                 | Show details        |
| •  | 15    | Template    | Successful      | Billy Rubin |                            |             | Benutzerkonto deaktivieren                                                                  | Cancel tasks        |
|    | 14    | Template    | Successful      | Billy Rubin | 3/1/2018 3:58:02 F 3/1/201 | 8 3:58:07 6 | Benutzerkonto deaktivieren                                                                  |                     |
|    | 13    | Template    | Successful      | Billy Rubin | 3/1/2018 3:53:13   3/1/201 | 8 3:53:18 F | Benutzerkonto deaktivieren                                                                  |                     |
|    | 12    | Template    | Successful      | Billy Rubin | 3/1/2018 3:49:17 F 3/1/201 | 8 3:49:22   | Benutzerkonto deaktivieren                                                                  |                     |
|    | 11    | Template    | Successful      | Billy Rubin |                            |             | Benutzerkonto deaktivieren                                                                  |                     |
|    | 10    | Template    | Successful      | Billy Rubin | 3/1/2018 3:44:32 F 3/1/201 | 8 3:44:42   | Benutzerkonto deaktivieren                                                                  |                     |
|    | 9     | Template    | Successful      | Billy Rubin | 3/1/2018 11:53:43 3/1/201  | 8 11:53:55  | Benutzerkonto deaktivieren                                                                  |                     |
|    | 8     | Template    | Successful      | Billy Rubin | 2/28/2018 10:21:1 2/28/20  | 18 10:21:1  | Benutzerkonto deaktivieren                                                                  |                     |
|    | 7     | Set inherit | Successful      | Anton Admin | 2/27/2018 1:47:15 2/27/20  | 18 1:47:31  | Set inheritance on \\srv-8man\Marketing\Projekt X\Dokumente\Testordner für Vererbungsfehler |                     |
|    |       |             | Successful      | Anton Admin | 2/27/2018 1:47:14 2/27/20  | 18 1:47:20  | Set inheritance on \\srv-8man\Marketing\Projekt X\Dokumente                                 |                     |
|    |       | 5 1         | Successful      | Anton Admin |                            |             | Add new member Log, Anna (8man-demo\Anna Log) to group IT-Gruppe (8man-demo\IT-Gruppe)      |                     |
|    |       | Change a    |                 | Anton Admin | 2/22/2018 5:18:10 2/22/20  | 18 5:18:47  | Remove access to \\srv-8man\Finanz\Assets\2010 for Arbeit, Andi (8man-demo\Andi Arbeit)     |                     |
|    | 3     | Change a    | Failed          | Anton Admin | 2/22/2018 5:18:10 2/22/20  | 18 5:18:40  | Remove access to \\srv-8man\Finanz\nicht gucken for Arbeit, Andi (8man-demo\Andi Arbeit)    |                     |
|    | 2     | Change a    | Failed          | Anton Admin | 2/22/2018 5:18:09 2/22/20  | 18 5:18:33  | Remove access to \\srv-8man\Finanz\Assets for Arbeit, Andi (8man-demo\Andi Arbeit)          |                     |
|    |       |             | Successful      | Anton Admin | 2/22/2018 5:18:00 2/22/20  | 40 5-40-00  | Remove access to \\srv-8man\Finanz for Arbeit, Andi (8man-demo\Andi Arbeit)                 |                     |

In the task overview, you can see details about job execution. Successful job execution here means that the script started successfully.

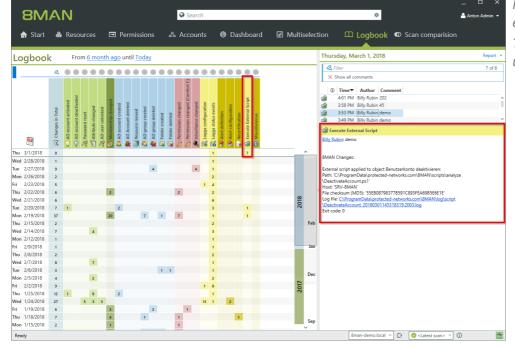

For information about the script execution, see the 8MAN Log. To diagnose script execution errors, use the linked log file.

**8MAN** 

| 235

## 15.2.2 Pass parameters to a script via JSON or CSV

The transfer of parameters to the script can be done either directly or through a JSON or CSV file. The direct entry is described in the previous chapter "Disabling a user via GrantMA".

Using a JSON or CSV file is especially convenient if you want to pass many parameters to a script. In particular, the JSON format in Powershell can be used immediately as an object.

Here's a sample PowerShell script that simply outputs the parameters passed by JSON.

location

%ProgramData%\protected-networks.com\8MAN\scripts\analyze\jsonImport.ps1

Code param( [string]\$json ) # example for reading json formatted data addressed by \$json over command line # Read all data from json file into an object Write-Host \$json (Get-Content \$json) -join "`n" | ConvertFrom-Json | Write-Host # here you can alternatively assign and compute the object

### Configuration of the script

| Water       Statistical Set mutation         Water       Statistical Set mutation         Statistical Set mutation       Statistical Set mutation         Statistical Set mutation       Statistical Set mutation |                                                                       | IN sagt!                                                                                                    |                                                                                                    |                                                                                                    |                                                                                                    |        |                       |                |   |   |
|----------------------------------------------------------------------------------------------------|-----------------------------------------------------------------------|----------------------------------------------------------------------------------------------------|----------------------------------------------------------------------------------------------------|----------------------------------------------------------------------------------------------------|----------------------------------------------------------------------------------------------------|--------|-----------------------|----------------|---|---|
| Versenandy         Versenandy         Sequence         Association         Name           Volage                                                                                                    | Mit Skrij<br>e au<br>e be<br>e fûi<br>Hier legi<br>\8MAN\<br>Nutzen : | pten können Sie m<br>ssgeführte Änderun<br>im Auftreten von <i>i</i><br>Bestellvorlagen A<br>en Sie fest, welche<br>"scriptsvanalyze" hi<br>Sie die Kommando | iit 8MAN<br>ngsaktionen er<br>Alarmen spezif<br>ktionen definiv<br>Skripte 8MAN<br>interlegt werde<br>szeilenvorschar | ische Aktionen auslösen<br>aren<br>Benutzern bei welchen Änderungs<br>n. Unterstützte Dateiformate sind .<br>a mit dem Lupensymbol in der rech | aktionen, Alarmen bzw. Bestellvorlagen zur Verfügung stehen und mit welchen Optionen diese ausgeführt werden. Skripte müssen dazu in r<br>pr (PowerShell), wist (VisualBaici, .bst, .cmd, j.: (nodejs.exe) und .exe. | dem Oi | rdner "%Prog          |                |   |   |
| Vorlege       Creatings(reflations, n1       (50) Köjst und zwächtler Parer*                                                                                                    | Neu I                                                                 |                                                                                                    | Vorauswahl                                                                                                    | Skrint-Datei auf dem Server                                                                                                    | Prawfer                                                                                                    |        | Anmeldung             | Name           |   |   |
| Vorlage          creationClUbergs1        Kommandezeine Forwarde                                                                                                    |                                                                       |                                                                                                    |                                                                                                    |                                                                                                    |                                                                                                    |        |                       |                | 4 | a |
| Voltage                                                                                                    |                                                                       |                                                                                                    |                                                                                                    |                                                                                                    |                                                                                                    |        |                       |                |   |   |
|                                                                                                    |                                                                       | Vorlage •                                                                                                    |                                                                                                    | DeactivateAccount.ps1 *                                                                                                    | Kommandozeilen Parameter vauthZToken (UserAuthZToken) -comment (UserComment) -targetDate (Zieltermin) -accountDn (KontoDn)                                                                                           | =      | <u>coptionals</u>     | deactivateUser |   | ۹ |
|                                                                                                    |                                                                       | Vorlage •                                                                                                    |                                                                                                    | jsonImport.ps1 ×                                                                                                    | JSON Objekt und zusätzliche Param 👻                                                                                                    | 1=1    | <optional></optional> | JSONsample     |   | ۹ |
|                                                                                                    |                                                                       |                                                                                                    |                                                                                                    | •                                                                                                    | • •                                                                                                    |        |                       |                |   |   |

- 1. Enter the name of the script.
  - Select "JSON object and additional parameters" dropdown.
  - 3. Optional: Specify additional parameters that will be passed to the script in addition to those contained in the JSON file.

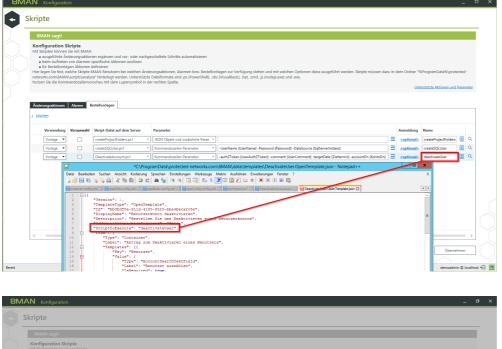

Enter the name of the script. The name must match the call in the template.

| Mit Skript |                                                                                                    |                     | Benutzern bei welchen Änderungs                | aktionen, Alarmen bzw. Bestellvorlagen zur Verfügung stehen und mit welchen Optionen diese ausgeführt werden. Skripte müssen dazu in de<br>sto PowerShellt, vics (Visuallissic), bat, zmd. js (nodigs.exe) und .exe. | m Ordner "%P | ogramData%protected | -networks. |
|------------|----------------------------------------------------------------------------------------------------|---------------------|------------------------------------------------|----------------------------------------------------------------------------------------------------|--------------|---------------------|------------|
| Änderung   | gsaktionen Ala                                                                                                    | me Bestelh          | orlagen                                        |                                                                                                    |              |                     |            |
|            |                                                                                                    |                     |                                                |                                                                                                    |              |                     |            |
|            | Verwendung Vorzonwahl Skript-Datel auf dem Server Parameter                                                                                                    |                     |                                                |                                                                                                    |              |                     |            |
|            |                                                                                                    |                     | createProjectFolders.ps1 ~                     | JSON Objekt und zusätzliche Param \vee                                                                                                    |              |                     | <u>م</u>   |
|            | Vorlage 👻                                                                                                    |                     |                                                |                                                                                                    |              |                     | A Q        |
|            | Vorlage *                                                                                                    |                     | createSQLUser.ps1 ~                            | Kommandozeilen Parameter ' -UserName (UserName) -Password (Password) -DataSource (SqlServerInstanz)                                                                                                    |              |                     |            |
|            |                                                                                                    |                     | createSQLUser.ps1 ×<br>DeactivateAccount.ps1 × | Kommandozellen Parameter                                                                                                    |              |                     | <u>م</u>   |
|            | Vorlage 💌                                                                                                    |                     |                                                | Kommandozellen Parameter                                                                                                    |              |                     | [          |
| Komma      | Vorlage 👻                                                                                                    |                     | DeactivateAccount.ps1                          | Kommandozellen Parameter                                                                                                    |              |                     |            |
| Komma      | Vorlage  Vorlage  Vor |                     | DeactivateAccount.ps1                          | Kommandozellen Parameter                                                                                                    |              |                     |            |
| _          | Vorlage V<br>Vorlage V<br>Vorlage V                                                                                                    | rschau              | DeactivateAccount.ps1 ×<br>jsonImport.ps1 ×    | Kommandozellen Parameter                                                                                                    |              | JSONsample          | A 9        |
| powers     | Vorlage V<br>Vorlage V<br>Vorlage V<br>shell.exe                                                                                                    | rschau<br>-executio | DeactivateAccount.ps1 ×<br>jsonImport.ps1 ×    | Konnadozelin Paranter - anh?Colan DianAnt?Colan Connent JaacConnent Tagetber Columni accountin Konston<br>SON Objett und zwähllche Perer -                                                                           |              | JSONsample          | A 9        |
| powers     | Vorlage V<br>Vorlage V<br>Vorlage V                                                                                                    | rschau<br>-executio | DeactivateAccount.ps1 ×<br>jsonImport.ps1 ×    | Konnadozelin Paranter - anh?Colan DianAnt?Colan Connent JaacConnent Tagetber Columni accountin Konston<br>SON Objett und zwähllche Perer -                                                                           |              | JSONsample          | file}      |
| powers     | Vorlage V<br>Vorlage V<br>Vorlage V<br>shell.exe                                                                                                    | rschau<br>-executio | DeactivateAccount.ps1 ×<br>jsonImport.ps1 ×    | Konnadozelin Paranter - anh?Colan DianAnt?Colan Connent JaacConnent Tagetber Columni accountin Konston<br>SON Objett und zwähllche Perer -                                                                           |              | JSONsample          | A 9        |

In the command line preview, you will see the call to the JSON file. The JSON file is temporarily stored here after filling in the template:

# %ProgramData%\protectednetworks.com\8MAN\tmp\script\

and gets a file name with timestamp, for example:

jsonImport\_param\_2018031813002
8263.json

The file name is used automatically in the command line as the value of the variable {jsonfile}.

### Supported field types / input options from the templates

#### Textfield

Returns the text content. If the field is empty, it will <u>not</u> be transported.

### DropDown

Returns the value of the selection, <u>not</u> the display value.

### Checkbox

Returns the text "True" if the box was selected, otherwise "False".

### DatePicker

Returns the text of the selected time. The output format can be influenced by the parameter "ScriptParameterFormat". (<u>.net definitions</u>).

### RadioButton

Returns the text of the selected radio button. The key is the Radio GroupId.

### **Example JSON-File**

```
{
   "OnBoardingUser": "Horst Peter (8man-demo\\H.Peter)",
   "Vorname": "Horst",
   "Nachname": "Peter",
   "Loginname": "H.Peter",
   "VPN2": "False",
   "VPN": "True",
   "WLAN": "True",
   "Jira": "False",
   "HomeDir": "True",
   "When": "2018-03-28T22:00:00.000000Z",
   "DropDownWert": "Value B",
   "UserComment": "LOL"
}
```

### 16 8MAN jobs overview

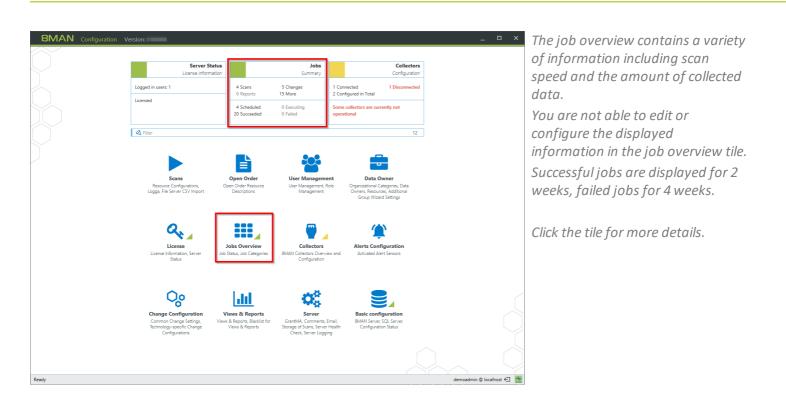

| 8MAN Configuration Version:                                               | _                   | Select between two views. |
|---------------------------------------------------------------------------|---------------------|---------------------------|
| Back                                                                      | 0                   |                           |
| ^ Navigation                                                              |                     |                           |
| Views V Itatus<br>Categories                                              |                     |                           |
| Lategories anges 2 Reports 0 Database Maintenance 23 8MAN Internal Status |                     |                           |
| Status                                                                    |                     |                           |
| Scheduled Succeeded                                                       |                     |                           |
|                                                                           |                     |                           |
|                                                                           |                     |                           |
|                                                                           |                     |                           |
|                                                                           |                     |                           |
|                                                                           |                     |                           |
| Please select a job history diagram to view details                       |                     |                           |
|                                                                           |                     |                           |
|                                                                           |                     |                           |
|                                                                           |                     |                           |
|                                                                           |                     |                           |
| Resdy demosfmi                                                            | n © localhost 🗲 🏾 🐣 |                           |
| rees Conduction                                                           |                     |                           |

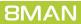

## 16.1 Group jobs according to status

| 8MAN Configuration Version:                                                     |             | × | You can see a job progress diagram |
|---------------------------------------------------------------------------------|-------------|---|------------------------------------|
| Back                                                                            |             | 0 | for every status.                  |
| ^ Navigation                                                                    |             |   |                                    |
| Views > Status                                                                  |             |   |                                    |
| Status 19 Scans 16 Changes 2 Reports 0 Database Maintenance 23 8MAN internal    |             |   | Click and a discovery to view the  |
| ^ Status                                                                        |             |   | Click on a diagram to view the     |
| Scheduled Succeeded                                                             |             |   | associated jobs.                   |
|                                                                                 |             |   |                                    |
| Details                                                                         |             |   | Hover over the bars in the diagram |
| 🖏 Filter                                                                        |             | 4 | 5                                  |
| Start time 🔻 Duration Account Name                                              | Result      |   | to receive a quick preview.        |
| 4/21/2017 5:00 AM 8MAN DataBase Maintenance                                     | O Scheduled |   |                                    |
| 4/20/2017 10:00 PM Data Warehouse Calculation                                   | O Scheduled |   |                                    |
| 4/20/2017 10:00 PM 8man-demo\sa-8man File server scan of "srv-8man"             | O Scheduled |   |                                    |
| 4/20/2017 10:00 PM 8man-demo\sa-8man Active Directory Scan of "8man-demo.local" | O Scheduled |   |                                    |
|                                                                                 |             |   |                                    |
|                                                                                 |             |   |                                    |
|                                                                                 |             |   |                                    |
|                                                                                 |             |   |                                    |
|                                                                                 |             |   |                                    |

## 16.2 Display jobs grouped by category

| 8MAN Configuration Version:                                                                                                    | ×                                 | In the category view the jobs are                      |
|----------------------------------------------------------------------------------------------------|-----------------------------------|--------------------------------------------------------|
| Back                                                                                                    | 0                                 | listed in more granularity.                            |
| ^ Navigation                                                                                                    |                                   | nstea in more grandianty.                              |
| Views > Categories >                                                                                                    |                                   |                                                        |
| Categories 4 Scheduled 0 Executing 13 Succeeded 0 Failed                                                                                                    |                                   | ON A A N and video is have anothe                      |
| Stanges         8MAN internal         Scans         Reports         0 Scheduled         0 Scheduled         0 Sch |                                   | 8MAN provides job progress diagrams for each category. |
| ∧ 8MAN internal                                                                                                    |                                   | Click on a diagram to list the                         |
| Data Warehouse Calcu Database Maintenance                                                                                                    |                                   | Click on a diagram to list the associated jobs.        |
| Details                                                                                                    |                                   |                                                        |
| Q, Filter                                                                                                    | 9                                 |                                                        |
| Start time 🔻 Duration Account Name                                                                                                    | Result                            |                                                        |
|                                                                                                    | Scheduled                         |                                                        |
|                                                                                                    | Dk Data Owner reinitialization [] |                                                        |
| 4/20/2017 10:53 AM < 1 second 8MAN DataBase Maintenance                                                                                                    |                                   |                                                        |
| 4/20/2017 10:50 AM < 1 second 8MAN DataBase Maintenance                                                                                                    | Dk Y                              |                                                        |
| Ready                                                                                                    | demoadmin 🕲 localhost 🕣 🏼 🏧       |                                                        |

2018 Protected Networks GmbH

**8MAN** 

## **17** Configure views & reports

| 8MAN Configurati | ion Version:                                                         |                                             |                                                                                           |                                                                                                    | _                           | Determine the options for report creation, views and blacklists |
|------------------|----------------------------------------------------------------------|---------------------------------------------|-------------------------------------------------------------------------------------------|----------------------------------------------------------------------------------------------------|-----------------------------|-----------------------------------------------------------------|
|                  | Server Status<br>License Information                                 |                                             | Jobs<br>Summary                                                                           | Collectors<br>Configuration                                                                             |                             | creation, views and blackists                                   |
|                  | Logged in users: 1                                                   | 4 Scans 5 Ch<br>0 Reports 15 Mc             | hanges 1 Connec<br>ore 2 Configu                                                          | cted 1 Disconnected<br>ured in Total                                                                    |                             |                                                                 |
|                  | Licensed                                                             | 4 Scheduled 0 Exe<br>20 Succeeded 0 Fai     |                                                                                           | illectors are currently not<br>nal                                                                      |                             | Click on "Views & reports".                                     |
|                  | 🔾 Filter                                                             |                                             |                                                                                           | 12                                                                                                    |                             |                                                                 |
|                  |                                                                      |                                             |                                                                                           |                                                                                                    |                             |                                                                 |
|                  | Scans<br>Resource Configurations, C<br>Logga, File Server CSV Import |                                             |                                                                                           | Data Owner<br>Organizational Categories, Data<br>Owners, Resources, Additional<br>Group Wizard Settings |                             |                                                                 |
|                  |                                                                      | Jobs Overview<br>Status, Job Categories BMA | Collectors<br>N Collectors Overview and<br>Configuration                                  | Alerts Configuration<br>Activated Alert Sensors                                                         |                             |                                                                 |
|                  | ç                                                                    | <u>lad</u>                                  | ¢.                                                                                        |                                                                                                    |                             |                                                                 |
|                  |                                                                      | Views & Reports Stora                       | Server<br>antMA, Comments, Email,<br>age of Scans, Server Health<br>Check, Server Logging | Basic configuration<br>BMAN Server, SQL Server,<br>Configuration Status                                 |                             |                                                                 |
|                  |                                                                      |                                             |                                                                                           |                                                                                                    |                             |                                                                 |
| Ready            |                                                                      |                                             |                                                                                           |                                                                                                    | demoadmin © localhost 🗲 🏻 📥 |                                                                 |

**8MAN** 

| 242

## 17.1 Configure report options

| BMAN Configuration Version:                                                                                                    | _                         | <i>Determine where 8MAN stores reports.</i>                                        |
|----------------------------------------------------------------------------------------------------|---------------------------|------------------------------------------------------------------------------------|
| Views & Reports         The BMAN Server stores the generated reports under the path CVProgramDatal protected instructs com/BMANdatal reports.         Image: The BMAN Server stores the generated reports under the path CVProgramDatal protected instructs com/BMANdatal reports.         Image: The BMAN Server stores the generated reports under the path CVProgramDatal protected instructs com/BMANdatal reports.         Image: The SMAN Server stores the generated reports is greater than for the SMAN server up to page count for the SMAN server stores the server stores the SMAN server stores the SMAN server server serv                                                                                                    |                           | The default path is:<br>%ProgramData%\protected-<br>networks.com\8MAN\data\reports |
| Control of groups containing more than ( 300 p) members will be displayed in the reports. The group members will not be listed. Blacklist for Views & Reports In reports and BMAN Resource View all groups will be resolved. Resolved Resolved Resolv | demoadmin @ localhost 🗲 🌁 |                                                                                    |

| 8MAN Configuration Version:                                                                                                    | By de          |
|----------------------------------------------------------------------------------------------------|----------------|
|                                                                                                    | viewe          |
| Views & Reports The BMNN Server stores the generated reports under the path <u>CUProgramDataJorotected-networks.com/BMAN/dataJorotect</u>                                                                                                    | form<br>locke  |
| Image: Start Start | repor          |
| 者 the count of all currently existing reports is greater than 🖪 100 🕨 or                                                                                                    | Pleas          |
|                                                                                                    | viewe<br>simul |
| 🗹 🌲 Only the name of groups containing more than 📢 500 🕨 members will be displayed in the reports. The group members will not be listed.                                                                                                    | repor          |
| Blacklist for Views & Reports                                                                                                    | From           |
| In reports and 8MAN Resource View all groups will be resolved.                                                                                                    | will n         |
| Ready demoadmin © localhost 🕤 👱                                                                                                    | form<br>the X  |
|                                                                                                    | the X          |

By default 8MAN uses its own XPS viewer when opening files in an XPS format. The 8MAN user interface is locked when displaying XPS reports.

Please use the Microsoft XPS viewer if you require the simultaneous availability of both report and 8MAN user interface.

From 8MAN version 8 on reports will no longer be created in XPS format. For compatibility reasons the XPS viewer will stay included to view earlier created reports in XPS format.

## **17.2** Configure the blacklist for views and reports

You can determine the groups for which members are not resolved in the views and reports. This allows for a better overview, especially for groups with large numbers of users. Affected are:

- reports
- views in 8MAN GUI
- Analyze&Act web interface

### Examples:

- Domain users This groups includes all users in the applied domain.
- Users (predefined) This group includes all users withing a selected context (for example domain, file server)

Hiding group memberships may also be required in order to ensure compliance with company regulations and guidelines.

Groups included in the blacklist are indicated with a blacklist icon in the resource view of the 8MAN user interface. Their members are not displayed.

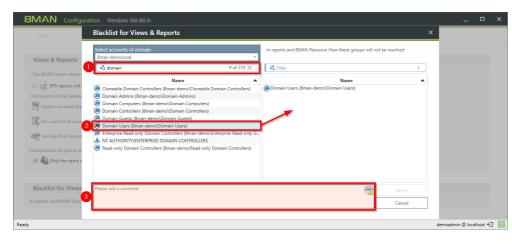

*Use the search to find the desired accounts.* 

Move accounts in and out of the blacklist via drag & drop. You must enter a comment for the log book in order to be able to apply these changes.

## **18** Open Order

| Server Statu<br>License informatio                                                              |                                                                      | <b>Jobs</b><br>Summary                                                               | Collectors<br>Configuration                           |                             | With OpenOrder, you use Gro<br>workflows for orders that are<br>executed with 8MAN after |
|-------------------------------------------------------------------------------------------------|----------------------------------------------------------------------|--------------------------------------------------------------------------------------|-------------------------------------------------------|-----------------------------|------------------------------------------------------------------------------------------|
| Logged in users: 1                                                                              | 52 Scans<br>1 Reports                                                | 58 Changes<br>42 More                                                                | 1 Connected<br>1 Configured in Total                  |                             | completion.                                                                              |
| Licensed                                                                                        | 4 Scheduled<br>109 Succeeded                                         | 0 Executing<br>40 Failed                                                             | All Collectors are Operational                        |                             | You define the available                                                                 |
| 🖉 Filter                                                                                        |                                                                      |                                                                                      | 12                                                    | ]                           | technologies and resources in                                                            |
| Scans<br>Resource Configurations,<br>Logga, File Server CSV Import                              | Open Order<br>Descriptions                                           | User Management, Ro<br>Management, Ro<br>Management                                  |                                                       |                             | XML file, e.g. Hardware, softwork or permissions for systems not integrated into 8MAN.   |
| Q.                                                                                              |                                                                      |                                                                                      |                                                       |                             | <i>Customize the order with customizable templates (see</i>                              |
| License<br>License Information, Server<br>Status                                                | Jobs Overview<br>Job Status, Job Categories                          | Collectors<br>8MAN Collectors Overvie<br>Configuration                               | Alerts Configuration<br>w and Activated Alert Sensors |                             | manual for templates).                                                                   |
| Ç                                                                                               | <u>ad</u>                                                            | <b>O</b> S                                                                           |                                                       |                             |                                                                                          |
| Change Configuration<br>Common Change Settings,<br>Technology-specific Change<br>Configurations | Views & Reports<br>Views & Reports, Blacklist for<br>Views & Reports | Server<br>GrantMA, Comments, E<br>Storage of Scans, Server I<br>Check, Server Loggin | Health Configuration Status                           |                             |                                                                                          |
|                                                                                                 |                                                                      |                                                                                      |                                                       |                             |                                                                                          |
|                                                                                                 |                                                                      |                                                                                      |                                                       | demoadmin @ localhost 🗲 🏾 🐣 |                                                                                          |

rantMA re not

in an tware, not

## 18.1 Define the available technologies and resources

You can define the available technologies and resources in an XML file.

The XML file has the following structure:

- 1. Set technology
- 2. Define technology
  - Define permissionsets
  - Summarizing permissions for types
- 3. Describe resources
  - Define resource root
  - Define resources

```
Example:
<?xml version="1.0" encoding="utf-8"?>
<!-- do not change -->
<resourceImport Version="3">
  <!-- technology definition -->
  <technology Id="D54C16F2-42C1-477A-BD20-3285158F68D3" Name="Hardware" IconId="2" Color="#0000be">
    <definitions>
      <permissionSets>
        <permissionSet PermissionSetId="1" Description="['en-US:Buy','de-DE:Kaufen']" />
        cypermissionSet PermissionSetId="2" Description="['en-US:Lease','de-DE:Leasen']" />
cypermissionSet PermissionSetId="3" Description="['en-US:Rent','de-DE:Mieten']" />
      </permissionSets>
      <types>
        <type Id="1" Description="['en-US:Hardware', 'de-DE:Hardware']" IconId="Container"
PermissionSetIds="[]" />
        <type Id="3" Description="['en-US:Desktop','de-DE:Desktop']" IconId="Computer"
PermissionSetIds="[1,2,3]" />
      </types>
    </definitions>
    <!-- resource definition -->
    <data>
      <root Id="6CE9B526-9FFD-46A5-9ED0-36FB4E1303B5" Name="Computer" TypeId="1" Merge="no">
        <resource Name="Desktop PCs" TypeId="3" Description="['en-US:Stationary PC','de-DE:Stationäre</pre>
Arbeitsplatz-PCs']">
           <resource Name="Desktop-PC Einfach" TypeId="3" />
           <resource Name="Desktop-PC Standard" TypeId="3" />
           <resource Name="Desktop-PC konfigurierbar" TypeId="3" TemplateID="E3865726-6FDF-489E-A7D5-
4ABBA5B2BF83" />
        </resource>
      </root>
    </data>
  </technology>
</resourceImport>
```

### Open Order

## 18.1.1 Set technology

An OpenOrder XML configuration can contain several technologies. In the first line of a technology section, specify the ID, name, and icon.

#### Example:

```
<!-- technology definition --> <technology Id="D54C16F2-42C1-477A-BD20-3285158F68D3" Name="Hardware" IconId="2">
```

### Id

Identifies the technology and must be unique within Open Order. Our recommendation: Use a GUID, e.g. from guidgen.com

### Name

Display name of the technology.

### IconId

Displayed icon for the DataOwner configuration (not for the GrantMA). See predefined Icons.

## 18.1.1.1 Define permission sets

In the **permissionSets** section, you define the technology's permission sets.

Example:

```
<premissionSets>
<preview of the set of the set of
```

### PermissionSetId

Assign an integer that identifies the entry in the permission set.

### Description

See Chapter **Descriptions**.

## 18.1.1.2 Define types

A type definition of a technology contains 0 to n permissions and an icon.

Example:

```
<types>

<type Id="1" Description="['en-US:Hardware','de-DE:Hardware']" <a href="list-on-list-style-list-style
```

Id

Assign an integer that identifies the type.

### Description

The displayed description of type.

### IconId

Displayed icon for the DataOwner configuration (not for the GrantMA). See predefined icons.

### PermissionSetIds

A list of possible permissions for the type. An empty list of PermissionSetIds implies that a resource with the authorization type can not be ordered.

## **18.1.2** Define resources

In the **data** section, you define the resources. A resource node starts with a root entry. You then specify the available resources.

## 18.1.2.1 Define root

With a node entry (root), you define the topmost entry of a resource.

#### Example:

```
<data>
<root Id="6CE9B526-9FFD-46A5-9ED0-36FB4E1303B5" Name="Computer" TypeId="1" Merge="no">
<resource Name="Desktop PCs" TypeId="3" Description="['en-US:Stationary PC','de-DE:Stationäre
Arbeitsplatz-PCs']">
<resource Name="Desktop-PC Einfach" TypeId="3" />
<resource Name="Desktop-PC Standard" TypeId="3" />
<resource Name="Desktop-PC Standard" TypeId="3" />
<resource Name="Desktop-PC konfigurierbar" TypeId="3" TemplateID="E3865726-6FDF-489E-A7D5-
4ABBA5B2BF83" />
</resource>
</root>
</data>
```

#### Id

Assign an ID to the top node. The ID must be unique within Open Order. Our recommendation: Use a GUID, e.g. from guidgen.com

### Name

Assign an display name for the node.

### TypeId

Specify the type of the top node.

### Merge

Set the update behavior if you re-upload the XML configuration.

Merge="no" An existing configuration of the same root ID is removed and replaced by the new upload.

Merge="yes" For an existing root ID:

- new entries (new name) will be added,
- same entries (same name) will be added creating duplicates,
- old entries will be kept.

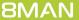

### 18.1.2.2 Define resource

Within the root, you define the resources in the **resource** section. You can nest the resources as much as you want.

#### Example:

```
<data>
<root Id="6CE9B526-9FFD-46A5-9ED0-36FB4E1303B5" Name="Computer" TypeId="1" Merge="no">
<resource Name="Desktop PCs" TypeId="3" Description="['en-US:Stationary PC','de-DE:Stationäre
Arbeitsplatz-PCs']">
<resource Name="Desktop-PC Einfach" TypeId="3" />
<resource Name="Desktop-PC Einfach" TypeId="3" />
<resource Name="Desktop-PC Standard" TypeId="3" />
<resource Name="Desktop-PC konfigurierbar" TypeId="3" TemplateID="E3865726-6FDF-489E-A7D5-
4ABBA5B2BF83" />
</resource>
</root>
```

### Name

In 8MAN displayed name of the resource.

### TypeId

Mandatory: Assign a type to the resource.

### Description

Optionally provide a description of the resource.

# 18.2 Predefined icons

To display the technologies and resources in the data owner configuration, use predefined icons.

Use either the ID or the tag (tags are case-insensitive).

#### Example

### IconId="1" or IconId="Server" or IconID="SERVER"

| Тад                | ID | lcon | Tooltip German       | Tooltip English       | Notes |
|--------------------|----|------|----------------------|-----------------------|-------|
| (case-insensitive) |    |      |                      |                       |       |
| Unknown            | 0  | 0    | Unbekannt            | Unknown               | (1)   |
| Server             | 1  |      | Server Server        |                       | (2)   |
| Domain             | 2  | 4    | Domäne               | Domain                |       |
| OrganizationalUnit | 3  |      | Organisationseinheit | Organizational Unit   |       |
| Container          | 4  |      | Container            | Container             |       |
| Computer           | 5  |      | Computer             | Computer              |       |
| Share              | 6  | 4    | Freigabe             | Share                 |       |
| Directory          | 7  | 5    | Verzeichnis          | Verzeichnis Directory |       |
| File               | 8  |      | Datei                | File                  |       |
| Contact            | 9  |      | Kontakt              | Contact               |       |
| Item               | 10 |      | Element              | Item                  |       |
| Group              | 11 | *    | Gruppe               | Group                 |       |
| User               | 12 |      | Benutzer             | User                  |       |
| Memorystick        | 13 |      | Memorystick          | Memorystick           |       |
| BoxSoftware        | 14 | 6    | Softwarebox          | Software box          |       |
| Cd                 | 15 | 6    | CD                   | CD                    |       |
| Laptop             | 16 | \$   | Laptop               | Laptop                |       |

| Smartphone | 17 | Smartphone | Smartphone |  |
|------------|----|------------|------------|--|
| Printer    | 18 | Drucker    | Printer    |  |

(1) Default for resources if no or an invalid value (tag or ID) was specified.

(2) The default setting for resource nodes (root), if no or an invalid value (tag or ID) was specified.

# 18.3 Descriptions

Descriptions can be given in several languages.

### Example

Description="['en-US:Buy','de-DE:Kaufen','fr-FR:Acheter']

You can add additional languages. Use the Windows Language Code Identifier (LCID).

#### Note

If you need to use an apostrophe (escape character) within the description text, this must be quoted: **Description="['en-US:PC&quots']** 

### Open Order

# 18.4 Validate an XML configuration file

At the latest when uploading to the 8MAN configuration, your XML configuration is validated. You can already check the structure of your XML data in the editor for validity.

| BMAN Cont                                                                                                    | figuration Version:                                                                                                    |                                                                                     |                                                                                                    | _ 🗆 ×                      | In the 8MAN configuration,                                                       |
|----------------------------------------------------------------------------------------------------|----------------------------------------------------------------------------------------------------|-------------------------------------------------------------------------------------|----------------------------------------------------------------------------------------------------|----------------------------|----------------------------------------------------------------------------------|
| Back                                                                                                    |                                                                                                    |                                                                                     |                                                                                                    |                            | navigate to "Open Order".                                                        |
|                                                                                                    |                                                                                                    |                                                                                     |                                                                                                    |                            |                                                                                  |
|                                                                                                    | Open Order Resource Descriptions                                                                                                    |                                                                                     | 8MAN says!                                                                                                    |                            | Click "here" to download the XML                                                 |
|                                                                                                    | Import File<br>Select a valid XML file which contains open order resource<br>Upload<br>*<br>XML schema<br>The XML schema will be used to very but the import file<br>documentation for creating an import file. You can downlo<br>*<br>*<br>*<br>*<br>*<br>*<br>*<br>*<br>*<br>*<br>*<br>*<br>* |                                                                                     | Open Order Configuration Open Order Configuration Here you can manage external resource descriptions of several Open Order technologies, use the Open Order technologies in the Data Owner configuration i order to assign your requestable resources.  Functions:  • Import Open Order resource descriptions from XML file • Remove loaded Open Order resource descriptions | n                          | schema file.                                                                     |
|                                                                                                    |                                                                                                    |                                                                                     |                                                                                                    |                            |                                                                                  |
|                                                                                                    |                                                                                                    |                                                                                     |                                                                                                    |                            |                                                                                  |
| Ready                                                                                                    |                                                                                                    |                                                                                     | d                                                                                                    | emoadmin © localhost 🗲 🏼 📥 |                                                                                  |
|                                                                                                    |                                                                                                    |                                                                                     |                                                                                                    |                            |                                                                                  |
| Datei Bearbeiten Suchen                                                                                                    | nents\OpenOrderExample.xml - Notepad++<br>Ansicht Kodierung Sprachen Einstellungen Werkzeu<br>  & m m   D C   m m m ( C C C )   0 m m ( C C )   0 m<br>n=*1.0* encoding=*utf-8* 20                                                                                                    | nge Makro Ausführen Erwe<br>1 JE Converter<br>JSON Viewer<br>MIME Tools<br>NopExont | iteungen Fenster ?                                                                                                    | * – ¤ ×<br>×               | In Notepad ++ with XML Tools<br>enabled, you can perform a<br>schema validation. |
| 3 do not (</th <th>change&gt;</th> <th>Plugin Manage</th> <th>r &gt;</th> <th></th> <th></th>                                                                                          | change>                                                                                                    | Plugin Manage                                                                       | r >                                                                                                    |                            |                                                                                  |
| 6 Che</th <th>able XML syntax auto-check<br/>eck XML syntax now</th> <th>XML Tools</th> <th>&gt;</th> <th></th> <th>Click Plugins &gt; XML Tools &gt; Validate</th>                    | able XML syntax auto-check<br>eck XML syntax now                                                                                                    | XML Tools                                                                           | >                                                                                                    |                            | Click Plugins > XML Tools > Validate                                             |
|                                                                                                    | able auto-validation                                                                                                    |                                                                                     | conId="2" Color="#0000be">                                                                                                    |                            | Now.                                                                             |
| 10                                                                                                    | idate now Ctrl+Alt+Si<br>g auto-close                                                                                                    | -US:Buy', 'de-D                                                                     | DE:Kaufen']" /><br>a-DE:Leasen']" />                                                                                                    |                            |                                                                                  |
| 12 ✓ Set                                                                                                    | XML type automatically                                                                                                    |                                                                                     | -DE:Leasen']" /><br>-DE:Mieten']" />                                                                                                    |                            |                                                                                  |
| 14 Pre-<br>15 Pre-<br>16 Pre-<br>18 - Pre-<br 19 Pre-                                                                                                    | vent XXE tty print (XML only) tty print (XML only - with line breaks) tty print (Text indent) tty print (Text indent) ty print (TixML) [experimental]                                                                                                    | altern 118 Teen 7                                                                   | onId="Container" FermissionSetIds="[]" /><br>Id="Computer" FermissionSetIds="[1,2,3]" />                                                                                                    |                            |                                                                                  |
| 20 Bret</th <th>tty print (attributes) Ctrl+Alt+S<br/>arize XML Ctrl+Alt+S</th> <th></th> <th>Tdellill Managelling II</th> <th></th> <th></th>                                         | tty print (attributes) Ctrl+Alt+S<br>arize XML Ctrl+Alt+S                                                                                                    |                                                                                     | Tdellill Managelling II                                                                                                    |                            |                                                                                  |
|                                                                                                    | ply to all open files                                                                                                    |                                                                                     | <pre>ald="1" Merge="no"&gt; ionary PC','de-DE:Stationäre Arbeitsplatz-PCs']"&gt;</pre>                                                                                                    |                            |                                                                                  |
| 24<br>25 Cur<br>26 Eva                                                                                                    | rrent XML Path Ctrl+Alt+S<br>Iluate XPath expression                                                                                                    |                                                                                     | D="E3865726-6FDF-489E-A7D5-4ABBA5B2BF83" />                                                                                                    |                            |                                                                                  |
| 27 -<br>28 - XSL                                                                                                    | . Transformation                                                                                                    |                                                                                     |                                                                                                    |                            |                                                                                  |
| 29 - Cor<br 30 - <th>nvert selection XML to text (&lt;&gt; =&gt; &lt;&gt;)<br/>nvert selection text to XML (&lt;:&amp;at: =&gt; &lt;&gt;)</th> <th></th> <th></th> <th></th> <th></th> | nvert selection XML to text (<> => <>)<br>nvert selection text to XML (<:&at: => <>)                                                                                                    |                                                                                     |                                                                                                    |                            |                                                                                  |
| SI - VIESC                                                                                                    | mment selection text to XML (&Ut > => <>) Ctrl+Alt+S                                                                                                    | Shift+C                                                                             |                                                                                                    |                            |                                                                                  |
| Und                                                                                                    | comment selection Ctrl+Alt+S                                                                                                    |                                                                                     |                                                                                                    |                            |                                                                                  |
| Opt                                                                                                    | eck for plugin updates on startup<br>tions                                                                                                    |                                                                                     |                                                                                                    |                            |                                                                                  |
| Abo                                                                                                    | out XML Tools                                                                                                    |                                                                                     |                                                                                                    |                            |                                                                                  |
| eXtensible Markup Language fi                                                                                                    | ile                                                                                                    | length : 1.454                                                                      | 4 lines : 31 Ln : 31 Col : 18 Sel : 0   0 Windows (CR LF)                                                                                                    | UTF-8 INS                  |                                                                                  |

| <sup>2</sup> "C\UserSi brandt\Documents\OpenOrderSample.aml - Notepad++          Date       Barbeten         Subbeten       Subbeten         Subbeten       Subbe |                                                                                                    | -     |    | ×  |
|----------------------------------------------------------------------------------------------------|----------------------------------------------------------------------------------------------------|-------|----|----|
| 9         CopernisationSettab           10         cpernisationSettab           11         cpernisationSetTab           12         cpernisationSetTab           13         -           14         CopernisationSetTab           15         -           16         copernisationSetTab           17         -           18         -           19         -           10         -           11         -           12         -           14         CopernisationSetTab           15         -           16         -           17         -           18         -           19         -           10         -           11         -           12         Coperation           13         -           14         Coperation           15         -           16         -           17         -           18         -           19         -           20         Coperation           21         Coperation           22                                                                                                  | Select file       X         Please select XML schema (XSD)       X         C_UieryOrocoment_MAN OperOuter Configuration Impost 80.225.0 xdl       X         Third day bars indigheed because default validation to them carend be found in VML not effective transport transport |       |    |    |
| 27  28  29  29  29  29  20  29  29  20  21                                                                                                    |                                                                                                    |       |    |    |
| eXtensible Markup Language file                                                                                                    | length:1.454 lines:31 Ln:31 Col:18 Set:0[0 Windows (CRLF) L                                                                                                    | JTF-8 | II | 45 |

Select the schema file (8MAN OpenOrder Configuration Import.xsd) downloaded from 8MAN.

*Click "OK" to start the validation.* 

**8MAN** 

# 18.5 Integrate Open Order templates in the 8MATE GrantMA

To create Open Order Templates, follow these steps:

- 1. Enter the template's call into the XML Resource Configuration
- 2. Upload an XML resource configuration to the Data Owner configuration
- 3. <u>Set the Open Order resource to requestable</u>

## 18.5.1 Enter the template's call into the XML Resource Configuration

Assign the unique ID of the OpenOrderTemplate to one or more resources.

For more information on the structure of the XML resource configuration, see the Open Order manual.

```
Example
<?xml version="1.0" encoding="utf-8"?>
<resourceImport Version="3">
  <technology Id="D54C16F2-42C1-477A-BD20-3285158F68D3" Name="Hardware" IconId="2" Color="#0000be">
    <definitions>
      <permissionSets>
        <permissionSet PermissionSetId="1" Description="['en-US:Buy','de-DE:Kaufen']" />
        <permissionSet PermissionSetId="2" Description="['en-US:Lease','de-DE:Leasen']" />
        <permissionSet PermissionSetId="3" Description="['en-US:Rent', 'de-DE:Mieten']" />
      </permissionSets>
      <types>
        <type Id="1" Description="['en-US:Hardware', 'de-DE:Hardware']" IconId="Container"
PermissionSetIds="[]" />
        <type Id="3" Description="['en-US:Desktop','de-DE:Desktop']" IconId="Computer"
PermissionSetIds="[1,2,3]" />
      </types>
    </definitions>
    <data>
      <root Id="6CE9B526-9FFD-46A5-9ED0-36FB4E1303B5" Name="Computer" TypeId="1" Merge="no">
        <resource Name="Desktop PCs" TypeId="3" Description="['en-US:Stationary PC','de-DE:Stationäre</pre>
Arbeitsplatz-PCs']">
          <resource Name="Desktop-PC Simple" TypeId="3" />
          <resource Name="Desktop-PC Standard" TypeId="3" />
          <resource Name="Desktop-PC Custom" TypeId="3" TemplateID="E3865726-6FDF-489E-A7D5-</pre>
<mark>4ABBA5B2BF83" /></mark>
        </resource>
      </root>
    </data>
  </technology>
</resourceImport>
```

# **18.5.2** Upload an XML resource configuration to the Data Owner configuration

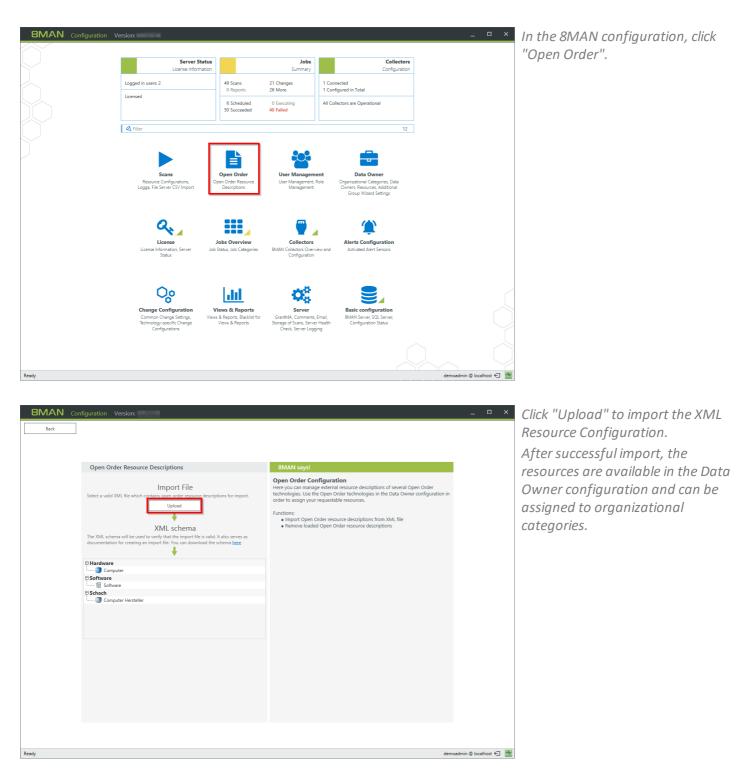

**8MAN** 

# 18.5.3 Set the Open Order resource to requestable

| 8MAN Configuration V | ersion:                              |                                                                |                                                                                |                                                 | _                         | ···· •··• •··· • •••··· • •••··· • •••·· • ••• • • • • • • • • • • • • • • • • • |
|----------------------|--------------------------------------|----------------------------------------------------------------|--------------------------------------------------------------------------------|-------------------------------------------------|---------------------------|----------------------------------------------------------------------------------|
|                      | Server Status<br>License Information |                                                                | <b>Jobs</b><br>Summary                                                         | Collector:<br>Configuration                     |                           | "Data Owner".                                                                    |
|                      | Logged in users: 2                   | 49 Scans<br>0 Reports                                          | 21 Changes<br>26 More                                                          | 1 Connected<br>1 Configured in Total            |                           |                                                                                  |
|                      | Licensed                             | 6 Scheduled<br>50 Succeeded                                    | 0 Executing<br>40 Failed                                                       | All Collectors are Operational                  | _                         |                                                                                  |
|                      | A Filter                             |                                                                |                                                                                | 12                                              |                           |                                                                                  |
|                      |                                      |                                                                |                                                                                |                                                 |                           |                                                                                  |
|                      |                                      | Open Order<br>pen Order Resource<br>Descriptions               | User Management, R<br>User Management, R<br>Management                         |                                                 |                           |                                                                                  |
|                      |                                      | Jobs Overview<br>Status, Job Categories                        | Collectors<br>BMAN Collectors Overvi<br>Configuration                          | Alerts Configuration<br>Activated Alert Sensors |                           |                                                                                  |
|                      | Common Change Settings, Views        | iews & Reports<br>8. Reports, Blacklist for<br>Views & Reports | Server<br>GrantMA, Comments,<br>Storage of Scans, Server<br>Check, Server Logg | r Health Configuration Status                   |                           |                                                                                  |
| Ready                |                                      |                                                                |                                                                                |                                                 | demosdmin © localhost 🕤 🏕 |                                                                                  |

| 8MAN Configuration Ve                   |                                                                                                    |                        |                 |                                                                                                    |
|-----------------------------------------|----------------------------------------------------------------------------------------------------|------------------------|-----------------|----------------------------------------------------------------------------------------------------|
| Back                                    | Data                                                                                                    | Owner configuration    |                 | ি                                                                                                    |
| rganizational Categories                | Demo                                                                                                    |                        |                 | User & Group selection                                                                                                    |
| Create Edit Delete Import Export Report | Additional Group Wizard Settings                                                                                                    | Assigned workflow      | tion            | Domain 8MAN-DEMO.LOCAL                                                                                                    |
| Include content                         | Data Owners                                                                                                    | Requesters             |                 | Q Search 💽 🖉 Fil                                                                                                    |
| Organisation                            | A Filter 1                                                                                                    | A Filter               | 1               | 🔍 Q Search 📫                                                                                                    |
| Demo                                    | Show inherited entries                                                                                                    | Show inherited entries |                 | Name                                                                                                    |
| Finanzen                                | Name         Inherited from         User role           B Dirk DataOwner (         Data Owner         ~                                                                                                    | Name Inherited from    | User role       |                                                                                                    |
| Finanzen Gehälter                       |                                                                                                    |                        |                 |                                                                                                    |
| Marketing                               |                                                                                                    | >                      |                 |                                                                                                    |
| Mitgliedschaft in Rollen                |                                                                                                    |                        |                 |                                                                                                    |
| Open Order                              |                                                                                                    |                        |                 |                                                                                                    |
| Personalabteilung                       |                                                                                                    |                        |                 |                                                                                                    |
| Produktion                              |                                                                                                    |                        |                 | Resource selection                                                                                                    |
| Projekt:GeheimesSalesProjekt            | Resources                                                                                                    | ~                      |                 | Q Search                                                                                                    |
| Projekt:Geheimrezept                    | A Filter                                                                                                    |                        | 4               | Active Directory     File server                                                                                                    |
| Sales                                   | Show inherited entries                                                                                                    |                        |                 | Exchange                                                                                                    |
|                                         | Name                                                                                                    | Inherited from         | Access          | Template     Hardware                                                                                                    |
|                                         | Hardering (\larv-Bman\Marketing)      Finplate (2)      Constraint with Exhange (Bman)      Monter (2)      Example - create a new user. (Bman)      Hardware (1)      Dekktop PCs (Hardware/Computer/Desktop PCs) |                        | н•/<br>нн<br>2н | Computer     Desktop-PC Entach     Desktop-PC Entach     Desktop-PC Entach     Desktop-PC Entach     Desktop-PC Entach     Schach     Schach     Schach     Esay Connect - SQL     Basy Connect - SQL     SharePoint |

- 1. Add the desired resource by drag & drop.
- 2. The resource is automatically marked as requestable.

| BMAN              | 🖨 Home 🛛 🛱 R      | lequesting -           |                     | 은 Ricky Re |         |
|-------------------|-------------------|------------------------|---------------------|------------|---------|
| Create a new requ | lest              |                        |                     | ТyС        | amhany. |
|                   | Search resou      | ce<br>Start / Demo / D | Jesktop PCs         | Q          |         |
|                   | Create new of     | bjects                 | ^                   |            |         |
|                   | Action<br>Request | Resource               | Details<br>Hardware |            |         |
|                   | Resources         |                        |                     | ^          |         |
|                   | Action            | Resource               | Details             |            |         |
|                   | Request           | Desktop-PC Einfach     | Hardware            |            |         |
|                   | Request           | E Desktop-PC Standard  | Hardware            |            |         |

The requester can find the resource available via Open Order in the "Create new objects" area.

| B 8MAN Web ×             |                   |                                      |                                         |                                  |                       | ≜ = □ ×           |
|--------------------------|-------------------|--------------------------------------|-----------------------------------------|----------------------------------|-----------------------|-------------------|
| ← → C a Sicher   https:/ | //srv-8man.8man-c | lemo.local/#/order;resourcetype=8885 | 9;organizationId=ed73a47d-9512-4403-a48 | 69-295ae3858cd1;parentGuid=uok%2 | 53A%252F%252FComputer | %252F8889%252 🛧 : |
| 8MAN 🔺                   | Hon<br>Deskto     | p-PC Entwickler                      |                                         |                                  | 은 Ricky Re            |                   |
| Create a new request     | Request           | a customizable Desktop-PC            |                                         |                                  | My                    | .Company          |
|                          | S                 | OS:                                  | Windows 10                              |                                  | * 2                   |                   |
| $\bigcirc$               |                   | CPU:                                 | I7 Quadcore                             |                                  | •                     |                   |
| DO                       |                   | RAM:                                 | 16 GB                                   |                                  | T                     |                   |
|                          | Cre               |                                      | Buy                                     |                                  |                       |                   |
|                          | Act               |                                      | Rent                                    |                                  | _                     |                   |
|                          |                   |                                      |                                         | Add to shopping cart             | Cancel                |                   |
| -                        | Resources         |                                      |                                         |                                  |                       |                   |
|                          | Action            | Resource                             |                                         | Details                          |                       |                   |
|                          | Request           | Desktop-PC Einfach                   |                                         | Hardware                         |                       |                   |
|                          | Request           | Desktop-PC Standard                  |                                         | Hardware                         |                       |                   |
|                          |                   |                                      |                                         |                                  |                       |                   |
|                          |                   |                                      |                                         |                                  |                       |                   |

Example for an template based Open Order request.

**8MAN** 

| 262

## **19** Configuration in the web client

# **19.1** Set analyze options

| Codepti © Recertification - Lu Analyze - W Requests - % Workflows -                                        | Q Anton Ad<br>C Recertification erail test<br>Lt: Analyze<br>S GrantMA |
|----------------------------------------------------------------------------------------------------|------------------------------------------------------------------------|
| Userid  Password  Domain                                                                                   | Department profiles     Compliance                                     |
| General Settings                                                                                           | •                                                                      |
| Maximum number of items to show on analyze results     Imaximum number of items to show on analyze results |                                                                        |
|                                                                                                    | 9                                                                      |

Log into the WebClient as 8MAN administrator.

- 1. Click the gear.
- 2. Select Analyze.
- 3. Specify credentials for the execution of scripts. Specify an account that has the permissions to perform the actions of the scripts.
- 4. Define the maximum number of lines to be displayed in the scenarios. A high number of lines can lead to performance problems (see <u>Browser</u> Recommendations).
- 5. Save the settings.

# 19.2 Configure Recertifications

## Activate/deactivate

| 🛚 8MAN Web - Settings 🛛 🗙 🔽  |                                |                         |                    |             |       |     |      |                                                     | ± = 0                      |
|------------------------------|--------------------------------|-------------------------|--------------------|-------------|-------|-----|------|-----------------------------------------------------|----------------------------|
| ← → C 🔒 Sicher   https://srv | -8man.8man-demo.local/#/settin | gs;mode=recertification |                    |             |       |     |      |                                                     | \$                         |
| 8MAN 🔺 🗝                     | me 🔟 Recertification +         | 🔟 Analyze 🗸 🛱 I         | Requesting - 🗞     | Workflows - |       |     |      | ••                                                  | (<br>emoadmin <del>-</del> |
| Settings Recertif            | ication                        |                         |                    |             |       |     | % Gr | aalyze 1<br>certification<br>antMa<br>source owners |                            |
| Recertification              | date range                     | Start d                 | ate:March 20, 2017 |             |       |     |      |                                                     |                            |
|                              |                                | March 2                 | 017 💌              |             |       |     |      | 4.                                                  |                            |
|                              |                                |                         | Sun Mon            | Tue         | Wed   | Thu | Fri  | Sat                                                 |                            |
|                              |                                | 2                       | 26 27              | 28          | 1     | 2   | 3    | 4                                                   |                            |
|                              |                                |                         | 5 6                | 7           | 8     | 9   | 10   |                                                     |                            |
|                              |                                |                         | 12 13              | 14          |       | 16  |      | 18                                                  |                            |
|                              |                                |                         | 19 <b>20</b>       | 21          | 22    | 23  | 24   | 25                                                  |                            |
|                              |                                |                         | 26 27              | 28          | 29    | 30  | 31   | 1                                                   |                            |
|                              |                                | 3 🗆 end da              | te                 |             |       |     |      |                                                     | •                          |
| Duration                     |                                | 30                      |                    |             | Days  |     |      |                                                     |                            |
| Frequence                    |                                | 6                       |                    |             | Month |     |      |                                                     |                            |
|                              |                                |                         |                    |             |       |     |      |                                                     |                            |
|                              |                                |                         |                    |             |       |     |      |                                                     |                            |
|                              |                                |                         |                    |             |       |     |      |                                                     |                            |
|                              |                                |                         |                    |             |       |     |      |                                                     | Save                       |
|                              |                                |                         |                    |             |       |     |      |                                                     |                            |

- 1. Login with 8MAN administrator credentials and select "Recertification".
- 2. Select a start date. Recertification is active from this date on.
- 3. Select an end date. Recertification is deactivated from this date on. There is no other option to deactivate the recertification. All Data Owners with open recertification requests will be informed by email.

These settings are valid globally for all Data Owners.

Which resources need to be certified is specified in the <u>DataOwner configuration</u>.

- Login with 8MAN Administrator credentials and select "Recertification".
- 2. Determine how much time Data Owners are given to complete recertifications.
- *3. Determine the frequency of the recertification process.*

These settings are valid globally for all Data Owners.

| AN 🕈 Home 🔟 Recertification - | 🖮 Analyze - 🛛 🛱 Request | ing - 🗞 Wo      | orkflows - |          |          |                | <b>*</b> - 2           | demoadmin - |
|-------------------------------|-------------------------|-----------------|------------|----------|----------|----------------|------------------------|-------------|
| ttings Recertification        |                         |                 |            |          |          | 1 III R<br>% G | nalyze                 |             |
| Recertification date range    | Start date:Marcl        | 20, 2017        |            |          |          |                |                        |             |
|                               | March 2017 🔻            |                 |            |          |          |                | <b>4</b> • <b>&gt;</b> |             |
|                               | Sun                     | Mon             | Tue        | Wed      | Thu      | Fri            | Sat                    |             |
|                               | 26                      | 27              | 28         | 1        | 2        | 3              | 4                      |             |
|                               | 5                       | 6               |            | 8        | 9        | 10             |                        |             |
|                               | 12                      | 13              | 14<br>21   | 15       | 16<br>23 | 17             | 18                     |             |
|                               | 26                      | <b>20</b><br>27 | 28         | 22<br>29 | 30       | 24<br>31       | 25<br>1                |             |
| Duration                      | end date                |                 |            | Days     |          |                |                        |             |
| Frequence                     | 36                      |                 |            | Month    |          |                |                        |             |
|                               |                         |                 |            |          |          |                |                        |             |
|                               |                         |                 |            |          |          |                |                        |             |
|                               |                         |                 |            |          |          |                |                        | Save        |

## **Deadlines and Intervals**

## Activate Recertifications in the Data Owner Configuration

| 8MAN Configuration                                               |                                 |                        |              |                                  |                            |                      |                                                  | _ 🗆 ×             |  |
|------------------------------------------------------------------|---------------------------------|------------------------|--------------|----------------------------------|----------------------------|----------------------|--------------------------------------------------|-------------------|--|
| Back                                                             |                                 |                        | Data         | Owner configura                  | ation                      |                      |                                                  | ?                 |  |
| Organizational Categories                                        | Sales                           |                        |              |                                  |                            |                      | User & Group select                              | ion               |  |
| Create Edit Delete Import Export Report Q Search Include content | Additional Gro<br>Keep standard |                        |              | Assigned work<br>Marketing (2-Se | flow<br>tufen Genehmigung) | l                    | Domain 8MAN-DEMO.LOCAL                           |                   |  |
| Demo company                                                     | A Filter                        |                        | 1            | A Filter 2 of 6                  |                            |                      | 🔍 🥥 Search                                       | \$                |  |
|                                                                  |                                 | Show inherited entries |              |                                  | d entries                  | Nam                  | e                                                |                   |  |
| Development                                                      | Name                            | Inherited from         | User role    | Name                             | Inherited from             | User role            | Azubi, Andy (8man-der<br>Krise, Christiane (8man |                   |  |
| Finance                                                          | Sam Sales (8MA                  |                        | Data Owner 🔹 | Azubi, Andy (                    |                            | Requester (employee) | Peter Paul (8man-demi                            |                   |  |
| Manufacturing                                                    |                                 |                        |              | A Ricky Request                  |                            | Requester (employee) | A Silie, Peter (8man-dem                         | o\Peter.Silie)    |  |
| Marketing                                                        |                                 |                        |              | >                                |                            |                      |                                                  |                   |  |
| Open Order                                                       |                                 |                        |              |                                  |                            |                      |                                                  |                   |  |
| HR                                                               |                                 |                        |              |                                  |                            |                      |                                                  |                   |  |
| Projekt:GeheimesSalesProjekt                                     |                                 |                        |              |                                  |                            |                      |                                                  |                   |  |
| Projekt:Geheimrezept                                             |                                 |                        |              |                                  |                            |                      | Resource selection                               |                   |  |
| Sales                                                            | Resources                       |                        |              | ~                                |                            |                      | Q Search                                         |                   |  |
|                                                                  | A Filter                        |                        |              |                                  |                            | 5                    | Active Directory                                 |                   |  |
|                                                                  | Show inherited                  | entries                |              |                                  |                            |                      | File server                                      |                   |  |
|                                                                  | -                               |                        |              |                                  |                            |                      | Exchange     Template                            |                   |  |
|                                                                  |                                 | Name                   |              | Alias                            | Inherited from             | ① Access             | Hardware                                         |                   |  |
|                                                                  | Active Directory                | (13)                   |              |                                  |                            |                      | Software                                         |                   |  |
|                                                                  | File server (3)                 |                        | ler)         |                                  |                            | 0 0 0                | Easy Connect - CSV                               |                   |  |
|                                                                  |                                 |                        | iei)         |                                  |                            |                      | Easy Connect - SQL                               |                   |  |
|                                                                  | Vertrieb (\\srv-                | 8man\Vertrieb)         |              |                                  |                            | 2 PC/                | SharePoint                                       |                   |  |
|                                                                  | Template (2)                    |                        |              |                                  |                            |                      | Microsoft Dynamics                               | NAV               |  |
|                                                                  | Sales - Neue G                  |                        |              |                                  |                            | E O                  |                                                  |                   |  |
|                                                                  | Sales - Neuer B                 | 8enutzer (8man)        |              |                                  |                            | E /                  |                                                  |                   |  |
|                                                                  |                                 |                        |              |                                  |                            |                      |                                                  |                   |  |
| Ready                                                            |                                 |                        |              |                                  |                            |                      | demoadmir                                        | n © localhost 🗲 🌁 |  |

To make resources appear in the Data Owner recertification process, you must mark them as editable and activate the recertification.

Select a resource and use the flyout menu bar to activate the recertification.

## 19.2.1 Customize notification emails

## Manage the frequency of email notifications

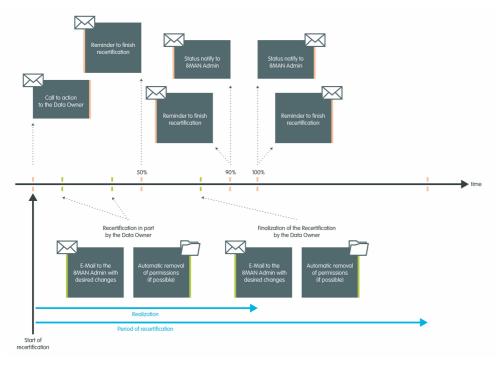

During the recertification process, email notifications are sent frequently to data owners and 8MAN administrators.

The timeline diagram visualizes when emails are sent and whom they are sent to. Every email above the timeline (with an orange marking) can be deactivated. In this case please contact <u>support</u>.

#### Adjust content and style of the notification email

8MAN offers standard templates in XML stylesheet format. You can find them in the following directory:

#### %ProgramFiles%\Protected Networks\8MAN\etc\mails\Recertification

In case you want to modify these templates, please copy the files (\*.xslt und css.html) to:

#### %ProgramData%\protected-networks.com\8MAN\cfg\mails\Recertification

The sub-directory "mails\recertification" must be created in advance.

Adjust the templates in "ProgramData". 8MAN primarily uses the modified templates in "ProgramData".

When updating to a newer 8MAN version the data in "ProgramFiles" will be overwritten.

## 19.2.2 Test notification emails for recertification

## Background / Value

In the stages of recertification, 8MAN sends various notification emails. Test the notification emails - including your adjustments if necessary, before you enable recertification.

## **Additional Services**

Customize notification emails for recertification (Administrator)

## Step by step process

c 🕯

€ R

ion email test

hi A

100% time fram

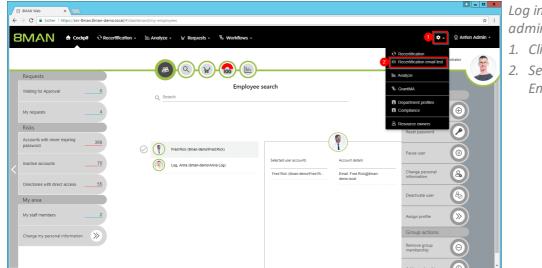

- Log into the web client as an administrator.
- 1. Click on the gear.
- 2. Select "Recertification Test Email".

1. Enter one or more recipients.
 2. Choose the language.
 3. Send the desired notification email.

2018 Protected Networks GmbH

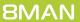

Example of a notification at the beginning of the recertification.

~

#### **Recertification**

Dear Anton Admin,

a new scheduled recertification is pending. It has to be finished by 3/16/2018. Please check the permissions on the following resources:

#### Permissions

| Resource | Description |
|----------|-------------|
| ProjectX | Project X   |
| ProjectY | Project Y   |

Follow the link to login to the 8MAN recertification website.

Regards

8MAN recertification

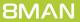

## 19.2.3 Configure the display settings

#### Eliminate the display of technical accounts

The recertification process has been designed to check the permissions of real users. Technical accounts (see the following list) are not displayed:

- Creator Owner (S-1-3-0)
- Creator-Group (S-1-3-1)
- Creator-Owner-Server (S-1-3-2)
- Creator group-Server (S-1-3-3)
- All Services (S-1-5-80-0)
- RDT (S-1-5-1)
- Network (S-1-5-2)
- Batch processing (S-1-5-3)
- Interactive (S-1-5-4)
- Domain controller (S-1-5-9)
- Local System (S-1-5-18)
- Local Service (S-1-5-19)
- Network service (S-1-5-20)

Please contact support if you require any modifications of this list.

#### Manage display settings for resolving group memberships

Recertifications adopt the settings of the blacklist for views and reports. Please see the chapter "<u>Configure the</u> <u>Blacklist for Views & Reports</u>".

By viewing accounts and groups without the technical ones Data Owners get a far better overview.

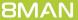

# 19.3 GrantMA settings

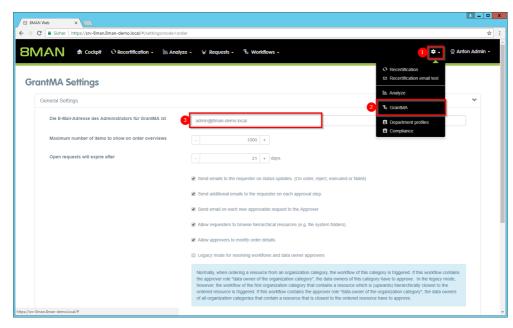

Log into the web client as an 8MAN administrator.

- 1. Click the gear.
- 2. Select GrantMA.
- Specify the administrator's email address for GrantMA.
   8MAN sends emails if errors occur in the order process (not for Recertification and Analyze & Act).

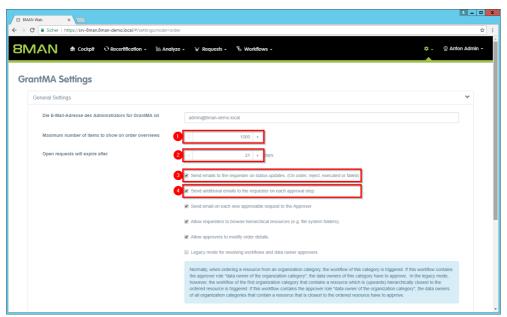

- 1. Define the maximum number of lines to be displayed in the scenarios. A high number of lines can lead to performance problems (see <u>Browser</u> Recommendations).
- 2. Specify the number of days of unfinished jobs by Data Owners being marked as expired. Administrators see these requests as expired in the order summary. No emails will be sent.
- 3. Option enabled: The requester receives an email when the status of his order changes.
- Option enabled: The applicant receives additional emails at each approval step.

- - X 8 8MAN Web SMAN Web × SMAN & Cockpt © Recertification - 🖿 Analyze - 🖌 Requests - % Workflows -💠 - 👳 Anton A **GrantMA Settings** General Settings Die E-Mail-Adresse des Administrators für GrantMA ist admin@8man-demo.local - 1000 + Maximum number of items to show on order overviews Open requests will expire after - 21 + days. Send emails to the requester on status updates. (On order, reject, e and additional emails to the requester on each approval step 1 💌 s 3 💌
  - 1. Option enabled: The approver will receive an email for a new request. We recommend that you enable this option.
  - 2. Option enabled: Requesters can navigate into hierarchical resources, e.g. subdirectories.
  - 3. Option enabled: Approvers can modify a request.
  - 4. If necessary, enable the legacy mode.
  - 1. Define a blacklist for which directories are hidden for orders. Use UNC paths.
  - 2. Define a directory depth up to which users can order.
  - 3. Enable ordering new directories.
  - 4. Save your settings.

| MAN Web × C A A A A A A A A A A A A A A A A A A                                                      |                                               |                |
|----------------------------------------------------------------------------------------------------|-----------------------------------------------|----------------|
| MAN 🕈 Home 🔍 Recertification - 🗠 A                                                                   | nalyze + 岸 Requesting + 🐁 Workflows +         | 🌣 - 🖉 demoadmi |
| rantMA Settings                                                                                      |                                               |                |
| General Settings                                                                                     |                                               | >              |
| File server                                                                                          |                                               | *              |
| Not orderable folders                                                                                | //srv-fs01/Organization/Sales/                | († 8)<br>(† 8) |
| Maximum depth of requestable folders (might get<br>overridden by the given list group configuration) | Activate a max. depth for requestable folders |                |
|                                                                                                    | 3 Senable ordering of new folders             |                |
|                                                                                                    |                                               | 4 Sa           |
|                                                                                                    |                                               |                |
|                                                                                                    |                                               |                |
|                                                                                                    |                                               |                |
|                                                                                                    |                                               |                |

## 19.4 Resource owners

## 19.4.1 Assign resource owners using the web client

#### **Background / Value**

With version 8.0 8MAN releases new features to move the GrantMA configuration into the web client. We inserted the new role "Resource Owner". Assign this role completely using the web client. Due to the requirements of our customers we designed a direct assignment between the Resource Owner and the resource - without the need of creating organizational categories in the data owner configuration.

The functionality is deactivated by default. Please contact <u>support</u> for activating.

#### **Additional Services**

Defining individual approval workflows

#### Step by step process

| S BMAN Web x |                                                               | 2 | - □ × L<br>☆ : 0 |
|--------------|---------------------------------------------------------------|---|------------------|
|              | 8MAN                                                          |   |                  |
|              | demoadmin                                                     |   |                  |
|              | <u>sman</u> -demo<br>English •                                |   |                  |
|              | Login<br>Login as current Windows User                        |   |                  |
|              | Powered by Protected Networks<br>v 8.0 2931e76 15.5.2017_1:17 |   |                  |
|              |                                                               |   |                  |
|              |                                                               |   |                  |
|              |                                                               |   |                  |

Login to the web interface with admin credentials.

- 1. Click the gear-wheel.
- 2. Select "Resource owners".

| r -   | B 8MAN Web × ►                | nan-demo.local/#/dashboard/my-emplo                    | wees                                                                          |                                 | ■ = □ ×                                        |
|-------|-------------------------------|--------------------------------------------------------|-------------------------------------------------------------------------------|---------------------------------|------------------------------------------------|
| ε     | BMAN 🕈 Cockpit                | € Recertification - Im Analyze                         | + ¥ Requests + % Workflows +                                                  |                                 | ्रि 🕵 नाton Admin -                            |
|       |                               |                                                        |                                                                               |                                 | Recertification     Recertification email test |
|       | Requests                      |                                                        |                                                                               |                                 | Lite: Analyze                                  |
|       | Waiting for Approval0         | Selected user accounts                                 | Employee search                                                               |                                 | % GrantMA                                      |
|       | My requests4                  | Here the selected user     accounts will be displayed. | · · · · · · · · · · · · · · · · · · ·                                         |                                 | Department profiles     Compliance             |
|       | Risks                         |                                                        |                                                                               | 2                               | A Resource owners                              |
|       | Accounts where password       |                                                        | Account details                                                               | _                               |                                                |
|       | lievel expires                |                                                        | <ul> <li>Use the search and select users from<br/>the result list.</li> </ul> | Fred Rick (8man-demo\Fred.Rick) | Pause user                                     |
|       | Inactive accounts60           |                                                        |                                                                               | Log, Anna (8man-demo\Anna Log)  | Change personal                                |
|       | Directories with direct 47    |                                                        |                                                                               |                                 | Change personal information                    |
|       | Access My area                |                                                        |                                                                               |                                 | Deactivate user                                |
|       | My staff members 2            |                                                        |                                                                               |                                 | Assign profile                                 |
|       | Change my personal            |                                                        |                                                                               |                                 | Group actions                                  |
|       | information                   |                                                        |                                                                               |                                 | Remove group<br>membership                     |
| https | ://srv-8man.8man-demo.local/# |                                                        |                                                                               |                                 | Add membership                                 |

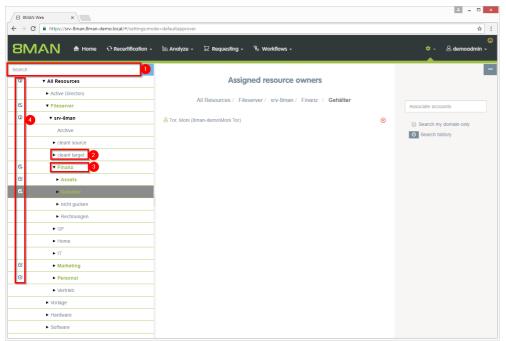

- 1. Search for resources or alternatively navigate through the tree.
- 2. Gray text color indicates that no resource owner is assigned to the directory.
- 3. Green text color indicates an existing assignment.
- 4. The icons indicate assignments and assignments in subdirectories.

Neuer Tab X B 8MAN Web X

1. Find an user or a group.

4 \_ 0 ×

- 2. Click a search result to set an assignment.
- *3.* Delete an existing assignment.

| $\epsilon \rightarrow 0$ | C https://srv-8man.8man-demo.local/#/settings:n | node=defaultapprover                                    | \$                               |
|--------------------------|-------------------------------------------------|---------------------------------------------------------|----------------------------------|
| 8M                       |                                                 | ・ և Analyze + 🛱 Requesting + 🖏 Workflows +              | ©<br>¢ - ≜ demoadmin -           |
| Search                   |                                                 |                                                         |                                  |
| Q                        | ▼ All Resources                                 | Assigned resource owners                                |                                  |
|                          | <ul> <li>Active Directory</li> </ul>            | All Resources / Fileserver / srv-8man / Finanz / Assets |                                  |
| С.                       | ▼ Fileserver                                    | MIROSOULOS / FIIOSOVOL / SIV-OHIAH / FIIIAHZ / ASSES    | 1 dan                            |
| Ø                        | ▼ srv-8man                                      | Arbeit, Andi (8man-demo\Andi Arbeit)                    | Search my domain only            |
|                          | Archive                                         |                                                         | Search history                   |
|                          | clean! source                                   |                                                         |                                  |
|                          | clean! target                                   |                                                         | Dee, Dan (8man-demo\Dan     Dee) |
| С.                       | ▼ Finanz                                        |                                                         | (Jee)                            |
| C                        | <ul> <li>Assets</li> </ul>                      |                                                         |                                  |
| С.                       | ► Gehälter                                      |                                                         |                                  |
|                          | <ul> <li>nicht gucken</li> </ul>                |                                                         |                                  |
|                          | <ul> <li>Rechnungen</li> </ul>                  |                                                         |                                  |
|                          | ► GF                                            |                                                         |                                  |
|                          | ► Home                                          |                                                         |                                  |
|                          | ► IT                                            |                                                         |                                  |
| C                        | Marketing                                       |                                                         |                                  |
| C                        | <ul> <li>Personal</li> </ul>                    |                                                         |                                  |
|                          | ► Vertrieb                                      |                                                         |                                  |
|                          | ► Vorlage                                       |                                                         |                                  |
|                          | <ul> <li>Hardware</li> </ul>                    |                                                         |                                  |
|                          | ► Software                                      |                                                         |                                  |
|                          |                                                 |                                                         |                                  |

| Neuer Tab     x       ►     C       ■     https://sre-8man.8man-demo.local/#/workflowisUpdate=false            |                        |
|----------------------------------------------------------------------------------------------------|------------------------|
| BMAN & Home Orecertification - Lin Analyze - Requesting - & Workflows -                                        | ©<br>♥ → ≗demoadmin →  |
| My approval process 5                                                                                          |                        |
| What is your approval process there for?                                                                       | <i>R</i>               |
|                                                                                                    | _                      |
| Approval step     Add Approver                                                                                 | ]                      |
| Data Owners of the requested organization category<br>8MAN Admin<br>Manager of requester<br>Owner of requester |                        |
| Data Owners of Organization Category<br>User / Group                                                           |                        |
|                                                                                                    |                        |
|                                                                                                    |                        |
|                                                                                                    |                        |
|                                                                                                    | Create workflow Cancel |

Design individual workflows with the new role resource owner as an approver.

8MAN

274

## 19.4.2 Import/export resource owner configurations

## Background / Value

Automate and accelerate the assignment of resource owners by editing a CSV-file. Import/export the assignments to transfer the configuration from one system to another, for example from a testing to a productive environment.

#### **Additional Services**

Defining individual approval workflows

#### Step by step process

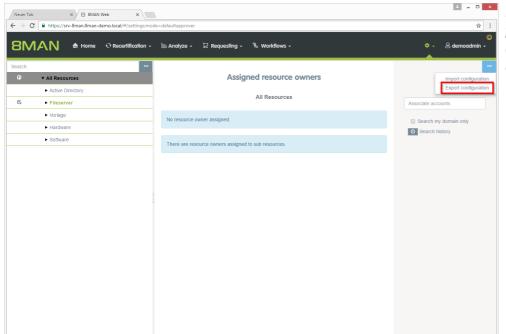

Export the configuration to a CSVfile after assigning resource owners. Click "Export configuration".

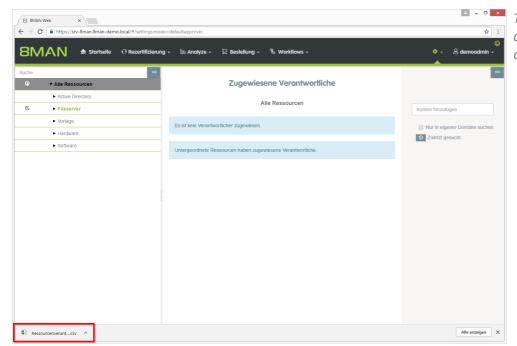

The export file is handled as a download. Displaying and saving of the file depends on the browser.

| Norm | al text file length : 629 lines : S                                                                                                    | Ln:1 Col:1 Sel:0 0                                                                                            | Windows (CR LF)                 | UTF-8-BOM | INS |                                                                  |
|------|----------------------------------------------------------------------------------------------------|----------------------------------------------------------------------------------------------------|---------------------------------|-----------|-----|------------------------------------------------------------------|
|      | <pre>sourcenvershwohung_16.05.2017_110830.csv 12<br/>"ResourceType";"Provider"; "Resour<br/>"FileServer"; "sr","Bman-demoWar-St<br/>"FileServer"; "srv-Bman"; "\\srv-St<br/>"FileServer"; "srv-Bman"; "\\srv-St<br/>"FileServer"; "srv-Bman"; "\\srv-St<br/>"FileServer"; "srv-Bman"; "\\srv-St<br/>"FileServer"; "srv-Bman"; "\\srv-St<br/>"FileServer"; "srv-Bman"; "\\srv-St</pre> | Ressourcenverantwortung_16.05.2017_112612.csv 🗵                                                               | Ann Halter"<br>\Ann Orak"<br>r" |           |     | always one-to-one.                                               |
|      | <u>E</u> dit <u>Search</u> <u>View</u> E <u>n</u> coding <u>L</u> anguage Se <u>t</u> ti                                                                                                    | wnloads\Ressourcenverantwortung_16.05.2017<br>ngs Macro Bun Plugins Window 2<br>🛯 🎭   👒 🔫   🖫 🚰   📰 🗐 🍞 😰 🔊 🔊 |                                 |           | ×   | You can edit the CSV-file.<br>Please note that the assignment is |

| /                |          |                                    |                        |       |               | 3. Click "II |
|------------------|----------|------------------------------------|------------------------|-------|---------------|--------------|
| ort resource own | Provider | Resource key                       | Resource owner         | Error | New           |              |
| Server           |          | itereases iter                     | 8man-demo\Maik Rohsoft |       | New           |              |
| Server           | srv-8man | \\srv-8man\Finanz                  | 8man-demo\Sue Permarkt | 3     |               |              |
| Server           | srv-8man | \\srv-8man\Finanz\Gehälter\Berlin  | 8man-demo\Ann Halter   |       |               | _            |
| Server           | srv-8man | \\srv-8man\Finanz\Gehälter\München | 8man-demo\Ann Orak     |       | Load CSV file |              |
| Server           | srv-8man | \\srv-8man\Finanz\Gehälter         | 8man-demo\Moni Tor     |       |               |              |
| Server           | srv-8man | \\srv-8man\Finanz\Assets           | 8man-demo\Andi Arbeit  |       |               |              |
| Server           | srv-8man | \\srv-8man\Marketing               | 8man-demo\Tom Ate      |       |               |              |
| Server           | srv-8man | \\srv-8man\Marketing               | 8man-demo\Sam.Urai     |       |               |              |
| Server           | srv-8man | \\srv-8man\Marketing               | 8man-demo\Billy Rubin  |       |               |              |
| Server           | srv-8man | \\srv-8man\Marketin                | 8man-demo\Peter Sille  |       |               |              |
|                  |          |                                    |                        |       |               |              |

- file.
- ded list.
- ....

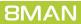

Access Rights Management. Only much Smarter.

| 276

×

Import resource owners

Delete exi
importing

2 Import data Cancel

Import resource owners

Resource type

#### 1. Option activated:

≛ = □ ×

☆ :

The existing configuration will be deleted before the import.

#### **Option deactivated:**

The existing configuration will be retained. The import will be added. No duplicates will be generated.

2. Start the import process.

- ≛ \_ □ × Neuer Tab × 🛛 8MAN Web × ☆ : → C A https://srv-8man.8man-demo.local/# 8MAN & Home O Recertification - M Analyze - Requesting - % Workflows ÷ 8 de Import resource owners Resource type FileServer Provider Resource key Resource owner OK OK OK OK OK 8man-demo\Maik Rohs 8man-demo\Sue Perma \\srv-8man\Finanz rv.8mar srv-8man srv-8man srv-8man srv-8man srv-8man srv-8man srv-8man srv-8man FileServer FileServer FileServer FileServer FileServer FileServer FileServer 8man-demo\Ann Halter 8man-demo\Ann Orak \\srv-8man\Finanz\Gehälte \\srv-8man\Finanz\Gehälte Load CSV file \\srv-8man\Finanz\Ge \\srv-8man\Finanz\Ass \\srv-8man\Marketing \\srv-8man\Marketing 8man-demo\Moni Tor 8man-demo\Andi Arbeit
  - 1. 8MAN shows you where errors occurred during import.
  - 2. Edit the fields of the table to fix small errors immediately.

## 20 Disclaimer

Information provided in this document may change at any given time and without prior notice. Its provision does not entail any kind of legal obligation at Protected Networks's end.

The usage of Protected Networks's software 8MAN is outlined in an End User Licence Agreement (EULA). 8MAN must only be used in accordance with its stipulations.

Without prior written consent from Protected Networks this document must not be partially or entirely reproduced, transmitted or translated, be it by electronic, mechanical, manual or optical means.

This document should be considered part of a framework consisting of Protected Networks's Terms & Conditions, EULA and Privacy Statement to be found on their website.

#### Copyright

8MAN is the registered trademark of a software solution and its related documents and is the intellectual property of Protected Networks.

All product and company names are trademarks<sup>™</sup> or registered<sup>®</sup> trademarks of their respective holders even without special marking.

Protected Networks GmbH Alt-Moabit 73 10555 Berlin

+49 30 390 63 45 - 0 www.protected-networks.com

# 21 Software license acknowledgments

- Json.net, © 2006-2014 Microsoft, <u>https://json.codeplex.com/license</u>
- JSON.NET Copyright (c) 2007 James Newton-King <u>https://github.com/JamesNK/Newtonsoft.Json/blob/master/LICENSE.md</u>
- Irony Copyright (c) 2011 Roman Ivantsov <a href="http://irony.codeplex.com/license">http://irony.codeplex.com/license</a>
- Jint Copyright (c) 2011 Sebastien Ros <a href="http://jint.codeplex.com/license">http://jint.codeplex.com/license</a>
- #ziplib 0.85.5.452, © 2001-2012 IC#Code, <a href="http://www.icsharpcode.net/opensource/sharpziplib/">http://www.icsharpcode.net/opensource/sharpziplib/</a>
- PDFsharp 1.33.2882.0, © 2005-2012 empira Software GmbH, Troisdorf (Germany), <u>http://www.pdfsharp.net/PDFsharp\_License.ashx</u>
- JetBrains Annotations, © 2007-2012 JetBrains, <u>http://www.apache.org/licenses/LICENSE-2.0</u>
- Microsoft Windows Driver Development Kit, © Microsoft, EULA, installed on the computer on which the FS Logga for Windows file servers is installed: C:\Program Files\protected-networks.com\8MAN\driver (Usage only for FS Logga for Windows file server)
- NetApp Manageability SDK, © 2013 NetApp, <u>https://communities.netapp.com/docs/DOC-1152</u> (Usage only for FS Logga for NetApp Fileserver)
- WPF Shell Integration Library 3.0.50506.1, © 2008 Microsoft Corporation , <u>http://archive.msdn.microsoft.com/WPFShell/Project/License.aspx</u>
- WPF Toolkit Library 3.5.50211.1, © Microsoft 2006-2013, <u>http://wpf.codeplex.com/license</u>
- Bootstrap, © 2011-2016 Twitter, Inc, <a href="https://github.com/twbs/bootstrap/blob/master/LICENSE">https://github.com/twbs/bootstrap/blob/master/LICENSE</a>
- jQuery, © 2016 The jQuery Foundation, <u>https://jquery.org/license</u>
- jquery.cookie, © 2014 Klaus Hartl, <u>https://github.com/carhartl/jquery-cookie/blob/master/MIT-LICENSE.txt</u>
- jquery-tablesort, © 2013 Kyle Fox, <a href="https://github.com/kylefox/jquery-tablesort/blob/master/LICENSE">https://github.com/kylefox/jquery-tablesort/blob/master/LICENSE</a>
- LoadingDots, © 2011 John Nelson, <u>http://johncoder.com</u>
- easyModal.js, © 2012 Flavius Matis, <u>https://github.com/flaviusmatis/easyModal.js/blob/master/LICENSE.txt</u>
- jsTimezoneDetect, © 2012 Jon Nylander <u>https://bitbucket.org/pellepim/jstimezonedetect/src/f9e3e30e1e1f53dd27cd0f73eb51a7e7caf7b378/LICENCE.txt?</u> <u>at=defaultjquery-tablesort</u>
- Sammy.js, © 2008 Aaron Quint, Quirkey NYC, LLC <u>https://raw.githubusercontent.com/quirkey/sammy/master/LICENSE</u>
- Mustache.js, © 2009 Chris Wanstrath (Ruby), © 2010-2014 Jan Lehnardt (JavaScript) and © 2010-2015 The mustache.js community <a href="https://github.com/janl/mustache.js/blob/master/LICENSE">https://github.com/janl/mustache.js/blob/master/LICENSE</a>
- Metro UI CSS 2.0, © 2012-2013 Sergey Pimenov, <a href="https://github.com/olton/Metro-UI-CSS/blob/master/LICENSE">https://github.com/olton/Metro-UI-CSS/blob/master/LICENSE</a>
- Underscore.js, © 2009-2016 Jeremy Ashkenas, DocumentCloud and Investigative Reporters & Editors <u>https://github.com/jashkenas/underscore/blob/master/LICENSE</u>
- Ractive.js, © 2012-15 Rich Harris and contributors, <u>https://github.com/ractivejs/ractive/blob/dev/LICENSE.md</u>
- RequireJS, © 2010-2015, The Dojo Foundation, <u>https://github.com/jrburke/requirejs/blob/master/LICENSE</u>
- typeahead.js, © 2013-2014 Twitter, Inc, <a href="https://github.com/twitter/typeahead.js/blob/master/LICENSE">https://github.com/twitter/typeahead.js/blob/master/LICENSE</a>
- Select2, © 2012-2015 Kevin Brown, Igor Vaynberg, and Select2 contributors <u>https://github.com/select2/select2/blob/master/LICENSE.md</u>
- bootstrap-datepicker, © Copyright 2013 eternicode <u>https://github.com/eternicode/bootstrap-datepicker/blob/master/LICENSE</u>
- RabbitMQ, © Copyright 2007-2013 GoPivotal, <u>https://www.rabbitmq.com/mpl.html</u>
- EPPlus, JanKallman, <a href="https://github.com/JanKallman/EPPlus/blob/master/LICENSE">https://github.com/JanKallman/EPPlus/blob/master/LICENSE</a>

| 280

**8MAN**